# **Capacitance Switches**

## **Pointek CLS200/CLS300 (Digital)**

**Quick Start Manual · 03/2013** 

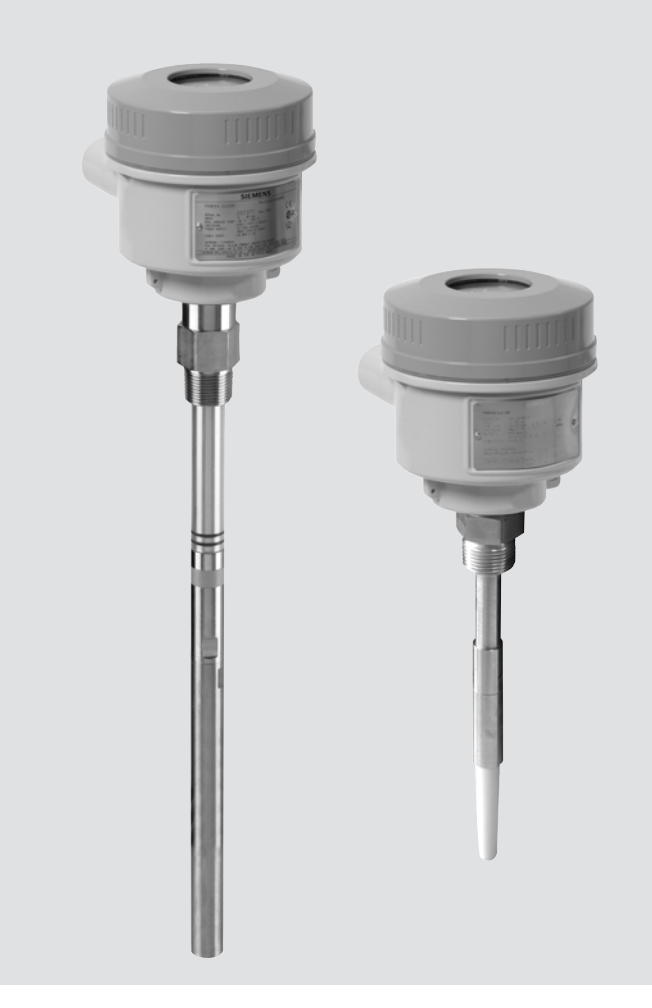

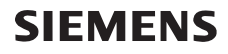

#### **CLS200 (Digital)**

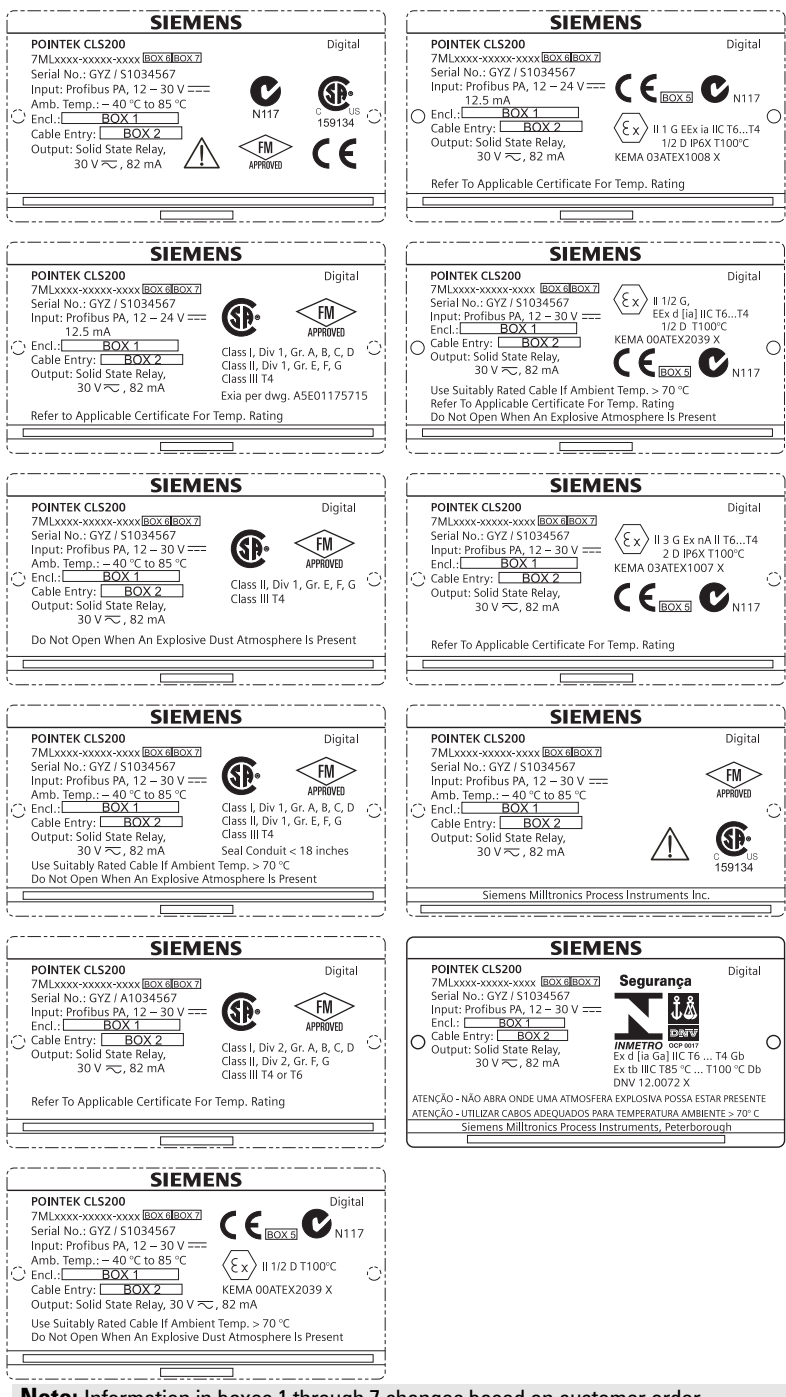

**Note:** Information in boxes 1 through 7 changes based on customer order.

#### **CLS300 (Digital)**

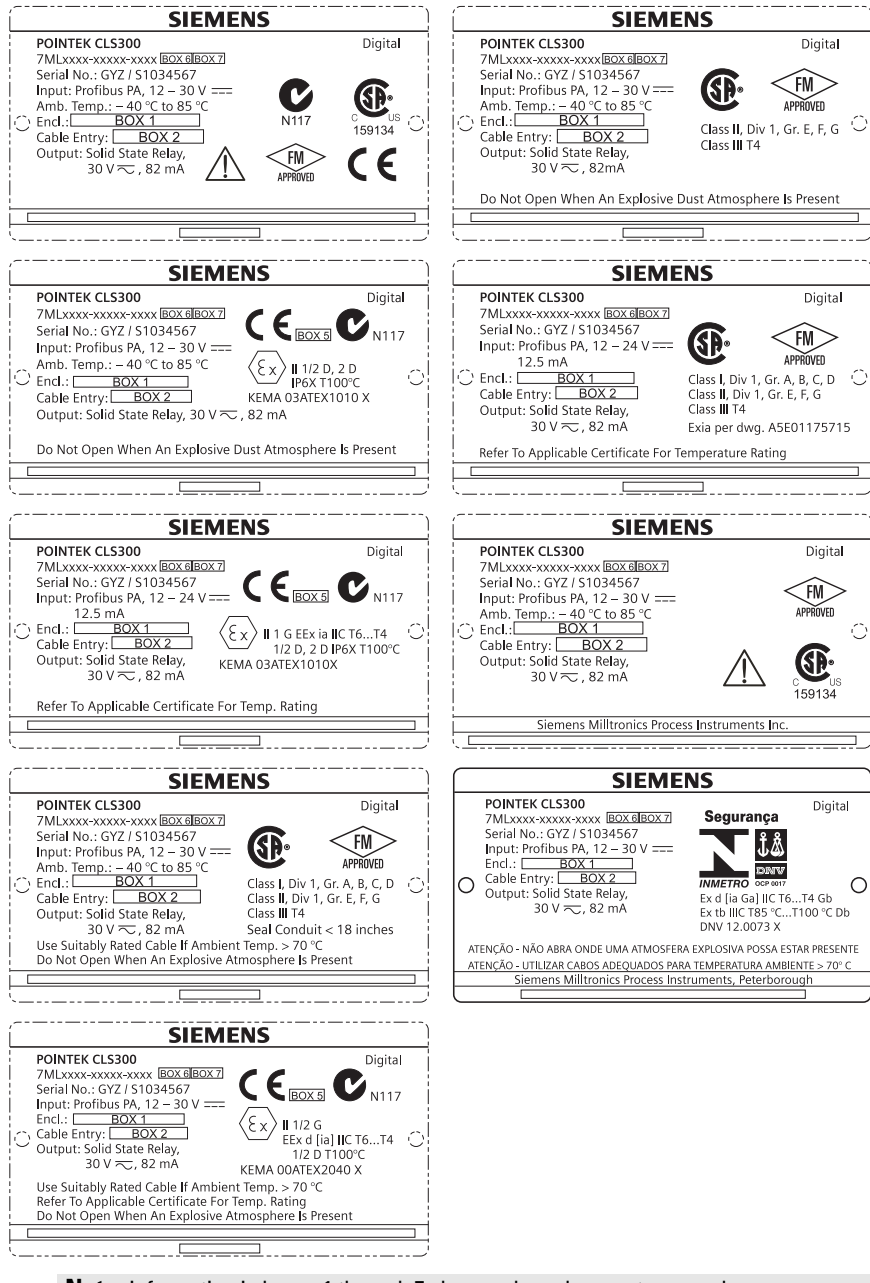

**Note:** Information in boxes 1 through 7 changes based on customer order.

## **Pointek CLS200/300 (Digital) Quick Start Manual**

This manual outlines the essential features and functions of the Pointek CLS200/300. We strongly advise you to acquire the detailed version of the manual so you can use your instrument to its fullest potential. The complete manual is available at: www.siemens.com/level. The printed manual is available from your Siemens Milltronics representative.

Questions about the contents of this manual can be directed to:

Siemens Milltronics Process Instruments 1954 Technology Drive, P.O. Box 4225 Peterborough, Ontario, Canada, K9J 7B1 Email: techpubs.smpi@siemens.com

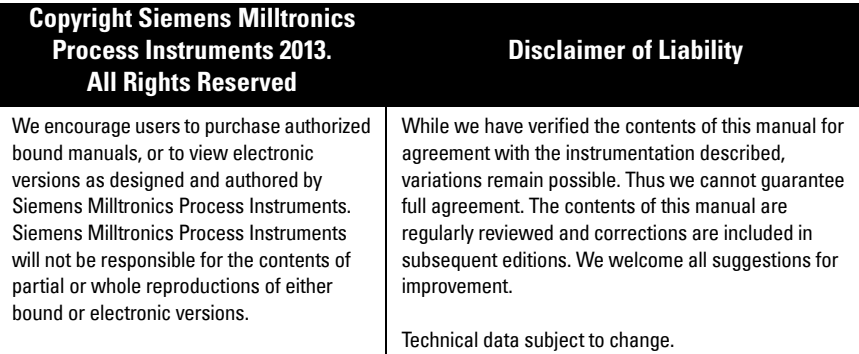

MILLTRONICS is a registered trademark of Siemens Milltronics Process Instruments

## **Safety Guidelines**

Warning notices must be observed to ensure personal safety as well as that of others, and to protect the product and the connected equipment. These warning notices are accompanied by a clarification of the level of caution to be observed:

**WARNING: relates to a caution symbol on the product, and means that failure to observe the necessary precautions can result in death, serious injury, and/or considerable material damage.**

**WARNING**<sup>1</sup> **: means that failure to observe the necessary precautions can result in death, serious injury, and/or considerable material damage.**

**CAUTION: means that failure to observe the necessary precautions can result in considerable material damage.**

**Note:** means important information about the product or that part of the operating manual.

<sup>1.</sup> This symbol is used when there is no corresponding caution symbol on the product.

## **Pointek CLS200/300 (Digital)**

**Note:** Pointek CLS200/300 is to be used only in the manner outlined in this manual, otherwise protection provided by the equipment may be impaired.

**This product is intended for use in industrial areas. Operation of this equipment in a residential area may cause interference to several frequency based communications.**

Pointek CLS200/300 is a versatile capacitance switch with a high level of chemical resistance; ideal for level detection of interfaces, solids, liquids, slurries, and foam, and for simple pump control.

## **Approvals (verify against device nameplate)**

- CE, CSA<sub>C/US</sub>, FM, ATEX, INMETRO
- Vlarem II, WHG
- Lloyd's Register of Shipping, categories ENV1, ENV2, and ENV5

#### **Digital version**

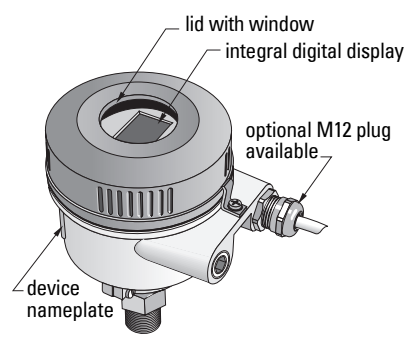

**Note:** The use of approved watertight conduit hubs/glands is required for Type 4 / NEMA 4, Type 6 / NEMA 6, IP68 (outdoor applications). For CE requirements, the use of EMC-rated cable entries is required for the CLS200.

## **Process connections**

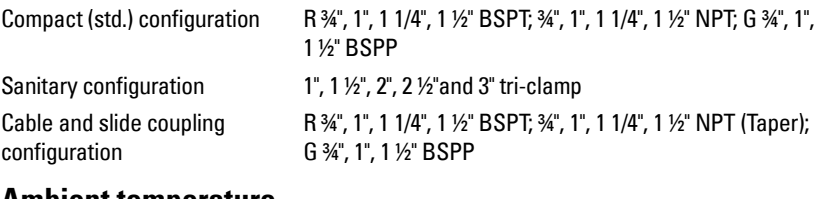

#### **Ambient temperature**

- - -

• General applications  $-40$  to  $+85$  °C (-40 to  $+185$  °F) - local display  $-30$  to  $+85$  °C (-22 to  $+185$  °F) - storage temperature  $-40$  to  $+85$  °C (-40 to  $+185$  °F) • In potentially explosive atmospheres (check temperature class shown on device nameplate)

## **Process Conditions**

**Note:** Please see full Operating Instructions for Process Pressure/Temperature Derating Curves.

- relative dielectric constant ( $\varepsilon_{\rm r}$ )1.5 minimum
- CLS200 temperature<sup>1</sup>:
	- without thermal isolator -40 to +85 °C (-40 to +185 °F)
	- with thermal isolator  $-40$  to  $+125$  °C (-40 to  $+257$  °F)

 $1.$  At process connection.

• CLS200 pressure (vessel):

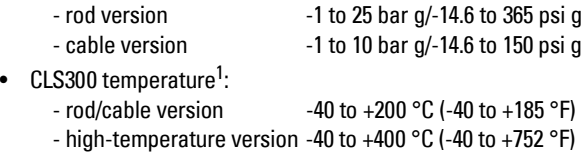

• CLS300 pressure (vessel):

-1 to 35 bar g/-14.6 to 511 psi g

#### **Power**

Bus voltage

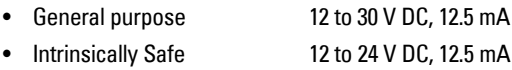

## **Installation**

#### **Notes:**

- Installation shall only be performed by qualified personnel and in accordance with local governing regulations.
- This product is susceptible to electrostatic shock. Follow proper grounding procedures.
- The housing may only be opened for maintenance, local operation, or electrical installation.
- Before installing the instrument, verify that the environment complies with any restrictions specified on the device nameplate.

### **Handling Precautions**

**WARNING: To prevent damage, all CLS200 Digital units with a rod longer than** 

**2 m (6.5 ft) must be handled as described below.**

#### When lifting CLS200 from a horizontal position, support it at these three points:

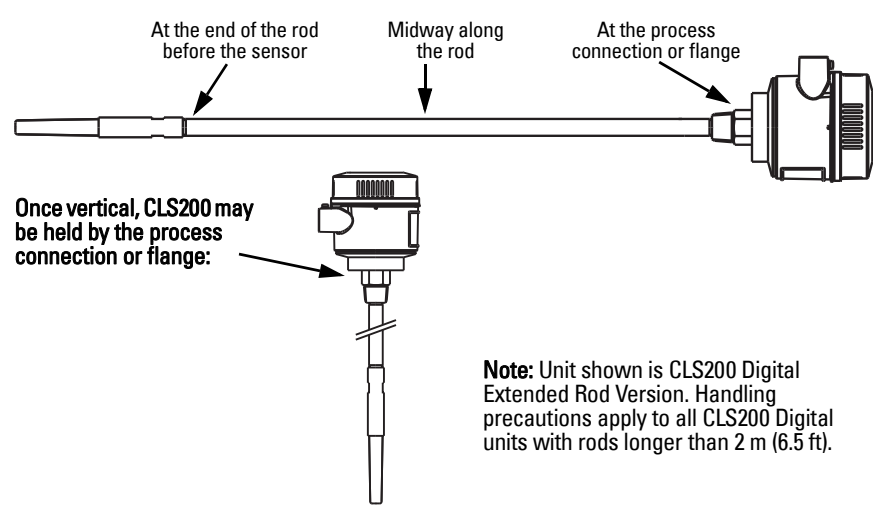

 $1.$  At process connection.

### **Mounting Location**

#### **Notes:**

- Keep the sensor at least 50 mm (2") away from any nozzle or tank wall.
- If multiple units are used, allow at least 100 mm (4") between them, to prevent interference (mount diagonally if space is restricted).
- Do: provide a sun shield to protect the transmitter from direct heat radiation.
- Do not: exceed the permissible ambient temperature limits.
- Do not: mount Pointek CLS200/300 in locations subject to strong vibrations (if it can be avoided).

#### **Pointek CLS200/300 (standard probe length): top or side mounting**

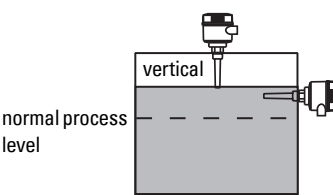

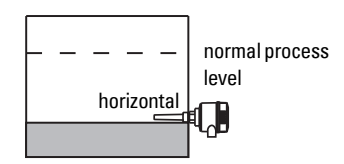

#### High level alarm

level

- normally mounted into the vessel top, or
- through the tank wall at the detection level

#### Low level alarm

• mounted through the tank wall at the detection level

#### **Standard configuration with extensions: top mounting**

• Designed for top mounting, for high or low level alarm. Suspend the probe vertically so that it reaches into the process at the desired detection level.

#### **Process Cautions**

- The maximum allowable torque on a horizontally installed rod is 15 Nm.
- Keep unit out of path of falling material, or protect probe from falling material.
- Avoid areas where material build up occurs.
- Take into account material surface configuration when installing unit.
- Ensure tensile load does not exceed probe or vessel ratings.

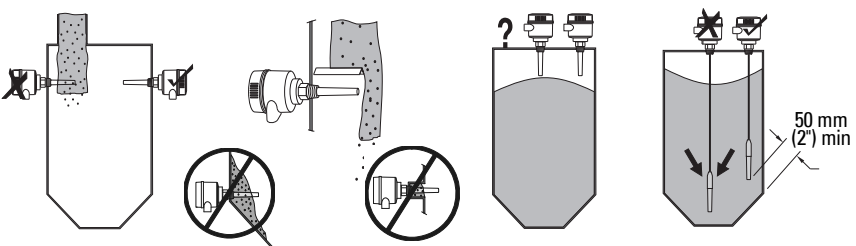

## **Mounting Instructions**

Pointek CLS200/300 is available in three thread types: NPT or BSPT (R) or BSPP (G)<sup>1</sup>. Make sure the mounting connection threads are of the same type, then simply screw Pointek CLS200/300 into the process connection, and hand tighten.

 $1.$  A sanitary connection is also available.

## **Wiring: standalone unit**

## **Electrical Connection**

## <span id="page-8-0"></span>**WARNING:**

- **Observe the specifications of the examination certificate valid in your country.**
- **Observe the laws and regulations valid in your country for electrical installations in potentially explosive atmospheres.**
- **Ensure that the available power supply complies with the power supply specified on the product nameplate and specified in the examination certificate valid in your country.**
- **Dust-proof protection caps in the cable inlets must be replaced by suitable screwtype glands or dummy plugs, which are appropriately certified for transmitters with explosion-proof protection.**
- **The lid must not be opened in wet locations while the unit is powered. (A wet location is location where water or another conductive fluid may be present and is likely to increase the risk of electric shock.)**
- **For CE installations use a cable with a braided metallic shield (or armoured cable where applicable).**

#### <span id="page-8-1"></span>**Power connection to screw terminals (standalone unit)**

- 1. Loosen the lid clip and unscrew the lid of the enclosure.
- 2. Unscrew and lift up the digital display.
- 3. Connect the wires to the terminals: polarity is not important. (Terminal is removable.)
- 4. To use the Alarm Output, connect the wires of an optional input to the Alarm Output terminals: polarity is not important. (Terminal is removable.)
- 5. Ground the instrument according to local regulations<sup>1</sup>.
- 6. Tighten the gland to form a good seal.

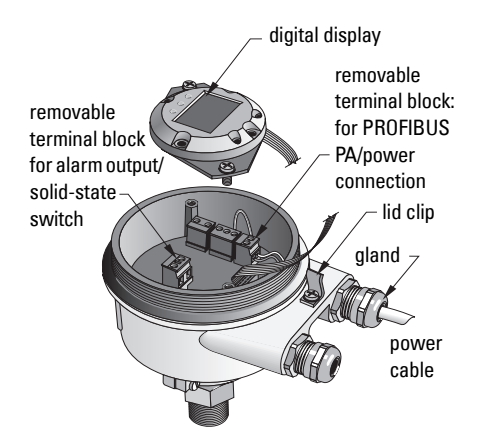

<sup>&</sup>lt;sup>1.</sup> The usual PROFIBUS PA recommendation is to ground the shield on both the device side and the cable side. In some cases it may be preferable to ground one side only, to avoid ground loops.

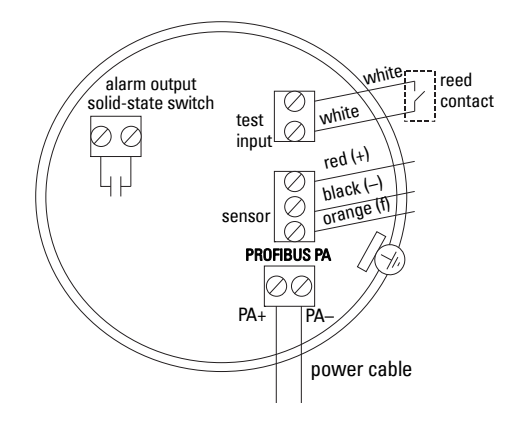

7. Replace the digital display.

8. To adjust the transmitter locally, use the keypad. (See Setup using 3button keypad on page 9 and the Quick Reference table on page ). After adjustment, replace the enclosure lid and secure the lid clip.

## **Operation**

## **Digital display**

Selected in Mode 13: displays either the measured value, logical level, mode number and numerical value for the selected mode, or electronics temperature.

#### **Measured value display**

- default display at startup
- value (in counts<sup>1</sup>) when Sensor (2) selected

#### sensor uncovered

sensor covered

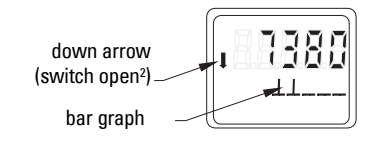

#### **Logical level display (output status)**

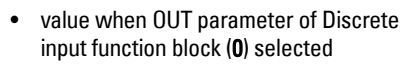

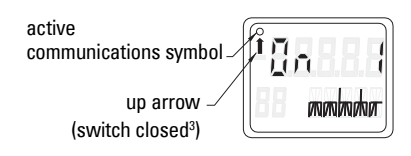

#### **Bar graph**

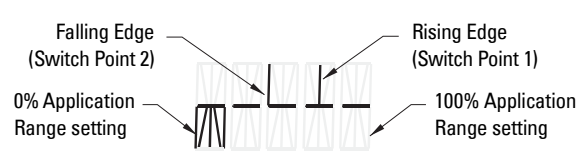

- represents extent to which sensor is covered
- displayed when one of the three following options is selected in Mode 13: the OUT parameter of the Discrete input function block; or the Primary Value of the Transducer Block; or the Sensor Value discrete of the Transducer Block **,**

<sup>&</sup>lt;sup>1</sup>. A dimensionless value generated from the inverse of frequency.<br><sup>2</sup>. Suiteb function (engage) denande an estima at Made 24.

<span id="page-9-0"></span><sup>&</sup>lt;sup>2</sup> Switch function (open/closed) depends on setting at Mode 24.<br>3. Switch function (apen/aloged) depends on estting at Mode 24.

<sup>3.</sup> Switch function (open/closed) depends on setting at Mode 24.

### **Setup using 3-button keypad**

**WARNING: It is essential to check settings during the process itself, and confirm that they are correct, before regular operation commences.**

#### **Notes:**

Ī

- See Quick Reference table on next page for Modes of Operation.
- Ensure HW Write Protection is disabled (Mode 10, page ).

Initial setup can be carried out prior to mounting into the process, but it is extremely important to calibrate the unit and adjust the sensitivity on the product itself.

- Flashing digit indicates cursor position.
- Press **M** to select a mode. Hold **M** and tap  $\hat{\parallel}$  to move backwards.
- To increment or decrement a value, press  $\hat{\parallel}$  or  $\Downarrow$ .
- To move cursor to the right, press  $\mathcal{V}$ .
- After editing the least-significant digit, press  $\mathcal U$  to store the value.
- To enter a selection (not a numerical value) press M.

#### **Magnet-activated sensor test**

Bring the bar magnet supplied close to the test area on the housing. After approximately 10 seconds, SENSOR TEST SUCCESSFUL, or SENSOR TEST FAILED, is displayed as rolling text.

#### **Error message display**

Please see the full manual for details.

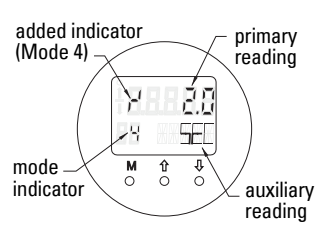

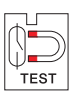

## **Notes**

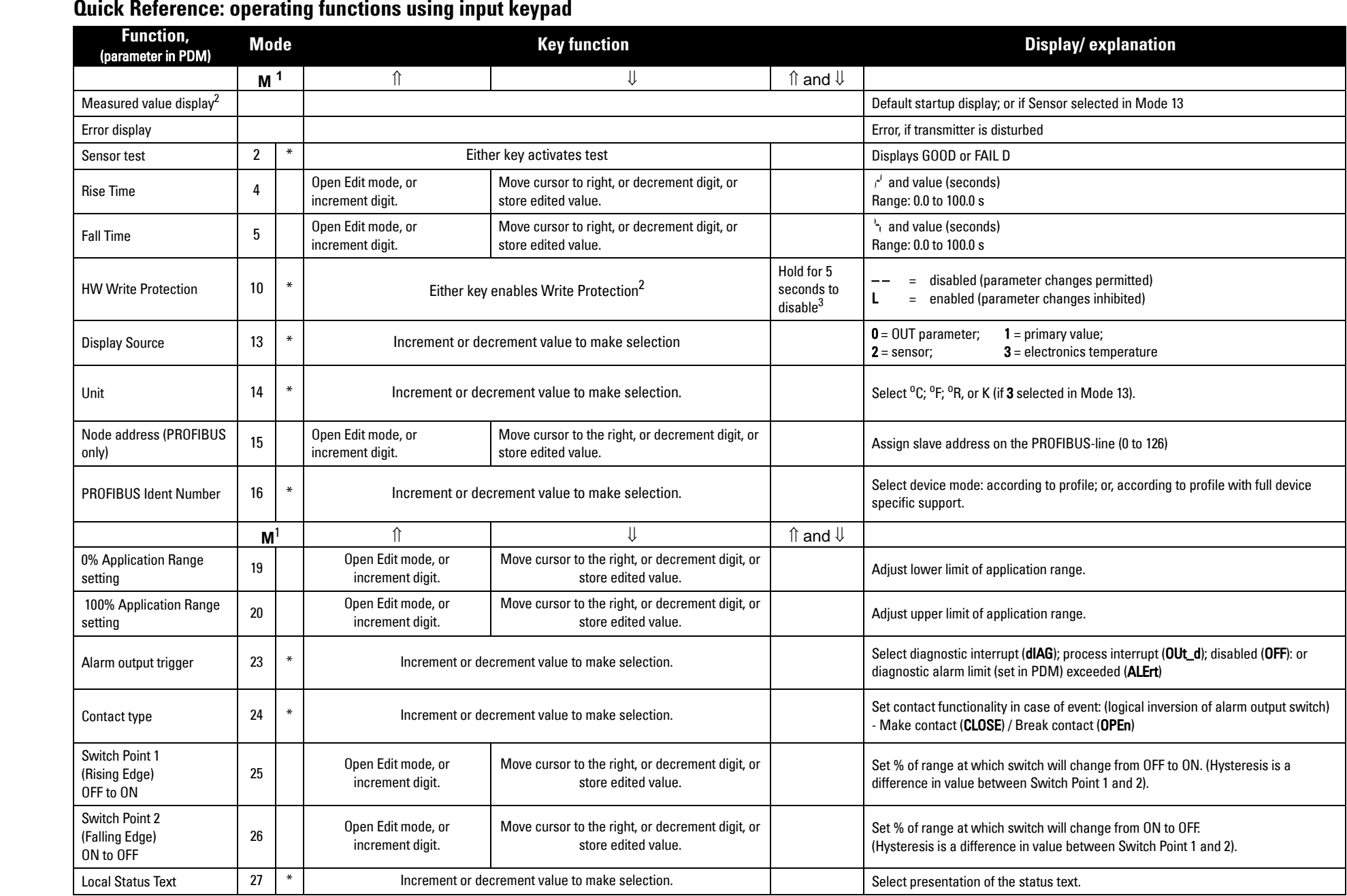

1.Press  $\Downarrow$  to store numerical values; press **M** to store a selection (indicated by asterisk  $*$ ).

2.L appears in Mode indicator field if HW Write Protection is enabled.

3.If L or LA appear after disabling HW Write Protection, local operation is locked via the bus. Use PDM to disable this lock.

## **Pointek CLS200/300 Digital unit on a PROFIBUS network**

## **Wiring: connection to a PROFIBUS PA network**

# **WARNING: The requirements listed under WARNINGS on page [7](#page-8-0) must be fulfilled.**

#### **Notes:**

- Lay PA cable separately from power cable with voltages greater than 60 V AC.
- Avoid locating Pointek CLS200/300 near large electrical equipment wherever possible.
- Connect the cable shield to earth (for example, to the housing by means of a metallic screwed gland).

## **PROFIBUS PA connection to screw terminals**

Connect the PROFIBUS cable to the screw terminals, following the instructions on page [7](#page-8-1).

## **PROFIBUS PA connection via M12 plug**

If an M12 plug is installed on thePointek CLS200/300 enclosure, a female M12 receptacle is required on the end of the cable, to complete the bus connection to PROFIBUS PA.

The usual PROFIBUS PA recommendation is to ground the shield on both the device side and the cable side. In some cases (for example, on cathodically protected tanks), it may be preferable to ground one side only, to avoid ground loops.

> Front view of pin insert and pins

Follow the instructions accompanying the female receptacle.

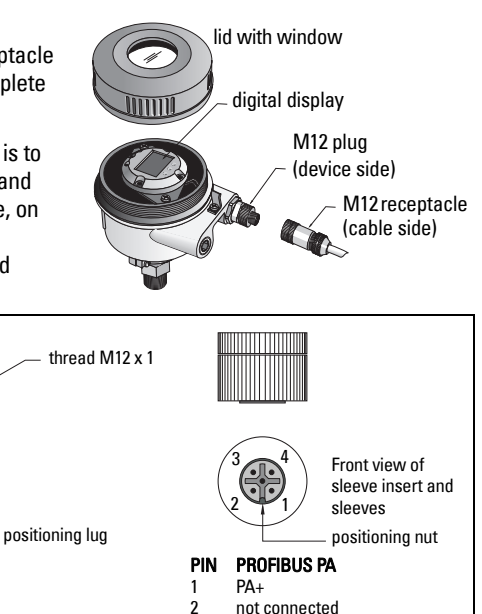

1 PA+<br>2 not 2 not connected

PIN PROFIBUS PA

3 PA—<br>4 shie shield, connected to ground

Pin assignment: device side Pin assignment: cable side

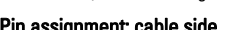

shield, connected to ground

3 PA–<br>4 shie

## **Communications via PROFIBUS PA: Pointek CLS200/300 Digital model**

#### **Notes:**

- The following instructions assume that the user is familiar with PROFIBUS PA.
- For more detail, please see the full manual.

Pointek CLS200/300 is a Class B, Profile Version 3.0, PA device. It supports Class 1 Master for cyclic data exchange, and Class 2 for acyclic services.

To configure Pointek CLS200/300 we recommend SIMATIC Process Device Manager (PDM) by Siemens. (For more information go to > www.siemens.com/simatic-pdm.)

### **Device Description**

To use PDM with PROFIBUS PA, you will need the Device Description (DD) for Pointek CLS200/ 300. Go to > Device Catalog > Sensors/Level/Capacitive/Siemens Milltronics, or download it from: www.siemens.com/level under **Downloads** on the Pointek CLS200/300 product page. After downloading the DD file, you need to execute DeviceInstall.

## **Configuration**

To configure a PROFIBUS Class 1 Master (for example, a PLC), you will need the GSD file, SIEM80E9.GSD. It can be downloaded from the Pointek CLS200/300 product page at: www.siemens.com/level, under Downloads.

## **Setting the PROFIBUS address**

The factory setting for the PROFIBUS address is 126. Reset it locally using Mode 15 (see page ), or remotely via the bus, using a parameterization tool such as SIMATIC PDM or HW Config.

When cyclic data transfer with a Class 1 Master is in process, the address can only be changed via the bus.

#### **Bus Termination**

**Note:** PROFIBUS PA line must be terminated at both extreme ends of the cable for it to work properly. Please refer to the PROFIBUS PA User and Installation Guidelines (order number 2.092), available from www.profibus.com.

## **Transmission of user data via PROFIBUS PA**

The user data is the OUT parameter of the discrete input function block and is composed of the Logical Level and Status bytes.

#### **Logical Level**

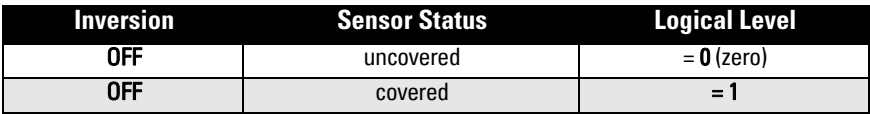

#### **Status**

- the usability of the measured value in the user program
- the device status (self-diagnosis/system diagnosis)<br>• additional process information (process alarms)
- additional process information (process alarms)

Please see the full manual for tables listing the codes for the Status byte.

## **Configuring the user data**

#### **Notes:**

• To configure STEP 7, use HW Config.

The Discrete input function block supplies the content of the OUT parameter.

## **Diagnosis**

Pointek CLS200/300 can actively report information on its own status. Please see the full manual for a list of diagnostic messages.

## **Remote Operation via PROFIBUS PA**

To use PROFIBUS PA, you will need a PC configuration tool: we recommend SIMATIC PDM. You can download an application guide from the product page at www.siemens.com/pointek. Also see the proprietary operating instructions or online help for details.

## **Functions**

Open the device menu (top left side of screen) for access to the following functions: upload from/download to the device; set address; master reset; write locking; sensor test via PROFIBUS PA; and simulation.

## **Changing parameter settings**

- First launch SIMATIC PDM, connect to Pointek CLS200/300, and upload data from the device.
- Adjust parameter values in the parameter view field (right side of screen).
- When you have completed the adjustments, open the **Device** menu, download data to the device, then save parameter settings offline.
- Go to **View Display** to track the effects.

## **Quick Setup**

**WARNING: It is essential to check settings during the process itself, and confirm that they are correct, before regular operation commences.**

**Note:** After adjusting values, download data to the device, then go to View – Display to track the effects.

Initial setup can be carried out prior to mounting into the process, but it is extremely important to calibrate the unit and adjust the sensitivity on the product itself.

## **Adjust 0 % application range setting**

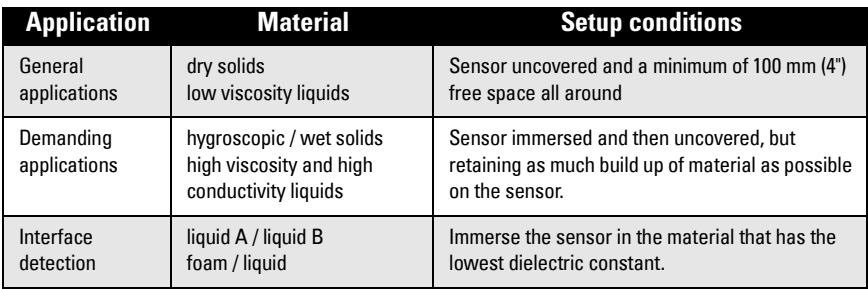

#### **CLS200 Digital**

- 1. Install the device in the process.
- 2. Open the menu View Display and select the tab Transducer Block: Discrete Input (Part 1). Make a note of the Sensor Value (digits) when the device is in the setup condition that most closely represents the process (refer to table above).
- 3. Subtract 300 counts from the Sensor Value noted in step 2 and enter this new value in the parameter view field: > Input > Transducer Block: Discrete Input > Range of Application> 0%.

#### **CLS300 Digital**

- 1. Install the device in the process.
- 1. Open the menu View Display and select the tab Transducer Block: Discrete Input (Part 1). Make a note of the Sensor Value (digits) when the device is in the setup condition that most closely represents the process (refer to table above).
- 2. Enter the sensor value in the parameter view field: > Input > Transducer Block: Discrete Input > Range of Application> 0%.

V

## **Adjust 100 % application range setting**

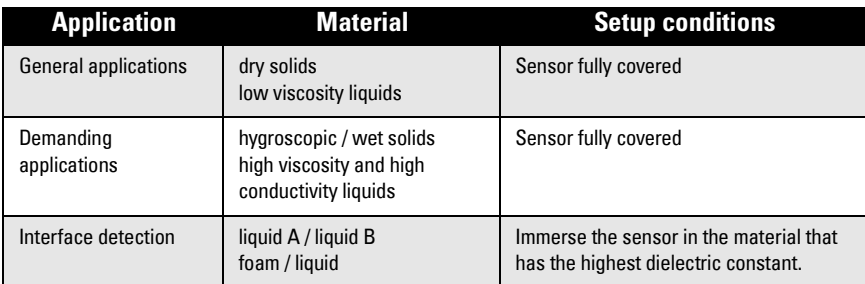

#### **CLS200 Digital**

- 1. Open the menu View Display and select the tab Transducer Block: Discrete Input (Part 1). Make a note of the Sensor Value (digits) when the device is in the setup condition that most closely represents the process (refer to table above).
- 2. Add 1000 counts to the Sensor Value noted in step 1and enter this new value in the parameter view field: > Input > Transducer Block: Discrete Input > Range of Application > 100%.

#### **CLS300 Digital**

- 1. Open the menu View Display and select the tab Transducer Block: Discrete Input (Part 1). Make a note of the Sensor Value (digits) when the device is in the setup condition that most closely represents the process (refer to table above).
- 2. Enter the sensor value in the parameter view field: > Input > Transducer Block: Discrete Input > Range of Application > 100%.

## **Switch Point adjustment**

#### **CLS200 Digital**

- 1. Define the application range (from tables above).
- 2. Open the menu View–Display, and select the tab Transducer Block: Discrete Input (Part 1), to view the actual Sensor Value, the Sensor Value Discrete, the actual valid Switch Point and Hysteresis
- 3. Go to Input > Transducer Block: Discrete Input > Switch behavior.
	- Edit the value of Switch Point 1 (default 55%).
	- Edit the value of Switch Point 2 (default 45%) to adjust the Hysteresis.

**Note:** A minimum hysteresis (difference between the Off to On switch point and the On to Off switch point) of 10% must be maintained for reliable operation. In some situations it may be desirable to increase the hysteresis between the two switch points to prevent false tripping (e.g. turbulence in the process).

#### **CLS300 Digital**

- 1. Define the application range (from tables above).
- 2. Open the menu View–Display, and select the tab Transducer Block: Discrete Input (Part 1), to view the actual Sensor Value, the Sensor Value Discrete, the actual valid Switch Point and Hysteresis
- 3. Go to Input > Transducer Block: Discrete Input > Switch behavior.
	- Edit the value of Switch Point 1 (default 55%).
	- Edit the value of Switch Point 2 (default 45%) to adjust the Hysteresis.

#### **Delay**

- Rise Time (Off to On) determines the delay of the signal flow from the moment the sensor becomes covered until the Primary Value is set.
- Fall Time (On to Off) determines the delay of the signal flow from the moment the sensor becomes uncovered until the Primary Value is reset.

The delay timers have a range of values from 0.0 to 100.0 seconds.

- Go to Input > Transducer Block: Discrete Input > Delay > Rise Time (Off to On) and set the value from 0 to 100 seconds.
- Go to Fall Time (On to Off), and set the value from 0 to 100 seconds.

**Note:** If the sensor status changes before the delay interval is complete, the timer is reset to its initial value and restarted.

### **Inversion**

When Inversion Output =  $\mathbf{0}$ n, the level status undergoes a logical inversion.

• Go to Output > Function Block: Discrete Input > Inversion Output > Off or On

### **Failsafe Mode**

Go to Output > Function Block: Discrete Input > Fail Safe Mode > Fail Safe Mode and select one of the three options:.

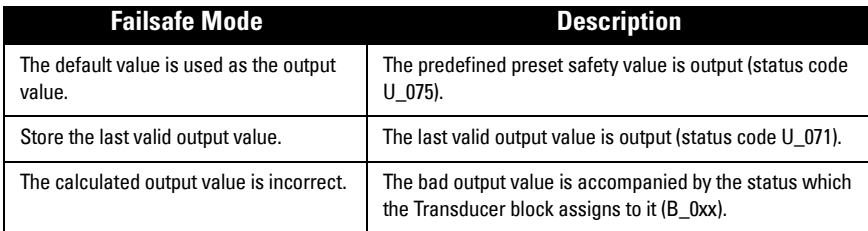

## **Resetting**

Open the Device Menu Master Reset and select one of the three options:

#### **Factory Reset (restart/cold startup)**

Recreates the delivery status. It resets most parameters to the factory setting.

#### **Warm start (new start-up)**

Disconnects then restarts Pointek CLS200/300. Communication is interrupted and reestablished. Use it if, for example, the PROFIBUS address has been changed.

#### **Resetting the PROFIBUS address to 126**

Please see the full manual for details.

### **Local display and operation**

#### 1. Go to Local Display and Operation > Local Operation:

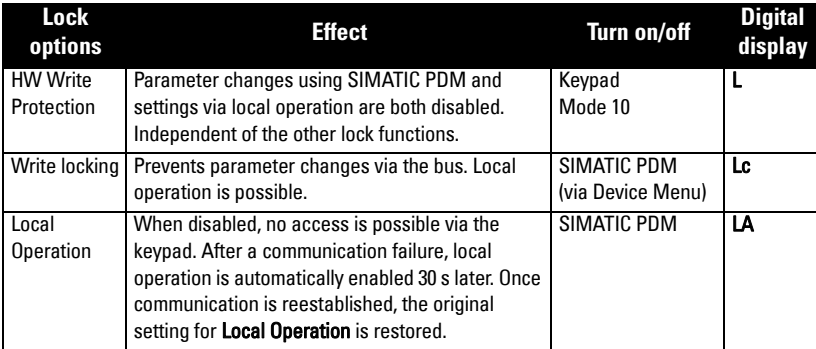

Locking functions can be combined:

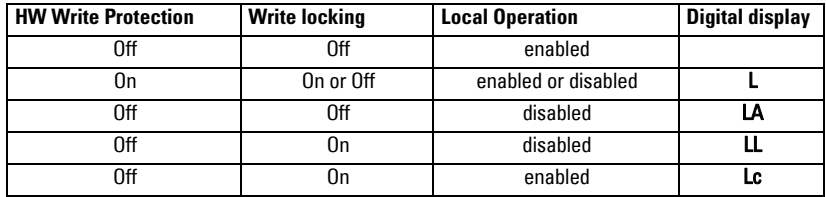

- 2. Go to Local Display and Operation > Display source:
	- select either Output Value, Primary Value, Sensor Value, or Electronics Temperature.
- 3. Go to Local Display and Operation > Local Status Text: select a language, or numeric option.

#### **Sensor Test**

Open the Device Menu to find and activate Sensor Test via PDM, and to see the results: (test successful, or test failed).

#### **Error Messages and References: PROFIBUS PA**

**Note:** For more detail, please consult the PROFIBUS PA User and Installation Guideline (order number 2.092), available for download from www.profibus.com.

#### **Instructions specific to hazardous area installations (Reference European ATEX Directive 94/9/EC, Annex II, 1/0/6)**

The following instructions apply to equipment covered by certificate number KEMA 03ATEX1007X , KEMA 03ATEX1008X, KEMA 03ATEX1010X, KEMA 00ATEX2039X and KEMA 00ATEX2040X:

- 1. For use and assembly, refer to the main instructions.
- 2. The equipment is certified for use as Category 1G, 1/2G, 3G, 1/2D, 2D. Refer to appropriate certificate.
- 3. Refer to appropriate certificate for application in specific hazardous environment.
- 4. Refer to appropriate certificate for ambient temperature range.
- 5. The equipment has not been assessed as a safety related device (as referred to by Directive 94/9/EC Annex II, clause 1.5).
- 6. Installation and inspection of this equipment shall be carried out by suitably trained personnel in accordance with the applicable code of practice (EN 60079-14 and EN 60079- 17 in Europe).
- 7. Repair of this equipment shall be carried out by suitably trained personnel in accordance with the applicable code of practice (e.g. EN 60079-19 within Europe).
- 8. Components to be incorporated into or used as replacements in the equipment shall be fitted by suitably trained personnel in accordance with the manufacturer's documentation.
- 9. The certificate numbers have an 'X' suffix, which indicates that special conditions for safe use apply. Those installing or inspecting this equipment must have access to the certificates.
- 10. If the equipment is likely to come into contact with aggressive substances, then it is the responsibility of the user to take suitable precautions that prevent it from being adversely affected, thus ensuring that the type of protection is not compromised.

Aggressive substances: e.g. acidic liquids or gases that may attack metals, or solvents that may affect polymeric materials.

Suitable precautions: e.g. establishing from the material's data sheet that it is resistant to specific chemicals.

**Note:** Please see www.siemens.com/pointek for the latest approval certificates.

#### **Maintenance**

Pointek CLS200/300 requires no maintenance or cleaning.

#### **Unit Repair and Excluded Liability**

For detailed information, please see the inside back cover.

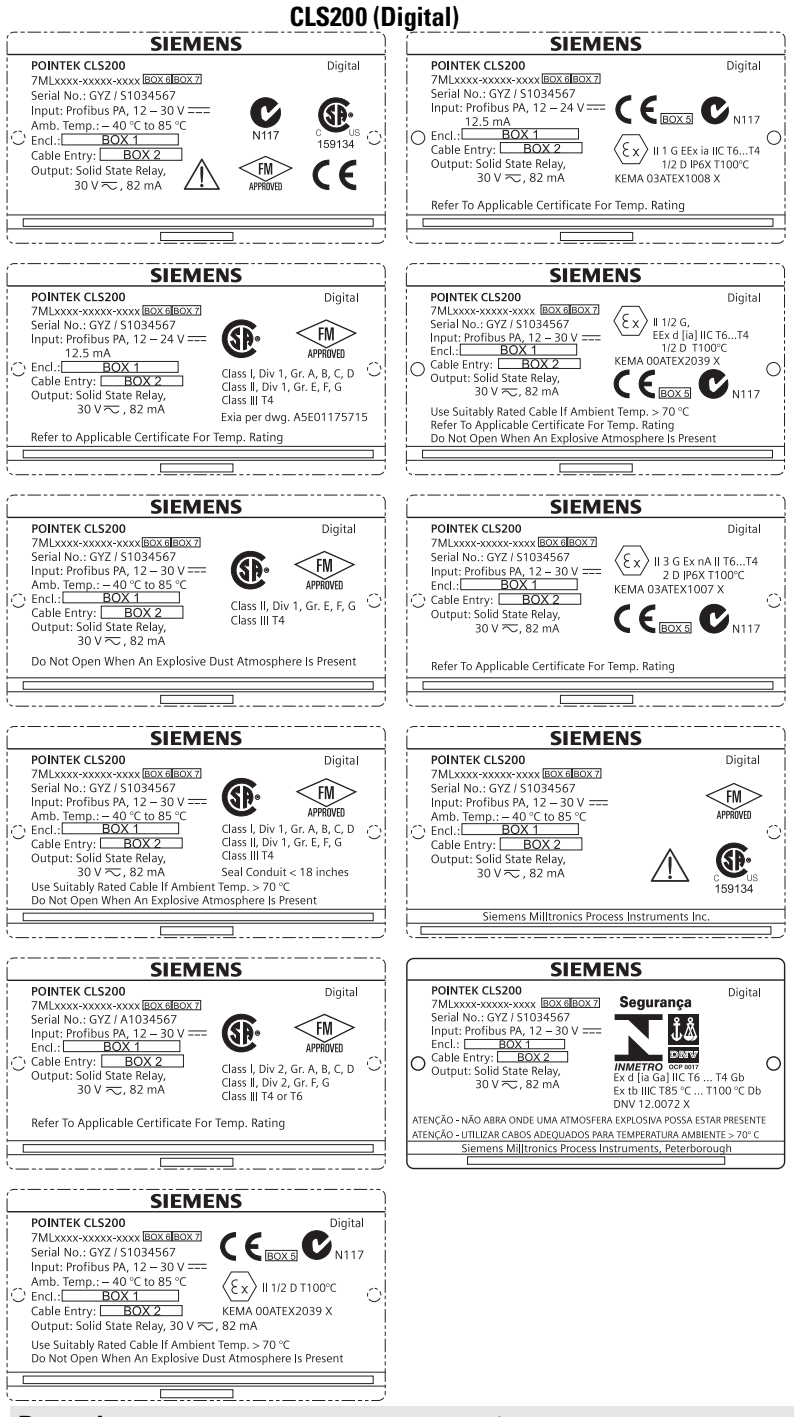

**Bemærk:** Oplysningerne i boksene 1 til 7 ændres på basis af kundens ordre.

#### **CLS300 (Digital)**

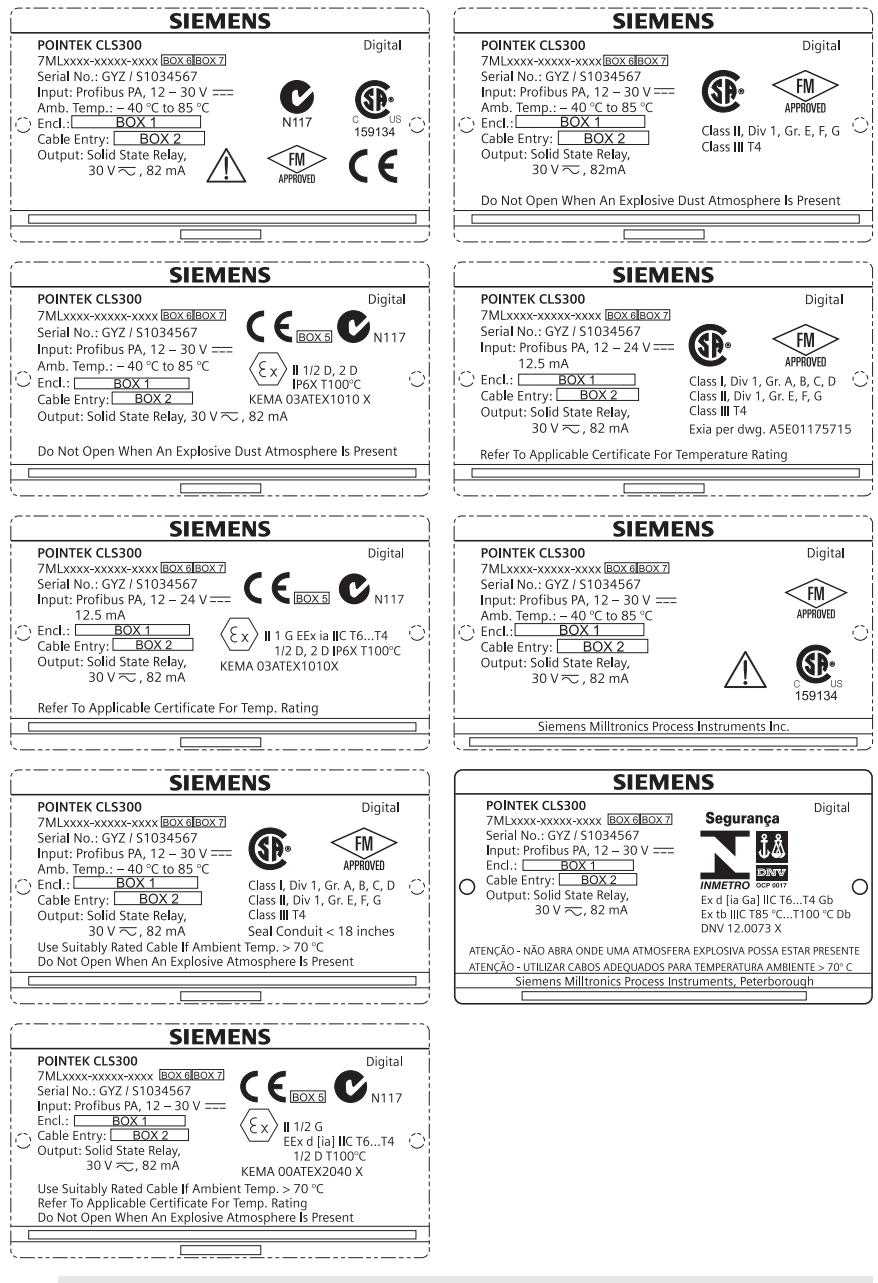

**Bemærk:** Oplysningerne i boksene 1 til 7 ændres på basis af kundens ordre.

Denne manual opridser de væsentligste karakteristika og funktioner af Pointek CLS200/300. Vi anbefaler kraftigt at anskaffe den detaljerede version af denne manual for at kunne anvende apparatet fuldt ud. Den komplette manual kan fås på: www.siemens.com/level. Den trykte manual kan fås hos Siemens Milltronics' repræsentant.

Spørgsmål vedrørende indholdet af denne manual kan rettes til:

Siemens Milltronics Process Instruments 1954 Technology Drive, P.O. Box 4225 Peterborough, Ontario, Canada, K9J 7B1 E-mail: techpubs.smpi@siemens.com

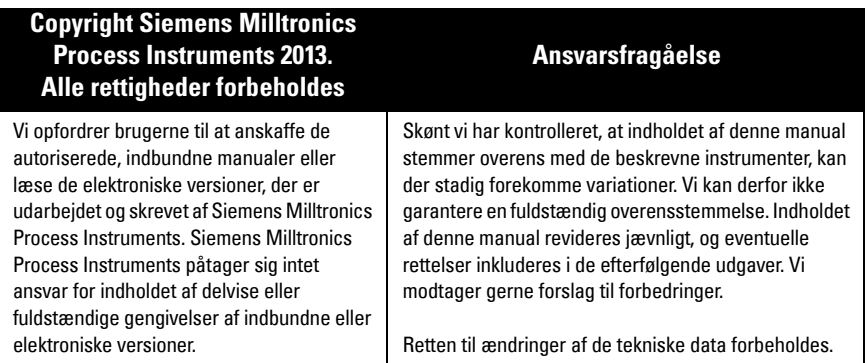

MILLTRONICS er et registreret varemærke, der tilhører Siemens Milltronics Process Instruments

## **Sikkerhedsvejledning**

De anførte advarsler skal overholdes for at sikre egen og andres sikkerhed samt for at beskytte produktet og det tilknyttede udstyr. Disse advarsler ledsages af en tydeliggørelse af graden af forsigtighed, der bør overholdes:

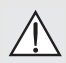

**ADVARSEL: vedrører et advarselssymbol på produktet og betyder, at en manglende overholdelse af de nødvendige forholdsregler kan føre til død, alvorlig personskade og/eller omfattende materielle skader.**

- **ADVARSEL**<sup>1</sup> **: betyder, at en manglende overholdelse af de nødvendige**
- **forholdsregler kan føre til død, alvorlig personskade og/eller omfattende materielle skader.**

**PAS PÅ: betyder, at en manglende overholdelse af de nødvendige forholdsregler kan føre til omfattende materielle skader.**

**Bemærk:** betyder vigtige oplysninger om produktet eller denne del af brugsvejledningen.

<sup>&</sup>lt;sup>1.</sup> Dette symbol anvendes, når der ikke er noget tilsvarende advarselssymbol på produktet.

## **Pointek CLS200/300 (Digital)**

**Bemærk:** Pointek CLS200/300 bør kun anvendes som beskrevet i denne manual, da den beskyttelse, udstyret yder, ellers kan forringes.

**Dette produkt er beregnet til at anvendes i industriområder. Brugen at dette udstyr i et beboelsesområde kan forårsage interferens med diverse frekvensbaserede kommunikationsmidler.**

Pointek CLS200/300 er en alsidig kapacitiv omskifter med høj kemisk modstandsdygtighed. Den er ideel til at detektere niveauet af grænseflader, faststoffer, væsker, opslæmninger og skum samt til simpel pumpestyring.

#### **Godkendelser (bør kontrolleres på apparatets navneplade)**

- CE, CSA<sub>C/USA</sub>, FM, ATEX, INMETRO
- Vlarem II, WHG
- Lloyd's Skibsregister, kategori ENV1, ENV2 og ENV5

#### **Digital version**

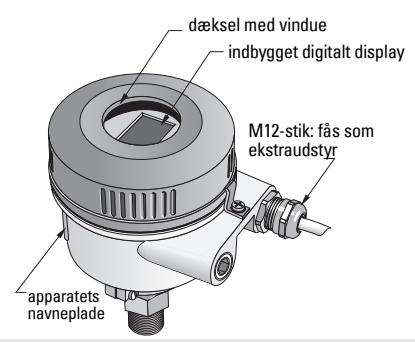

**Bemærk:** Brugen af godkendte vandtætte kabelrørsmuffer/pakdåser er påkrævet for type 4 / NEMA 4, type 6 / NEMA 6, IP68 (udendørs applikationer). For CLS200 er brugen af EMCgodkendte kabelindføringer nødvendig for at overholde CE-kravene.

## **Procestilslutninger**

Kompakt (stand.) konfiguration R ¾", 1", 1 1/4", 1 ½" BSPT; ¾", 1", 1 1/4", 1 ½" NPT; G ¾", 1", 1 ½" BSPP

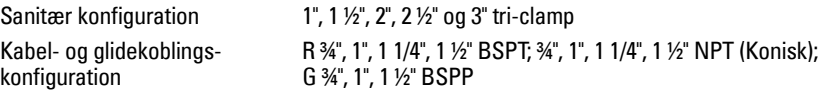

## **Omgivende temperatur**<br>• Almene anvendelser

- -
	-
	-

-40 til +85 °C (-40 til +185 °F) - lokal visning  $-30$  til +85 °C (-22 til +185 °F) - opbevaringstemperatur -40 til +85 °C (-40 til +185 °F) • I potentielt eksplosive omgivelser, (kontroller den temperaturklasse, der er vist på apparatets navneplade)

## **Procesbetingelser**

**Bemærk:** For processtryk/temperatur-underbelastningskurverne henvises til den komplette brugsanvisning.

- Relativ dielektrisk konstant  $(\varepsilon_r)$  minimum 1,5
- CLS200 temperatur<sup>1</sup>:
	- uden termisk isolator  $-40$  til  $+85$  °C (-40 til  $+185$  °F)
	- med termisk isolator  $-40$  til +125 °C (-40 til +257 °F)

<sup>&</sup>lt;sup>1.</sup> Ved procestilslutningen.

- CLS200 tryk (beholder):
	- stavversion -1 til 25 bar gauge/-14,6 til 365 psig
	- kabelversion -1 til 10 bar gauge/-14,6 til 150 psig
- CLS300 temperatur<sup>1</sup>: - stav-/kabelversion -40 til +200 °C (-40 til +185 °F) - højtemperaturversion -40 til +400 °C (-40 til +752 °F)
- CLS300 tryk (beholder):

**Strømforsyning**

Busspænding

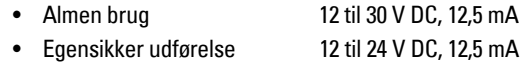

## **Installation**

#### **Bemærk:**

• Installationen må kun udføres af kvalificeret personale og i overensstemmelse med de lokale bestemmelser.

-1 til 35 bar gauge/-14,6 til 511 psig

- Dette produkt er følsomt over for elektrostatisk stød. Følg derfor korrekte jordingsprocedurer.
- Instrumenthuset må kun åbnes for vedligeholdelse, lokal betjening eller elektrisk installation.
- Inden instrumentet installeres, skal det kontrolleres, at omgivelserne overholder de begrænsninger, der er angivet på apparatets navneplade.

## **Forsigtighedsregler ved håndteringen**

**ADVARSEL: For at undgå at beskadige dem, skal alle CLS200 Digital-enheder med stave på over 2 m (6,5 ft) håndteres som beskrevet herunder.**

Når CLS200 løftes fra en vandret position, skal den understøttes i følgende tre punkter:

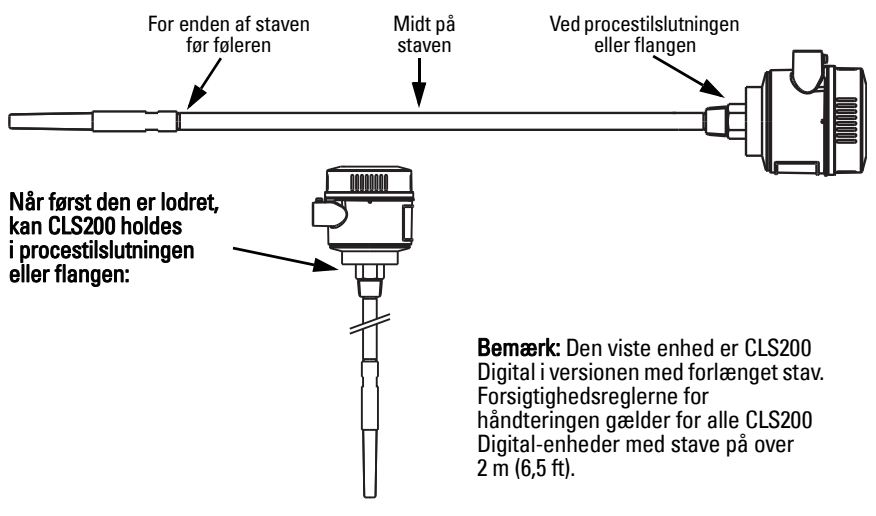

<sup>&</sup>lt;sup>1.</sup> Ved procestilslutningen.

## **Montagested**

#### **Bemærk:**

- Hold føleren mindst 50 mm (2") fra alle mundstykker eller tankvægge.
- Såfremt der bruges flere enheder, skal der være mindst 100 mm (4") imellem dem for at undgå interferens (montér dem evt. diagonalt, hvis pladsen er trang).
- Påbud: sørg for solafskærmning for at beskytte transmitteren mod direkte varmestråling.
- Forbud: undgå at overskride de tilladte grænser for den omgivende temperatur.
- Forbud: undgå at montere Pointek CLS200/300 på steder, der udsættes for stærke vibrationer (hvis det kan undgås).

#### **Pointek CLS200/300 (standard sondelængde): top- eller sidemontering**

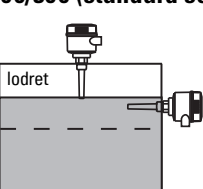

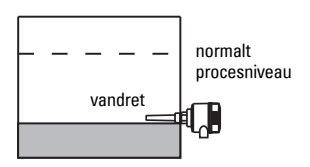

#### Alarm for højt niveau

normalt procesniveau

- normalt monteret i toppen af beholderen eller
- gennem tankvæggen på detekteringsniveauet

#### Alarm for lavt niveau

• monteret gennem tankvæggen på detekteringsniveauet

#### **Standardkonfiguration med forlængelser: topmontering**

• Beregnet til topmontering med henblik på alarm for højt eller lavt niveau. Ophæng sonden lodret, så den rækker ned i processen på det ønskede detekteringsniveau.

#### **Forsigtighedsregler mht. processen**

- Det maksimale tilladte drejningsmoment på en vandret installeret stav er 15 Nm.
- Undgå at installere enheden, så den rammes af faldende materiale, eller beskyt sonden mod faldende materiale.
- Undgå områder, hvor der finder materialeopbygning sted.
- Tag højde for materialets overfladekonfiguration ved installering af enheden.
- Kontroller, at trækbelastningen ikke overskrider sondens eller beholderens mærkedata.

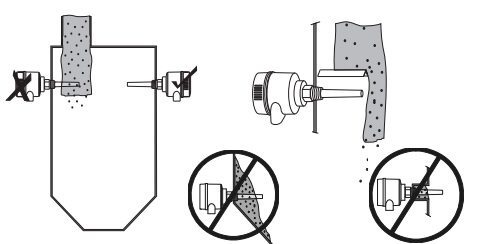

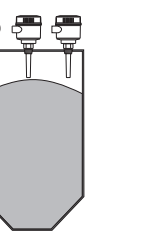

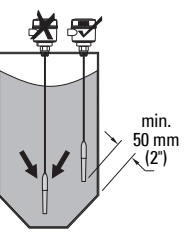

#### **Montageanvisning**

Pointek CLS200/300 fås med tre typer gevind: NPT eller BSPT (R) eller BSPP (G)<sup>1</sup>. Kontroller, at monteringstilslutningerne har samme type gevind, skru så blot Pointek CLS200/300 i procestilslutningen og stram med håndkraft.

<sup>&</sup>lt;sup>1.</sup> Der fås også en sanitær tilslutning.

## **Elektrisk installation: selvstændig enhed**

## **Elektrisk tilslutning**

## <span id="page-28-0"></span>**ADVARSEL:**

- **Overhold specifikationerne på det godkendelsescertifikat, der gælder i det betragtede land.**
- **Overhold de love og bestemmelser, der gælder i det betragtede land for elektriske installationer i potentielt eksplosive omgivelser.**
- **Kontroller, at strømforsyningen svarer til specifikationerne på produktets navneplade og i det godkendelsescertifikat, der gælder i det betragtede land.**
- **Støvbeskyttelseshætterne på kabelindføringerne skal erstattes med passende skruebøsninger eller blindpropper, der er godkendt til transmittere med eksplosionsbeskyttelse.**
- **Dækslet må ikke åbnes på fugtige steder, når enheden er tændt. (Et fugtigt sted er et sted, hvor der kan forekomme vand eller andre ledende væsker, som kan forøge risikoen for elektrisk stød.)**
- **Til CE-installationer skal der bruges kabel med flettet metalskærm (eller armeret kabel, hvis det er relevant).**

#### <span id="page-28-1"></span>**Strømforsyning til skrueklemmer (selvstændig enhed)**

- 1. Løsn klemmen, der holder dækslet, og skru dækslet af instrumenthuset.
- 2. Skru det digitale display af og løft det op.
- 3. Forbind ledningerne med klemmerne: polariteten er ligegyldig. (Klemrækken kan tages ud.)
- 4. For at bruge alarmudgangen forbindes ledningerne fra en valgfri indgang til alarmudgangsklemmerne: polariteten er ligegyldig. (Klemrækken kan tages ud.)
- 5. Jordforbind instrumentet i henhold til de lokale bestemmelser<sup>1</sup>.
- 6. Stram pakdåsen for at opnå en god tætning.

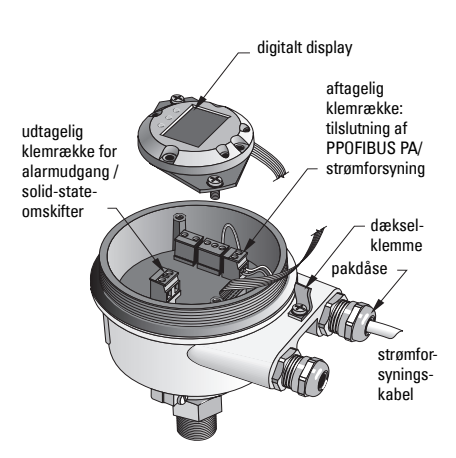

<sup>&</sup>lt;sup>1.</sup> Den sædvanlige PROFIBUS PA anbefaling går ud på at jorde afskærmningen på både apparatsiden og kabelsiden. I visse tilfælde kan det være en fordel kun at jordforbinde den ene side for at undgå jordsløjfer.

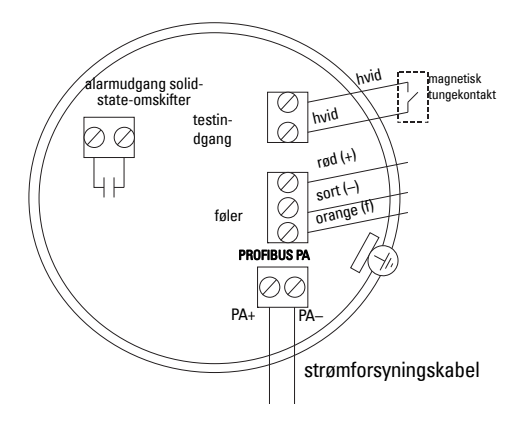

7. Sæt det digitale display tilbage på plads.

8. Juster transmitteren lokalt ved hjælp af tastaturet. (Se Opsætning vha. tastaturet med 3 knapper på side 9 og Oversigtstabellen på side ). Efter justeringen, sæt dækslet tilbage på plads og fastgør klemmen.

## **Drift**

## **Digitalt display**

Vælges i Tilstand 13: viser enten målt værdi, logisk niveau, nummer og numerisk værdi for den valgte tilstand, eller temperatur af elektronikken.

#### **Visning af målt værdi**

- standardvisning ved opstart
- $\bullet$  værdi (i antal<sup>1</sup>) når Føler (2) er valgt

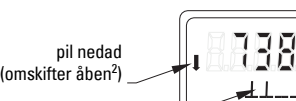

afdækket føler

søjlediagram

dækket føler

#### **Visning af logisk niveau (udgangsstatus)**

• værdi når parameteren OUT i Diskret input-funktionsblokken (0) er valgt

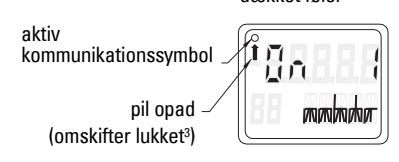

#### **Søjlediagram**

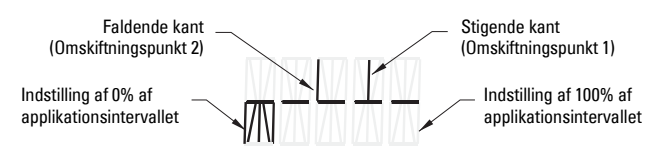

- viser, i hvilket omfang føleren er dækket
- vises, når en af følgende tre muligheder er valgt i Tilstand 13: parameteren OUT i Diskret input-funktionsblokken; eller den Primære Værdi i Transducerblokken; eller den diskrete Følerværdi (Sensor Value Discrete) i Transducerblokken3

<sup>&</sup>lt;sup>1.</sup> En dimensionsløs størrelse, der beregnes ud fra den inverse frekvens.<br><sup>2.</sup> Omgkifterens funktion (åbog/lukket) ofbænger af indetillingen i Tilsten.

<span id="page-29-0"></span><sup>&</sup>lt;sup>2.</sup> Omskifterens funktion (åben/lukket) afhænger af indstillingen i Tilstand 24.<br><sup>3.</sup> Omskifterens funktion (åben/lukket) afhænger af indstillingen i Tilstand 24.

<sup>3.</sup> Omskifterens funktion (åben/lukket) afhænger af indstillingen i Tilstand 24.

### **Opsætning vha. tastaturet med 3 knapper**

**ADVARSEL: Det er essentielt at kontrollere indstillingerne i løbet af selve processen og bekræfte, at de er korrekte, inden den egentlig drift påbegyndes.**

#### **Bemærk:**

I

- Jf. oversigtstabellen på følgende side for oplysninger om driftstilstandene.
- Kontroller, at HW Skrivebeskyttelsen er slået fra (Tilstand 10, side ).

En indledende opsætning kan udføres inden monteringen i processen, men det er yderst vigtigt at kalibrere enheden og justere følsomheden på det virkelige produkt.

- Cursorens position er angivet af et blinkende tal.
- Tryk på M for at vælge en tilstand. Hold M nedtrykket og tryk på  $\hat{\parallel}$  for at gå tilbage.
- Tryk på  $\hat{\parallel}$  eller  $\psi$  for at inkrementere eller dekrementere en værdi.
- Tryk på  $\Downarrow$  for at flytte cursoren til højre.
- Når det mindst betydende tal er redigeret, så tryk på  $\Downarrow$  for at gemme værdien.
- Tryk på M for at indlæse et valg (ikke en numerisk værdi).

#### **Magnet-aktiveret følertest**

Anbring den medfølgende stangmagnet i nærheden af test området på instrumenthuset. Efter ca. 10 sekunder vises SENSOR TEST SUCCESSFUL (FØLERTEST VELLYKKET) eller SENSOR TEST FAILED (FØLERTEST MISLYKKET) som en rulletekst.

#### **Visning af fejlmelding**

Jf. den komplette manual for detaljer.

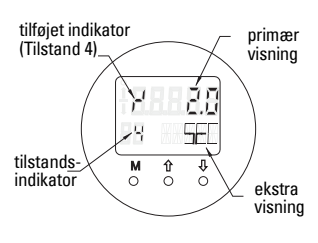

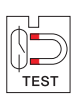

## **Bemærkninger**

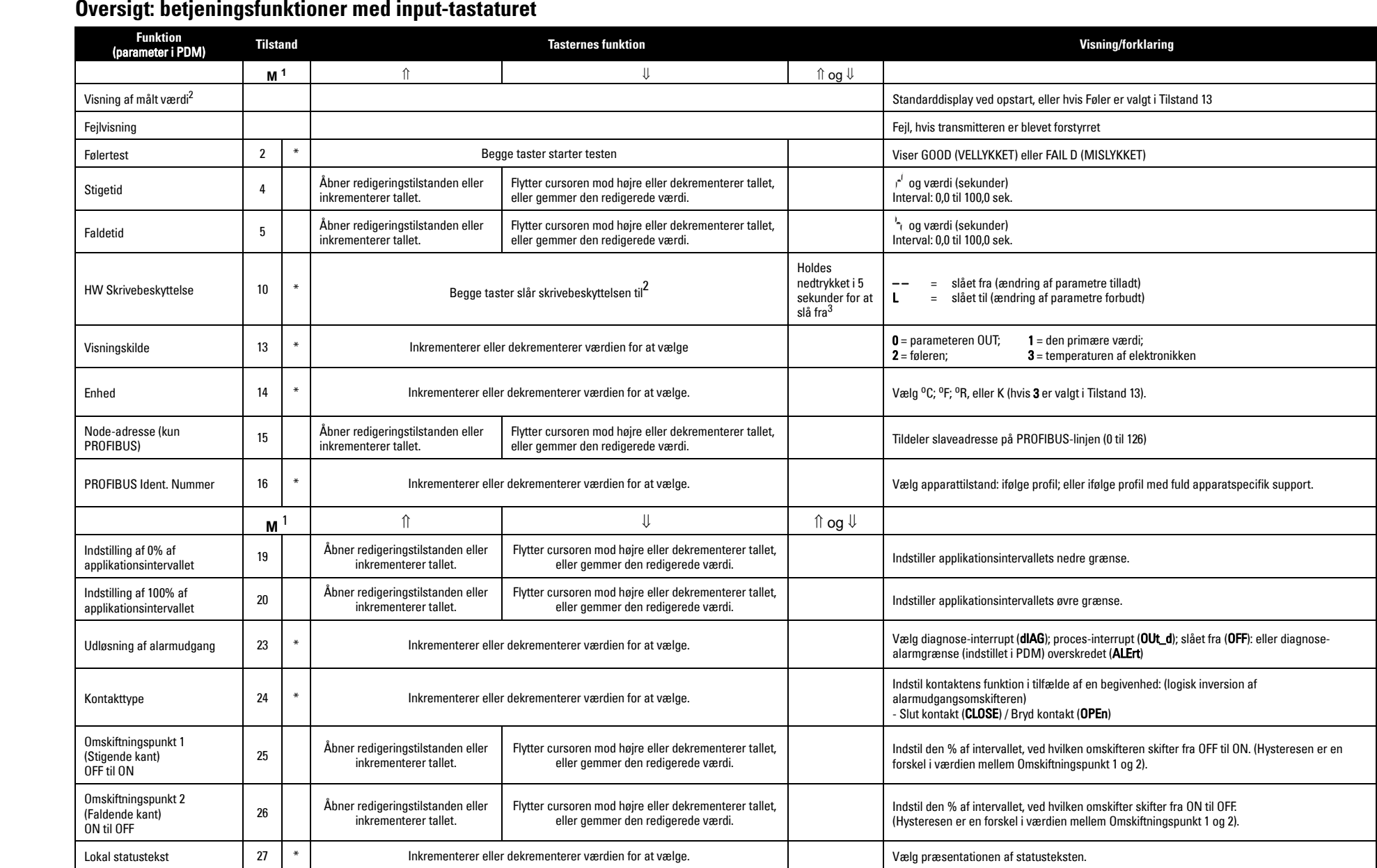

1.Tryk på  $\Downarrow$  for at gemme numeriske værdier; tryk på **M** for at gemme et valg (angivet med en asterisk \*).

2.L vises i tilstandsfeltet, såfremt HW Skrivebeskyttelse er slået til.

3.Hvis L eller LA vises, efter at HW Skrivebeskyttelse er slået fra, er lokal betjening blokeret via bussen. Brug PDM til at slå denne blokering fra.

## **Pointek CLS200/300 Digital enhed i et PROFIBUS net**

## **Elektrisk installation: tilslutning til et PROFIBUS PA net**

## **ADVARSEL: De krav, der står opført under ADVARSLER på side [7,](#page-28-0) skal være opfyldt.**

#### **Bemærk:**

- Før PA-kablet separat fra strømforsyningskablet ved spændinger på over 60 V AC.
- Undgå så vidt muligt at placere Pointek CLS200/300 i nærheden af større elektrisk udstyr.
- Forbind kabelafskærmningen til jord (for eksempel til instrumenthuset ved hjælp af en skruebøsning af metal).

## **PROFIBUS PA tilslutning til skrueklemmer**

Forbind PROFIBUS-kablet med skrueklemmerne i henhold til anvisningerne på side [7.](#page-28-1)

## **PROFIBUS PA tilslutning via M12-stik**

Hvis et M12-stik er installeret på Pointek CLS200/300 instrumenthuset, skal der være et M12-hunstik for enden af kablet for at kunne gennemføre bustilslutningen til PROFIBUS PA.

Den sædvanlige PROFIBUS PA anbefaling går ud på at jorde afskærmningen på både apparatsiden og kabelsiden. I visse tilfælde (for eksempel på katodisk beskyttede tanke) kan det være en fordel kun at jordforbinde den ene side for at undgå jordsløjfer.

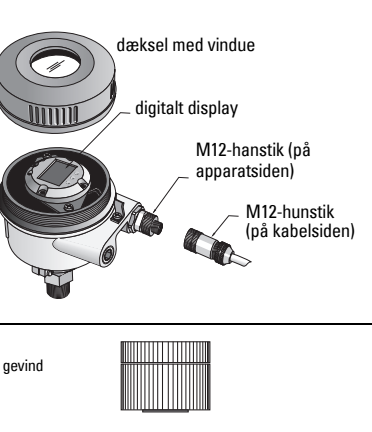

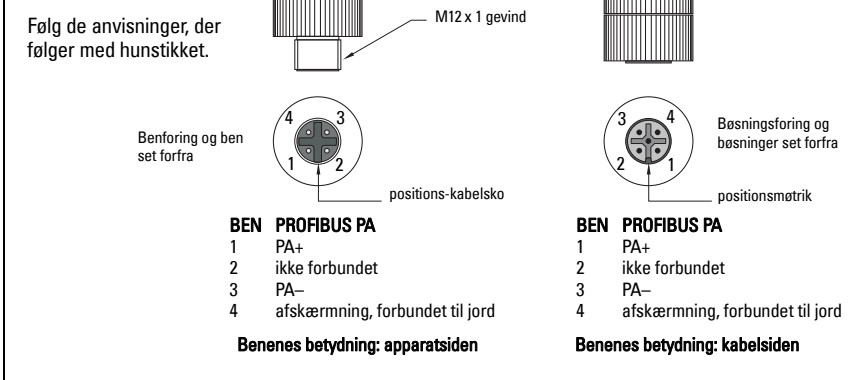

## **Kommunikation via PROFIBUS PA: Pointek CLS200/300 Digital model**

#### **Bemærk:**

- I de følgende anvisninger forudsættes det, at brugeren er fortrolig med PROFIBUS PA.
- For yderligere detaljer henvises der til den komplette manual.

Pointek CLS200/300 er et Klasse B, Profil Version 3.0, PA-apparat. Det understøtter Klasse 1 Master for cyklisk dataudveksling og Klasse 2 for acykliske tjenester.

Til konfigurering af Pointek CLS200/300 anbefaler vi SIMATIC Process Device Manager (PDM) fra Siemens. (For yderligere information, gå til > www.siemens.com/simatic-pdm.)

## **Beskrivelse af apparatet**

For at kunne anvende PDM med PROFIBUS PA kræves Apparatbeskrivelsen (Device Description DD) for Pointek CLS200/300. Gå til > Device Catalog > Sensors/Level/Capacitive/ Siemens Milltronics eller download den fra: www.siemens.com/level under Downloads på produktsiden for Pointek CLS200/300. Når DD-filen er downloaded, skal DeviceInstall udføres.

## **Konfiguration**

For at konfigurere en PROFIBUS Klasse 1 Master (for eksempel en PLC) skal man bruge GSDfilen SIEM80E9.GSD. Den kan downloades fra produktsiden for Pointek CLS200/300 på: www.siemens.com/level, under Downloads.

## **Indstilling af PROFIBUS-adressen**

Fabriksindstillingen for PROFIBUS-adressen er 126. Den kan indstilles lokalt vha. Tilstand 15 (se side ), eller på afstand via bussen vha. et parametreringsværktøj såsom SIMATIC PDM eller HW Config.

Når en cyklisk dataoverførsel med en Klasse 1 Master er i gang, kan adressen kun ændres via bussen.

## **Busterminering**

**Bemærk:** PROFIBUS PA-linjen skal termineres i begge ender af kablet for at virke rigtigt. Der henvises til PROFIBUS PA Bruger- og Installationsvejledning (User and Installation Guidelines - bestillingsnummer 2.092), der kan fås fra www.profibus.com.

## **Overførsel af brugerdata via PROFIBUS PA**

Brugerdataene er parameteren OUT i Diskret input-funktionsblokken og er sammensat af Logisk Niveau- og Status-bytene.

## **Logisk Niveau**

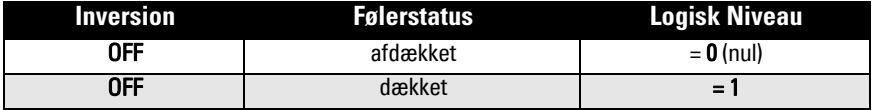

#### **Status**

- den målte værdis brugbarhed i brugerprogrammet
- apparatets status (selvdiagnose/systemdiagnose)
- ekstra procesinformation (procesalarmer)

Der henvises til den komplette manual for tabeller med lister over koderne for Status-byten.
## **Konfiguration af brugerdata**

#### **Bemærk:**

• Brug HW Config til at konfigurere STEP 7.

Diskret input-funktionsblokken giver indholdet af parameteren OUT.

### **Diagnose**

Pointek CLS200/300 kan aktivt indberette information om sin egen status. Der henvises til den komplette manual for en liste over diagnosemeldinger.

## **Fjernbetjening via PROFIBUS PA**

For at bruge PROFIBUS PA behøves et PC-konfigurationsværktøj: vi anbefaler SIMATIC PDM. En brugervejledning kan downloades fra produktsiden på www.siemens.com/pointek. Se også de forskellige mærkers betjeningsanvisninger eller online hjælp for detaljer.

## **Funktioner**

Åbn menuen Device (øverst på venstre side af skærmen) for at få adgang til følgende funktioner: upload fra/download til apparatet; indstil adresse; master reset; skrivebeskyttelse; følertest via PROFIBUS PA; og simulation.

### **Ændring af parameterindstillingerne**

- Start først SIMATIC PDM, opret en forbindelse til Pointek CLS200/300 og upload data fra apparatet.
- Justér parameterværdierne i parametervisningsfeltet (højre side af skærmen).
- Når justeringerne er afsluttet, åbn menuen **Device**, download data til apparatet og gem derefter parameterindstillingerne offline.
- Gå til View Display (Vis Display) for at følge virkningerne.

## **Hurtig opsætning**

Į

**ADVARSEL: Det er essentielt at kontrollere indstillingerne i løbet af selve processen og bekræfte, at de er korrekte, inden den egentlig drift påbegyndes.**

**Bemærk:** Efter justering af værdierne, download data til apparatet og gå til View – Display (Vis - Display) for at følge virkningerne.

En indledende opsætning kan udføres inden monteringen i processen, men det er yderst vigtigt at kalibrere enheden og justere følsomheden på det virkelige produkt.

### **Justering af indstillingen af 0 % af applikationsintervallet**

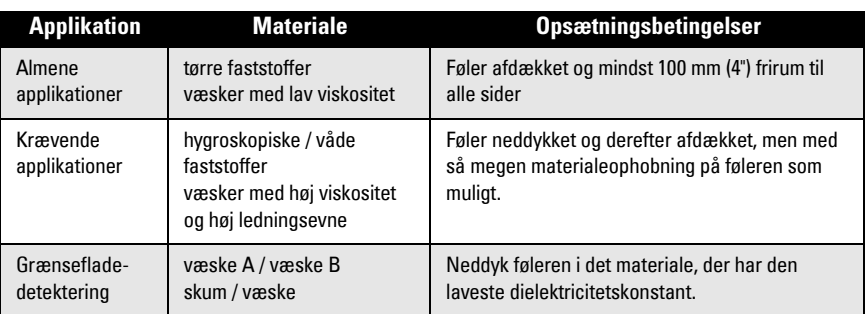

#### **CLS200 Digital**

- 1. Installer apparatet i processen.
- 2. Åbn menuen **View Display** (Vis Display) og vælg fanen **Transducer Block** (Transducerblok): Discrete Input (Part 1) (Diskret input (1. del)). Noter følerværdien (Sensor Value) (tal), når apparatet er i den opsætningstilstand, der nærmer sig processen mest (se ovenstående tabel).
- 3. Træk 300 tællinger fra den i trin 2 noterede følerværdi og indtast denne nye værdi i parametervisningsfeltet: > Input > Transducer Block (Transducerblok): Discrete Input (Diskret input) > Range of Application (Applikationsinterval) > 0%.

#### **CLS300 Digital**

- 1. Installer apparatet i processen.
- 2. Åbn menuen View Display (Vis Display) og vælg fanen Transducer Block (Transducerblok): Discrete Input (Part 1) (Diskret input (1. del)). Noter følerværdien (Sensor Value) (tal), når apparatet er i den opsætningstilstand, der nærmer sig processen mest (se ovenstående tabel).
- 3. Indtast følerværdien i parametervisningsfeltet: > Input > Transducer Block (Transducerblok): Discrete Input (Diskret input) > Range of Application (Applikationsinterval) > 0%.

### **Justering af indstillingen af 100 % af applikationsintervallet**

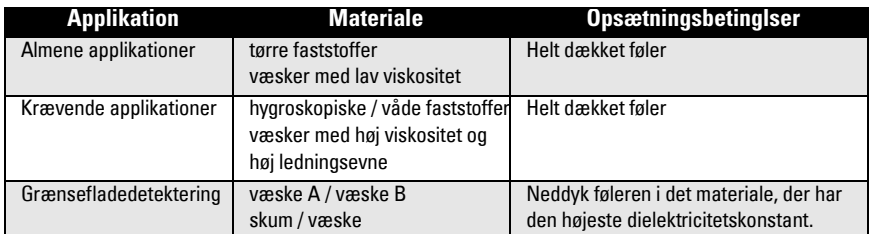

#### **CLS200 Digital**

- 1. Åbn menuen View Display (Vis Display) og vælg fanen Transducer Block (Transducerblok): Discrete Input (Part 1) (Diskret input (1. del)). Noter følerværdien (Sensor Value) (tal), når apparatet er i den opsætningstilstand, der nærmer sig processen mest (se ovenstående tabel).
- 2. Læg 1000 tællinger til den i trin 1 noterede følerværdi og indtast denne nye værdi i parametervisningsfeltet: > Input > Transducer Block (Transducerblok): Discrete Input (Diskret input) > Range of Application (Applikationsinterval) > 100%.

#### **CLS300 Digital**

- 1. Åbn menuen View Display (Vis Display) og vælg fanen Transducer Block (Transducerblok): Discrete Input (Part 1) (Diskret input (1. del)). Noter følerværdien (Sensor Value) (tal), når apparatet er i den opsætningstilstand, der nærmer sig processen mest (se ovenstående tabel).
- 2. Indtast følerværdien i parametervisningsfeltet: > Input > Transducer Block (Transducerblok): Discrete Input (Diskret input) > Range of Application (Applikationsinterval) > 100%.

#### **Justering af omskiftningspunkter CLS200 Digital**

- 1. Fastsæt applikationsintervallet (se ovenstående tabeller).<br>2. Åbn menuen **View Display** (Vis Display) og vælg fanen
- Åbn menuen View Display (Vis Display) og vælg fanen Transducer Block (Transducerblok): Discrete Input (Part1) (Diskret input (1. del)) for at se den aktuelle følerværdi (Sensor Value), den diskrete følerværdi (Sensor Value Discrete), det aktuelle omskiftningspunkt (Switch Point) og hysteresen (Hysteresis).
- 3. Gå til Input > Transducer Block (Transducerblok): Discrete Input (Diskret input) > Switch behavior (Omskiftningsdata).
	- Rediger værdien af Omskiftningspunkt 1 (Switch Point 1) (standardværdi 55%).
	- Rediger værdien af Omskiftningspunkt 2 (Switch Point 2) (standardværdi 45%) for at justere hysteresen.

**Bemærk:** Der skal altid være en hysterese (forskel mellem Off-til-On-omskiftningen og Ontil-Off-omskiftningen) på mindst 10% for en pålidelig drift. I visse situationer kan det være fordelagtigt at øge hysteresen mellem de to omskiftningspunkter for at forhindre falsk udløsning (fx ved turbulens i processen).

## **CLS300 Digital**

- 1. Fastsæt applikationsintervallet (se ovenstående tabeller).<br>2. Åbn menuen **View Displav** og vælg fanebladet **Transduc**
- Åbn menuen **View Display** og vælg fanebladet **Transducer Block: Discrete Input (Part 1)** for at se den aktuelle følerværdi (Sensor Value), den diskrete følerværdi (Sensor Value Discrete), det aktuelle omskiftningspunkt (Switch Point) og hysteresen (Hysteresis)
- 3. Gå til Input > Transducer Block (Transducerblok): Discrete Input (Diskret input) > Switch behavior (Omskiftningsdata)...
	- Rediger værdien af Omskiftningspunkt 1 (Switch Point 1) (standardværdi 55%).
	- Rediger værdien af Omskiftningspunkt 2 (Switch Point 2) (standardværdi 45%) for at justere hysteresen.

### **Forsinkelse**

- Stigetiden (Rise Time (Off to On)) bestemmer forsinkelsen af signalstrømmen fra det øjeblik, hvor føleren dækkes, til den Primære Værdi (Primary Value) defineres.
- Faldtiden (Fall Time (On to Off)) bestemmer forsinkelsen af signalstrømmen fra det øjeblik, hvor føleren afdækkes til den Primære Værdi (Primary Value) nulstilles.

Forsinkelsetimerne har et værdiinterval fra 0,0 til 100,0 sekunder.

- Gå til Input > Transducer Block: Discrete Input > Delay > Rise Time (Off to On) og indstil værdien fra 0 til 100 sekunder.
- Gå til Fall Time (On to Off), og indstil værdien fra 0 til 100 sekunder.

**Bemærk:** Hvis følerstatus ændres, inden forsinkelsesintervallet er udløbet, resettes timeren til sin startværdi og går i gang igen.

### **Inversion**

Når Udgangsinversionen (Inversion Output) =  $On$ , underkastes niveaustatus en logisk inversion.

#### • Gå til Output > Function Block: Discrete Input > Inversion Output > Off eller On

### **Fejlsikker tilstand**

Gå til Output > Function Block: Discrete Input > Fail Safe Mode > Fail Safe Mode og vælg én af de tre muligheder:

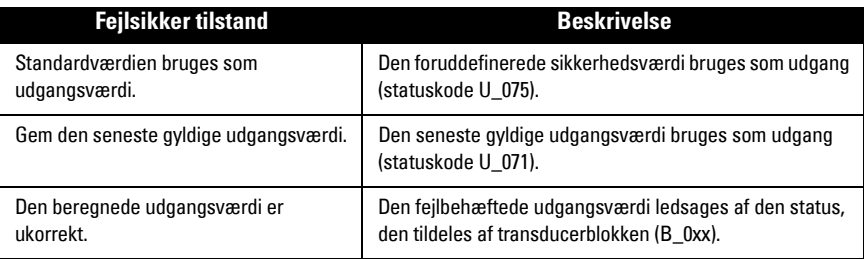

### **Reset**

Åbn menuen Device Master Reset og vælg én af de tre muligheder:

#### **Reset til fabriksindstillinger (genstart/kold opstart)**

Genskaber tilstanden ved leveringen. Stiller de fleste parametre tilbage til fabriksindstillingen.

#### **Varm start (ny opstart)**

Frakobler og genstarter Pointek CLS200/300. Kommunikationen afbrydes og genoprettes. Bruges for eksempel, hvis PROFIBUS-adressen er blevet ændret.

#### **Reset af PROFIBUS-adressen til 126**

Jf. den komplette manual for detaljer.

### **Lokal visning og betjening**

### 1. Gå til Local Display and Operation > Local Operation:

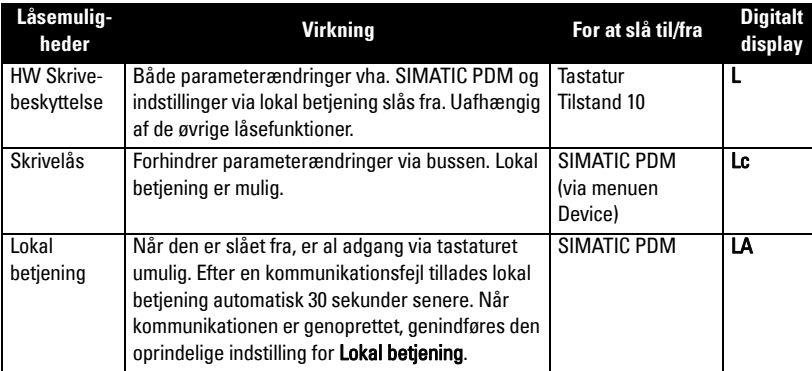

Låsefunktionerne kan kombineres:

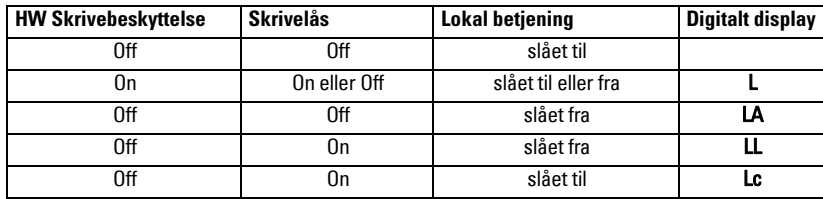

#### 2. Gå til Local Display and Operation > Display source:

 vælg enten Udgangsværdi (Output Value), Primær værdi (Primary Value), Følerværdi (Sensor Value) eller Temperatur af elektronikken (Electronics Temperature).

### 3. Gå til Local Display and Operation > Local Status Text:

vælg et sprog eller en numerisk valgmulighed.

### **Følertest**

Åbn menuen Device for at finde og aktivere Sensor Test via PDM og se resultaterne: (test successful (vellykket) eller test failed (mislykket)).

### **Fejlmeldinger og Referencer: PROFIBUS PA**

**Bemærk:** For yderligere detaljer henvises der til PROFIBUS PA Bruger- og Installationsvejledning (User and Installation Guideline - bestillingsnummer 2.092), der kan downloades fra www.profibus.com.

### **Særlige anvisninger vedrørende installation i risikoområder (Reference: det europæiske ATEX Direktiv 94/9/EF, Bilag II, 1/0/6)**

Følgende anvisninger gælder for udstyr, der er dækket af certifikat nummer KEMA 03ATEX1007X , KEMA 03ATEX1008X, KEMA 03ATEX1010X, KEMA 00ATEX2039X og KEMA 00ATEX2040X:

- 1. Hvad angår brug og montage, henvises der til de generelle anvisninger.
- 2. Dette udstyr er godkendt til brug som udstyr af kategori 1G, 1/2G, 3G, 1/2D, 2D. Der henvises til det relevante certifikat.
- 3. Der henvises til det relevante certifikat for anvendelse i specifikke risikoområder.
- 4. Der henvises til det relevante certifikat for intervallet af omgivende temperaturer.
- 5. Dette udstyr betragtes ikke som en sikkerhedsanordning (ifølge direktiv 94/9/EF Bilag II, paragraf 1.5).
- 6. Installationen og inspektionen af dette udstyr skal udføres af tilstrækkeligt uddannet personale i henhold til de gældende normer (EN 60079-14 og EN 60079-17 i Europa).
- 7. Reparation af dette udstyr skal udføres af tilstrækkeligt uddannet personale i henhold til de gældende normer (fx. EN 60079-19 inden for Europa).
- 8. Komponenter, der skal indbygges eller bruges som erstatningskomponenter i udstyret, skal monteres af tilstrækkeligt uddannet personale i henhold til fabrikantens dokumentation.
- 9. Certifikatnumrene ender på "X", hvilket angiver, at der gælder særlige betingelser for en sikker anvendelse. De personer, der skal installere eller inspicere dette udstyr, skal have adgang til certifikaterne.
- 10. Hvis det er sandsynligt, at udstyret vil komme i kontakt med aggressive stoffer, påhviler det brugeren at træffe egnede foranstaltninger for at undgå, at det påvirkesi skadelig retning, for således at sikre, at denne type beskyttelse ikke bringes i fare.

Aggressive stoffer: fx. sure væsker eller gasser, der kan angribe metaller, eller opløsningsmidler, der kan påvirke polymere materialer.

Egnede sikkerhedsforanstaltninger: fx. godtgørelse ud fra materialets datablad af, at det er modstandsdygtigt over for specifikke kemikalier.

**Bemærk:** Se www.siemens.com/pointek for de seneste godkendte certifikater.

### **Vedligeholdelse**

Pointek CLS200/300 kræver ingen vedligeholdelse eller rengøring.

#### **Reparation af instrumentet og ansvarsbegrænsning**

• For yderligere oplysninger henvises der til indersiden af bagomslaget.

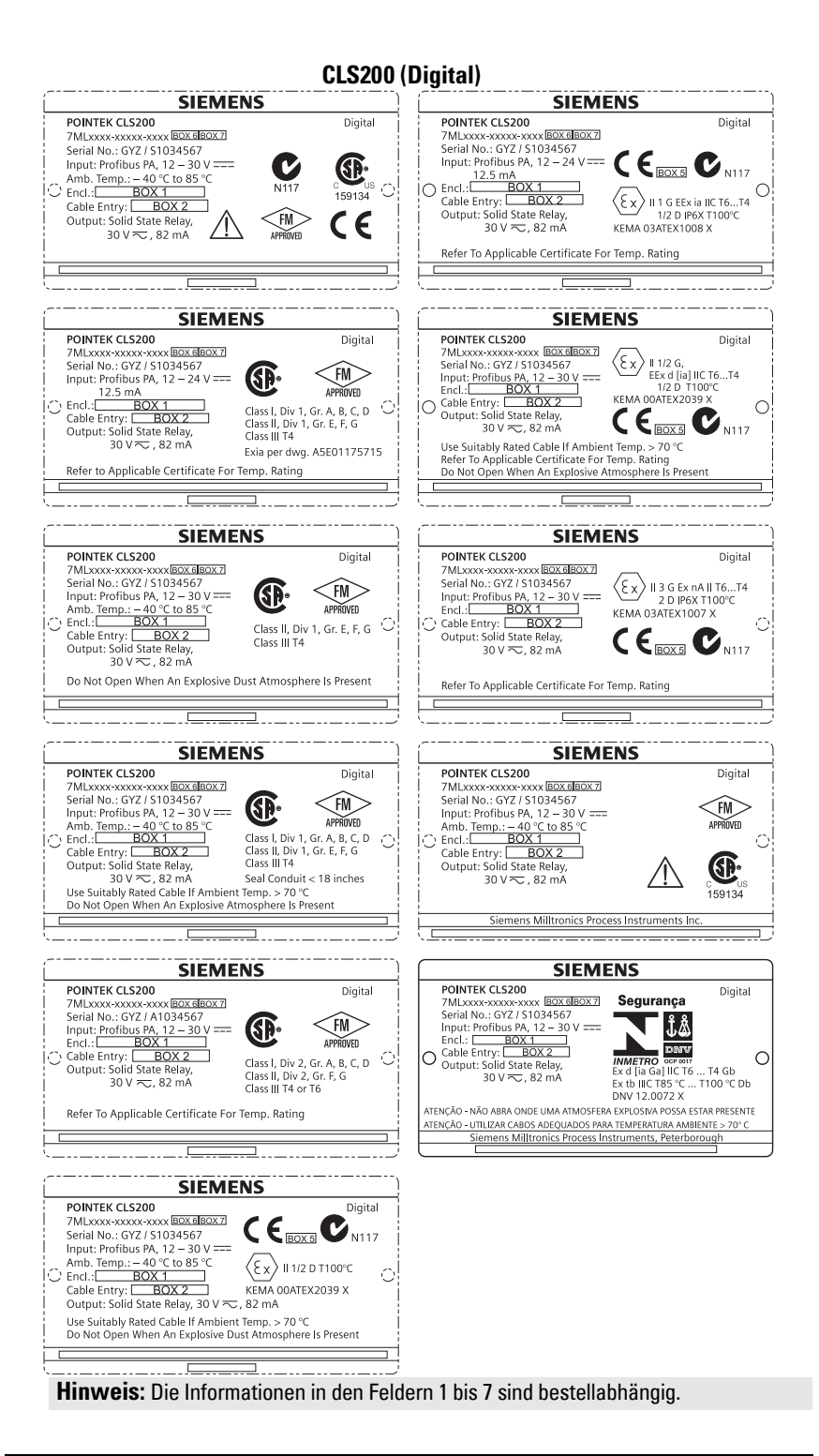

#### **CLS300 (Digital)**

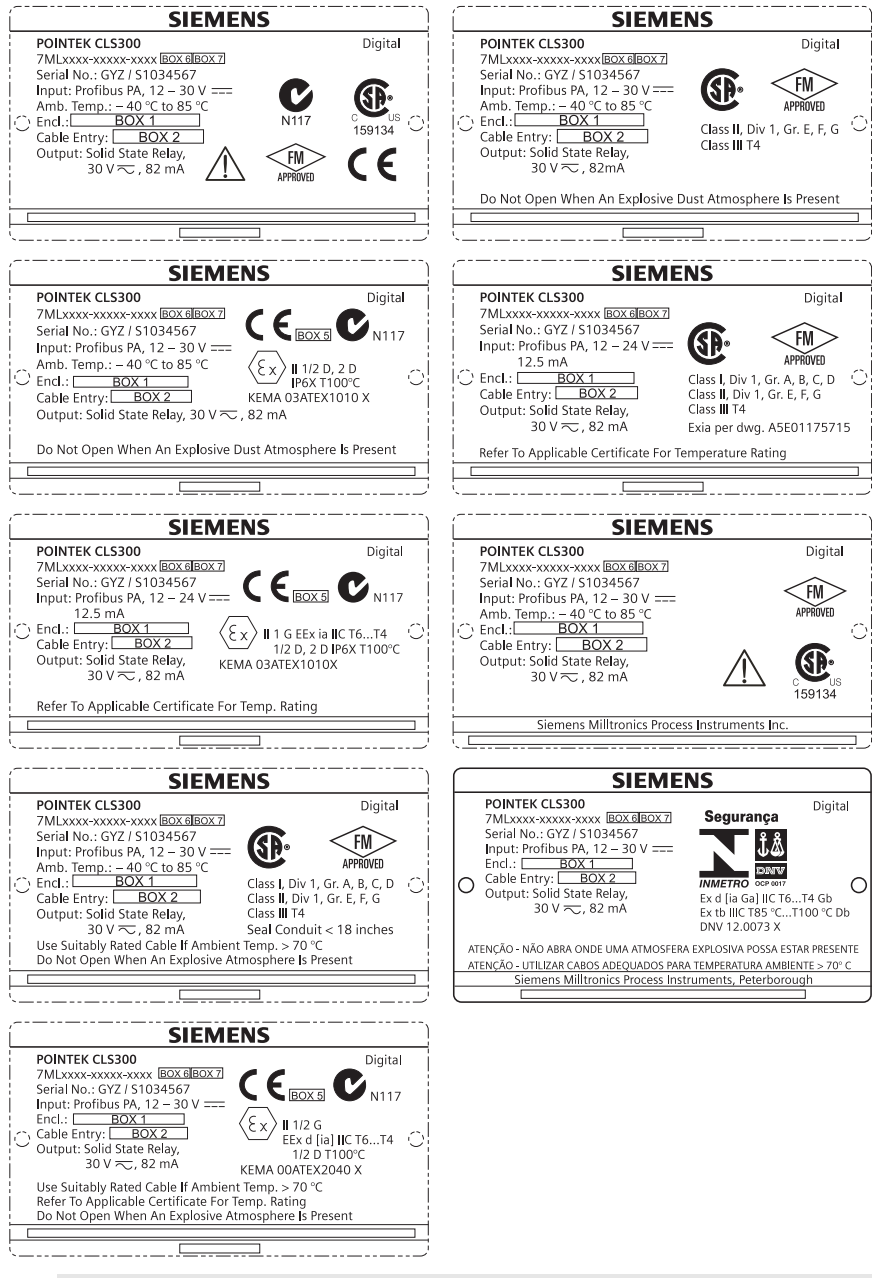

## **Pointek CLS200/300 (Digital) Kurzanleitung**

Diese Betriebsanleitung ist eine Kurzfassung der wesentlichen Merkmale und Funktionen des Pointek CLS200/300. Wir empfehlen, die ausführliche Version der Betriebsanleitung zu erwerben, damit Sie Ihr Gerät optimal nutzen können. Die vollständige Betriebsanleitung finden Sie unter: www.siemens.com/level. Ein gebundenes Exemplar erhalten Sie bei Ihrer zuständigen Siemens Milltronics Vertretung.

Wenn Sie Fragen haben, wenden Sie sich bitte an:

Siemens Milltronics Process Instruments 1954 Technology Drive, P.O. Box 4225 Peterborough, Ontario, Kanada, K9J 7B1 Email: techpubs.smpi@siemens.com

#### **Copyright Siemens Milltronics Process Instruments 2013. Alle Rechte vorbehalten**

Wir fordern Benutzer auf, genehmigte, gebundene Betriebsanleitungen zu erwerben oder die von Siemens Milltronics Process Instruments entworfenen und genehmigten elektronischen Ausführungen zu lesen. Siemens Milltronics Process Instruments ist für den Inhalt auszugsweiser oder vollständiger Wiedergaben gebundener oder elektronischer Ausführungen nicht verantwortlich.

#### **Haftungsausschluss**

Wir haben den Inhalt der Druckschrift auf Übereinstimmung mit dem beschriebenen Gerät geprüft. Dennoch können Abweichungen nicht ausgeschlossen werden, so dass wir für die vollständige Übereinstimmung keine Gewähr übernehmen. Die Angaben in dieser Druckschrift werden regelmäßig überprüft, und notwendige Korrekturen sind in den nachfolgenden Auflagen enthalten. Für Verbesserungsvorschläge sind wir dankbar.

Technische Änderungen vorbehalten.

MILLTRONICS ist ein eingetragenes Warenzeichen der Siemens Milltronics Process Instruments

## **Sicherheitstechnische Hinweise**

Warnhinweise müssen zu Ihrer persönlichen Sicherheit sowie der Sicherheit Dritter und zur Vermeidung von Sachschäden beachtet werden. Zu jedem Warnhinweis wird der jeweilige Gefährdungsgrad angegeben.

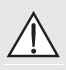

**WARNUNG: bezieht sich auf ein Warnsymbol auf dem Produkt und bedeutet, dass bei Nicht-Einhalt der entsprechenden Vorsichtsmaßnahmen Tod, schwere Körperverletzung und/oder erheblicher Sachschaden eintreten können.**

- **WARNUNG**<sup>1</sup> **: bedeutet, dass bei Nicht-Einhalt der entsprechenden Vorsichts-**
- **maßnahmen Tod, schwere Körperverletzung und/oder erheblicher Sachschaden eintreten können.**

**VORSICHT: bedeutet, dass bei Nicht-Einhalt der entsprechenden Vorsichtsmaßnahmen erheblicher Sachschaden eintreten kann.**

**Hinweis:** steht für eine wichtige Information über das Produkt selbst oder den Teil der Betriebsanleitung, auf den besonders aufmerksam gemacht werden soll.

<sup>&</sup>lt;sup>1.</sup> Dieses Symbol wird verwendet, wenn sich kein entsprechendes Vorsichtssymbol auf dem Produkt befindet.

## **Pointek CLS200/300 (Digital)**

**Hinweis:** Betriebssicherheit und Schutz des Pointek CLS200/300 sind nur gewährleistet, wenn das Gerät entsprechend dieser Betriebsanleitung betrieben wird.

#### **Dieses Produkt ist für den Einsatz im Industriebereich vorgesehen. Bei Verwendung in Wohngebieten kann es zu Störungen von verschiedenen Funkanwendungen kommen.**

Pointek CLS200/300 ist ein vielseitiger, kapazitiver Schalter mit hoher, chemischer Beständigkeit. Er eignet sich ideal für die Grenzstanderfassung von Trennschichten, Schüttgütern, Flüssigkeiten, Schlämmen und Schaum, sowie für die einfache Pumpensteuerung.

### **Zulassungen (siehe Typenschild)**

- $\bullet$  CE, CSA<sub>C/US</sub>, FM, ATEX, INMETRO
- Vlarem II, WHG
- Lloyd's Register of Shipping, Kategorien ENV1, ENV2 und ENV5

#### **Digitalausführung**

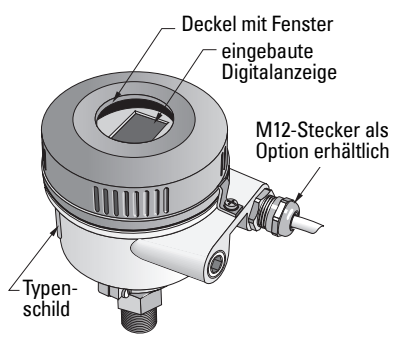

**Hinweis:** Für Applikationen IP68, Type 4/NEMA 4, Type 6/NEMA 6 (im Freien) müssen zugelassene, wasserdichte Kabel- oder Rohrverschraubungen verwendet werden. Um CE-Anforderungen zu erfüllen, müssen für den CLS200 EMV-sichere Kabeleinführungen verwendet werden.

### **Prozessanschlüsse**

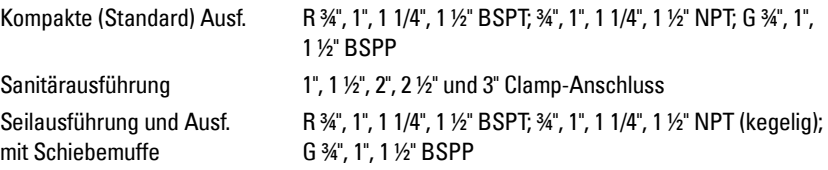

### **Umgebungstemperatur**

• Allgemeine Applikationen  $-40$  ... +85 °C (-40 ... +185 °F) - Vor-Ort-Anzeige -30 ... +85 °C (-22 ... +185 °F)  $-$  Lagertemperatur  $-40$  ...  $+85$  °C (-40 ...  $+185$  °F) • In explosionsfähigen Atmosphären (auf dem Typenschild angegebene Temperaturklasse beachten)

## **Prozessbedingungen**

**Hinweis:** Prozessdruck-/Temperaturkurven finden Sie in der ausführlichen Betriebsanleitung.

- Dielektrizitätszahl  $(\varepsilon_r)$  1,5 min.
- CLS200 Temperatur<sup>1</sup>:

| - ohne Wärmeisolator | $-40+85$ °C ( $-40+185$ °F)  |
|----------------------|------------------------------|
| - mit Wärmeisolator  | $-40$ +125 °C (-40  +257 °F) |

<sup>1.</sup> Am Prozessanschluss.

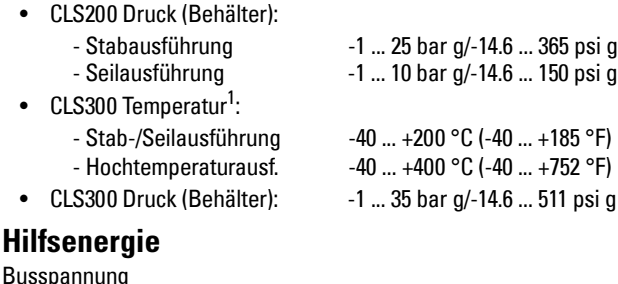

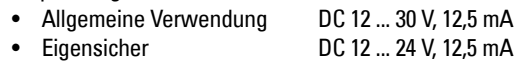

## **Installation**

#### **Hinweise:**

- Die Installation darf nur durch qualifiziertes Personal und unter Beachtung der örtlichen, gesetzlichen Bestimmungen durchgeführt werden.
- Dieses Produkt ist elektrostatisch empfindlich. Befolgen Sie angemessene Verfahren zur Erdung.
- Öffnen Sie das Gehäuse nur für Wartungszwecke, für den Vorortbetrieb oder die elektrische Installation.
- Prüfen Sie vor Einbau des Gerätes, dass die Umgebungsbedingungen den auf dem Typenschild angegebenen Einschränkungen entsprechen.

### **Vorsichtsmaßnahmen für die Handhabung**

- **WARNUNG: Um Beschädigungen zu vermeiden, müssen alle CLS200 Geräte in** 
	- **Digitalausführung mit einer Stablänge von mehr als 2 m (6.5 ft) wie unten beschrieben gehandhabt werden.**

#### Wenn Sie den CLS200 aus der Horizontallage anheben, unterstützen Sie ihn an diesen drei Punkten:

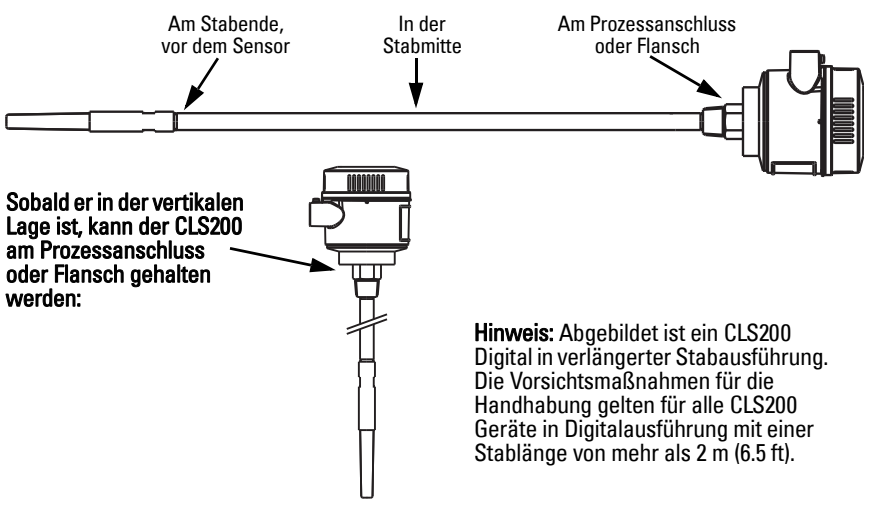

<sup>1.</sup> Am Prozessanschluss.

### **Einbauort**

#### **Hinweise:**

- Halten Sie mindestens 50 mm (2") Abstand zwischen Sensor und Montagestutzen oder Behälterwand.
- Bei Verwendung mehrerer Geräte müssen sie in einem Abstand von mind. 100 mm (4") montiert werden, um eine gegenseitige Störung zu vermeiden (diagonale Montage, wenn vertikal nicht genug Platz vorhanden ist).
- Verwenden Sie ein Sonnenschutzdach, um den Messumformer vor direkter Wärmestrahlung zu schützen.
- Beachten Sie die zulässigen Grenzwerte für die Umgebungstemperatur.
- Vermeiden Sie (wenn möglich) Einbauorte, an denen der Pointek CLS 200/300 starken Erschütterungen ausgesetzt ist.

#### **Pointek CLS200/300 (Standard Sondenlänge): Einbau von oben oder seitlich**

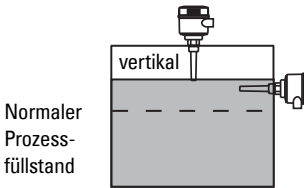

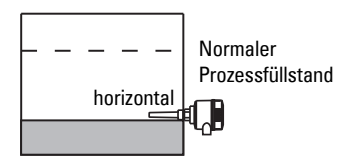

Max. Füllstandalarm

Prozessfüllstand

- Einbau erfolgt i.d.R. oben am Behälter, oder
- durch die Behälterwand auf Höhe des zu erfassenden Füllstands

#### Min. Füllstandalarm

• Einbau durch die Behälterwand auf Höhe des zu erfassenden Füllstands

#### **Standardausführung mit Verlängerungen: Einbau von oben**

• Für einen Einbau von oben vorgesehen, für einen Min. oder Max. Füllstandalarm. Hängen Sie die Sonde vertikal auf, so dass sie auf der gewünschten Höhe in den Prozess ragt.

### **Prozessbedingungen**

- Die maximal zulässige Krafteinwirkung auf die waagrecht eingebaute Stabsonde beträgt 15 Nm.
- Bringen Sie das Gerät nicht unterhalb des Befüllstroms an oder schützen Sie die Sonde bei frei fallendem Material.
- Vermeiden Sie Stellen, an denen sich Material ablagert.
- Bei der Installation ist die Schüttkegelbildung zu berücksichtigen.
- Die Zugkraft darf die zulässigen Werte von Sonde oder Behälter nicht überschreiten..

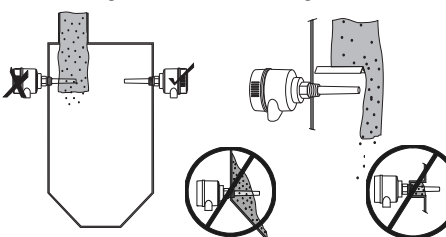

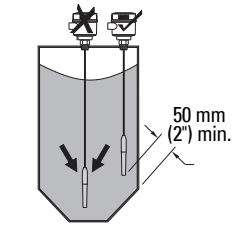

#### **Montageanweisungen**

Pointek CLS200/300 ist in drei Gewindeausführungen verfügbar: NPT oder BSPT (R) oder BSPP (G)<sup>1</sup>. Prüfen Sie vor dem Einschrauben, dass Prozessanschluss und Anschlussgewinde zueinander passen. Ziehen Sie von Hand an.

<sup>&</sup>lt;sup>1.</sup> Ein Sanitäranschluss ist ebenfalls verfügbar.

## **Anschluss: Stand-alone-Gerät**

### **Elektrischer Anschluss**

### <span id="page-48-0"></span>**WARNUNG:**

- **Die Bestimmungen der für Ihr Land gültigen Prüfbescheinigung sind zu beachten.**
- **Bei der elektrischen Installation sind die für Ihr Land gültigen nationalen Bestimmungen und Gesetze für explosionsgefährdete Bereiche zu beachten.**
- **Es wird empfohlen zu prüfen, ob die vorhandene Hilfsenergie mit der Angabe auf dem Typenschild und der Angabe in der für Ihr Land gültigen Prüfbescheinigung übereinstimmt.**
- **Staubdichte Schutzkappen in den Kabeleinführungen müssen durch geeignete Kabelverschraubungen bzw. Blindstopfen ersetzt werden, die über eine angemessene Zulassung für Messumformer in druckfester Kapselung (explosion-proof) verfügen.**
- **Der Deckel darf nicht in Nassbereichen geöffnet werden, solange das Gerät mit Spannung versorgt wird. (In einem Nassbereich kann Wasser oder eine andere, leitende Flüssigkeit vorhanden sein und das Stromschlagrisiko erhöhen.)**
- **Für Installationen im Rahmen der CE-Zulassung ist Kabel mit Geflechtschirm aus Metall (oder ggf. ein armiertes Kabel) zu verwenden.**

#### <span id="page-48-1"></span>**Spannungsanschluss an Schraubklemmen (Stand-alone-Gerät)**

- 1. Die Verschlusssicherung lösen und den Gehäusedeckel abschrauben.
- 2. Die Digitalanzeige abschrauben und anheben.
- 3. Anschluss der Drähte: die Polarität ist unwichtig. (Klemme steckbar.)
- 4. Um den Alarmausgang zu verwenden, schließen Sie die Drähte eines optionalen Eingangs an die Alarmausgangsklemmen; die Polarität ist unwichtig. (Klemme steckbar.)
- 5. Nehmen Sie die Erdung des Geräts entsprechend lokaler Richtlinien vor<sup>1</sup>.
- 6. Ziehen Sie die Verschraubung so an, dass sie gut abdichtet.

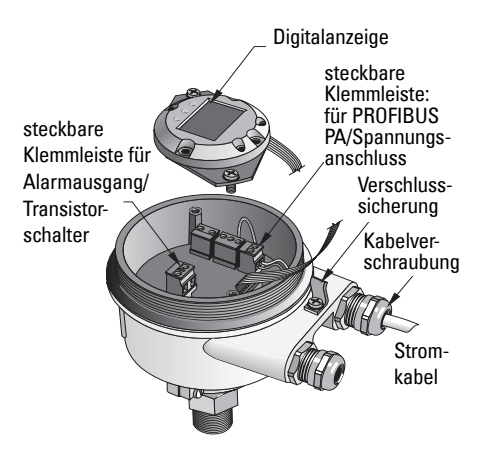

<sup>1.</sup> PROFIBUS PA empfiehlt in der Regel, die Abschirmung sowohl am Gerät als auch am Kabel zu erden. In manchen Fällen ist es besser, die Erdung nur an einer Seite vorzunehmen, um Masseschleifen zu vermeiden.

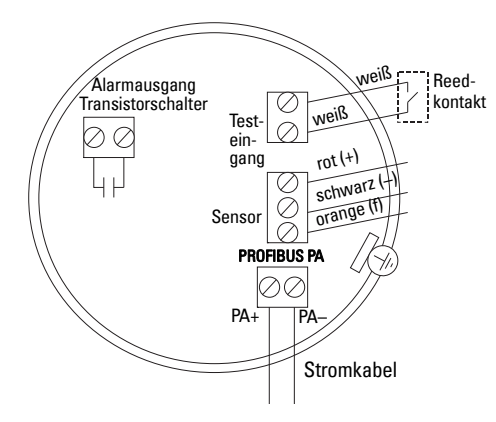

7. Bringen Sie die Digitalanzeige wieder an.

8. Um den Messumformer vor Ort einzustellen, verwenden Sie die Tastatur. (Siehe Einstellung über Tastatur mit 3 Bedientasten auf Seite 9 und die Programmiertabelle auf Seite ). Nach der Einstellung setzen Sie den Gehäusedeckel wieder auf und befestigen Sie die Verschlusssicherung.

## **Betrieb**

### **Digitalanzeige**

Auswahl in Modus 13: zeigt entweder den Messwert, den logischen Füllstand, die Modusnummer und den numerischen Wert für den gewählten Modus oder die Temperatur der Elektronik an.

#### **Messwertanzeige**

- voreingestellte Anzeige bei Inbetriebnahme
- Zahlenwert<sup>1</sup>, wenn Sensor (2) gewählt wurde

#### **Logische Füllstandanzeige (Schaltzustand)**

• Wert bei Wahl des OUT-Parameters des Funktionsblocks Diskreter Eingang (0)

### **Balkenanzeige**

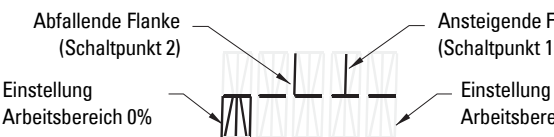

- Darstellung, wie weit der Sensor bedeckt ist
- Anzeige bei Auswahl einer der drei folgenden Optionen in Modus 13: OUT-Parameter des Funktionsblocks Diskreter Eingang oder Primärwert des Transducer Blocks oder Sensorwert Diskret des Transducer Blocks

Sensor bedeckt

Sensor unbedeckt

Symbol aktive Kommunikation Pfeil nach oben

Balkenanzeige

Pfeil nach unten (Schalter offen[2](#page-49-0) )

(Schalter geschlossen3 )

Ansteigende Flanke (Schaltpunkt 1)

Arbeitsbereich 100%

<sup>&</sup>lt;sup>1.</sup> Ein dimensionsloser Wert, der durch die Umkehr der Frequenz erzeugt wird.<br><sup>2.</sup> Schelterfunktion (offen/geophloseen) is noch Einstellung in Modus 34.

<span id="page-49-0"></span><sup>&</sup>lt;sup>2.</sup> Schalterfunktion (offen/geschlossen) je nach Einstellung in Modus 24.<br><sup>3.</sup> Schalterfunktion (offen/geschlossen) is nach Einstellung in Modus 24.

<sup>3.</sup> Schalterfunktion (offen/geschlossen) je nach Einstellung in Modus 24.

### **Einstellung über Tastatur mit 3 Bedientasten**

**WARNUNG: Die Einstellungen müssen während des Prozesses selbst geprüft werden. Stellen Sie sicher, dass sie korrekt sind, bevor der Normalbetrieb startet.**

#### **Hinweise:**

I

- Die Betriebsarten sind in der Programmiertabelle auf der folgenden Seite aufgeführt.
- Der HW-Schreibschutz muss deaktiviert sein (Modus 10, Seite ).

Die Ersteinstellung kann erfolgen, bevor das Gerät in den Prozess integriert wird. Die Kalibrierung des Geräts und die Einstellung der Empfindlichkeit muss jedoch unbedingt mit dem Messstoff durchgeführt werden.

- Aufleuchtende Stelle zeigt die Cursorposition an.
- Drücken Sie M zur Auswahl eines Modus. Halten Sie **M** gedrückt und tippen Sie  $\hat{\theta}$  an, um zurück zu gehen.
- Um einen Wert zu erhöhen oder zu verringern, drücken Sie  $\hat{\mathbb{I}}$  oder  $\mathbb{U}$ .
- Um den Cursor nach rechts zu bewegen, drücken Sie U.
- Nach Bearbeitung der niedrigstwertigen Stelle drücken Sie  $\mathbb U$ , um den Wert zu speichern.
- Zur Eingabe einer Auswahl (nicht eines numerischen Wertes) drücken Sie M.

### **Über Magnet aktivierter Sensortest**

Nähern Sie den mitgelieferten Stabmagneten dem Testbereich am Gehäuse. Nach ca. 10 Sekunden erscheint SENSOR TEST SUCCESSFUL oder SENSOR TEST FAILED (Sensortest erfolgreich oder fehlgeschlagen) als Rolltext.

### **Anzeige einer Fehlermeldung**

Genaue Angaben finden Sie in der vollständigen Betriebsanleitung.

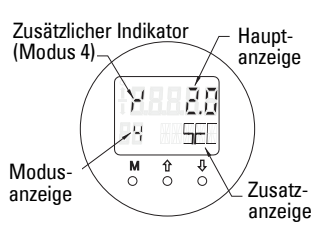

## **Notizen**

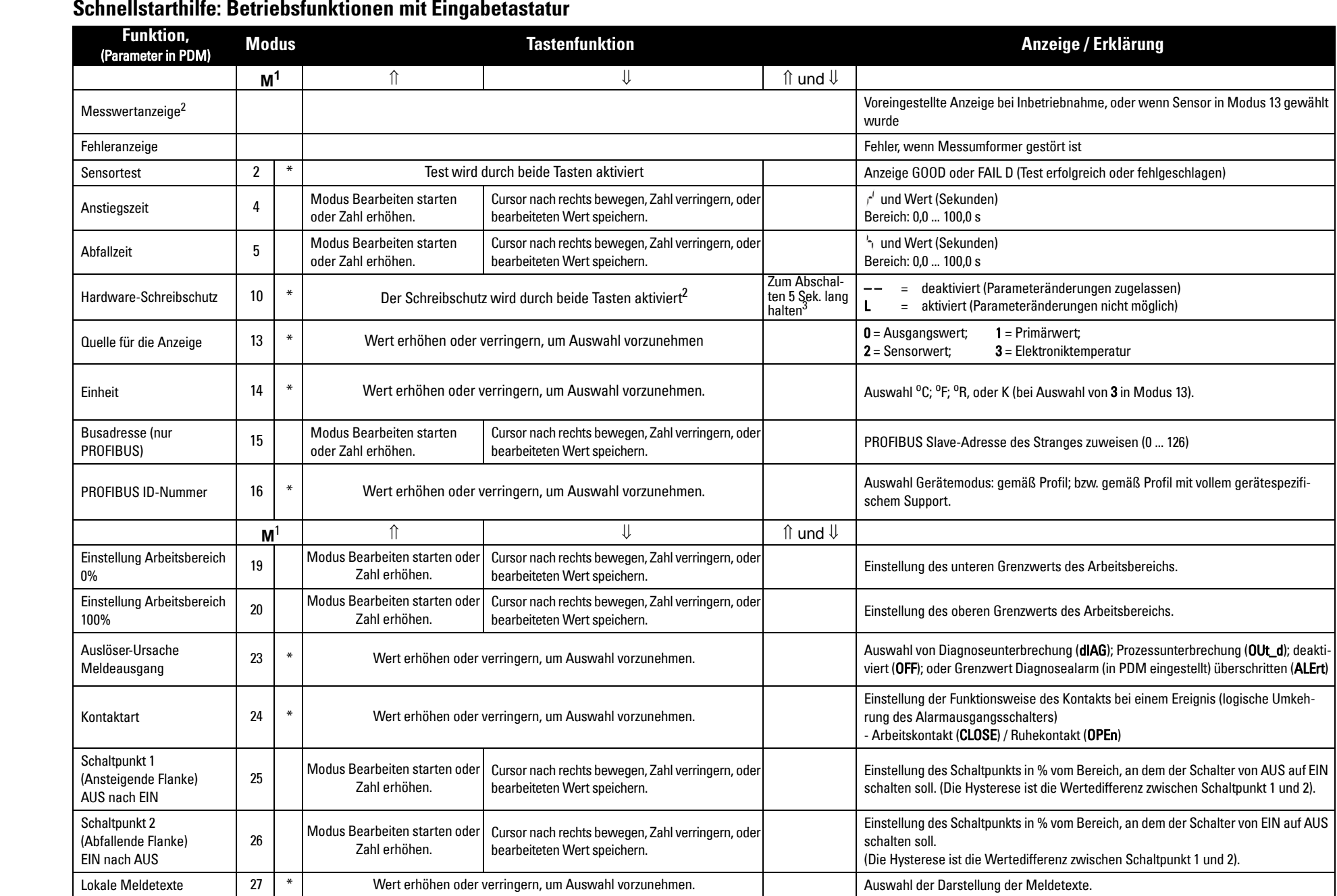

1.Drücken Sie  $\Downarrow$  zum Speichern numerischer Werte; drücken Sie M zum Speichern einer Auswahl (Angabe durch Sternchen \*).

2.Wenn der HW-Schreibschutz aktiviert ist, erscheint L im Anzeigefeld des Modus.

3.Erscheint nach dem Abschalten des Hardware-Schreibschutzes L oder LA, dann ist die lokale Bedienung durch den Bus gesperrt. Verwenden Sie PDM, um diese Sperre zu deaktivieren.

## **Pointek CLS200/300 Digitalausführung im PROFIBUS-Netzwerk**

## **Anschluss: Anschluss an ein PROFIBUS PA-Netzwerk**

**WARNUNG: Die unter WARNUNGEN auf Seite [7](#page-48-0) aufgeführten Anforderungen müssen erfüllt werden.**

#### **Hinweise:**

- Verlegen Sie das PA-Kabel bei Spannungen über AC 60 V separat vom Spannungskabel.
- Vermeiden Sie nach Möglichkeit eine Montage des Pointek CLS200/300 in der Nähe großer, elektrischer Betriebsmittel.
- Erden Sie die Kabelabschirmung (z. B. am Gehäuse mittels einer metallischen Kabelverschraubung).

### **PROFIBUS PA Anschluss an Schraubklemmen**

Schließen Sie das PROFIBUS-Kabel nach den Anweisungen auf Seite [7](#page-48-1) an die Schraubklemmen.

### **PROFIBUS PA Anschluss über M12-Stecker**

PIN PROFIBUS PA 1 PA+

3 PA–

2 nicht angeschlossen

4 Abschirmung mit Anschluss an Erde

Wenn ein M12-Stecker am Pointek CLS200/300 Gehäuse angebracht ist, dann ist am Ende des Kabels eine M12-Steckerbuchse erforderlich, um den Busanschluss an PROFIBUS PA zu ergänzen.

PROFIBUS PA empfiehlt in der Regel, die Abschirmung sowohl am Gerät als auch am Kabel zu erden. In manchen Fällen (z. B. an Behältern mit Kathodenschutz) ist es allerdings besser, die Erdung nur an einer Seite vorzunehmen, um Masseschleifen zu vermeiden.

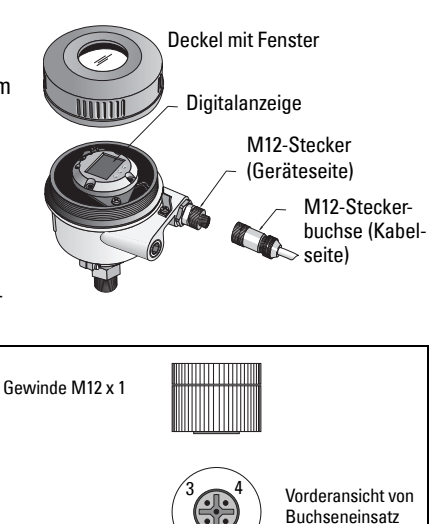

Vorderansicht von Pineinsatz und Pins

Befolgen Sie die der Steckerbuchse beiliegenden Anweisungen.

Pinbelegung: Geräteseite Pinbelegung: Kabelseite

Einstellnocke Einstellnocke PIN PROFIBUS PA  $\frac{1}{2}$  PA+

2 nicht angeschlossen<br>3 PA-PA–

 $2 + 1$ 

4 Abschirmung mit Anschluss an Erde

und Buchsen

### **Kommunikation über PROFIBUS PA: Pointek CLS200/300 Digitalausführung**

#### **Hinweise:**

- Folgende Anweisungen sind für Benutzer bestimmt, die mit PROFIBUS PA vertraut sind.
- Für ausführlichere Anweisungen schlagen Sie bitte in der Betriebsanleitung nach.

Pointek CLS200/300 ist ein PA-Gerät, Profil-Version 3.0, Klasse B. Es unterstützt Master der Klasse 1 für einen zyklischen Datenaustausch und der Klasse 2 für einen azyklischen Betrieb.

Für die Konfiguration des Pointek CLS200/300 empfehlen wir SIMATIC Process Device Manager (PDM) von Siemens. (Weitere Informationen finden Sie unter www.siemens.com/simatic-pdm.)

### **Gerätebeschreibung (Device Description)**

Um PDM mit PROFIBUS PA zu verwenden, ist die Gerätebeschreibung (DD) für Pointek CLS200/300 erforderlich. Sie steht unter > Gerätekatalog > Sensoren/Füllstand/Kapazitiv/ Siemens Milltronics zur Verfügung oder zum Download unter: www.siemens.com/level unter Downloads auf der Produktseite des Pointek CLS200/300. Nach dem Herunterladen der Gerätebeschreibung ist DeviceInstall auszuführen.

### **Konfiguration**

Für die Konfiguration eines PROFIBUS-Masters Klasse 1 (z. B. einer SPS) ist die GSD-Datei, SIEM80E9.GSD, erforderlich. Sie steht auf der Produktseite des Pointek CLS200/300 zum Download bereit: www.siemens.com/level, unter Downloads.

### **Einstellung der PROFIBUS-Adresse**

Die PROFIBUS-Adresse ist werkseitig auf 126 eingestellt. Sie kann vor Ort über Modus 15 zurückgesetzt werden (siehe Seite ) oder remote über den Bus, mit einem Tool für die Parametrierung, wie z. B. SIMATIC PDM oder HW-Konfig.

Wenn eine zyklische Datenübertragung mit einem Master der Klasse 1 abläuft, kann die Adresse nur über den Bus geändert werden.

### **Busabschluss**

**Hinweis:** Um problemlos zu funktionieren, muss der PROFIBUS PA-Kabelstrang an beiden Enden abgeschlossen werden. Weitere Informationen finden Sie in den "PROFIBUS PA User and Installation Guidelines" (Bestell-Nr. 2.092), erhältlich unter www.profibus.com.

## **Übertragung von Benutzerdaten über PROFIBUS PA**

Die Benutzerdaten entsprechen dem OUT-Parameter des Funktionsblocks Diskreter Eingang und enthalten den Logischen Füllstand und die Statusbytes.

### **Logischer Füllstand**

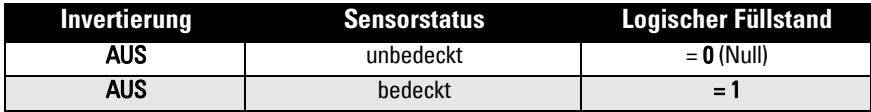

#### **Status**

- Verwendbarkeit des Messwerts im Benutzerprogramm
- Gerätezustand (Selbstdiagnose/Systemdiagnose)
- Zusätzliche Prozessinformationen (Prozessalarm)

Tabellen mit den Codes für das Zustandsbyte finden Sie in der ausführlichen Betriebsanleitung.

## **Konfiguration der Benutzerdaten**

#### **Hinweise:**

• Für die Konfiguration von STEP 7 verwenden Sie HW-Konfig.

Der Funktionsblock Diskreter Eingang liefert den Inhalt des OUT-Parameters.

### **Diagnose**

Pointek CLS200/300 kann aktiv Informationen über seinen eigenen Zustand melden. Eine Liste der Diagnosemeldungen finden Sie in der ausführlichen Betriebsanleitung.

## **Fernbedienung über PROFIBUS PA**

Für die Verwendung von PROFIBUS PA ist ein PC-Projektierungswerkzeug erforderlich. Wir empfehlen SIMATIC PDM. Anwendungsbeispiele können Sie von der Produktseite herunterladen: www.siemens.com/pointek. Weitere Angaben finden Sie auch in den anwendereigenen Betriebsanleitungen oder unter Online Hilfe.

### **Funktionen**

Öffnen Sie das Gerätemenü (obere, linke Bildschirmecke), um an folgende Funktionen zu gelangen: Laden in PC/Laden in die Geräte; Adresse vergeben, Rücksetzen; Schreibverriegelung; Sensortest über PROFIBUS PA und Simulation.

### **Parametereinstellungen ändern**

- Starten Sie zuerst SIMATIC PDM, schließen Sie den Pointek CLS200/300 an und laden Sie die Daten vom Gerät.
- Passen Sie die Parameterwerte im Parameteransichtsfeld an (rechte Bildschirmseite).
- Nach Beenden der Einstellungen öffnen Sie das Geräte-Menü, laden die Daten ins Gerät und speichern Sie die Parametereinstellungen offline.
- Über Menü Ansicht Messwertanzeige können die Auswirkungen nachverfolgt werden.

## **Schnellstart**

**WARNUNG: Die Einstellungen müssen während des Prozesses selbst geprüft**  Ī **werden. Stellen Sie sicher, dass sie korrekt sind, bevor der Normalbetrieb startet.**

**Hinweis:** Nach Einstellung der Werte nehmen Sie einen Download der Daten ins Gerät vor; über Menü Ansicht – Messwertanzeige können die Auswirkungen nachverfolgt werden.

Die Ersteinstellung kann erfolgen, bevor das Gerät in den Prozess integriert wird. Die Kalibrierung des Geräts und die Einstellung der Empfindlichkeit muss jedoch unbedingt mit dem Messstoff durchgeführt werden.

### **Einstellung Arbeitsbereich 0 %**

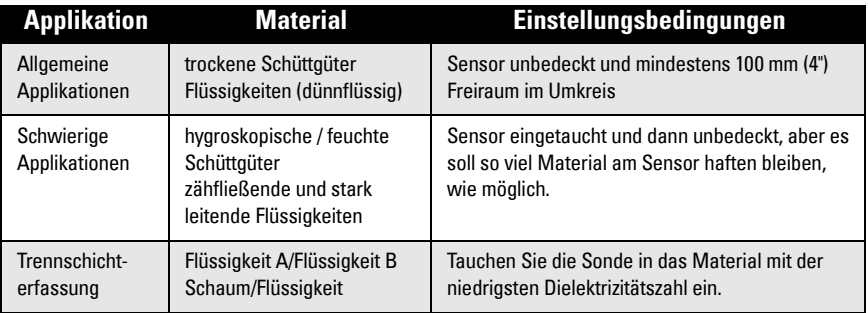

#### **CLS200 Digital**

- 1. Das Gerät in den Prozess einbauen.
- 2. Öffnen Sie das Menü Ansicht Messwertanzeige und wählen Sie Transducer Block: Digitaler Eingang (Teil 1). Notieren Sie den Sensorwert (Digits), wenn das Gerät in der Einstellungsbedingung ist, die dem Prozess am besten entspricht (siehe Tabelle oben).
- 3. Ziehen Sie 300 vom Sensorwert, den Sie in Schritt 2 notiert haben, ab und geben Sie diesen neuen Wert im Parameteransichtsfeld ein: > Eingang > Transducer Block: Digitaler Eingang > Arbeitsbereich > 0%.

#### **CLS300 Digital**

- 1. Das Gerät in den Prozess einbauen.
- 1. Öffnen Sie das Menü Ansicht Messwertanzeige und wählen Sie Transducer Block: Digitaler Eingang (Teil 1). Notieren Sie den Sensorwert (Digits), wenn das Gerät in der Einstellungsbedingung ist, die dem Prozess am besten entspricht (siehe Tabelle oben).
- 2. Geben Sie den Sensorwert im Parameteransichtsfeld ein: > Eingang > Transducer Block: Digitaler Eingang > Arbeitsbereich > 0%.

### **Einstellung Arbeitsbereich 100 %**

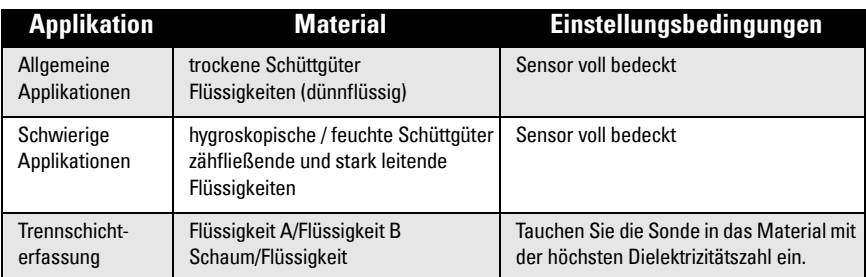

#### **CLS200 Digital**

- 1. Öffnen Sie das Menü Ansicht Messwertanzeige und wählen Sie Transducer Block: Digitaler Eingang (Teil 1). Notieren Sie den Sensorwert (Digits), wenn das Gerät in der Einstellungsbedingung ist, die dem Prozess am besten entspricht (siehe Tabelle oben).
- 2. Addieren Sie 1000 zum Sensorwert, den Sie in Schritt 1 notiert haben, und geben Sie diesen neuen Wert im Parameteransichtsfeld ein: > Eingang > Transducer Block: Digitaler Eingang > Arbeitsbereich > 100%.

## **CLS300 Digital**

- Öffnen Sie das Menü Ansicht Messwertanzeige und wählen Sie Transducer Block: Digitaler Eingang (Teil 1). Notieren Sie den Sensorwert (Digits), wenn das Gerät in der Einstellungsbedingung ist, die dem Prozess am besten entspricht (siehe Tabelle oben).
- 2. Geben Sie den Sensorwert im Parameteransichtsfeld ein: > Eingang > Transducer Block: Digitaler Eingang > Arbeitsbereich > 100%.

### **Schaltpunkteinstellung**

## **CLS200 Digital**

- Definieren Sie den Applikationsbereich (aus den Tabellen oben).
- 2. Öffnen Sie das Menü Ansicht Messwertanzeige und wählen Sie Transducer Block: Digitaler Eingang (Teil 1), zum Ablesen des tatsächlichen Sensorwerts, des Sensorwertes Diskret, des tatsächlich gültigen Schaltpunkts und der Hysterese.
- 3. Gehen Sie zu Eingang > Transducer Block: Digitaler Eingang > Schaltverhalten.
	- Bearbeiten Sie den Wert von Schaltpunkt 1 (Voreinstellung 55%).

 - Bearbeiten Sie den Wert von Schaltpunkt 2 (Voreinstellung 45%) zur Einstellung der Hysterese.

**Hinweis:** Für die Betriebszuverlässigkeit muss eine minimale Hysterese (Differenz zwischen Schaltpunkt Aus nach Ein und Schaltpunkt Ein nach Aus) von 10% gewährleistet sein. In manchen Fällen kann es vorteilhaft sein, die Hysterese zwischen den beiden Schaltpunkten zu erhöhen, um Falschauslösungen zu vermeiden (z. B. Turbulenz im Prozess).

## **CLS300 Digital**

- 1. Definieren Sie den Applikationsbereich (aus den Tabellen oben).
- 2. Öffnen Sie das Menü Ansicht Messwertanzeige und wählen Sie Transducer Block: Digitaler Eingang (Teil 1), zum Ablesen des tatsächlichen Sensorwerts, des Sensorwertes Diskret, des tatsächlich gültigen Schaltpunkts und der Hysterese.
- 3. Gehen Sie zu Eingang > Transducer Block: Digitaler Eingang > Schaltverhalten.
	- Bearbeiten Sie den Wert von Schaltpunkt 1 (Voreinstellung 55%).

 - Bearbeiten Sie den Wert von Schaltpunkt 2 (Voreinstellung 45%) zur Einstellung der Hysterese.

### **Verzögerung**

- Anstiegszeit (Aus nach Ein) bestimmt die Signalverzögerung ab dem Moment, wo der Sensor bedeckt wird, bis zum Einschalten des Primärwertes.
- Abfallzeit (Ein nach Aus) bestimmt die Signalverzögerung ab dem Moment, wo der Sensor frei wird, bis zum Rücksetzen des Primärwertes.

Der Wertebereich der Verzögerungszeitschalter reicht von 0,0 bis 100,0 Sekunden.

- Gehen Sie zu Eingang > Transducer Block: Digitaler Eingang > Verzögerung > Anstiegszeit (Aus nach Ein) und stellen Sie den Wert von 0 bis 100 Sekunden ein.
- Gehen Sie zu Abfallzeit (Ein nach Aus), und stellen Sie den Wert von 0 bis 100 Sekunden ein.

**Hinweis:** Wenn sich der Sensorzustand ändert, bevor das Verzögerungsintervall beendet ist, wird der Zeitschalter auf seinen Initialwert zurückgesetzt und neu gestartet.

### **Invertierung**

Wenn Invertierung Ausgang = Ein, dann erfährt der Füllstandszustand eine logische Umkehrung.

• Gehen Sie zu Ausgang > Funktionsblock: Diskreter Eingang > Invertierung Ausgang > Aus oder Ein

### **Ausfallverhalten**

Gehen Sie zu Ausgang > Funktionsblock: Diskreter Eingang > Ausfallverhalten > Ausfallverhalten und wählen Sie eine der drei Optionen:

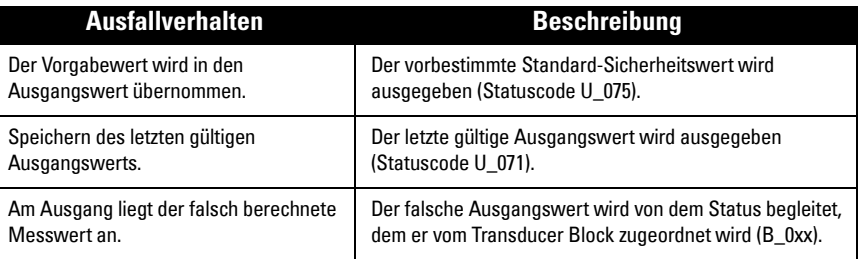

### **Rücksetzen**

Öffnen Sie das Gerätemenü Rücksetzen und wählen Sie eine der drei Optionen:

#### **Rücksetzen in Auslieferzustand (Neuanlauf/Kaltstart)**

Stellt den Lieferzustand wieder her. Die meisten Parameter werden auf Werkseinstellung zurückgesetzt.

#### **Warmstart (Wiederanlauf)**

Pointek CLS200/300 wird ausgeschaltet und wieder neu gestartet. Die Kommunikation wird unterbrochen und neu aufgenommen. Diese Funktion wird verwendet, wenn z. B. die PROFIBUS-Adresse geändert wurde.

#### **Rücksetzen der PROFIBUS-Adresse auf 126**

Genaue Angaben finden Sie in der vollständigen Betriebsanleitung.

### **Lokaler Anzeiger und Bedienung**

#### 1. Gehen Sie zu Lokaler Anzeiger und Bedienung > Lokale Bedienung:

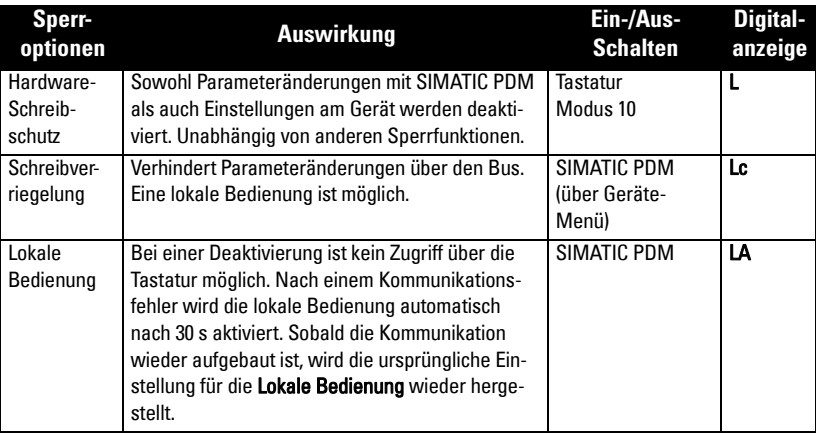

Sperrfunktionen können kombiniert werden:

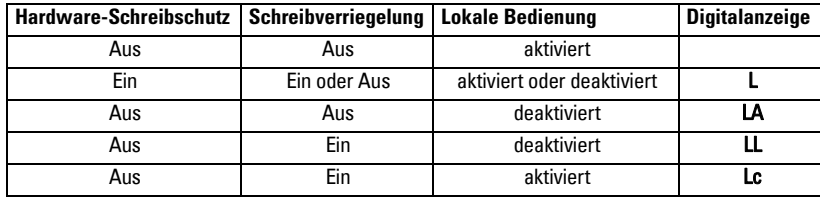

- 2. Gehen Sie zu Lokaler Anzeiger und Bedienung > Quelle für die Anzeige: wählen Sie entweder den Ausgangswert, Primärwert, Sensorwert oder die Elektroniktemperatur.
- 3. Gehen Sie zu Lokaler Anzeiger und Bedienung > Lokale Meldetexte: wählen Sie entweder eine Sprache oder Numerisch.

### **Sensortest**

Öffnen Sie das Gerätemenü. Dort können Sie den Sensortest über PDM finden und aktivieren und die Ergebnisse ansehen (Test erfolgreich oder Test fehlgeschlagen).

### **Fehlermeldungen und Referenzen: PROFIBUS PA**

**Hinweis:** Weitere Informationen finden Sie in den "PROFIBUS PA User and Installation Guidelines" (Bestell-Nr. 2.092), zum Download verfügbar unter www.profibus.com.

### **Vorschriften bezüglich Installationen in Ex-gefährdeten Bereichen (Europäische ATEX-Richtlinie 94/9/EG, Anhang II, 1/0/6)**

Folgende Vorschriften finden Anwendung auf die Geräte, die Gegenstand der Zertifikate Nr. KEMA 03ATEX1007X , KEMA 03ATEX1008X, KEMA 03ATEX1010X, KEMA 00ATEX2039X und KEMA 00ATEX2040X sind:

- 1. Angaben zu Verwendung und Zusammenbau finden Sie im Hauptteil der Vorschriften.
- 2. Das Gerät ist für den Einsatz als Betriebsmittel der Kategorie 1G, 1/2G, 3G, 1/2D, 2D zertifiziert. Beziehen Sie sich auf das entsprechende Zertifikat.
- 3. Für die Anwendung in spezifischen, explosionsgefährdeten Umgebungen beziehen Sie sich auf das entsprechende Zertifikat.
- 4. Für Angaben zum Umgebungstemperaturbereich beziehen Sie sich auf das entsprechende Zertifikat.
- 5. Das Gerät wird nicht als Sicherheitseinrichtung (im Sinne der Richtlinie 94/9/EG Anhang II, Klausel 1,5) eingestuft.
- 6. Installation und Prüfung dieses Geräts dürfen nur durch entsprechend geschultes Personal in Übereinstimmung mit den geltenden Verfahrensregeln (EN 60079-14 und EN 60079- 17 in Europa) durchgeführt werden.
- 7. Die Reparatur dieses Geräts darf nur durch entsprechend geschultes Personal in Übereinstimmung mit den geltenden Verfahrensregeln (z. B. EN 60079-19 in Europa) durchgeführt werden.
- 8. Ins Gerät einzubauende oder als Ersatzteil zu verwendende Werkstücke müssen durch entsprechend geschultes Personal in Übereinstimmung mit der Dokumentation des Herstellers montiert werden.
- 9. Die Zertifizierungsnummer besitzt eine Endung 'X' zur Angabe, dass für die sichere Verwendung Sonderbedingungen gelten. Personen, die diese Betriebsmittel installieren oder warten, müssen Zugriff auf die Bescheinigungen haben.
- 10. Es sind geeignete Maßnahmen zu treffen, um eine Beschädigung des Geräts im Falle eines Kontakts mit aggressiven Stoffen zu verhindern und die Schutzart zu gewährleisten.

Aggressive Stoffe: z. B. säurehaltige Flüssigkeiten oder Gase, die Metalle angreifen können, oder Lösungen, die polymerische Stoffe angreifen. Geeignete Maßnahmen: z. B. Aufstellung der Beständigkeit gegen bestimmte Chemikalien anhand des Datenblatts des Materials.

**Hinweis:** Die neuesten Zulassungsbescheinigungen finden Sie im Internet unter www.siemens.com/pointek.

### **Wartung**

Pointek CLS200/300 erfordert keine Wartung oder Reinigung.

#### **Gerätereparatur und Haftungsausschluss**

Nähere Angaben finden Sie auf der hinteren Umschlaginnenseite.

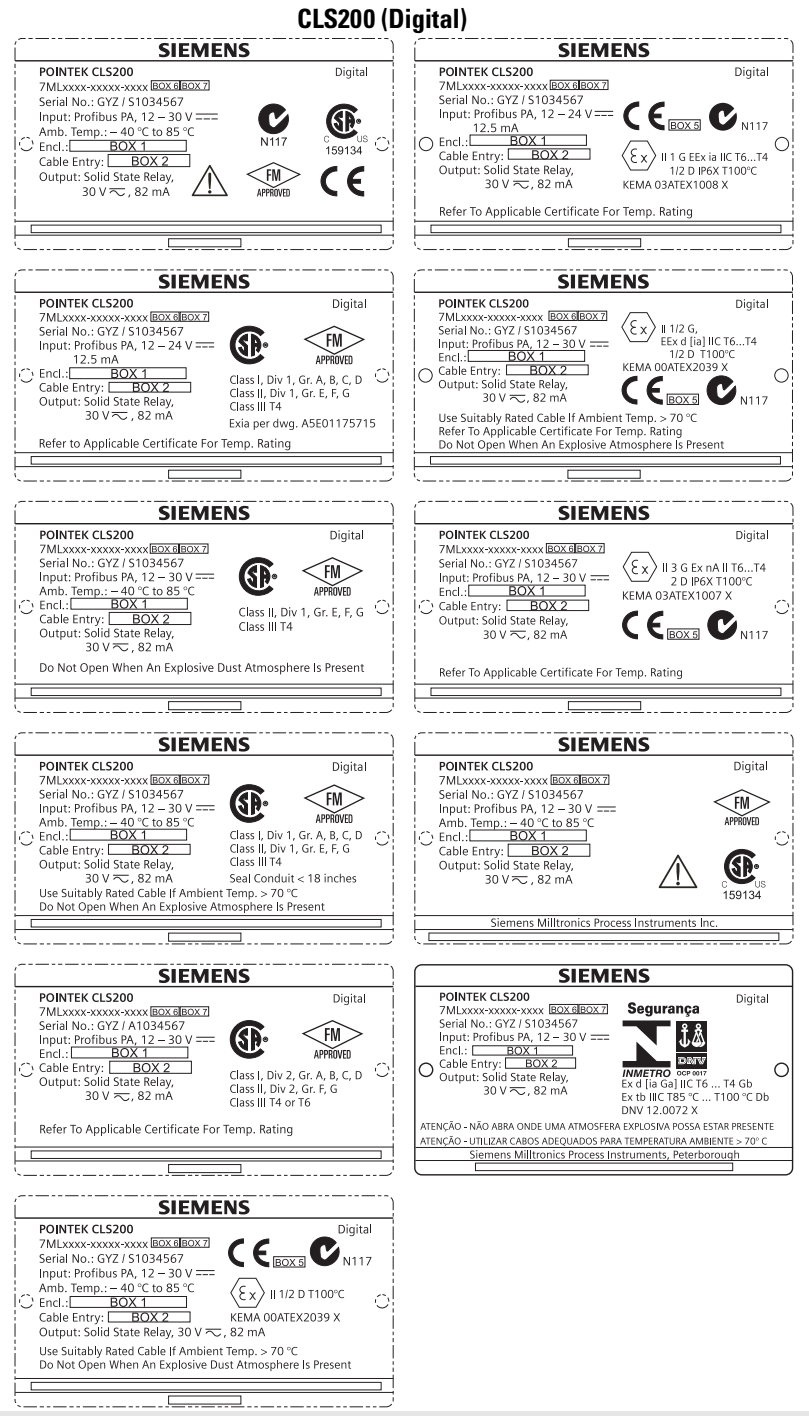

**Σημείωση:** Οι πληροφορίες στα πλαίσια 1 έως 7 αλλάζουν με βάση την παραγγελία του πελάτη.

#### **CLS300 (Digital)**

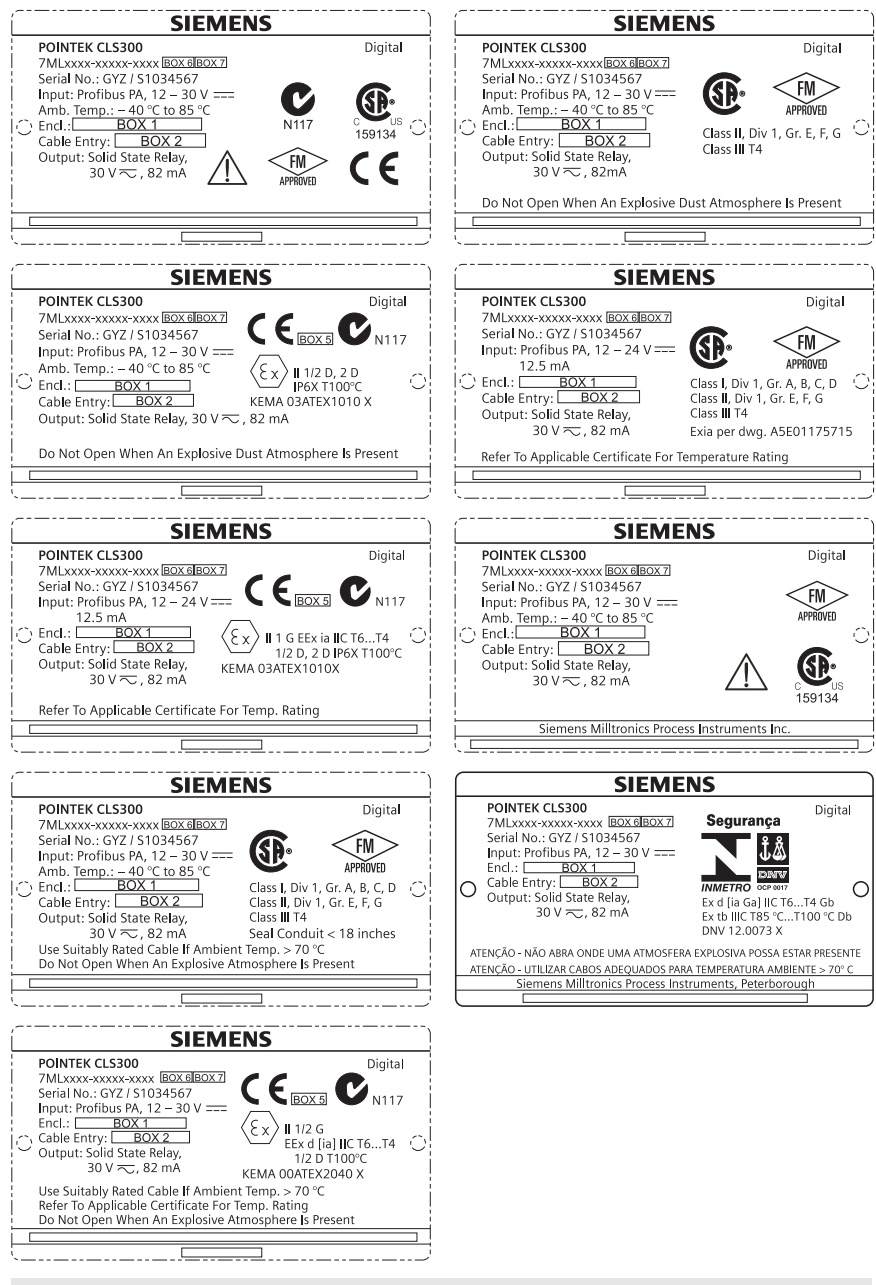

**Σημείωση:** Οι πληροφορίες στα πλαίσια 1 έως 7 αλλάζουν με βάση την παραγγελία του πελάτη.

## **Περιληπτικό Εγχειρίδιο Οδηγιών Pointek CLS200/300 (Ψηφιακό)**

Το παρόν εγχειρίδιο περιγράφει τα βασικά χαρακτηριστικά και λειτουργίες του Pointek CLS200/ 300. Σας συνιστούμε να αποκτήσετε την πλήρη έκδοση του εγχειριδίου, ώστε να μπορέσετε να αξιοποιήσετε όλες τις δυνατότητες της συσκευής σας. Το πλήρες εγχειρίδιο διατίθεται στη διεύθυνση: www.siemens.com/level. Το εγχειρίδιο σε έντυπη μορφή διατίθεται από τον αντιπρόσωπο της Siemens Milltronics.

Ερωτήσεις σχετικά με τα περιεχόμενα του εγχειριδίου αυτού μπορείτε να απευθύνετε προς τη:

Siemens Milltronics Process Instruments 1954 Technology Drive, P.O. Box 4225 Peterborough, Ontario, Canada, K9J 7B1 Email: techpubs.smpi@siemens.com

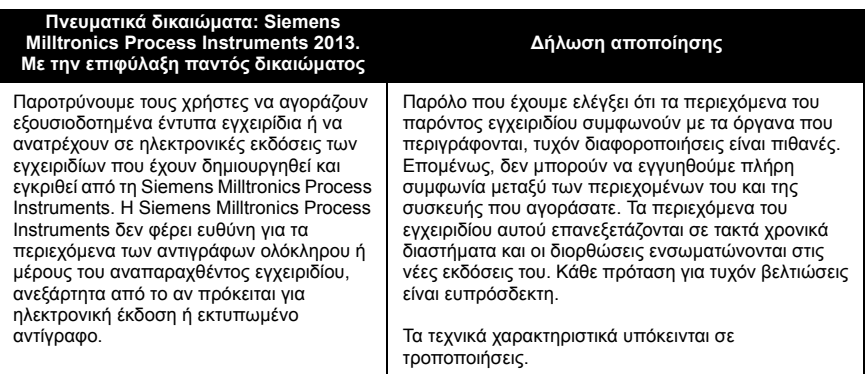

Το ΜILLTRONICS είναι σήμα κατατεθέν της Siemens Milltronics Process Instruments

## **Οδηγίες ασφαλείας**

Οι προειδοποιητικές υποδείξεις πρέπει να τηρούνται προκειμένου να διασφαλίζεται η προσωπική σας ασφάλεια και η ασφάλεια τρίτων καθώς και να προστατεύεται το προϊόν και ο συνδεδεμένος με αυτό εξοπλισμός. Οι προειδοποιητικές υποδείξεις συνοδεύονται από μια επεξήγηση σχετικά με το βαθμό της προφύλαξης που πρέπει να λαμβάνεται:

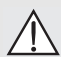

**ΠΡΟΕΙΔΟΠΟΙΗΣΗ: σχετίζεται με ένα προειδοποιητικό σύμβολο πάνω στο προϊόν και σημαίνει ότι η μη τήρηση των απαιτούμενων προφυλάξεων μπορεί να προκαλέσει θάνατο, σοβαρό τραυματισμό και/ή σημαντικές υλικές ζημίες.**

- **ΠΡΟΕΙΔΟΠΟΙΗΣΗ**<sup>1</sup> **: σημαίνει ότι η μη τήρηση των απαιτούμενων**
- **προφυλάξεων μπορεί να προκαλέσει θάνατο, σοβαρό τραυματισμό και/ή σημαντικές υλικές ζημίες.**

**ΠΡΟΣΟΧΗ: σημαίνει ότι η μη τήρηση των απαιτούμενων προφυλάξεων μπορεί να προκαλέσει σημαντικές υλικές ζημίες.**

**Σημείωση:** επισημαίνει σημαντικές πληροφορίες σχετικά με το προϊόν ή με το συγκεκριμένο τμήμα του εγχειριδίου χρήσης.

<sup>1.</sup> Αυτό το σύμβολο χρησιμοποιείται όταν δεν υπάρχει αντίστοιχο προειδοποιητικό σύμβολο στο προϊόν.

## **Pointek CLS200/300 (Ψηφιακό)**

**Σημείωση:** Το Pointek CLS200/300 πρέπει να χρησιμοποιείται μόνο με τον τρόπο που περιγράφεται στο παρόν εγχειρίδιο, διαφορετικά ενδέχεται να διακυβευτεί η ασφάλεια που παρέχει ο εξοπλισμός.

**Το παρόν προϊόν προορίζεται για χρήση σε βιομηχανικές περιοχές. Η λειτουργία του παρόντος εξοπλισμού σε κατοικημένη περιοχή ενδέχεται να προκαλέσει παρεμβολές σε ορισμένες ραδιοεπικοινωνίες.**

Το Pointek CLS200/300 είναι ένας διακόπτης χωρητικότητας πολλαπλών χρήσεων με υψηλή χημική αντίσταση. Είναι ιδανικό για την ανίχνευση στάθμης σε διαχωριστικές επιφάνειες, στερεά, υγρά, κονίες και αφρό, καθώς επίσης για τον απλό έλεγχο μιας αντλίας.

# **Εγκρίσεις (αντιπαραβάλλετε με την πινακίδα ονόματος της συσκευής)**

- CE, CSA<sub>C/US</sub>, FM, ATEX, INMETRO
- Vlarem II, WHG
- Νηογνώμων ασφαλιστών του Lloyds, κατηγορίες ENV1, ENV2 και ENV5

#### **Ψηφιακή έκδοση**

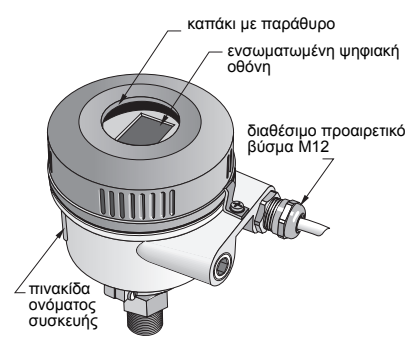

**Σημείωση:** Απαιτείται η χρήση εγκεκριμένων υδατοστεγών διανομέων αγωγών/στυπιοθλιπτών σε εφαρμογές (εξωτερικών χώρων) Τύπου 4 / NEMA 4, Τύπου 6 / NEMA 6, IP68. Για να ικανοποιούνται οι απαιτήσεις CE, απαιτείται η χρήση εισόδων καλωδίου χαρακτηριστικών ΗΜΣ για το CLS200.

### **Συνδέσεις διεργασίας**

Συμπαγής (τυπική) διάταξη R ¾", 1", 1 1/4", 1 ½" BSPT, ¾", 1", 1 1/4", 1 ½" NPT, G ¾", 1", 1 ½" BSPP

Υγειονομική διάταξη 1", 1 ½", 2", 2 ½" και με τριπλό σφιγκτήρα 3"  $\Delta$ ιάταξη καλωδίων και R ¾", 1", 1 1/4", 1 ½" BSPT, ¾", 1", 1 1/4", 1 ½" NPT ολισθαίνοντος συνδέσμου (κωνική), G ¾", 1", 1 ½" BSPP

#### **Θερμοκρασία περιβάλλοντος**

- -
	-
- 

• Γενικές εφαρμογές  $-40$  έως +85 °C (-40 έως +185 °F) - τοπική ένδειξη -30 έως +85 °C (-22 έως +185 °F) - θερμοκρασία αποθήκευσης -40 έως +85 °C (-40 έως +185 °F) • Σε εκρήξιμες ατμόσφαιρες (ελέγξτε την κατηγορία θερμοκρασίας που αναγράφεται στην πινακίδα ονόματος της συσκευής)

### **Συνθήκες διεργασίας**

**Σημείωση:** Για τις καμπύλες μείωσης ονομαστικών τιμών για αυξημένη θερμοκρασία/πίεση διεργασίας, ανατρέξτε στις αναλυτικές Οδηγίες χρήσης.

- ελάχιστη σχετική διηλεκτρική σταθερά (ε,)1,5
- θερμοκρασία CLS2001:
	- χωρίς θερμικό μονωτή -40 έως +85 °C (-40 έως +185 °F)
	- με θερμικό μονωτή -40 έως +125 °C (-40 έως +257 °F)

<sup>1.</sup> Στη σύνδεση διεργασίας.

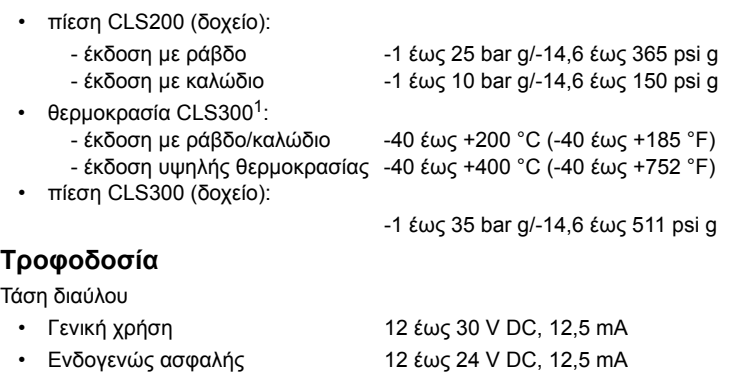

### **Εγκατάσταση**

#### **Σημειώσεις:**

- Η εγκατάσταση πρέπει να πραγματοποιείται από εξειδικευμένο προσωπικό και σύμφωνα με τους κατά τόπους ισχύοντες κανονισμούς.
- Το προϊόν αυτό είναι ευάλωτο στο στατικό ηλεκτρισμό. Ακολουθήστε τις σωστές διαδικασίες γείωσης.
- Το περίβλημα επιτρέπεται να ανοίγει μόνο για συντήρηση, τοπική λειτουργία ή ηλεκτρική εγκατάσταση.
- Πριν από την εγκατάσταση της συσκευής, βεβαιωθείτε ότι το περιβάλλον συμμορφώνεται με τους περιορισμούς που αναγράφονται στην πινακίδα ονόματος της συσκευής.

### **Προφυλάξεις χειρισμού**

ΠΡΟΕΙΔΟΠΟΙΗΣH: Προς αποφυγή ενδεχόμενης ζημίας, ο χειρισμός όλων των

ψηφιακών μονάδων CLS200 με ράβδο μήκους άνω των 2 m (6,5 ft) πρέπει να είναι ως ακολούθως.

Όταν ανυψώνετε το CLS200 από οριζόντια θέση, στηρίξτε το στα παρακάτω τρία σημεία:

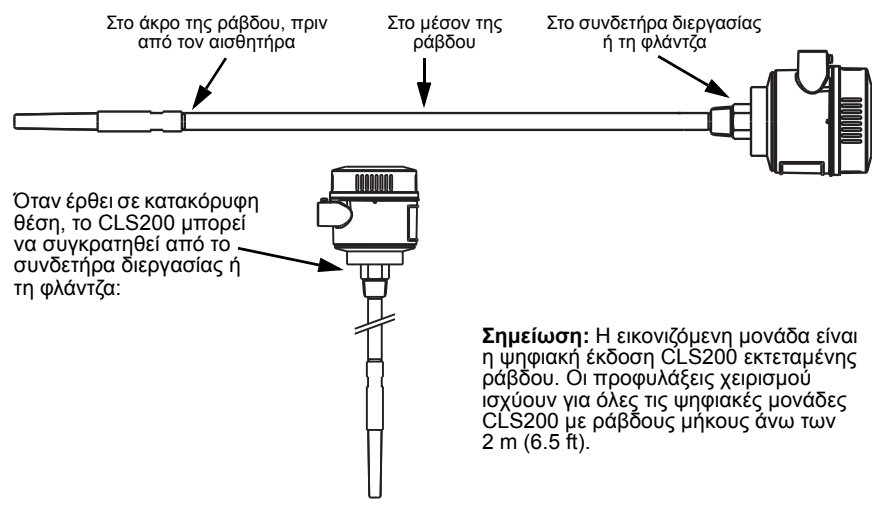

1. Στη σύνδεση διεργασίας.

### **Θέση τοποθέτησης**

#### **Σημειώσεις:**

- Διατηρείτε τον αισθητήρα σε απόσταση 50 mm (2") τουλάχιστον από οποιοδήποτε ακροφύσιο
- ή τοίχωμα της δεξαμενής. Σε περίπτωση χρήσης πολλών μονάδων, αφήστε τουλάχιστον 100 mm (4") μεταξύ τους, προκειμένου να αποτραπούν ενδεχόμενες παρεμβολές (τοποθετήστε τες διαγωνίως, αν ο χώρος είναι περιορισμένος).
- Φροντίστε να: υπάρχει αντηλιακή ασπίδα ώστε να προστατεύεται ο αισθητήρας από την άμεση ηλιακή ακτινοβολία.
- Φροντίστε να μην: σημειωθεί υπέρβαση των επιτρεπτών ορίων θερμοκρασίας περιβάλλοντος.
	- Φροντίστε να μην: τοποθετήσετε το Pointek CLS200/300 σε θέσεις που υπόκεινται σε έντονους κραδασμούς (αν κάτι τέτοιο μπορεί να αποφευχθεί).

#### **Pointek CLS200/300 (μήκος τυπικού αισθητηρίου): τοποθέτηση από πάνω ή πλευρική τοποθέτηση**

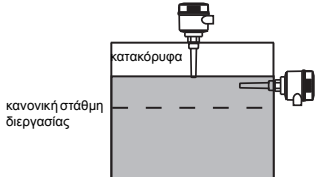

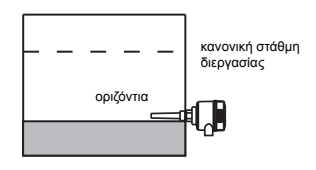

#### **Κατάσταση συναγερμού υψηλής στάθμης**

- κανονικά τοποθετημένο στο πάνω μέρος του δοχείου ή
- μέσω του τοιχώματος της δεξαμενής στη στάθμη ανίχνευσης

#### **Κατάσταση συναγερμού χαμηλής στάθμης**

• τοποθετημένο μέσω του τοιχώματος της δεξαμενής στη στάθμη ανίχνευσης

#### **Τυπική διάταξη με επεκτάσεις: τοποθέτηση από πάνω**

• Με σχεδιασμό για τοποθέτηση από πάνω, για κατάσταση συναγερμού υψηλής ή χαμηλής στάθμης. Αναρτήστε το αισθητήριο κατακόρυφα, έτσι ώστε να φθάσει στη διεργασία στην επιθυμητή στάθμη ανίχνευσης.

#### **Σημεία προσοχής**

- Η μέγιστη επιτρεπτή ροπή σε οριζόντια εγκαταστημένη ράβδο είναι 15 Nm.
- Διατηρείτε τη μονάδα μακριά από τη διαδρομή πίπτοντος υλικού ή προστατέψτε το αισθητήριο από το πίπτον υλικό.
- Αποφύγετε τις περιοχές συσσώρευσης υλικού.
- Λάβετε υπόψη τη διαμόρφωση της επιφάνειας του υλικού κατά την εγκατάσταση της μονάδας.
- Διασφαλίστε ότι το φορτίο εφελκυσμού δεν υπερβαίνει τις ονομαστικές τιμές του αισθητηρίου ή του δοχείου.

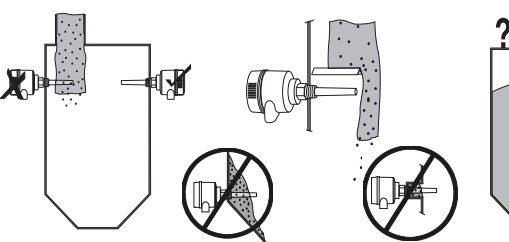

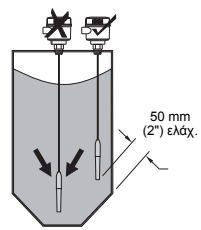

### **Οδηγίες τοποθέτησης**

Το Pointek CLS200/300 διατίθεται με τρεις τύπους σπειρωμάτων: NPT ή BSPT (R) ή BSPP (G)1. Βεβαιωθείτε ότι τα σπειρώματα της σύνδεσης τοποθέτησης είναι του ίδιου τύπου και, στη συνέχεια, βιδώστε απλώς το Pointek CLS200/300 στο συνδετήρα διεργασίας και σφίξτε το με το χέρι σας.

<sup>1.</sup> Διατίθεται και υγειονομική σύνδεση.

### **Καλωδίωση: αυτόνομη μονάδα Ηλεκτρικές συνδέσεις**

#### **ΠΡΟΕΙΔΟΠΟΙΗΣΗ:**

- **• Τηρείτε τις προδιαγραφές του πιστοποιητικού ελέγχου που ισχύει στη χώρα σας.**
- **• Τηρείτε τους νόμους και τους κανονισμούς που ισχύουν στη χώρα σας για τις ηλεκτρικές εγκαταστάσεις σε εκρήξιμες ατμόσφαιρες.**
- **• Βεβαιωθείτε ότι η διαθέσιμη τροφοδοσία συμμορφώνεται με την τροφοδοσία που αναγράφεται στην πινακίδα ονόματος του προϊόντος και αναφέρεται στο πιστοποιητικό ελέγχου που ισχύει στη χώρα σας.**
- **• Τα καπάκια προστασίας από τη σκόνη στις εισόδους των καλωδίων πρέπει να αντικαθίστανται με κατάλληλους βιδωτούς στυπιοθλίπτες ή ομοιώματα βυσμάτων με κατάλληλη πιστοποίηση για αισθητήρες με αντιεκρητική προστασία.**
- **• Το καπάκι δεν πρέπει να ανοίξει σε υγρά μέρη όσο η μονάδα τροφοδοτείται με ρεύμα. (Το υγρό μέρος είναι ένα μέρος όπου μπορεί να υπάρχει νερό ή άλλο αγώγιμο υγρό και είναι πιθανόν να παρουσιάζει αυξημένο κίνδυνο ηλεκτροπληξίας.)**
- **• Σε εγκαταστάσεις CE χρησιμοποιήστε καλώδιο με πλεκτή μεταλλική θωράκιση (ή οπλισμένο καλώδιο όπου εφαρμόζεται).**

#### **Σύνδεση τροφοδοσίας σε βιδωτούς ακροδέκτες (αυτόνομη μονάδα)**

- 1. Απασφαλίστε το κλιπ του καπακιού και ξεβιδώστε το καπάκι του περιβλήματος.
- 2. Ξεβιδώστε και ανασηκώστε την ψηφιακή οθόνη.
- 3. Συνδέστε τα καλώδια στους ακροδέκτες: η πολικότητα δεν έχει σημασία. (Ο ακροδέκτης είναι αφαιρούμενος.)
- 4. Για να χρησιμοποιήσετε την Κατάσταση εξόδου συναγερμού, συνδέστε τα καλώδια μιας προαιρετικής εισόδου στους ακροδέκτες της Κατάστασης εξόδου συναγερμού: η πολικότητα δεν έχει σημασία. (Ο ακροδέκτης είναι αφαιρούμενος.)
- 5. Γειώστε τη συσκευή σύμφωνα με τους τοπικούς κανονισμούς1.
- 6. Σφίξτε το στυπιοθλίπτη για να πετύχετε καλή στεγάνωση.

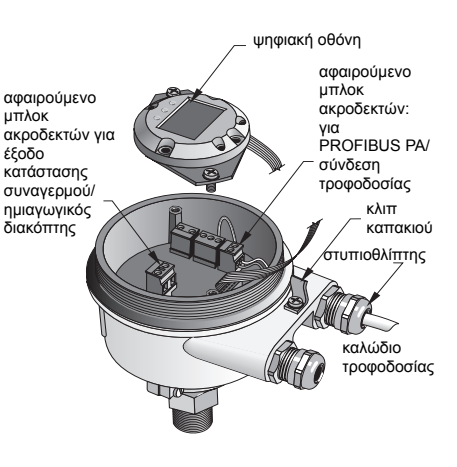

<sup>1.</sup> Η συνηθισμένη σύσταση PROFIBUS PA είναι να γειώσετε τη θωράκιση τόσο από την πλευρά της συσκευής όσο και από την πλευρά του καλωδίου. Σε ορισμένες περιπτώσεις είναι ενδεχομένως προτιμότερο να γειώνετε μόνο από τη μία πλευρά, προκειμένου να αποφεύγονται τυχόν βρόχοι γείωσης.

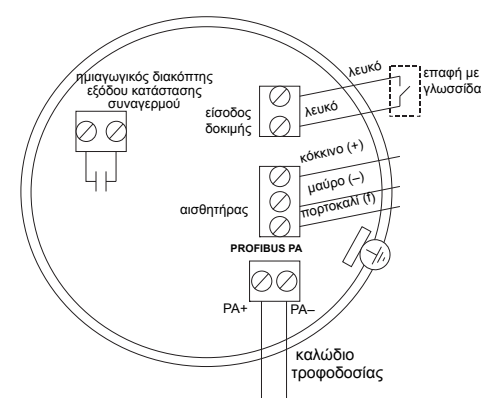

7. Επανατοποθετήστε την ψηφιακή οθόνη. 8. Για να ρυθμίσετε τον αισθητήρα τοπικά, χρησιμοποιήστε το πληκτρολόγιο. (Ανατρέξτε *Ρύθμιση με χρήση του πληκτρολογίου 3 πλήκτρων* στη σελίδα 9 και στο συνοπτικό πίνακα της σελίδας ). Αφού πραγματοποιήσετε τις ρυθμίσεις, επανατοποθετήστε το καπάκι του περιβλήματος και ασφαλίστε το κλιπ του καπακιού.

#### **Ψηφιακή οθόνη**

## **Λειτουργία**

Επιλέγεται στη λειτουργία 13: δείχνει είτε τη μετρημένη τιμή, τη λογική στάθμη, τον αριθμό λειτουργίας και την αριθμητική τιμή για την επιλεγμένη λειτουργία είτε τη θερμοκρασία των ηλεκτρονικών εξαρτημάτων.

#### **Ένδειξη μετρημένης τιμής**

- προεπιλεγμένη οθόνη κατά την εκκίνηση
- τιμή (αριθμητική<sup>1</sup>) όταν είναι επιλεγμένος ο Αισθητήρας (**2**) 2

ακάλυπτος αισθητήρας

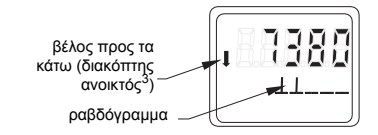

**Ένδειξη λογικής στάθμης (κατάσταση εξόδου)**

• τιμή όταν είναι επιλεγμένη η παράμετρος OUT του μπλοκ λειτουργιών Διακριτή είσοδος (**0**)

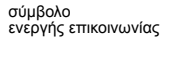

βέλος προς τα πάνω (διακόπτης κλειστός1)

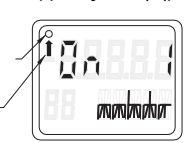

καλυμμένος αισθητήρας

#### **Ραβδόγραμμα**

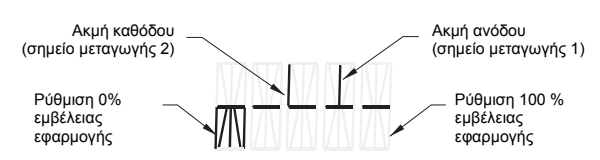

- αντιπροσωπεύει το βαθμό κάλυψης του αισθητήρα
- εμφανίζεται όταν στη λειτουργία 13 είναι επιλεγμένη μία από τις παρακάτω τρεις επιλογές: η παράμετρος OUT του μπλοκ λειτουργιών Διακριτή είσοδος ή η Κύρια τιμή του μπλοκ μορφοτροπέα ή η Διακριτή τιμή αισθητήρα του μπλοκ μορφοτροπέα

<sup>1.</sup> Μια αδιάστατη τιμή που προέρχεται από το αντίστροφο της συχνότητας.<br>2. Η λειτουργία του διακόπτη (συρνετάς/κλειατάς) εξαρτάται από τις ρυθμίσε

<sup>2.</sup> Η λειτουργία του διακόπτη (ανοικτός/κλειστός) εξαρτάται από τις ρυθμίσεις στη λειτουργία 24.

<sup>3.</sup> Η λειτουργία του διακόπτη (ανοικτός/κλειστός) εξαρτάται από τις ρυθμίσεις στη λειτουργία 24.

### **Ρύθμιση με χρήση του πληκτρολογίου 3 πλήκτρων**

**ΠΡΟΕΙΔΟΠΟΙΗΣΗ: Είναι σημαντικό να ελέγχετε τις ρυθμίσεις κατά τη διάρκεια** ١ **της διεργασίας και να επιβεβαιώνετε ότι είναι σωστές, πριν ξεκινήσει η κανονική λειτουργία.**

#### **Σημειώσεις:**

- Για τους τρόπους λειτουργίας ανατρέξτε στο συνοπτικό πίνακα της επόμενης σελίδας.
- Βεβαιωθείτε ότι η προστασία εγγραφής HW είναι απενεργοποιημένη (λειτουργία 10, σελίδα ).

Η αρχική εγκατάσταση μπορεί να πραγματοποιηθεί πριν από την τοποθέτηση, ωστόσο είναι εξαιρετικά σημαντικό να βαθμονομήσετε τη μονάδα και να ρυθμίσετε την ευαισθησία πάνω στο προϊόν.

- Το ψηφίο που αναβοσβήνει υποδεικνύει τη θέση του δρομέα.
- Πατήστε το **M** για να επιλέξετε μια λειτουργία . Κρατήστε πατημένο το **Μ** και πιέστε <sup>η</sup> νια μετακίνηση προς τα πίσω.
- Για να αυξήσετε ή να μειώσετε μια τιμή, πατήστε ή
- . Για να μετακινήσετε το δρομέα προς τα δεξιά, πατήστε
- Αφού επεξεργαστείτε το λιγότερο σημαντικό ψηφίο, πατήστε ↓ νια να αποθηκεύσετε την τιμή.
- Για να καταχωρίσετε μια επιλογή (όχι αριθμητική τιμή), πατήστε το **M**.

#### **Δοκιμή αισθητήρα που ενεργοποιείται με μαγνήτη**

Τοποθετήστε τη ράβδο μαγνήτη που παρέχεται κοντά στην περιοχή δοκιμής, πάνω στο περίβλημα. Ύστερα από 10 δευτερόλεπτα περίπου, στην οθόνη εμφανίζεται το μήνυμα SENSOR TEST SUCCESSFUL [ΔΟΚΙΜΗ ΑΙΣΘΗΤΗΡΑ ΕΠΙΤΥΧΗΣ] ή SENSOR TEST FAILED [ΔΟΚΙΜΗ ΑΙΣΘΗΤΗΡΑ ΑΝΕΠΙΤΥΧΗΣ] με τη μορφή κυλιόμενου κειμένου.

#### **Απεικόνιση μηνυμάτων σφάλματος**

Ανατρέξτε στο πλήρες εγχειρίδιο για λεπτομέρειες.

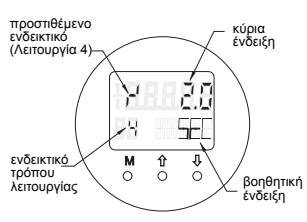

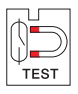
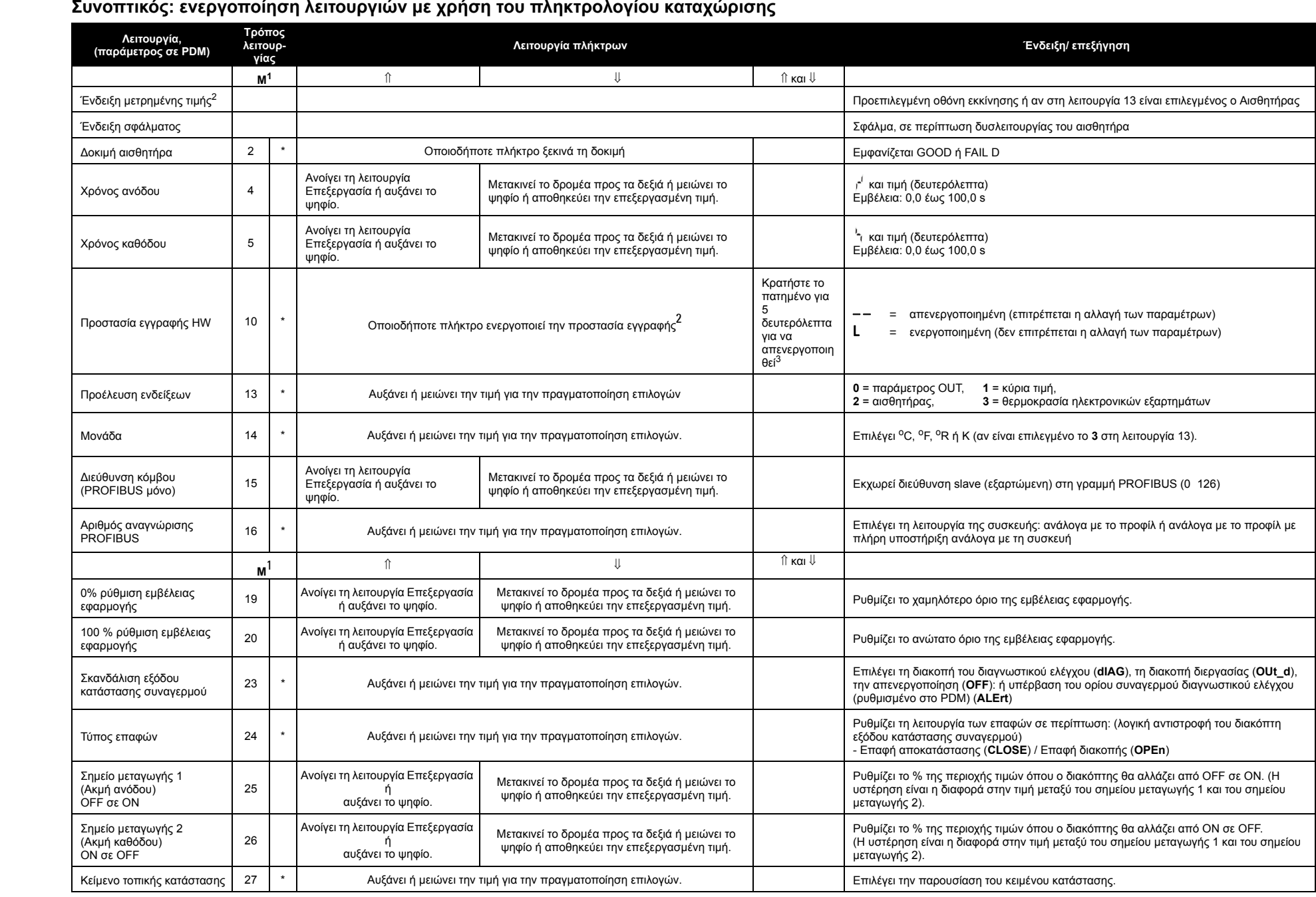

1.Πατήστε για να αποθηκεύσετε αριθμητικές τιμές ή το **<sup>M</sup>** για να αποθηκεύσετε μια επιλογή (επισημαίνεται με αστερίσκο \*).

2.To **L** εμφανίζεται στο πεδίο ενδεικτικού τρόπου λειτουργίας, όταν η προστασία εγγραφής HW είναι ενεργοποιημένη.

3.Αν εμφανιστεί το **L** ή το **LA** μετά την απενεργοποίηση της προστασίας εγγραφής, η τοπική λειτουργία είναι κλειδωμένη μέσω του διαύλου. Χρησιμοποιήστε το PDM για να αναιρέσετε το κλείδωμα.

## **Ψηφιακή μονάδα Pointek CLS200/300 σε δίκτυο PROFIBUS**

## **Καλωδίωση: σύνδεση σε δίκτυο PROFIBUS PA**

**ΠΡΟΕΙΔΟΠΟΙΗΣH: Πρέπει να πληρούνται οι απαιτήσεις που παρατίθενται στις ΠΡΟΕΙΔΟΠΟΙΗΣΕΙΣ της σελίδας [7](#page-68-0).**

#### **Σημειώσεις:**

- Δρομολογήστε το καλώδιο PA ξεχωριστά από το καλώδιο τροφοδοσίας με τάσεις μεγαλύτερες από 60 V AC.
- Αποφύγετε την τοποθέτηση του Pointek CLS200/300 κοντά σε μεγάλο ηλεκτρικό εξοπλισμό, όποτε αυτό είναι δυνατόν.
- Συνδέστε τη θωράκιση καλωδίου με τη γείωση (για παράδειγμα, στο περίβλημα, χρησιμοποιώντας ένα μεταλλικό, βιδωτό στυπιοθλίπτη).

### **Σύνδεση PROFIBUS PA σε βιδωτούς ακροδέκτες**

Συνδέστε το καλώδιο PROFIBUS στους βιδωτούς ακροδέκτες, ακολουθώντας τις οδηγίες της σελίδας [7.](#page-68-1)

### **Σύνδεση PROFIBUS PA μέσω βύσματος M12**

Αν υπάρχει εγκατεστημένο βύσμα M12 στο Pointek CLS200/300 χρειάζεται το περίβλημά του και μια θηλυκή υποδοχή M12 στο άκρο του καλωδίου, για να ολοκληρωθεί η σύνδεση διαύλου στο PROFIBUS PA.

Η συνηθισμένη σύσταση PROFIBUS PA είναι να γειώσετε τη θωράκιση τόσο από την πλευρά της συσκευής όσο και από την πλευρά του καλωδίου. Σε ορισμένες περιπτώσεις (π.χ., σε δεξαμενές με προστασία καθόδου) είναι ενδεχομένως προτιμότερο να γειώνετε μόνο από τη μία πλευρά, προκειμένου να αποφεύγονται τυχόν βρόχοι γείωσης.

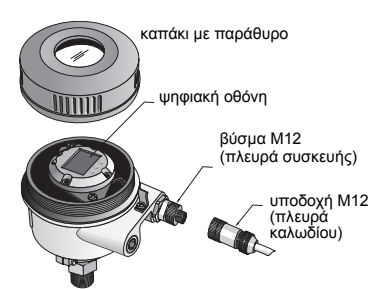

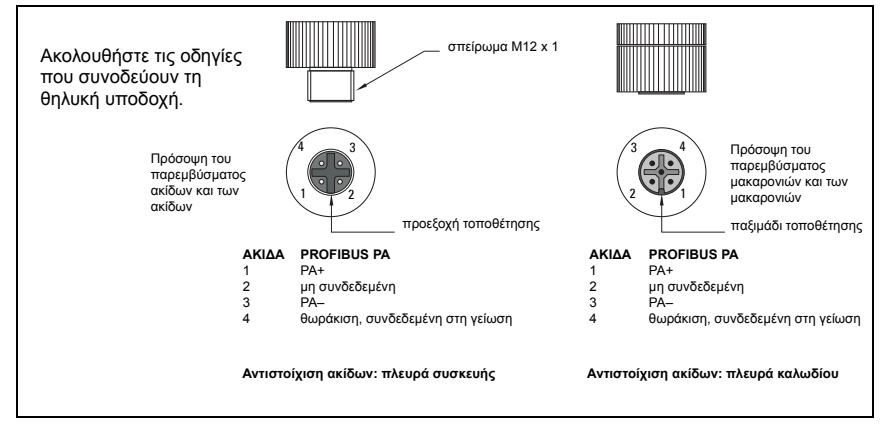

## **Επικοινωνία μέσω PROFIBUS PA: Ψηφιακό μοντέλο Pointek CLS200/300**

#### **Σημειώσεις:**

- Οι οδηγίες που ακολουθούν θεωρούν δεδομένο ότι ο χρήστης είναι εξοικειωμένος με το PROFIBUS PA.
- Για περισσότερες λεπτομέρειες ανατρέξτε στο πλήρες εγχειρίδιο.

Το Pointek CLS200/300 είναι μια συσκευή PA κλάσης B, έκδοσης προφίλ 3.0. Υποστηρίζει το Class 1 Master για την κυκλική ανταλλαγή δεδομένων και το Class 2 για τις μη κυκλικές υπηρεσίες.

Για να ρυθμίσετε τις παραμέτρους του Pointek CLS200/300 σας συνιστούμε το SIMATIC Process Device Manager (PDM) της Siemens. (Για περισσότερες πληροφορίες επισκεφθείτε την > www.siemens.com/simatic-pdm.)

### **Περιγραφή συσκευής (DD)**

Για να χρησιμοποιήσετε το PDM με το PROFIBUS PA, θα χρειαστείτε την Περιγραφή συσκευής (DD) για το Pointek CLS200/300. Πηγαίνετε στο > **Device Catalog > Sensors/ Level/Capacitive/Siemens Milltronics** ή κατεβάστε το από την τοποθεσία: www.siemens.com/level στο **Downloads** της σελίδας προϊόντος Pointek CLS200/300. Αφού κατεβάσετε το αρχείο DD, θα χρειαστεί να εκτελέσετε το DeviceInstall.

#### **Ρύθμιση παραμέτρων**

Για να ρυθμίσετε τις παραμέτρους ενός PROFIBUS Class 1 Master (π.χ. ένα PLC), θα χρειαστείτε το αρχείο **GSD**, **SIEM80E9.GSD.** Το αρχείο αυτό μπορείτε να το κατεβάσετε από τη σελίδα προϊόντος Pointek CLS200/300 της τοποθεσίας: www.siemens.com/level στο **Downloads**.

### **Καθορισμός της διεύθυνσης PROFIBUS**

Η εργοστασιακή ρύθμιση για τη διεύθυνση PROFIBUS είναι 126. Κάντε επαναφορά (reset) της διεύθυνσης τοπικά, χρησιμοποιώντας τη λειτουργία 15 (βλέπε σελίδα ), ή εξ αποστάσεως μέσω του διαύλου, χρησιμοποιώντας ένα εργαλείο ρύθμισης παραμέτρων, όπως το SIMATIC PDM ή το HW Config.

Όταν είναι σε εξέλιξη η κυκλική μεταφορά δεδομένων με Class 1 Master, η διεύθυνση μπορεί να αλλάξει μόνο μέσω του διαύλου.

#### **Τερματισμός διαύλου**

**Σημείωση:** Η γραμμή PROFIBUS PA πρέπει να τερματίζεται και στα δύο άκρα του καλωδίου για να λειτουργεί σωστά. Ανατρέξτε στις Οδηγίες εγκατάστασης και χρήσης του PROFIBUS PA (αριθμός παραγγελίας 2.092), που διατίθενται στην τοποθεσία www.profibus.com.

## **Μετάδοση δεδομένων χρήστη μέσω του PROFIBUS PA**

Τα δεδομένα χρήστη είναι η παράμετρος OUT του μπλοκ λειτουργιών Διακριτή είσοδος και αποτελούνται από τη Λογική στάθμη και τα Byte κατάστασης.

#### **Λογική στάθμη**

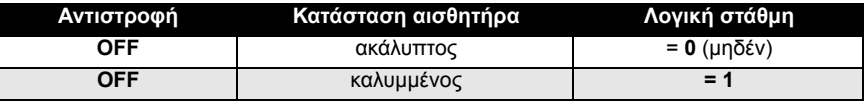

#### **Κατάσταση**

- η δυνατότητα χρησιμοποίησης της μετρημένης τιμής στο πρόγραμμα χρήστη
- η κατάσταση της συσκευής (αυτοδιαγνωστικός έλεγχος/διάγνωση συστήματος)
- πρόσθετες πληροφορίες διεργασίας (καταστάσεις συναγερμού διεργασίας)

Για τους πίνακες με τους κωδικούς για το Byte κατάστασης, ανατρέξτε στο πλήρες εγχειρίδιο.

## **Διαμόρφωση δεδομένων χρήστη**

#### **Σημειώσεις:**

• Για τη διαμόρφωση του ΒΗΜΑΤΟΣ 7, χρησιμοποιήστε το HW Config.

Το μπλοκ λειτουργιών Διακριτή είσοδος παρέχει το περιεχόμενο της παραμέτρου OUT.

#### **Διάγνωση**

Το Pointek CLS200/300 μπορεί να αναφέρει ενεργά πληροφορίες για την κατάστασή του. Για τη λίστα των διαγνωστικών μηνυμάτων, ανατρέξτε στο πλήρες εγχειρίδιο.

## **Εξ αποστάσεως χειρισμός μέσω του PROFIBUS PA**

Για να χρησιμοποιήσετε το PROFIBUS PA, θα χρειαστείτε ένα εργαλείο ρύθμισης παραμέτρων PC: σας συνιστούμε να χρησιμοποιήσετε το SIMATIC PDM. Μπορείτε να κατεβάσετε έναν οδηγό εφαρμογής από τη σελίδα προϊόντος στην τοποθεσία www.siemens.com/pointek. Επίσης, για περαιτέρω στοιχεία ανατρέξτε στις οδηγίες λειτουργίας του κατασκευαστή ή στην ηλεκτρονική βοήθεια.

### **Λειτουργίες**

Ανοίξτε το μενού της συσκευής (πάνω αριστερά στην οθόνη) για να προσπελάσετε τις ακόλουθες λειτουργίες: αποστολή από/λήψη στη συσκευή, καθορισμός διεύθυνσης, γενική επαναφορά, κλείδωμα εγγραφής, δοκιμή αισθητήρα μέσω του PROFIBUS PA και προσομοίωση.

#### **Αλλαγή ρυθμίσεων παραμέτρων**

- Θέστε πρώτα σε λειτουργία το SIMATIC PDM, συνδέστε το στο Pointek CLS200/300 και αποστείλατε δεδομένα από τη συσκευή.
- Ρυθμίστε τις τιμές των παραμέτρων στο πεδίο εμφάνισης παραμέτρων (δεξιά πλευρά της οθόνης).
- Αφού ολοκληρώσετε τις ρυθμίσεις, ανοίξτε το μενού **Device**, κατεβάστε δεδομένα στη συσκευή και μετά αποθηκεύστε τις ρυθμίσεις παραμέτρων offline.
- Πηγαίνετε στο **View Display** για να εντοπίσετε τις αλλαγές.

## **Γρήγορη εγκατάσταση**

- **ΠΡΟΕΙΔΟΠΟΙΗΣΗ: Είναι σημαντικό να ελέγχετε τις ρυθμίσεις κατά τη διάρκεια**
- **της διεργασίας και να επιβεβαιώνετε ότι είναι σωστές, πριν ξεκινήσει η κανονική λειτουργία.**

**Σημείωση:** Αφού ρυθμίσετε τις τιμές, κατεβάστε δεδομένα στη συσκευή και πηγαίνετε στο **View – Display** για να εντοπίσετε τις αλλαγές.

Η αρχική εγκατάσταση μπορεί να πραγματοποιηθεί πριν από την τοποθέτηση, ωστόσο είναι εξαιρετικά σημαντικό να βαθμονομήσετε τη μονάδα και να ρυθμίσετε την ευαισθησία πάνω στο προϊόν.

## **Ρυθμίστε την τιμή 0 % ρύθμιση εμβέλειας εφαρμογής**

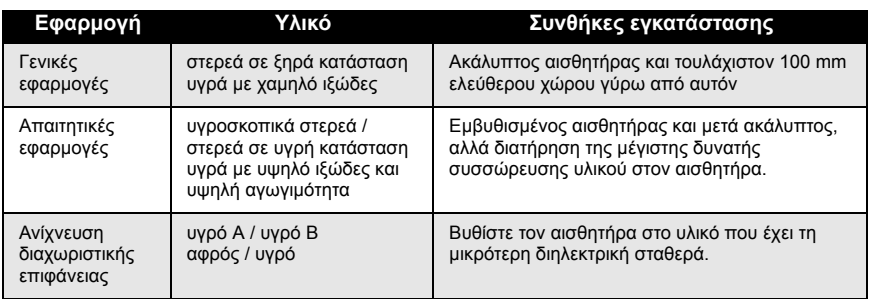

### **CLS200 Digital**

- 1. Εγκαταστήστε τη συσκευή στη διεργασία.
- 2. Ανοίξτε το μενού **View Display** και επιλέξτε την καρτέλα **Transducer Block: Discrete Input (Part 1)**. Καταγράψτε την Τιμή αισθητήρα (ψηφία) όταν η συσκευή βρεθεί στις συνθήκες εγκατάστασης που αντιπροσωπεύουν όσο το δυνατόν πιο πιστά τη διεργασία (ανατρέξτε στον ανωτέρω πίνακα).
- 3. Αφαιρέστε 300 καταμετρήσεις από την Τιμή αισθητήρα που καταγράψατε στο βήμα 2 και καταχωρίστε αυτήν τη νέα τιμή στο πεδίο προβολής παραμέτρου: **> Input > Transducer Block: Discrete Input > Range of Application> 0%**.

#### **CLS300 Digital**

- 1. Εγκαταστήστε τη συσκευή στη διεργασία.
- 2. Ανοίξτε το μενού **View Display** και επιλέξτε την καρτέλα **Transducer Block: Discrete Input (Part 1)**. Καταγράψτε την Τιμή αισθητήρα (ψηφία) όταν η συσκευή βρεθεί στις συνθήκες εγκατάστασης που αντιπροσωπεύουν όσο το δυνατόν πιο πιστά τη διεργασία (ανατρέξτε στον ανωτέρω πίνακα).
- 3. Καταχωρίστε την τιμή αισθητήρα στο πεδίο εμφάνισης παραμέτρων: **> Input > Transducer Block: Discrete Input > Range of Application> 0%**.

## **Ρυθμίστε την τιμή 100 % ρύθμιση εμβέλειας εφαρμογής**

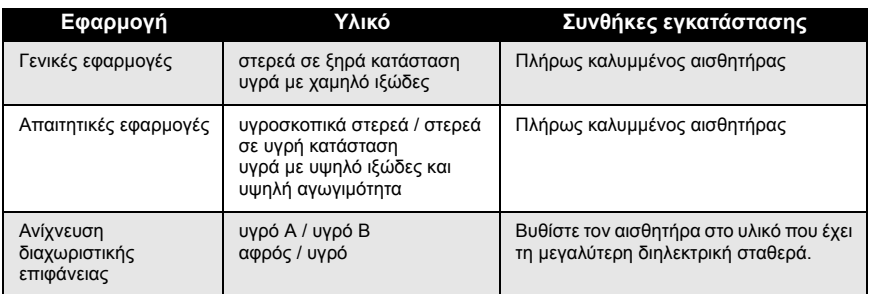

#### **CLS200 Digital**

- 1. Ανοίξτε το μενού **View Display** και επιλέξτε την καρτέλα **Transducer Block: Discrete Input (Part 1)**. Καταγράψτε την Τιμή αισθητήρα (ψηφία) όταν η συσκευή βρεθεί στις συνθήκες εγκατάστασης που αντιπροσωπεύουν όσο το δυνατόν πιο πιστά τη διεργασία (ανατρέξτε στον ανωτέρω πίνακα).
- 2. Προσθέστε 1000 καταμετρήσεις από την Τιμή αισθητήρα που καταγράψατε στο βήμα 1 και καταχωρίστε αυτήν τη νέα τιμή στο πεδίο προβολής παραμέτρου: **> Input > Transducer Block: Discrete Input > Range of Application > 100%**.

#### **CLS300 Digital**

- 1. Ανοίξτε το μενού **View Display** και επιλέξτε την καρτέλα **Transducer Block: Discrete Input (Part 1)**. Καταγράψτε την Τιμή αισθητήρα (ψηφία) όταν η συσκευή βρεθεί στις συνθήκες εγκατάστασης που αντιπροσωπεύουν όσο το δυνατόν πιο πιστά τη διεργασία (ανατρέξτε στον ανωτέρω πίνακα).
- 2. Καταχωρίστε την τιμή αισθητήρα στο πεδίο εμφάνισης παραμέτρων: **> Input > Transducer Block: Discrete Input > Range of Application> 100%**.

### **Ρύθμιση σημείου μεταγωγής**

#### **CLS200 Digital**

- 1. Καθορίστε την εμβέλεια εφαρμογής (από τους ανωτέρω πίνακες).
- 2. Ανοίξτε το μενού **View Display** και επιλέξτε την καρτέλα **Transducer Block: Discrete Input (Part 1)**, για να προβάλετε την τρέχουσα Τιμή αισθητήρα, τη Διακριτή τιμή αισθητήρα, το τρέχον έγκυρο Σημείο μεταγωγής και την Υστέρηση.
- 3. Πηγαίνετε στο **Input > Transducer Block: Discrete Input > Switch behavior**.
	- Επεξεργαστείτε την τιμή του σημείου μεταγωγής 1 (προεπιλογή 55%).

 - Επεξεργαστείτε την τιμή του σημείου μεταγωγής 2 (προεπιλογή 45%) για να ρυθμίσετε την Υστέρηση.

**Σημείωση:** Για να είναι αξιόπιστη η λειτουργία, πρέπει να διατηρείται ελάχιστη υστέρηση 10% (διαφορά μεταξύ του σημείου μεταγωγής Off σε On και του σημείου μεταγωγής On σε Off). Σε ορισμένες περιπτώσεις, ίσως θελήσετε να αυξήσετε την υστέρηση μεταξύ των δύο σημείων μεταγωγής, για να αποφευχθεί η εσφαλμένη ενεργοποίηση (π.χ. στροβιλισμοί στη διεργασία).

#### **CLS300 Digital**

- 1. Καθορίστε την εμβέλεια εφαρμογής (από τους ανωτέρω πίνακες).
- 2. Ανοίξτε το μενού **View Display** και επιλέξτε την καρτέλα **Transducer Block: Discrete Input (Part 1)**, για να προβάλετε την τρέχουσα Τιμή αισθητήρα, τη Διακριτή τιμή αισθητήρα, το τρέχον έγκυρο Σημείο μεταγωγής και την Υστέρηση.
- 3. Πηγαίνετε στο **Input > Transducer Block: Discrete Input > Switch behavior**. - Επεξεργαστείτε την τιμή του σημείου μεταγωγής 1 (προεπιλογή 55%).
	- Επεξεργαστείτε την τιμή του σημείου μεταγωγής 2 (προεπιλογή 45%) για να ρυθμίσετε την Υστέρηση.

### **Καθυστέρηση**

- **Rise time (Off to On)** καθορίζει την καθυστέρηση της ροής σήματος από τη στιγμή που καλύπτεται ο αισθητήρας μέχρι να ρυθμιστεί η Κύρια τιμή.
- **Fall time (On to Off)** καθορίζει την καθυστέρηση της ροής σήματος από τη στιγμή που αποκαλύπτεται ο αισθητήρας μέχρι να γίνει επαναφορά της Κύριας τιμής.

Τα χρονόμετρα καθυστέρησης έχουν εύρος τιμών από 0,0 έως 100,0 δευτερόλεπτα.

- Πηγαίνετε στο **(Input > Transducer Block: Discrete Input > Delay > Rise time (Off to On)** και ρυθμίστε μια τιμή από 0 έως 100 δευτερόλεπτα.
- Πηγαίνετε στο **Fall time (On to Off)** και ρυθμίστε μια τιμή από 0 έως 100 δευτερόλεπτα.

**Σημείωση:** Αν η κατάσταση αισθητήρα αλλάξει πριν παρέλθει το χρονικό διάστημα καθυστέρησης, πραγματοποιείται επαναφορά του χρονόμετρου στην αρχική του τιμή και το χρονόμετρο ξεκινά από την αρχή.

### **Αντιστροφή**

Όταν η Έξοδος αντιστροφής = **On**, η κατάσταση στάθμης υπόκειται σε λογική αντιστροφή.

• Πηγαίνετε στο **Output > Function Block: Discrete Input > Inversion Output > Off or On**

### **Ασφαλής λειτουργία**

Πηγαίνετε στο **Output > Function Block: Discrete Input > Fail Safe Mode > Fail Safe Mode** και πραγματοποιήστε μία από τις παρακάτω τρεις επιλογές:

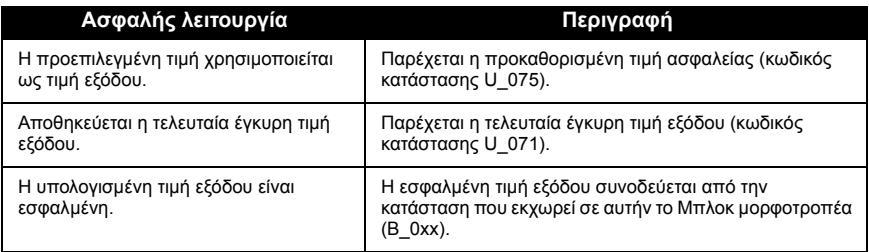

## **Επαναφορά**

Ανοίξτε το μενού συσκευής **Master Reset** και πραγματοποιήστε μία από τις παρακάτω τρεις επιλογές:

#### **Εργοστασιακή επαναφορά (επανεκκίνηση/εκκίνηση εν ψυχρώ)**

Επαναδημιουργεί την κατάσταση παράδοσης. Επαναφέρει τις περισσότερες παραμέτρους στις εργοστασιακές ρυθμίσεις.

#### **Εκκίνηση εν θερμώ (νέα εκκίνηση)**

Αποσυνδέει και μετά επανεκκινεί το Pointek CLS200/300. Η επικοινωνία διακόπτεται και αποκαθίσταται ξανά. Χρησιμοποιήστε την, για παράδειγμα, όταν έχει αλλάξει η διεύθυνση PROFIBUS.

#### **Επαναφορά της διεύθυνσης PROFIBUS στην τιμή 126**

Ανατρέξτε στο πλήρες εγχειρίδιο για λεπτομέρειες.

### **Τοπική απεικόνιση και λειτουργία**

#### 1. Πηγαίνετε στο **Local Display and Operation > Local Operation:**

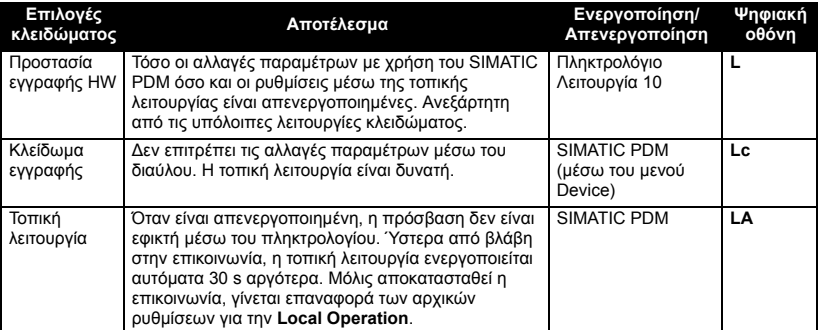

Οι λειτουργίες κλειδώματος μπορούν να συνδυαστούν:

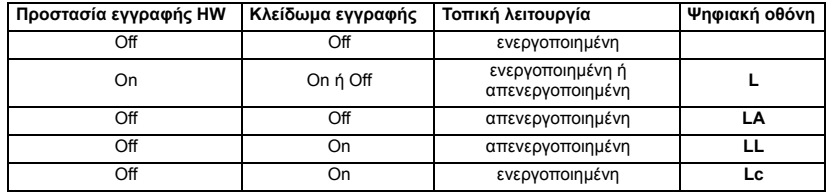

- 2. Πηγαίνετε στο **Local Display and Operation > Display source:** επιλέξτε Τιμή εξόδου, Κύρια τιμή, Τιμή αισθητήρα ή Θερμοκρασία ηλεκτρονικών εξαρτημάτων.
- 3. Πηγαίνετε στο **Local Display and Operation > Local Status Text:** επιλέξτε μια γλώσσα ή αριθμητική τιμή.

### **Δοκιμή αισθητήρα**

Ανοίξτε το μενού Device για να βρείτε και να ενεργοποιήσετε τη Δοκιμή αισθητήρα μέσω PDM και για να δείτε τα αποτελέσματα: (**test successful** ή **test failed**).

#### **Μηνύματα και κωδικοί σφαλμάτων: PROFIBUS PA**

**Σημείωση:** Για περισσότερες λεπτομέρειες συμβουλευθείτε τις Οδηγίες εγκατάστασης και χρήσης του PROFIBUS PA (αριθμός παραγγελίας 2.092), που διατίθενται για λήψη στην τοποθεσία www.profibus.com.

#### **Οδηγίες ειδικά για εγκαταστάσεις σε επικίνδυνες περιοχές (κωδικός ευρωπαϊκής οδηγίας ATEX 94/9/EΚ, παράρτημα II, 1/0/6)**

Οι οδηγίες που ακολουθούν ισχύουν για εξοπλισμό που καλύπτεται από τους αριθμούς πιστοποιητικών KEMA 03ATEX1007X , KEMA 03ATEX1008X, KEMA 03ATEX1010X, KEMA 00ATEX2039X και KEMA 00ATEX2040X:

- 1. Για τη χρήση και τη συναρμολόγηση, ανατρέξτε στις βασικές οδηγίες.
- 2. Ο εξοπλισμός έχει πιστοποιηθεί για χρήση ως κατηγορίας 1G, 1/2G, 3G, 1/2D, 2D. Ανατρέξτε στο κατάλληλο πιστοποιητικό.
- 3. Ανατρέξτε στο κατάλληλο πιστοποιητικό για εφαρμογή σε συγκεκριμένο επικίνδυνο περιβάλλον.
- 4. Ανατρέξτε στο κατάλληλο πιστοποιητικό για την περιοχή θερμοκρασιών περιβάλλοντος.
- 5. Ο εξοπλισμός δεν έχει αξιολογηθεί ως συσκευή που σχετίζεται με την ασφάλεια (όπως αναφέρεται στην Οδηγία 94/9/EΚ, Παράρτημα II, παράγραφος 1.5).
- 6. Η εγκατάσταση και η επιθεώρηση του παρόντος εξοπλισμού πρέπει να πραγματοποιείται από κατάλληλα εκπαιδευμένο προσωπικό σύμφωνα με τον ισχύοντα κώδικα πρακτικής (EN 60079-14 και EN 60079-17 στην Ευρώπη).
- 7. Η επισκευή του παρόντος εξοπλισμού θα πρέπει να πραγματοποιείται από κατάλληλα εκπαιδευμένο προσωπικό σύμφωνα με τον ισχύοντα κώδικα πρακτικής (π.χ. ΕΝ 60079-19 στην Ευρώπη).
- 8. Εξαρτήματα που πρόκειται να ενσωματωθούν στον εξοπλισμό ή να χρησιμοποιηθούν ως ανταλλακτικά πρέπει να τοποθετούνται από κατάλληλα εκπαιδευμένο προσωπικό, σύμφωνα με την τεκμηρίωση του κατασκευαστή.
- 9. Οι αριθμοί πιστοποιητικού φέρουν το πρόθεμα «X», το οποίο υποδηλώνει ότι ισχύουν ειδικές συνθήκες ασφαλούς λειτουργίας. Τα άτομα που εγκαθιστούν ή επιθεωρούν τον εξοπλισμό αυτόν πρέπει να έχουν πρόσβαση στα πιστοποιητικά.
- 10. Αν είναι πιθανόν να έλθει ο εξοπλισμός σε επαφή με διαβρωτικές ουσίες, τότε συνιστά ευθύνη του χρήστη να λάβει τις κατάλληλες προφυλάξεις για να αποφευχθεί τυχόν ανεπανόρθωτηβλάβη του, διασφαλίζοντας κατ' αυτόν τον τρόπο ότι δεν διακυβεύεται ο τύπος προστασίας.

Διαβρωτικές ουσίες: π.χ., όξινα υγρά ή αέρια που μπορεί να διαβρώσουν μέταλλα ή διαλύτες που ενδέχεται να προσβάλουν πολυμερή υλικά. Κατάλληλες προφυλάξεις: π.χ., εξακριβώστε από το φύλλο δεδομένων υλικών ότι παρουσιάζει αντοχή σε συγκεκριμένες χημικές ουσίες.

**Σημείωση:** Επισκεφθείτε τη διεύθυνση www.siemens.com/pointek για τα τελευταία πιστοποιητικά έγκρισης.

## **Συντήρηση**

Το Pointek CLS200/300 δεν χρειάζεται συντήρηση ούτε καθαρισμό.

#### **Επισκευή μονάδας και αποκλειόμενη ευθύνη**

Για περισσότερες πληροφορίες ανατρέξτε στην εσωτερική σελίδα του οπισθόφυλλου.

#### **CLS200 (Digital)**

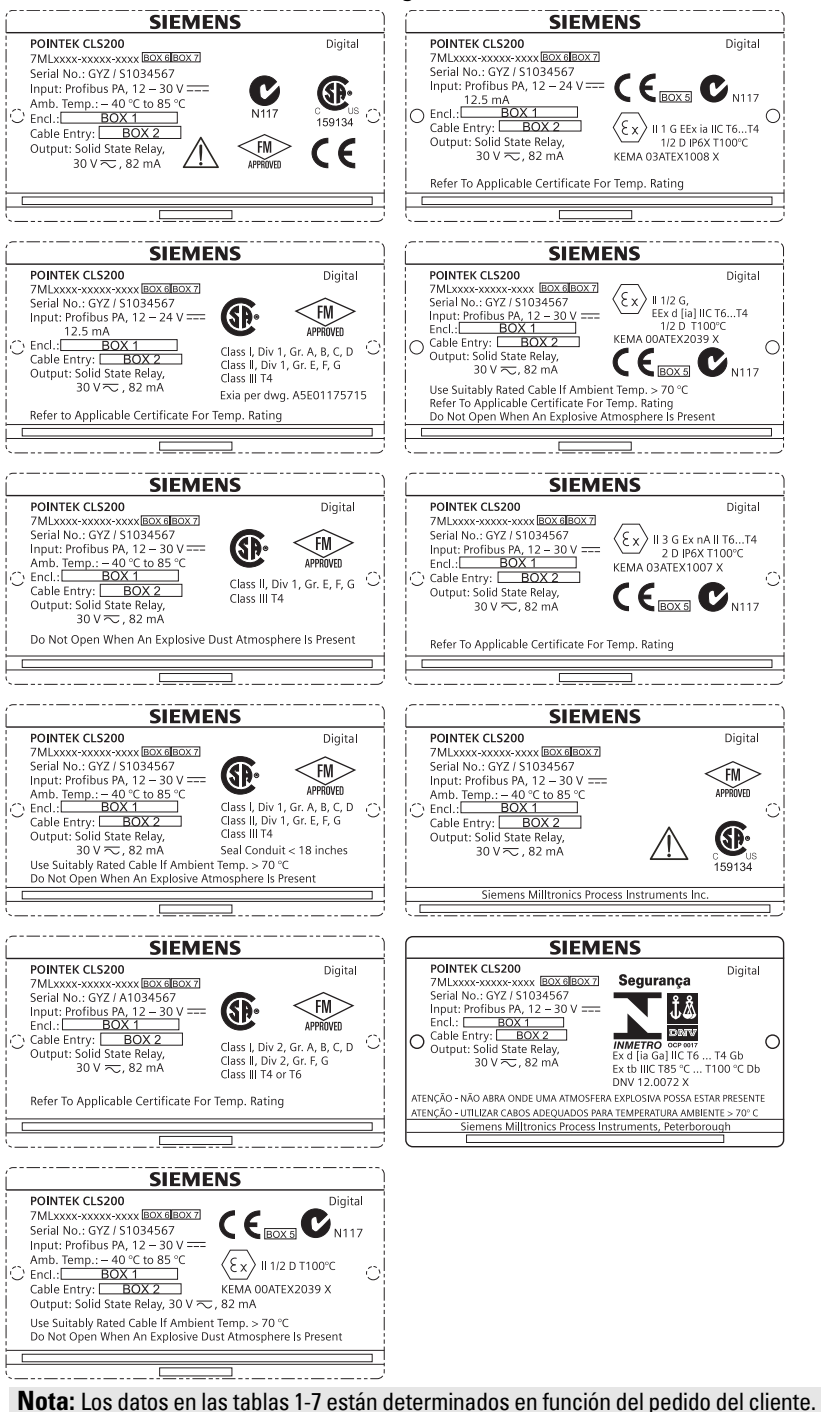

A5E32221496 Pointek CLS200/300 (Digital) – PUESTA EN MARCHA RAPIDA Página ES-1

### **CLS300 (Digital)**

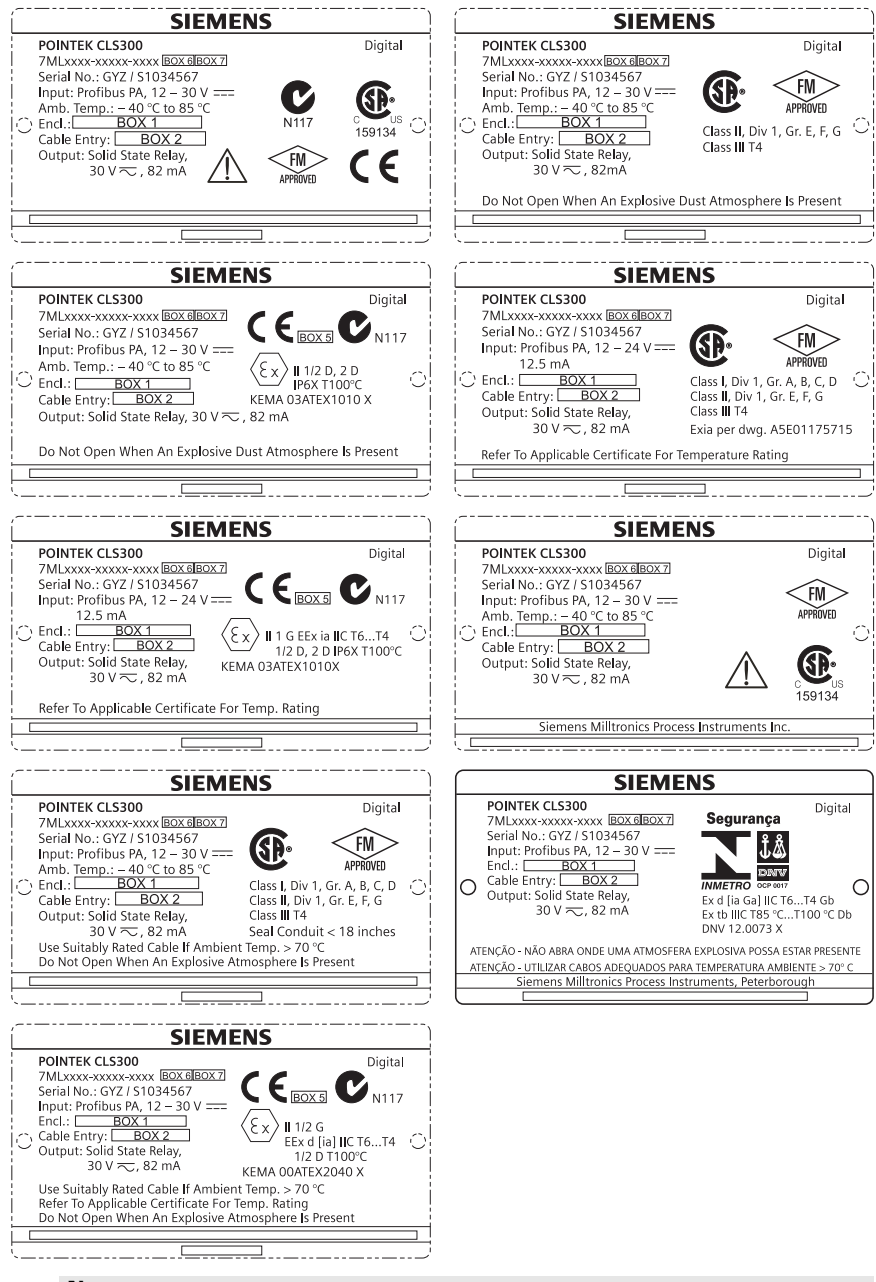

**Nota:** Los datos en las tablas 1-7 están determinados en función del pedido del cliente.

## **Manual de inicio rápido Pointek CLS200/300 (digital)**

Este manual contiene indicaciones importantes y condiciones para la utilización del sistema Pointek CLS 200/300. Le recomendamos encarecidamente que obtenga la versión completa del manual de instrucciones para beneficiarse de todas las funciones del instrumento. Para obtener la versión completa del manual consulte: www.siemens.com/level. La documentación también está disponible en versión impresa – contacte su representante Siemens Milltronics.

Para más información acerca de este documento contacte:

Siemens Milltronics Process Instruments 1954 Technology Drive, P.O. Box 4225 Peterborough, Ontario, Canadá, K9J 7B1 E-mail: techpubs.smpi@siemens.com

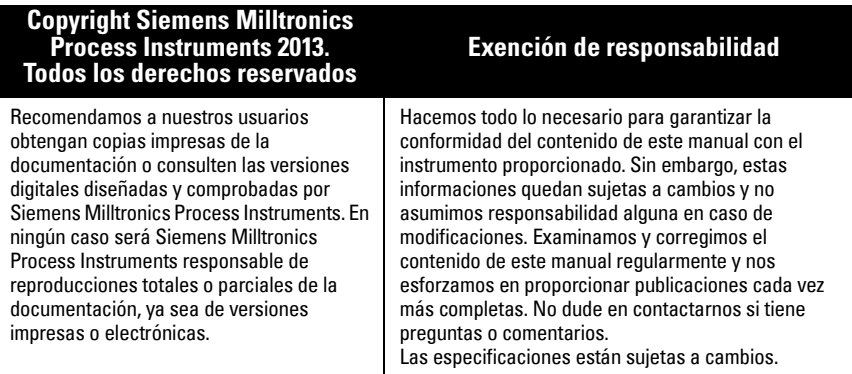

MILLTRONICS es una marca registrada de Siemens Milltronics Process Instruments

## **Notas de seguridad**

Es imprescindible respetar las indicaciones de seguridad para una utilización sin peligro alguno para el usuario, el personal, el instrumento y los equipos conectados a éste. Por motivos de claridad expositiva en los textos de indicación y de precaución se destaca el nivel de precaución necesario para cada intervención.

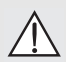

**ADVERTENCIA: información que se refiere a un marcado colocado en el producto. Significa que al no observar las precauciones de seguridad se puede provocar la muerte, lesiones corporales graves y/o daños materiales considerables.**

**ADVERTENCIA**<sup>1</sup> **: significa que la no observancia de las debidas precauciones** 

**podría tener como consecuencia la muerte, lesiones graves o importantes daños materiales.**

**PRECAUCIÓN: significa que al no observar las precauciones de seguridad se pueden producir daños materiales considerables.**

**Nota:** es una información importante acerca del instrumento o de la parte respectiva del manual, al cual se debe atender especialmente.

 $1.$  Símbolo utilizado cuando el instrumento no lleva marcado de seguridad.

## **Pointek CLS200/300 (digital)**

**Nota:** El Pointek CLS200/300 deberá ser manejado únicamente siguiendo las instrucciones de este manual. Puede resultar peligroso utilizar el instrumento incorrectamente.

**Este instrumento ha sido diseñado para el uso en el ámbito industrial. El uso de este instrumento en instalaciones residenciales puede causar interferencias a varias comunicaciones por radio.**

Pointek CLS200/300 es un sensor capacitivo versátil, altamente resistente a sustancias químicas. Este instrumento detecta niveles de interfaces, sólidos, líquidos, lechadas, espuma y se adapta muy bien al control sencillo de bombeo.

## **Aprobaciones (véase la placa de identificación)**

- $\bullet$  CE, CSA<sub>C/US</sub>, FM, ATEX, INMETRO
- Vlarem II, WHG
- Lloyd's Register of Shipping, categorías ENV1, ENV2 y ENV5

## **Versión digital**

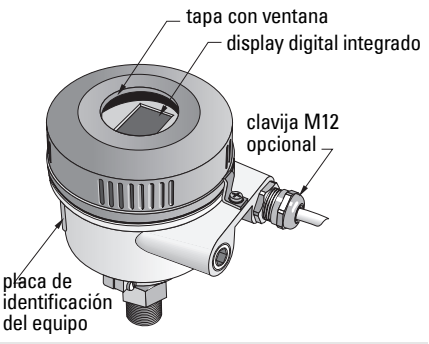

**Nota:** en el caso de aplicaciones Tipo 4 / NEMA 4, Tipo 6 / NEMA 6, IP68 (en exteriores) es imprescindible utilizar prensa estopas adecuados para garantizar la estanqueidad. Para cumplir los requisitos CE, se debe utilizar el CLS200 con entradas de cable adecuadas para CEM.

## **Conexiones a proceso**

Configuración compacta (estándar)R ¾", 1", 1 1/4", 1 ½" BSPT; ¾", 1", 1 1/4", 1 ½" NPT; G ¾", 1", 1 ½" BSPP

Configuración higiénica de uso sanitario1", 1 ½" y 2", 2 ½" y 3" tri-clamp Acoplamiento de cable deslizanteR ¾", 1", 1 1/4", 1 ½" BSPT; ¾", 1", 1 1/4", 1 ½" NPT (cónica); G ¾", 1", 1 ½" BSPP

# **Temperatura ambiente**

- -
	- temperatura de almacenamiento  $-40$  ... +85 °C (-40 ... +185 °F)
- 

 $-40$  …  $+85$  °C ( $-40$  …  $+185$  °F) - display integrado -30 ... +85 °C (-22 ... +185 °F) • Atmósferas potencialmente explosivas comprobar la clase de temperatura indicada en la placa indicadora)

## **Condiciones en el medio**

**Nota:** para más información véanse las curvas de limitación de presión/temperatura de proceso en las instrucciones de servicio.

- $\bullet$  Constante dielectrica relativa ( $\epsilon_{\rm r}$ ) 1,5 minimo
- Temperatura CLS200<sup>1</sup>:
	- $-$  sin aislador térmico  $-40... +85$  °C (-40  $...$  +185 °F)
	- $-$  con aislador térmico  $-40$  ...  $+125$  °C ( $-40$  ...  $+257$  °F)

 $1.$  en la conexión al proceso.

- Presión CLS200 (depósito):
	- $-$  variante con varilla  $-1$  ... 25 bar  $a/-14.6$  ... 365 psi g
	- variante con cable  $-1$  ... 10 bar g/-14.6 ... 150 psi g
- Temperatura CLS300<sup>1</sup>:
	- variante con varilla/cable -40 … +200 °C (-40 … +185 °F)
	- variante para altas temperaturas-40 … +400 °C (-40 … +752 °F)
- Presión CLS300 (depósito):  $-1$  ... 35 bar g ( $-14.6$  ... 511 psi g)

## **Alimentación**

Tensión de bus

• Uso general 12 ... 30 V DC, 12.5 mA • Seguridad intrínseca 12 ... 24 V DC 12.5 mA

## **Instalación**

### **Notas:**

- El instrumento deberá ser instalado únicamente por personal técnico cualificado y siguiendo las normativas locales del país.
- Las descargas electrostáticas pueden dañar el instrumento. Asegurar la correcta conexión a tierra.
- La caja del instrumento puede abrirse para el mantenimiento, el funcionamiento local o la instalación eléctrica.
- Antes de instalar el instrumento comprobar que las condiciones ambientales permiten cumplir las especificaciones indicadas en la placa de identificación.

## **Precauciones de manipulación**

- **ADVERTENCIA: para evitar daños todos los sensores CLS200 digitales con**
- **varillas de más de 2 m (6.5 ft) de largo deben manipularse como se indica a continuación.**

#### Al levantar el CLS200 en posición horizontal, cerciórese de soportar el instrumento en tres puntos:

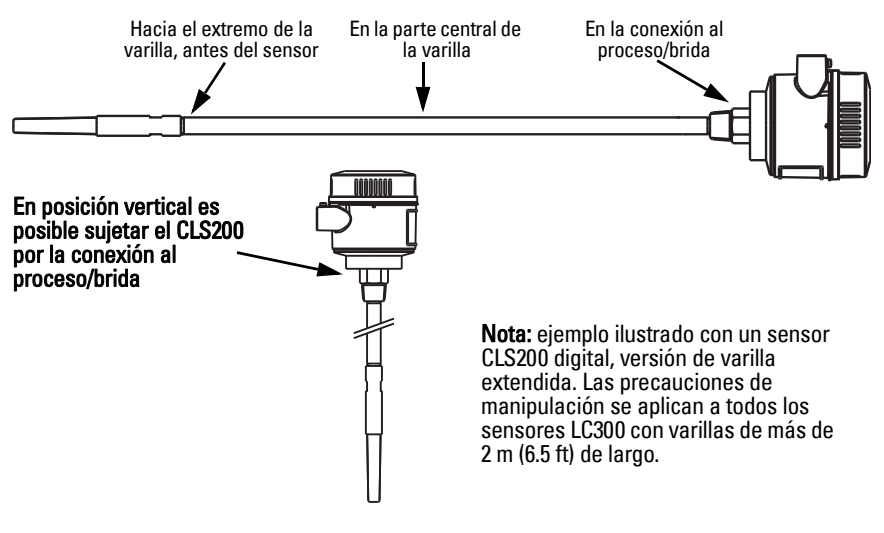

 $1.$  en la conexión al proceso.

## **Lugar de montaje**

#### **Notas:**

- Mantener la adecuada distancia (mínimo 50 mm, 2") entre el sensor y la boquilla o la pared lateral del depósito.
- Al instalar varias sondas en un silo, es preciso tener en cuenta que deben estar separadas entre sí una distancia mínima de 100 mm (4") para evitar interferencias. En espacios pequeños el instrumento puede montarse en posición diagonal.
- Es correcto: una pantalla adecuada para proteger el transmisor de nivel de fuentes directas de calor.
- Es incorrecto: sobrepasar los límites autorizados de temperatura ambiente.
- Es incorrecto: la instalación del detector Pointek CLS 200/300 en superficies que estén sometidas a vibraciones.

#### **Pointek CLS200/300 (longitud estándar de la sonda) montaje en la parte superior o pared lateral**

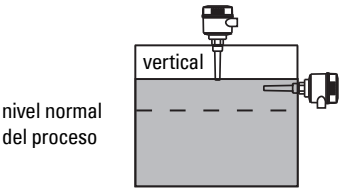

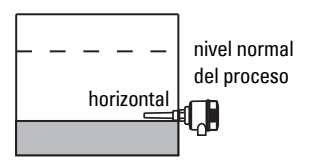

#### Alarma de nivel alto

- instalación vertical (techo del silo), o
- lateral (pared del silo)

#### Alarma de nivel bajo

• instalación lateral, en la pared del silo

### **Configuración estándar con extensiones: instalación vertical**

• El instrumento puede instalarse verticalmente (detección de nivel límite mín./máx.). Al instalar el instrumento verticalmente, la sonda debe alcanzar el nivel límite de producto.

## **Seguridad de operación**

- La carga máxima admisible de tracción en detectores instalados horizontalmente es 15 Nm.
- Instalar el instrumento lejos de la zona de alimentación del material. Si no es posible, se debe instalar una cubierta.
- Es importante evitar la instalación del instrumento en zonas en las que se acumulan adherencias de material.
- Al instalar el instrumento es preciso tomar en cuenta en ángulo de inclinación (o talud) del material.
- La tracción máxima admisible no debe ser superior a la capacidad del sensor o del silo. .

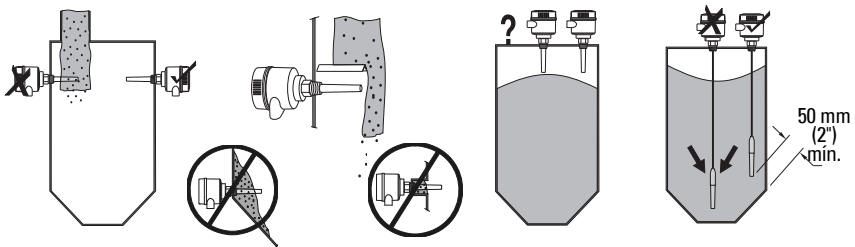

## **Instrucciones de montaje**

El Pointek CLS200/300 está disponible con tres tipos de rosca: NPT o BSPT (R) o BSPP (G)<sup>1</sup>. Antes de enroscar el Pointek CLS200/300 en la conexión al proceso comprobar la compatibilidad de las conexiones roscadas. Apriete a mano únicamente.

## **Cableado: instrumento autónomo Conexión eléctrica**

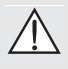

**ADVERTENCIA:**

- **El usuario deberá cumplir las condiciones y especificaciones indicadas en el certificado de examen aplicable a su país.**
- **Es imprescindible observar las leyes y las disposiciones pertitentes para instalaciones eléctricas en atmósferas potencialmente explosivas.**
- **Compruebe que la alimentación eléctrica disponible permite cumplir con las especificaciones indicadas en la placa de identificación del producto y en el certificado de exámen aplicable a su país.**
- **Sustituir las tapas anti-polvo en las entradas de cables por prensaestopas o tapones adecuados, certificados para uso en transmisores con protección antideflagrante.**
- **Al utilizar el producto en condiciones húmedas, no abrir la caja mientras el sensor esté bajo tensión. (Una zona húmeda se caracteriza por la presencia de agua u otro líquido conductor que aumenta el riesgo de choque eléctrico.)**
- **Para instalaciones conformes a las exigencias CE, se debe utilizar un cable apantallado con blindaje trenzado (o cable armado si es aplicable).**

#### <span id="page-88-0"></span>**Conexión de la alimentación en terminales de tornillo (instrumento autónomo)**

- 1. Aflojar el cierre de seguridad y retirar la tapa del encapsulado.
- 2. Desatornillar y levantar la pantalla digital.
- 3. Conectar los cables con los terminales como se indica. no importa la polaridad. (bloque terminal desmontable.)
- 4. Para utilizar la Salida de alarma, conectar los cables de una entrada opcional en los terminales correspondientes: no importa la polaridad (bloque terminal desmontable.)
- 5. Conectar a la tierra el sistema observando las disposiciones pertinentes<sup>2</sup>.

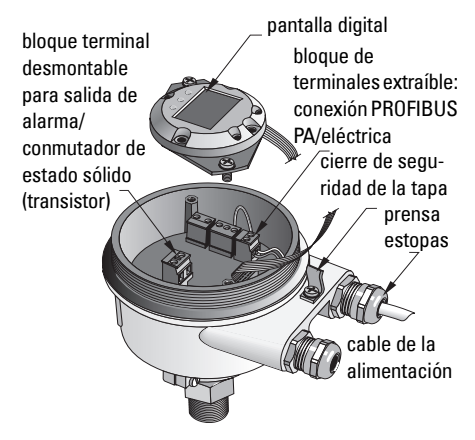

6. Apretar el prensaestopas para conseguir un sellado óptimo.

<sup>1.</sup> También está disponible la conexión sanitaria tipo 3A.<br>2. Cuando se seneste un PROFIBUS BA coneralmente es res

<sup>2.</sup> Cuando se conecta un PROFIBUS PA generalmente se recomienda conectar a masa el blindaje, tanto en el lado aparato como en el cable. Puede resultar preferible conectar a masa sólo un lado para evitar bucles.

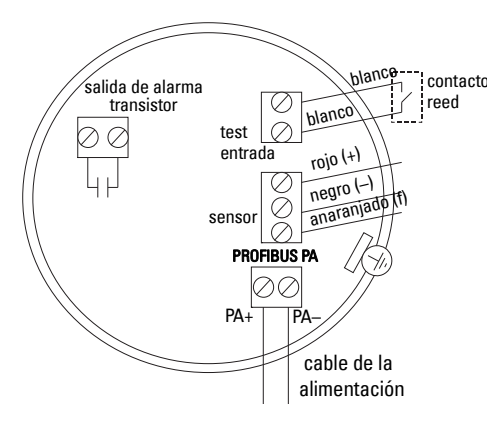

7. Volver a posicionar el display digital. 8. El teclado permite ajustar el transmisor localmente. (Ver Ajuste mediante el teclado con 3 teclas en la página 9 y la Tabla de referencia en la página ). Una vez efectuados los ajustes volver a colocar la tapa y apretar el cierre de seguridad.

## **Funcionamiento**

## **Pantalla digital**

Seleccionada en Modo 13: indicación del valor medido, nivel lógico, número correspondiente al modo de funcionamiento y número de modo seleccionado o temperatura de la electrónica.

### **Indicación del valor medido**

- valor predeterminado (arranque)
- valor (conteos<sup>1</sup>) cuando Sensor =  $(2)$

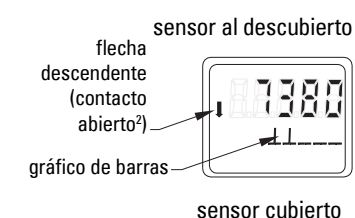

#### **Indicación nivel lógico (estado de la salida)**

• Valor obtenido al seleccionar el parámetro OUT del bloque de funciones de entrada digital (0)

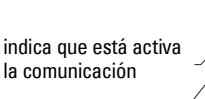

flecha ascendente (contacto cerrado3 )

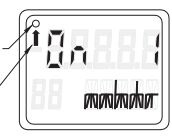

## **Gráfico de barras**

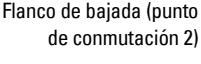

Ajuste del campo de aplicación 0%

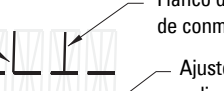

Flanco de subida (punto de conmutación 1)

Ajuste del campo de aplicación 100%

- Representa la superficie recubierta del sensor
- Se obtiene seleccionando una de las siguientes opciones en Modo 13: parámetro OUT del Bloque de funciones entrada discreta, Valor primario del Bloque transductor; o Valor sensor discreto del Bloque transductor

- <sup>1.</sup> Valor adimensional, inverso de la frecuencia.<br><sup>2.</sup> El funcionamiento del conmutador (objecto/co
- <span id="page-89-0"></span><sup>2</sup> El funcionamiento del conmutador (abierto/cerrado) depende del ajuste efectuado en Modo 24.<br><sup>3.</sup> El funcionamiento del conmutador (abierto/cerrado) depende del siunte efectuado en Modo 24.
- 3. El funcionamiento del conmutador (abierto/cerrado) depende del ajuste efectuado en Modo 24.

## **Ajuste mediante el teclado con 3 teclas**

**ADVERTENCIA: es imprescindible verificar y comprobar los ajustes durante la configuración y antes de iniciar el funcionamiento en condiciones normales.**

#### **Notas:**

Ī

- Para más detalles sobre los Modos de funcionamiento ver la Tabla a continuación.
- Desactivar la Protección contra escritura (HW Write Protection) (Modo 10, página ).

La configuración inicial puede realizarse antes del montaje, pero es muy importante calibrar el sensor y ajustar la sensibilidad posicionándolo en contacto con el material que se quiere controlar.

- El dígito centellea para indicar la posición del cursor.
- Pulsar **M** para seleccionar un modo. Mantener pulsada la tecla **M** y pulsar  $\hat{\parallel}$  para marcha atrás.
- Para aumentar o disminuir un valor pulsar  $\hat{\mathbb{D}}$  o  $\hat{\mathbb{U}}$ .
- Para mover el cursor hacia la derecha pulsar  $\mathcal{V}$ .
- Modificar el dígito menos significativo y pulsar  $\Downarrow$ para guardar el valor.
- Para entrar un valor (no un valor numérico) pulsar M.

## **Verificación del sensor por imán**

Colocar el imán suministrado a proximidad de la superficie de verificación en el encapsulado. Después de 10 segundos aparecen los mensajes SENSOR TEST SUCCESSFUL o SENSOR TEST FAILED (texto deslizante).

## **Indicación de mensajes de error**

Por favor consulte la versión completa de las instrucciones de servicio.

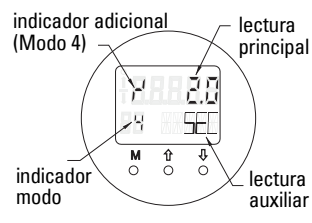

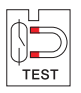

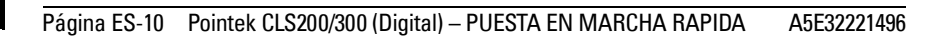

## **Tabla de referencia: funciones de mando accesibles con el teclado**

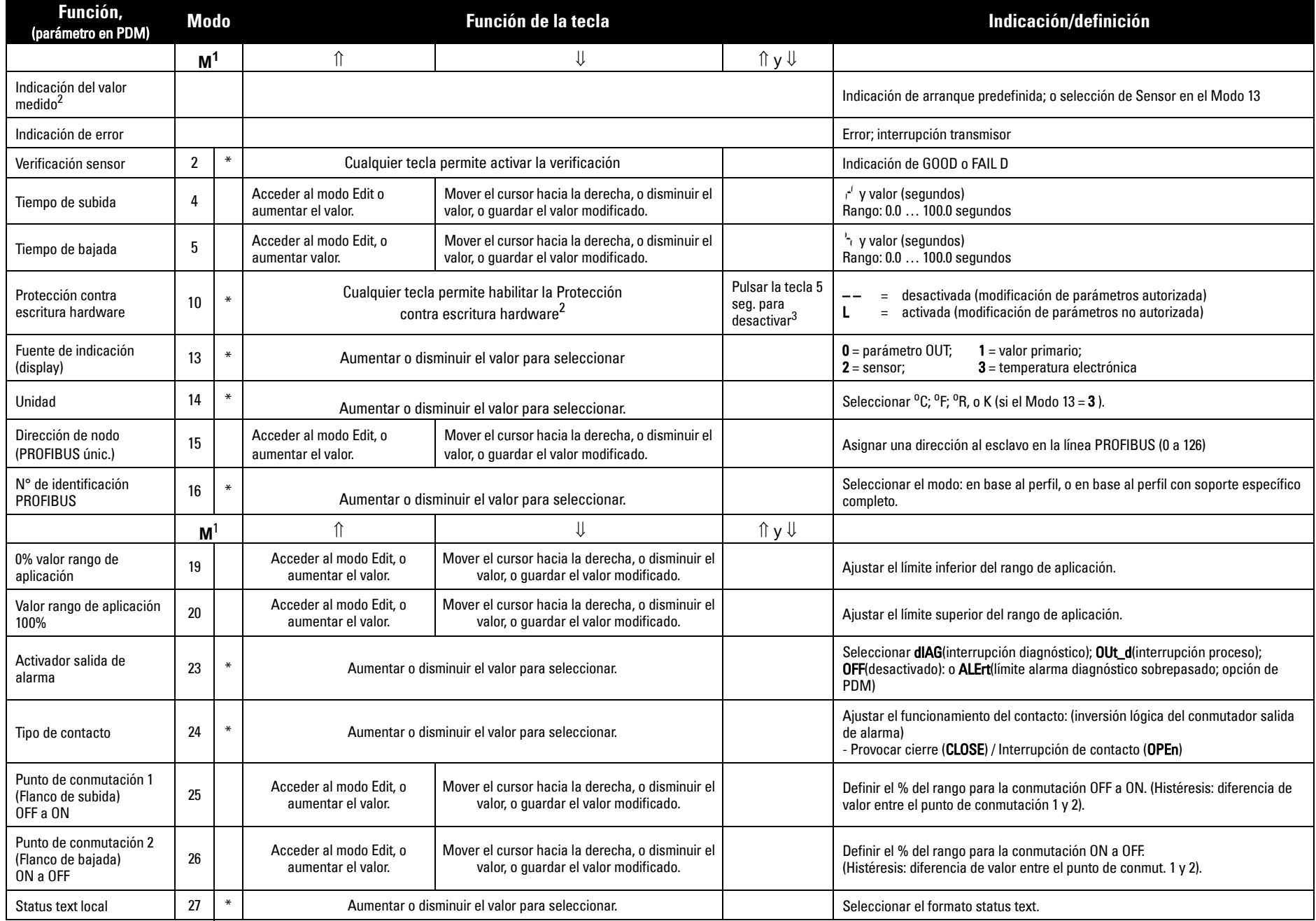

1.Pulsar  $\Downarrow$  para guardar valores numéricos, y **M** para guardar valores seleccionados (indicados con \*).

2.L aparece en el campo de indicación del Modo (Protección contra escritura hardware habilitada).

3.Si aparece L o LA después de desactivar la protección contra escritura hardware, el bus impide el mando local. Desactivar la protección con PDM.

## **Instrumento digital Pointek CLS200/300 en una red PROFIBUS**

## **Cableado: conexión a una red PROFIBUS PA**

#### ۱ **ADVERTENCIA: Es imprescindible cumplir los requisitos indicados en las ADVERTENCIAS en la página 7.**

#### **Notas:**

- El cable PA y el cable de alimentación se fijan separadamente si en éste último la tensión excede 60 V AC.
- Siempre que sea posible, evite instalar el instrumento Pointek CLS200/300 a proximidad de equipos eléctricos de alta capacidad.
- Conecte a masa el blindaje del cable (por ejemplo, con el bastidor, mediante una junta metálica atornillada).

## **Conexión de PROFIBUS PA con terminales de tornillo**

Conecte el cable PROFIBUS con los terminales de tornillo siguiendo las instrucciones de la página [7](#page-88-0).

## **Conexión de PROFIBUS PA mediante clavija M12**

Si hay una clavija M12 instalada en el encapsulado de Pointek CLS200/300, necesitará un conector hembra M12 en el extremo del cable para terminar la conexión del bus con PROFIBUS PA.

Cuando se conecta un PROFIBUS PA generalmente se recomienda conectar a masa el blindaje, tanto en el lado aparato como en el cable. En algunos casos (por ejemplo, en los tanques con protección catódica), puede resultar preferible conectar a masa sólo un lado para evitar bucles.

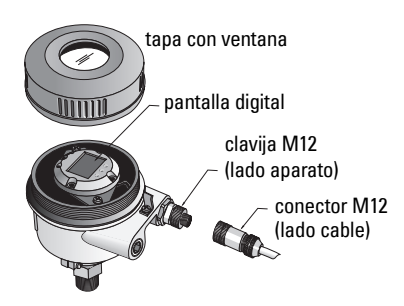

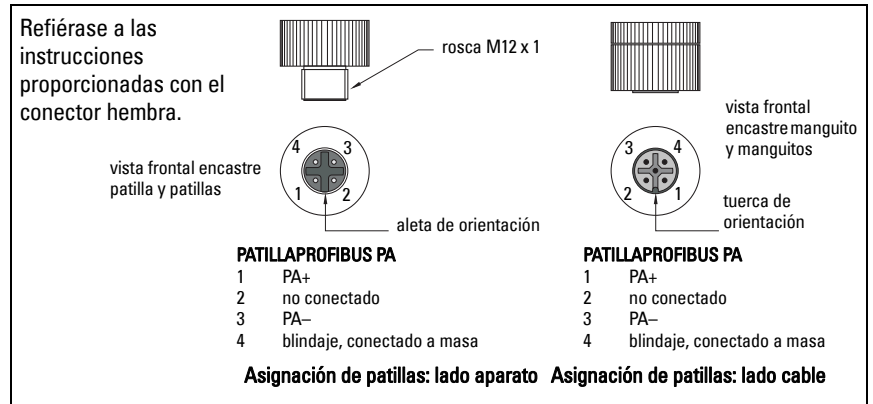

## **Comunicación PROFIBUS PA: Pointek CLS200/300, versión digital**

#### **Notas:**

- Las siguientes instrucciones dan por supuesto que el usuario está familiarizado con el bus PROFIBUS PA.
- Si desea más detalles, lea por favor las instrucciones de servicio.

Pointek CLS200/300 es un instrumento PA de la clase B, versión de perfil 3.0. Ofrece compatibilidad con maestros de clase 1 para transferencia cíclica de datos, o maestros de clase 2 para transferencia acíclica.

Recomendamos configurar el sensor Pointek CLS200/300 con SIMATIC Process Device Manager (PDM) de Siemens. (Para más detalles consultar > www.siemens.com/simatic-pdm.)

## **Device Description**

Para utilizar PDM con PROFIBUS PA hay que disponer del fichero Device Description del sensor Pointek CLS200/300. Consultar > Device Catalog > Sensors/Level/Capacitive/Siemens Milltronics o descárguelo de la web: www.siemens.com/level sección Downloads, página Pointek CLS200/300. Descargar el fichiero DD y ejecutar DeviceInstall.

## **Configuración**

Para configurar un master PROFIBUS de clase 1 (un PLC, por ejemplo), necesitará el archivo GSD, SIEM80E9.GSD. Este fichero está disponible en la página Pointek CLS200/300 de la web: www.siemens.com/level, sección Downloads.

## **Configuración de la dirección PROFIBUS**

La dirección predefinida de PROFIBUS es 126. La dirección se puede reinicializar localmente (Modo 15; ver página ) o remotamente via el bus, con herramientas de configuración como SIMATIC PDM o HW Config.

Sólo el bus posibilita la modificación mientras haya transferencia cíclica de datos con un maestro clase 1.

## **Terminación de bus**

**Nota:** para una correcta comunicación por línea PROFIBUS es imprescindible realizar conexiones completas en ambos extremos del cable. Consulte las instrucciones de uso e instalación de PROFIBUS PA (número de referencia 2.092), disponible en www.profibus.com.

## **Transmisión de datos de usuario vía PROFIBUS PA**

El parámetro OUT del bloque de función entrada digital contiene datos del usuario y está compuesto por byte de nivel lógico y de estado (Logical Level & Status).

## **Logical Level (nivel lógico)**

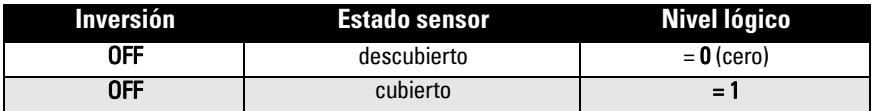

## **Estado**

- aptitud para el uso del valor medido en el programa de usuario
- estado del aparato (autodiagnóstico/diagnóstico)
- información adicional/proceso (alarmas)

Por favor consulte los códigos correspondientes (byte de estado) proporcionados en las instrucciones de servicio.

## **Configuración datos de usuario**

#### **Notas:**

La configuración STEP 7 se realiza con la herramienta HW-Konfig.

El contenido del parámetro OUT está representado en el bloque de función entrada digital.

## **Diagnóstico**

Pointek CLS200/300 le brinda al usuario datos acerca de su funcionamiento de forma activa. Los mensajes de diagnósticos están descritos en la versión completa de las instrucciones de servicio.

## **Control remoto vía PROFIBUS PA**

La utilización de la comunicación PROFIBUS PA requiere una herramienta de configuración para PC. Siemens recomienda SIMATIC PDM. En www.siemens.com/pointek encontrará una guía de aplicación práctica. Para más detalles, recomendamos consultar las instrucciones de servicio, o la ayuda en línea.

## **Funciones**

Abra el menú Aparato (parte superior izquierda de la pantalla) para acceder a las funciones: cargar datos en aparato(s); asignar dirección; master reset; cierre de seguridad; sensor test vía PROFIBUS PA; y simulación.

## **Modificación de parámetros**

- Ejecutar el programa SIMATIC PDM, establecer la conexión con el Pointek CLS200/300 y descargar los datos del aparato.
- Modificar los valores en el campo de visualización correspondiente (parte derecha de la pantalla).
- Una vez terminadas las modificaciones, abrir el menú **Aparato**, descargar los datos y guardar los valores programados estando desconectado.
- Ir a Ver Display par ver los resultados.

## **Ajuste rápido**

#### **ADVERTENCIA: es imprescindible verificar y comprobar los ajustes durante la**  Ī **configuración y antes de iniciar el funcionamiento en condiciones normales.**

**Nota:** después de ajustar los valores, descargar los datos en el aparato y, a continuación, ir a Ver – Display para ver los resultados.

La configuración inicial puede realizarse antes del montaje, pero es muy importante calibrar el sensor y ajustar la sensibilidad posicionándolo en contacto con el material que se quiere controlar.

## **Ajustar el rango de aplicación 0 %**

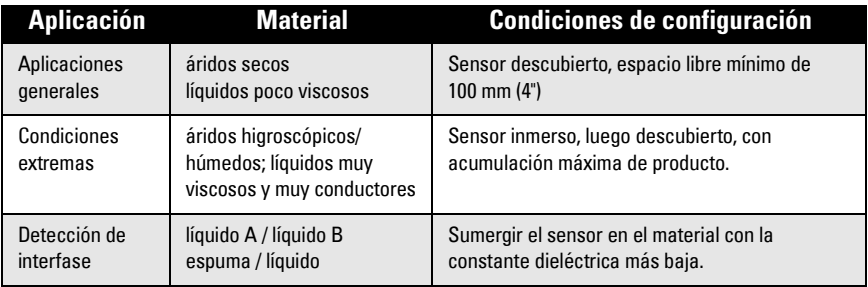

### **CLS200 digital**

- 1. Instalar el aparato.
- 2. Abrir el menú Visualización Display y seleccionar el tab Bloque transductor: Entrada discreta (Parte 1). Anotar el valor sensor (cifras) si el ajuste del aparato se adapta bien a las condiciones de servicio (véase la tabla precedente).
- 3. Substraer 300 unidades de cuenta del valor sensor apuntado en el paso 2. Introducir este valor en el campo visualización del parámetro: > Entrada > Bloque transductor: Entrada discreta > Rango de aplicación> 0%.

### **CLS300 digital**

- 1. Instalar el aparato.
- 1. Abrir el menú Visualización Display y seleccionar el tab Bloque transductor: Entrada discreta (Parte 1). Anotar el valor sensor (cifras) si el ajuste del aparato se adapta bien a las condiciones de servicio (véase la tabla precedente).
- 2. Introducir el valor del sensor en el campo de visualización del parámetro: > **Entrada** > Bloque transductor: Entrada discreta > Rango de aplicación> 0%.

## **Ajustar el rango de aplicación 100 %**

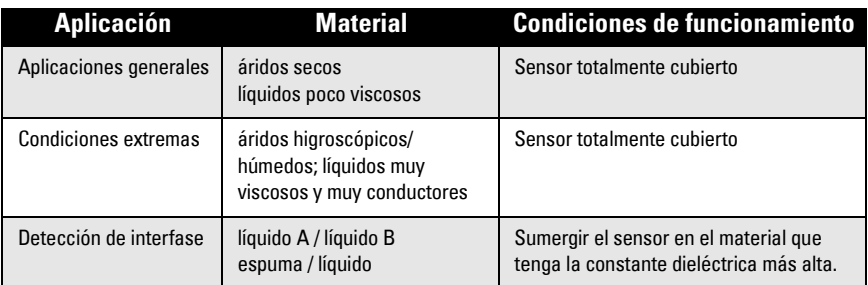

### **CLS200 digital**

- 1. Abrir el menú Visualización Display y seleccionar el tab Bloque transductor: Entrada discreta (Parte 1). Anotar el valor sensor (cifras) si el ajuste del aparato se adapta bien a las condiciones de servicio (véase la tabla precedente).
- 2. Substraer 1000 unidades de cuenta del valor sensor apuntado en el paso 1. Introducir este valor en el campo visualización del parámetro: > Entrada > Bloque transductor: Entrada discreta > Rango de aplicación> 100%.

#### **CLS300 digital**

- 1. Abrir el menú Visualización Display y seleccionar el tab Bloque transductor: Entrada discreta (Parte 1). Anotar el valor sensor (cifras) si el ajuste del aparato se adapta bien a las condiciones de servicio (véase la tabla precedente).
- 2. Introducir el valor del sensor en el campo de visualización del parámetro: > **Entrada** > Bloque transductor: Entrada discreta > Rango de aplicación> 100%.

## **Ajuste del punto de conmutación**

### **CLS200 digital**

- 1. Definir el rango de aplicación (ver tablas arriba).
- 2. Abrir el menú Visualización Display y seleccionar el tab Bloque transductor: Entrada discreta (Parte 1) para visualizar el valor sensor, el valor sensor discreto, el valor real del punto de conmutación y la Histéresis
- 3. Ir a Entrada > Bloque transductor: Entrada discreta > Reacción conmutador.
	- Modificar el valor del punto de conmutación 1 (valor predeterminado, 55%).
	- Modificar el valor del punto de conmutación 2 (valor predeterminado, 45%) para ajustar la histéresis.

**Nota:** Para obtener resultados fiables se requiere una histéresis mínima de 10% (diferencia entre el punto de conmutación Off a On y el punto de conmutación On a Off). Para evitar detecciones erróneas puede resultar útil en algunos casos aumentar la histéresis entre dos puntos de conmutación (p.ej. turbulencias en el proceso).

### **CLS300 digital**

- 1. Definir el rango de aplicación (véanse las tablas arriba).<br>2. Abrir el menú **Visualización Display** y seleccionar el ta
- Abrir el menú Visualización Display y seleccionar el tab Bloque transductor: Entrada discreta (Parte 1) para visualizar el valor sensor, el valor sensor discreto, el valor real del punto de conmutación y la Histéresis
- 3. Ir a Entrada > Bloque transductor: Entrada discreta > Reacción conmutador.
	- Modificar el valor del punto de conmutación 1 (valor predeterminado, 55%).

 - Modificar el valor del punto de conmutación 2 (valor predeterminado, 45%) para ajustar la histéresis.

## **Retardo (temporizador)**

- Tiempo de subida (Off a On) determina el retardo de la señal desde que se cubre el sensor hasta que se define el Valor principal.
- Tiempo de bajada (On a Off) determina el retardo de la señal desde que se descubre el sensor hasta que restablece el Valor primario.

El valor de los temporizadores está comprendido entre 0,0 y 100,0 segundos.

- Ir a Entrada > Bloque transductor: Entrada discreta > Temporizador > Tiempo de subida (Off a On) e introducir un valor, entre 0 y 100 segundos.
- Ir a Tiempo de bajada (On a Off) e introducir un valor entre 0 y 100 segundos.

**Nota:** si el estado del sensor cambio antes de que el temporizador expire, reinicia el temporizador.

## **Inversión**

Salida inversión = 0n, provoca la inversión lógica del estado de nivel.

• Ir a Salida > Bloque de función: Entrada discreta > Salida inversión > Off a On

## **Modo autoprotección**

Ir a Salida > Bloque de función: Entrada discreta > Modo autoprotección > Modo autoprotección y seleccione una opción.

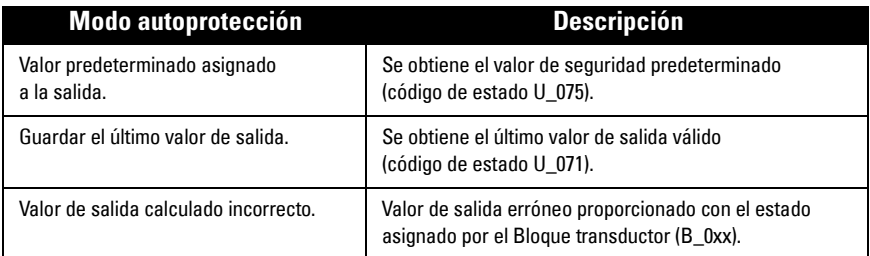

## **Reinicialización**

Abrir el menú Aparato Master Reset y seleccionar una opción:

#### **Reinicialización de fábrica (rearranque/arranque en frío)**

Restablece los valores iniciales de suministro. Reinicializa la mayoría de los parámetros.

#### **Arranque en caliente (rearranque)**

Desconecta, y rearranca sucesivamente Pointek CLS200/300, interrumpiendo y reestableciendo la comunicación. Opción utilizable por ejemplo si se ha modificado la dirección PROFIBUS.

#### **Reinicialización de la dirección PROFIBUS predefinida (126)**

Por favor consulte la versión completa de las instrucciones de servicio.

## **Visualización y mando local**

### 1. Ir a Visualización y mando local > Mando local:

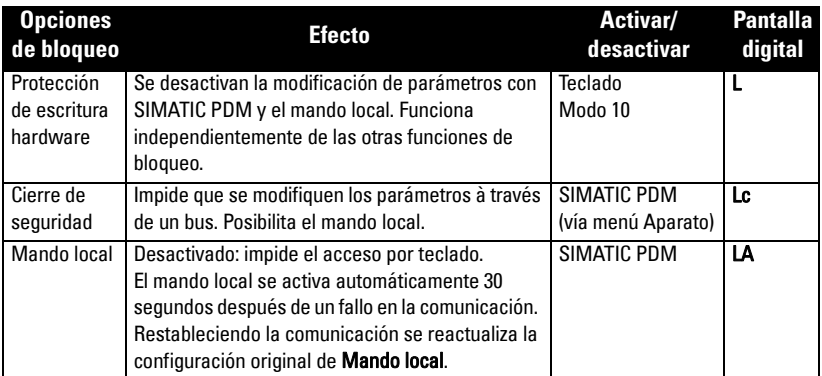

Funciones de bloqueo posibilidad de combinar:

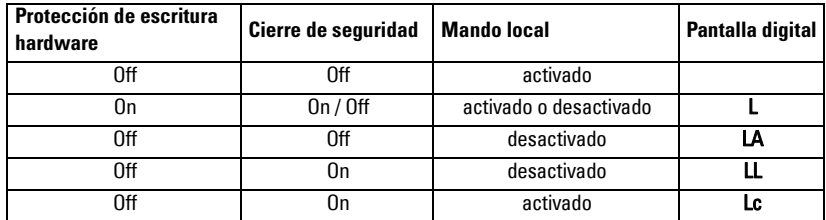

- 2. Ir a Visualización y mando local > Fuente de indicación (display): seleccionar Valor de salida, Valor primario, Valor sensor, Temperatura electrónica.
- 3. Ir a Visualización y mando local > Status text local: seleccionar un idioma o un número.

## **Verificación sensor**

Abrir el menú Aparato, activar la Verificación sensor vía PDM, y visualizar el resultado: (verificación realizada, o verificación fallida).

## **Mensajes de error y referencias: PROFIBUS PA**

**Nota:** Si desea más información, consulte las instrucciones de uso e instalación de PROFIBUS PA (número de referencia 2.092), disponible en www.profibus.com.

## **Instrucciones específicas relativas a instalaciones en zonas con peligro de explosión (Directiva Europea ATEX 94/9/CE, Anexo II, 1/0/6)**

Estas instrucciones se refieren al dispositivo que ha obtenido el certificado número KEMA 03ATEX1007X, KEMA 03ATEX1008X, KEMA 03ATEX1010X, KEMA 00ATEX2039X y KEMA 00ATEX2040X:

- 1. Para más información sobre la utilización y el montaje, véanse las instrucciones de servicio.
- 2. El aparato está clasificado como dispositivo de la categoría 1G, 1/2G, 3G, 1/2D, 2D. Véase el certificado correspondiente.
- 3. Para aplicaciones en zonas con riesgo de explosión, por favor consulte el certificado correspondiente.
- 4. Para más detalles sobre el rango de temperatura ambiente por favor consulte el certificado correspondiente.
- 5. El equipo no se ha analizado como dispositivo de protección (como se indica en la Directiva 94/9/CE Anexo II, cláusula 1.5).
- 6. La instalación e inspección de este instrumento deben ser efectuadas por personal calificado en conformidad con los códigos de práctica aplicables (EN 60079-14 y EN 60079-17 en Europa).
- 7. La reparación de este instrumento debe ser realizada por personal calificado en conformidad con los códigos de práctica aplicables (EN 60079-19 en Europa).
- 8. La integración de componentes o la sustitución de parte del instrumento deben ser realizadas por personal calificado en conformidad con las indicaciones en la documentación del fabricante.
- 9. El sufijo 'X' en el número de certificado indica que se aplican condiciones de seguridad específicas. El personal responsable de la instalación y la verificación del instrumento debe tener acceso al contenido de los certificados.
- 10. El usuario es responsable de tomar las precauciones necesarias para evitar el daño del aparato y garantizar el nivel de protección obtenido, si existe la posibilidad de que esté en contacto con productos agresivos.

Productos agresivos: p.ej.: líquidos ácidos o gases que pueden dañar los metales, o disolventes que pueden dañar los polímeros.

Precauciones adecuadas: p.ej.: confirmación de la resistencia a productos químicos específicos en base a la hoja de datos.

**Nota:** los últimos certificados de aprobación están disponibles en www.siemens.com/ pointek.

## **Mantenimiento**

El detector de nivel Pointek CLS200/300 no requiere mantenimiento/limpieza.

#### **Reparaciones y límite de responsabilidad**

Para más detalles véase la portada interior.

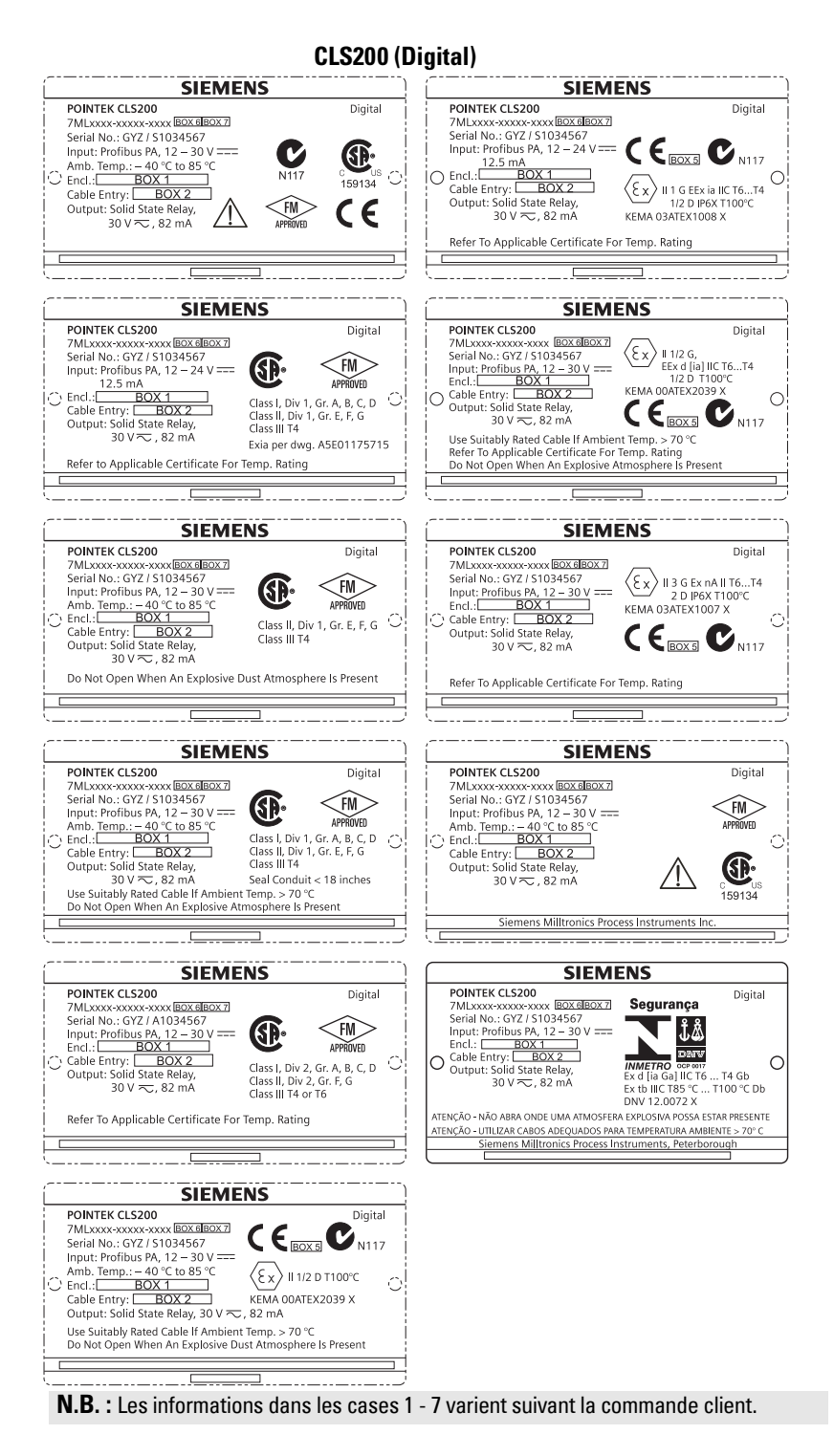

#### **CLS300 (Digital)**

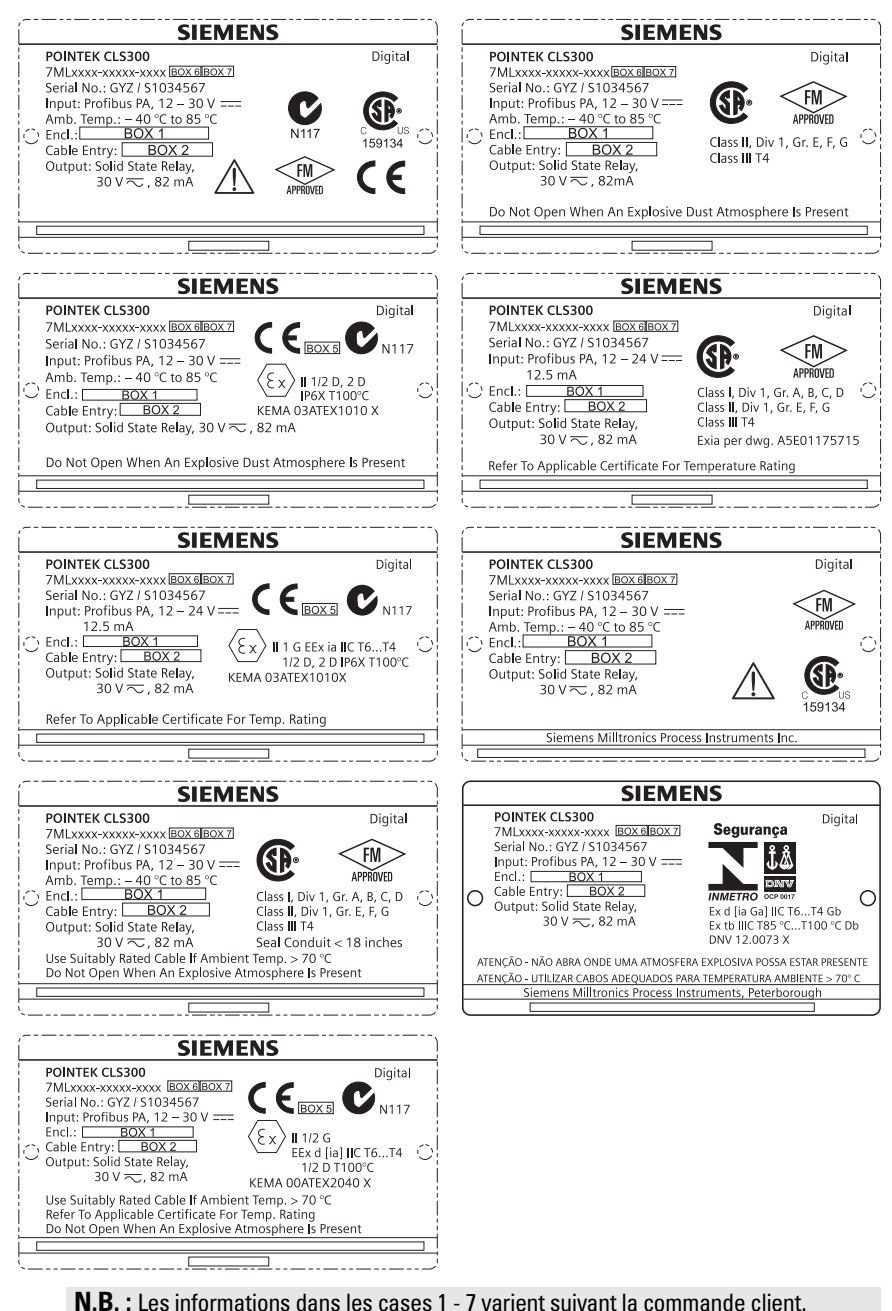

## **Pointek CLS200/300 (numérique) Manuel de mise en service rapide**

Ce manuel décrit les caractéristiques et les fonctions essentielles du Pointek CLS200/300. Il est recommandé de se reporter à la documentation complète pour accéder à l'ensemble des fonctions du système. La version complète du manuel est disponible à l'adresse : www.siemens.com/level. Pour obtenir une version imprimée, contactez votre représentant Siemens Milltronics.

Toute question sur le contenu de ce document peut être adressée à :

Siemens Milltronics Process Instruments 1954 Technology Drive, P.O. Box 4225 Peterborough, Ontario, Canada, K9J 7B1 e-mail : techpubs.smpi@siemens.com

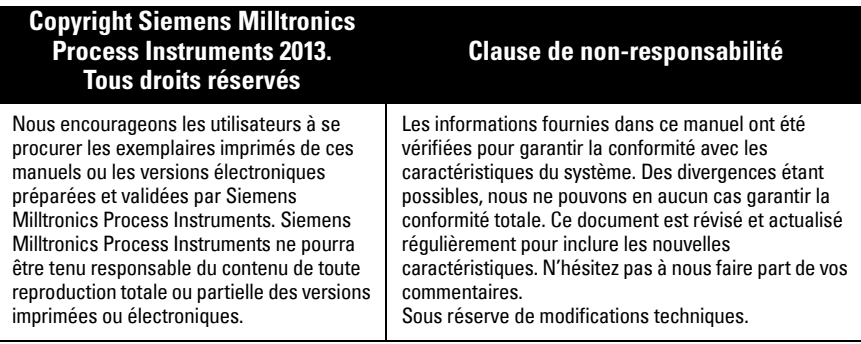

MILLTRONICS est une marque déposée de Siemens Milltronics Process Instruments

## **Consignes de sécurité**

ll est important de respecter les consignes fournies dans ce manuel d'utilisation afin de garantir la sécurité de l'utilisateur ou de tiers et la protection de l'instrument ou de tout équipement connecté à ce dernier. Chaque avertissement s'associe à une explication détaillée du niveau de précaution recommandé pour chaque opération.

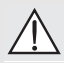

**AVERTISSEMENT : fait référence à une mention sur le produit. Signifie que la mort, des blessures corporelles graves et/ou des dommages matériels conséquents peuvent se produire si les dispositions de sécurité correspondantes ne sont pas respectées.**

**AVERTISSEMENT** <sup>1</sup> **: signifie que la mort, des blessures corporelles graves et/ou** 

**des dommages matériels conséquents peuvent se produire si les dispositions de sécurité correspondantes ne sont pas respectées.**

**PRECAUTION : signifie que des dommages matériels conséquents peuvent se produire si les dispositions de sécurité correspondantes ne sont pas respectées.**

**N.B. :** information importante concernant le produit ou une section particulière des instructions de service.

<sup>1.</sup> Ce symbole est utilisé lorsque le produit ne comporte pas de marquage de sécurité.

## **Pointek CLS200/300 (Numérique)**

**N.B. :** Pour garantir la sécurité, le système Pointek CLS200/300 doit être utilisé suivant les consignes fournies dans ce document.

**Cet instrument est conçu pour une utilisation en milieu industriel. En cas d'utilisation en zone résidentielle, cet instrument peut provoquer différentes interférences radio.**

Le Pointek CLS200/300 est un détecteur capacitif polyvalent. Très résistant aux produits chimiques, il détecte les interfaces, les solides, les liquides, les boues liquides et les mousses. Il peut aussi être utilisé pour le contrôle de pompage simple.

## **Homologations (cf. plaque signalétique)**

- CE, CSA<sub>C/US</sub>, FM, ATEX, INMETRO
- Vlarem II, WHG
- Lloyd's Register of Shipping, Catégories ENV1, ENV2 et ENV5

### **Version numérique**

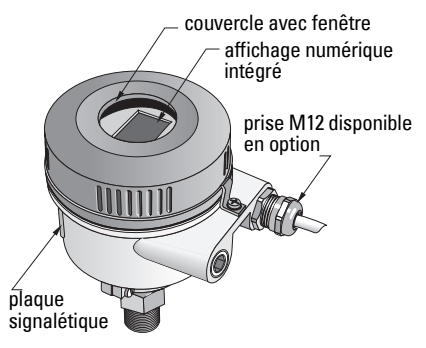

**N.B. :** Utiliser des presse étoupes adaptés pour garantir l'étanchéité dans les applications Type 4/NEMA 4, Type 6/NEMA 6, IP68 (montage en extérieur). Pour assurer la compatibilité CE, utiliser le CLS200 exclusivement avec des entrées de câble CEM.

## **Raccords process**

Configuration compacte (std.) R 34", 1", 1 1/4", 1 1/2" BSPT; 34", 1", 1 1/4", 1 1/2" NPT; G 34", 1", 1 ½" BSPP Version sanitaire  $\frac{1}{2}$  tri-clamp 1", 1  $\frac{1}{2}$ ", 2  $\frac{1}{2}$ " et 3" Configurations câble et manchon coulissantR ¾", 1", 1 1/4", 1 ½" BSPT; ¾", 1", 1 1/4", 1 ½" NPT (cône); G ¾", 1", 1 ½" BSPP

## **Température ambiante**

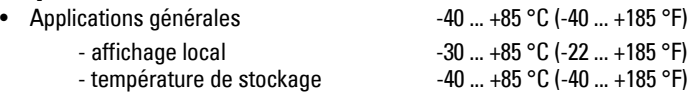

• En atmosphères potentiellement explosibles(vérifier la température indiquée sur la plaque signalétique)

## **Conditions dans le process**

**N.B. :** Veuillez consulter les Instructions de service pour les Courbes de limitation : température et pression de process.

- Constante diélectrique  $(\varepsilon_r)$  1,5 minimum
- Température CLS200<sup>1</sup>:
	- sans isolateur thermique-40  $\dots$  +85 °C (-40  $\dots$  +185 °F)
	- avec isolateur thermique-40 ... +125 °C (-40 ... +257 °F)

**Français**

 $1.$  Au raccord process.

• Pression CLS200 (cuve) : - version tige -1 ... 25 bar g/-14.6 ... 365 psi g - version câble -1 ... 10 bar q/-14.6 ... 150 psi q • Température CLS300<sup>1</sup>: - version tige/câble  $-40$  ... +200 °C (-40 ... +185 °F) - version haute température :-40 ... +400 °C (-40 ... +752 °F) • Pression CLS300 (cuve) : -1 ... 35 bar g/-14.6 ... 511 psi g **Alimentation** Tension du bus • Usage général 12 ... 30 V CC, 12,5 mA

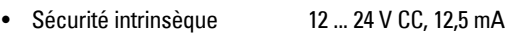

## **Installation**

## **N.B. :**

- L'installation doit être effectuée par un personnel qualifié, en accord avec les dispositions réglementaires locales.
- Cet instrument peut être endommagé par les décharges électrostatiques. Assurer une mise à la terre appropriée.
- Ouvrir le boîtier uniquement pour effectuer la maintenance, les réglages ou l'installation électrique.
- Avant toute installation du système, vérifier que les conditions environnementales sont conformes aux spécifications indiquées sur la plaque signalétique.

## **Précautions de manipulation**

**AVERTISSEMENT : pour éviter tout endommagement, les capteurs CLS200** 

**numériques équipés d'une tige de longueur supérieure à 2 m (6.5 ft) doivent être manipulés tel que décrit ci-dessous.**

Trois points d'appui sont à respecter pour soulever un CLS200 en position horizontale :

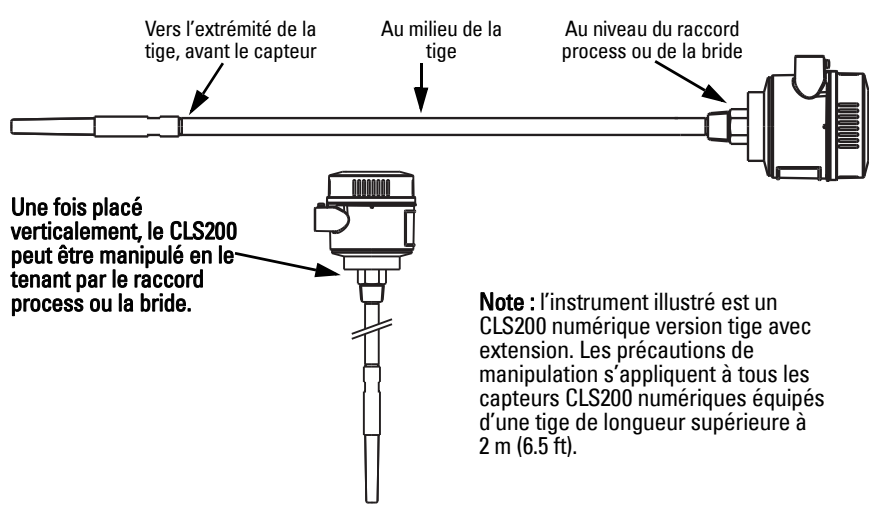

 $1.$  Au raccord process.

## **Recommandations pour le montage**

#### **N.B. :**

- Prévoir un écart min. de 50 mm (2") entre la sonde et le manchon ou la paroi du réservoir.
- Pour éviter les interférences, si plusieurs capteurs sont utilisés, prévoir un écart min. de 100 mm (4") entre les unités. Si l'écart est insuffisant, installer les capteurs en diagonale.
- Vous devez : prévoir un écran pour protéger le transmetteur des rayons du soleil ou de toute autre source de chaleur directe.
- Vous ne devez pas : dépasser les limites de température ambiante autorisées.
- Vous ne devez pas : installer le Pointek CLS200/300 là où il peut être exposé à de fortes vibrations (si possible).

### **Pointek CLS200/300 (longueur sonde std.) : installation verticale ou horizontale**

niveau process normal

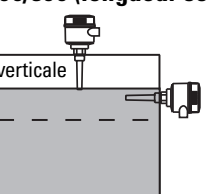

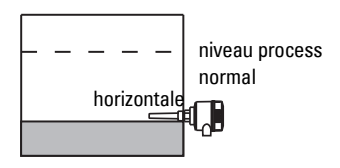

#### Alarme niveau haut

- Généralement installé sur la partie supérieure du réservoir ou
- à travers la paroi, au niveau de détection

#### Alarme niveau bas

• Installé à travers la paroi, au niveau de détection

### **Version standard avec extension : montage vertical**

• Conçu pour le montage vertical, alarme niveau haut ou bas. Suspendre le détecteur verticalement. La sonde doit atteindre le matériau dans le process au niveau de détection souhaité.

## **Préconisations process**

- Le couple de serrage max. pour une sonde tige installée horizontalement : 15 Nm.
- Ne pas installer le détecteur à proximité de l'entrée produit. Prévoir une protection adaptée si nécessaire.
- Eviter l'installation du détecteur dans les zones d'accumulation de produit.
- Lors de l'installation, prendre en considération la forme du talus.
- La force de traction ne doit pas dépasser les limites applicables au détecteur et au réservoir..

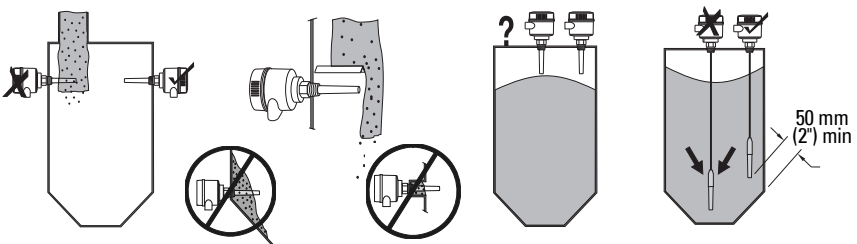
### **Instructions pour le montage**

Le Pointek CLS200/300 s'associe à trois types de filetage : NPT ou BSPT (R) ou BSPP (G)<sup>1</sup>. Vérifier les filetages de raccordement puis visser le détecteur Pointek CLS200/300 sur le raccord process. Serrer manuellement, sans forcer.

## **Câblage : unité autonome Raccordement électrique**

<span id="page-108-0"></span>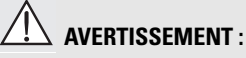

- **Se reporter aux caractéristiques spécifiées dans le certificat d'examen applicable.**
- **L'installation électrique dans les atmosphères potentiellement explosibles doit être effectuée en respectant les lois et les réglementations applicables.**
- **La tension d'alimentation disponible doit être conforme à la tension d'alimentation indiquée sur la plaque signalétique de l'appareil, specifiée dans le certificat d'examen applicable.**
- **Remplacer les capuchons étanches situés aux entrées de câble par des presseétoupes à vis ou des fiches adaptées, convenant aux transmetteurs de type antidéflagrant certifié.**
- **Ne pas ouvrir le couvercle du boîtier en milieu humide si l'appareil est sous tension. (Les milieux humides sont par définition des zones dans lesquelles la présence d'eau, ou d'un autre liquide conducteur peut augmenter le risque de choc électrique.)**
- **Pour les installations CE, utiliser un câble avec blindage métallique tressé (ou un câble armé, si applicable).**

#### <span id="page-108-1"></span>**Connecter l'alimentation électrique aux bornes à vis (unité autonome)**

- 1. Desserrer la sécurité puis dévisser le couvercle du boîtier.
- 2. Dévisser et soulever l'affichage numérique.
- 3. Connecter les câbles aux borniers tel qu'illustré : sans tenir compte de la polarité. (Le bornier de connexion est amovible.)
- 4. Pour utiliser la Sortie alarme, connecter les câbles d'entrée optionnelle aux borniers de connexion de la sortie alarme : sans tenir compte de la polarité. (Le bornier de connexion est amovible.)
- 5. Effectuer la mise à la terre de l'appareil suivant les prescriptions locales $^2$ .
- 6. Serrer le presse-étoupe pour garantir l'étanchéité.

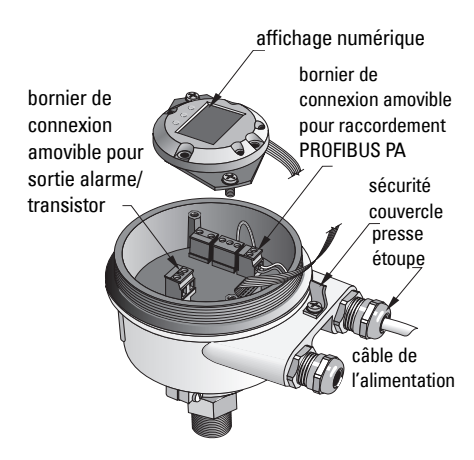

<sup>&</sup>lt;sup>1.</sup> Un raccordement sanitaire est disponible également.<br> $\frac{2}{5}$  Unitiation de la communication PPOEIPUS PA requie

<sup>2.</sup> L'utilisation de la communication PROFIBUS PA requiert la connexion à la terre du blindage côté détecteur ET côté câble. Dans certains cas il est préférable d'effectuer la mise à la terre d'un côté uniquement pour éviter les boucles de terre.

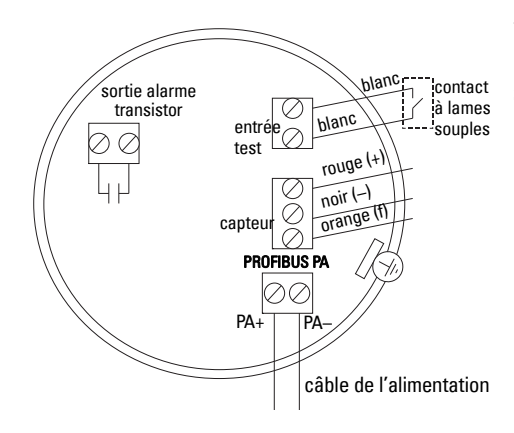

7. Repositionner l'affichage numérique.

8. Utiliser le clavier pour le réglage local du transmetteur. (Se reporter à Réglage avec le clavier à 3 touches, page 9 ainsi qu'au tableau de référence, page ). Une fois ces réglages effectués, remettre en place le couvercle. Serrer le dispositif de sécurité.

## **Fonctionnement**

### **Affichage numérique**

Sélectionné en Mode 13 : permet de visualiser la valeur mesurée, le niveau logique, le mode de fonctionnement et la valeur numérique correspondant au mode sélectionné ou à la température de l'électronique.

#### **Affichage de la valeur mesurée**

- affichage par défaut lors du démarrage
- valeur (comptage<sup>1</sup>) lorsque Sonde (2) est sélectionné

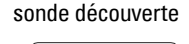

bargraphe flèche BAS (contact ouvert<sup>[2](#page-109-0)</sup>)

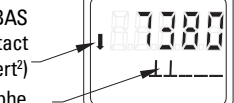

#### **Affichage du niveau logique (état de la sortie)**

• valeur obtenue lorsque le paramètre OUT (sortie) du Discrete input function block (Bloc fonctionnel, entrée TOR) est sélectionné (0)

#### **Bargraphe**

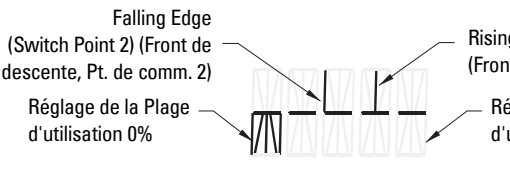

sonde couverte

symbole communication active flèche HAUT

(contact fermé3 )

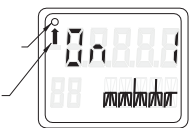

Rising Edge (Switch Point 1) (Front de montée, Pt. de comm. 1)

Réglage de la Plage d'utilisation 100%

- représente le niveau de recouvrement de la sonde par le produit
- affiché lorsqu'une des trois options suivantes est sélectionnée en Mode 13 : le paramètre OUT (Sortie) du bloc de fonction entrée TOR ; la valeur primaire du Transducer Block (bloc **,** transducteur) ; la valeur de capteur TOR du Transducer Block.<sup>3</sup>

<span id="page-109-0"></span>

<sup>&</sup>lt;sup>1</sup> Valeur sans dimension obtenue à partir de l'inverse de la fréquence.<br><sup>2.</sup> Le fonctionnement du commutateur (ouvert/fermé) varie en fonction du réglage Mode 24.<br><sup>3.</sup> Le fonctionnement du commutateur (ouvert/fermé) varie

### **Réglage avec le clavier à 3 touches**

**AVERTISSEMENT : vérifier le fonctionnement et effectuer les réglages nécessaires avant d'utiliser l'appareil dans le process.**

#### **N.B. :**

- Les différents Modes de fonctionnement sont décrits dans le tableau de référence sur la page suivante.
- S'assurer que la Protection en écriture soit désactivée (Mode 10, page ).

Le réglage initial peut être réalisé avant d'installer l'appareil dans l'application. L'étalonnage et le réglage de la sensibilité de détection doivent être réalisés après le montage, pour garantir le contact entre le capteur et le matériau détecté.

- Un chiffre clignotant indique la position du curseur.
- Appuyer sur M pour sélectionner un mode. Maintenir appuyée la touche **M** puis appuyer sur  $\hat{\parallel}$ pour revenir en arrière.
- Appuyer sur  $\hat{\parallel}$  ou  $\psi$  pour augmenter ou diminuer une valeur.
- Appuyer sur  $\Downarrow$  pour décaler le curseur vers la droite.
- Modifier le chiffre de poids faible et appuyer sur  $\mathcal V$ pour sauvegarder.
- Pour entrer une valeur (non numérique) appuyer sur M.

### **Vérification de la sonde activée par aimant**

Rapprocher l'aimant fourni de la zone d'essai sur le boîtier. Attendre 10 secondes environ. SENSOR TEST SUCCESSFUL ou SENSOR TEST FAILED est affiché.

### **Affichage d'un message d'erreur**

Veuillez consulter la version complète du manuel.

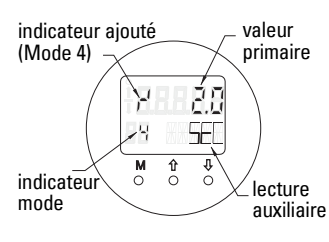

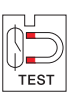

# **Notes**

### **Tableau de référence : fonctions accessibles avec le clavier**

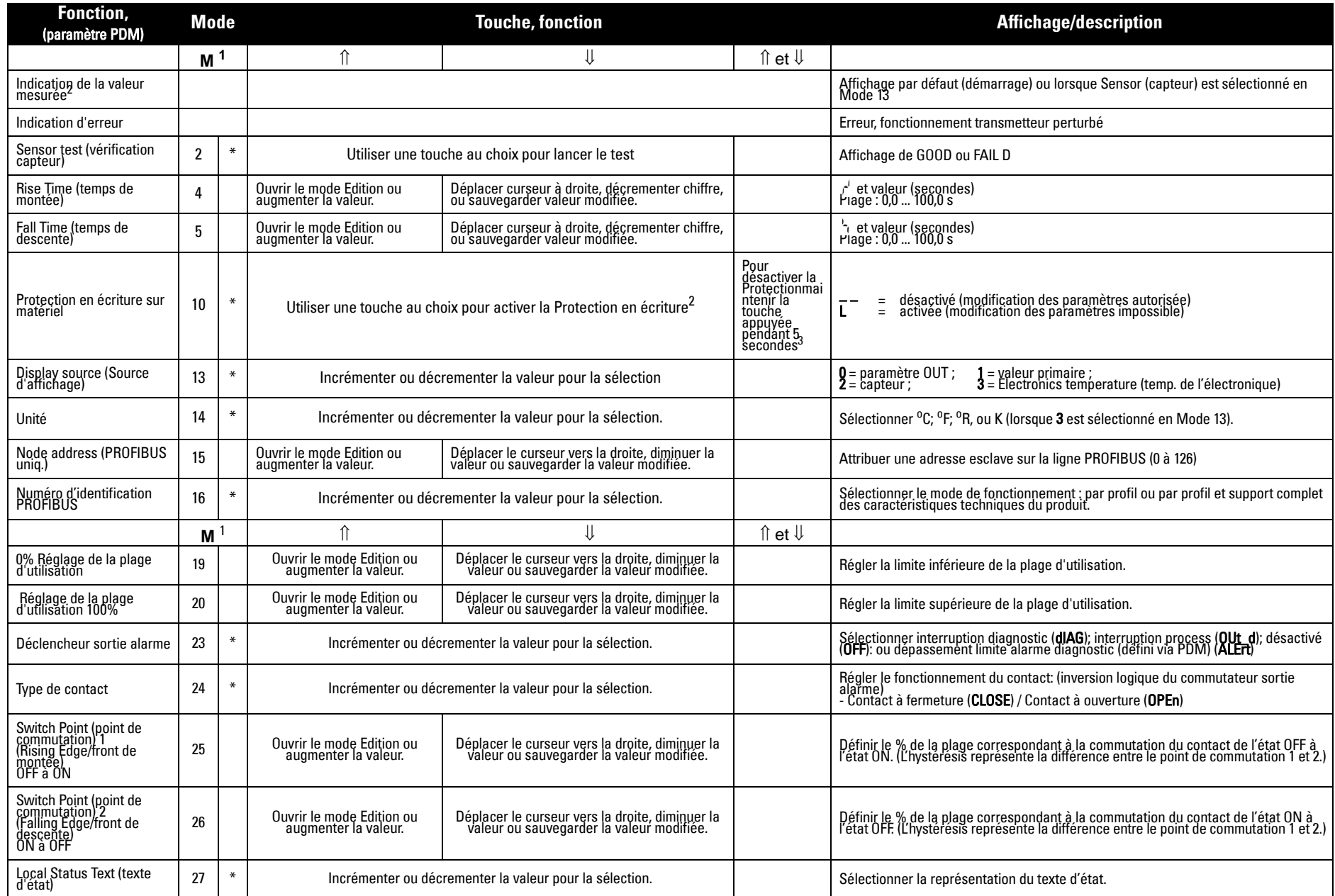

1.Appuyer sur  $\Downarrow$  pour sauvegarder les valeurs numériques. Appuyer sur M pour sauvegarder des valeurs sélectionnées (indiquées par un astérisque \*).

2.L'affichage de L dans le champ indicateur du Mode indique que la Protection en écriture sur matériel est activée.

3.L'affichage de L ou LA après la désactivation de la Protection en écriture indique que le bus bloque le fonctionnement. Utiliser PDM pour désactiver ce verrouillage.

## **Pointek CLS200/300, version numérique sur réseau PROFIBUS**

## **Câblage : connexion à un réseau PROFIBUS PA**

#### **AVERTISSEMENT : Veuillez respecter les AVERTISSEMENTS fournis sur la page [7](#page-108-0). N.B. :**

- Lorsque la tension est supérieure à 60 V CA, installer le câble PA et le câble de l'alimentation séparément.
- Dans la mesure du possible, le Pointek CLS200/300 ne doit pas être installé à proximité d'un équipement électrique puissant.
- Effectuer la mise à la terre du blindage (ex. : connecter au boîtier avec une bague métallique filetée).

### **Connexion PROFIBUS PA aux borniers à vis**

Connecter le câble PROFIBUS aux borniers à vis suivant les instructions fournies sur la page [7](#page-108-1).

### **Connexion PROFIBUS PA via prise M12**

Si le boîtier du détecteur Pointek CLS200/300 est doté d'une prise M12, prévoir un raccord femelle M12 à l'extrémité du câble pour réaliser la connexion bus - PROFIBUS PA.

L'utilisation de la communication PROFIBUS PA requiert la connexion à la terre du blindage côté détecteur ET côté câble. Dans certains cas (ex. réservoirs avec protection cathodique) il est préférable d'effectuer la mise à la terre d'un côté uniquement pour éviter les boucles de terre.

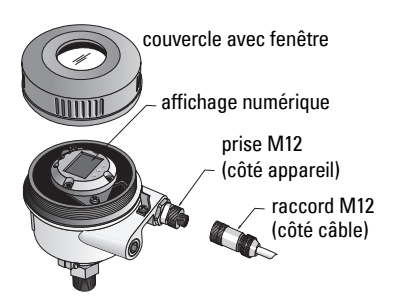

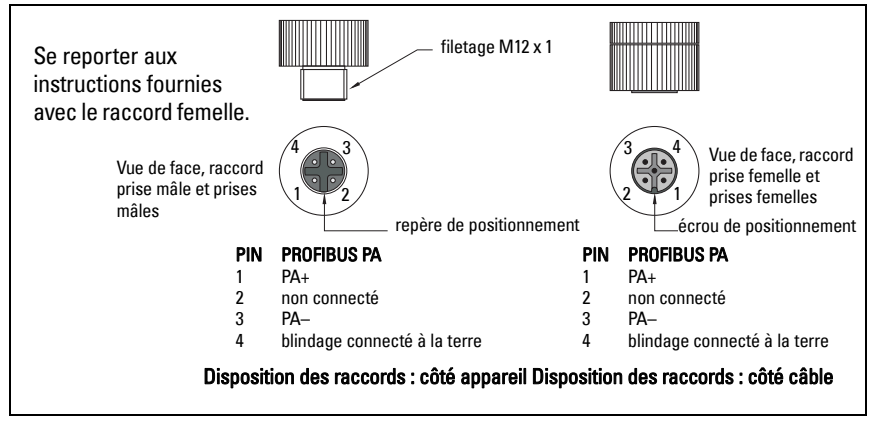

### **Communication PROFIBUS PA : Pointek CLS200/300 version numérique**

#### **N.B. :**

- Ces instructions s'adressent aux utilisateurs expérimentés de PROFIBUS PA.
- Pour plus de détails, consulter la version complète du manuel.

Pointek CLS200/300 est un instrument PA, Classe B, Profil Version 3.0. Il supporte la connexion à un système Maître Classe 1 pour le transfert cyclique des données et Classe 2 pour le transfert acyclique.

Nous vous recommandons d'utiliser SIMATIC Process Device Manager (PDM) de Siemens pour configurer le Pointek CLS200/300. (Pour plus de détails consulter > www.siemens.com/ simatic-pdm.)

### **Device Description (Description de l'appareil)**

L'utilisation de PDM avec PROFIBUS PA requiert la DD (Device Description ; Description d'Appareil) pour le Pointek CLS200/300, disponible sous > Catalogue appareils > Capteurs/ Niveau/Capacitif/Siemens Milltronics. Elle peut également être téléchargée à partir du site : www.siemens.com/level, sous **Downloads (Téléchargements)**, page produit du Pointek CLS200/300. Une fois le fichier DD téléchargé, lancer DeviceInstall.

### **Configuration**

La configuration d'un système Maître Profibus Classe 1 (ex. API) requiert le fichier GSD, SIEM80E9.GSD. Ce fichier peut être téléchargé sur la page produit Pointek CLS200/300 à l'adresse : www.siemens.com/level, sous Downloads.

### **Affectation de l'adresse PROFIBUS**

Le réglage usine de l'adresse PROFIBUS est 126. Sa réinitialisation peut être obtenue localement avec le Mode 15 (cf. page ), ou à distance via le bus, et un outil de paramétrage tel que SIMATIC PDM ou HW Config.

Durant le transfert cyclique de données avec un Maître Classe 1, l'adresse peut uniquement être modifiée via le bus.

### **Terminaison de bus**

**N.B. :** Pour obtenir un fonctionnement optimal, prévoir une terminaison adaptée pour chaque extrémité du câble PROFIBUS PA. Consulter le Guide d'utilisation et d'installation PROFIBUS PA (numéro de référence 2.092) disponible à l'adresse www.profibus.com.

## **Transfert des données utilisateur via PROFIBUS PA**

Les données utilisateur correspondent au paramètre OUT du Function block Discrete Input (bloc fonctionnel entrée TOR). Elles sont composées du Niveau Logique et d'octets d'Etat.

### **Niveau Logique**

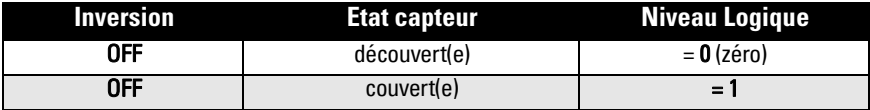

#### **Etat**

• la facilité d'utilisation de la valeur mesurée (programme de l'utilisateur)

- l'état de l'appareil (auto-diagnostic/diagnostic système)
- informations complémentaires sur le process (alarmes process)

Les codes associés à l'octet d'Etat sont décrits dans les instructions de service.

## **Configuration des données utilisateur**

#### **N.B. :**

• La configuration de STEP 7 s'effectue avec HW Config.

Le contenu du paramètre OUT est fourni par le Discrete input Function block.

### **Diagnostic**

Le Pointek CLS200/300 peut fournir des rapports sur son état de fonctionnement. Pour une liste des messages diagnostic, consulter la version complète du manuel.

## **Fonctionnement à distance via PROFIBUS PA**

L'utilisation de PROFIBUS PA requiert un outil de configuration PC. Nous vous conseillons d'utiliser SIMATIC PDM. Un guide d'application peut être téléchargé à l'addresse www.siemens.com/pointek. Vous pouvez également consulter les instructions du fabricant ou l'aide en ligne.

## **Fonctions**

Ouvrir le menu Appareil (en haut à gauche de l'écran) pour accéder aux fonctions suivantes : charger de/dans l'appareil ; attribuer adresse ; master reset ; verrouillage de sécurité ; sensor test via PROFIBUS PA et simulation.

### **Modification de la valeur des paramètres**

- Démarrer SIMATIC PDM, connecter le Pointek CLS200/300 et charger les données de l'appareil.
- Régler la valeur des différents paramètres dans le champ paramètre (à droite de l'écran).
- Une fois tous les réglages effectués, ouvrir le menu **Appareil**, charger les données dans l'appareil puis sauvegarder les réglages en différé.
- Aller à **Affichage Display** pour voir les résultats.

## **Réglage simplifié**

#### **AVERTISSEMENT : vérifier le fonctionnement et effectuer les réglages nécessaires avant d''utiliser l'appareil dans le process.**

**N.B. :** une fois tous les réglages effectués, charger les données dans l'appareil puis aller à Affichage – Display pour voir les résultats.

Le réglage initial peut être réalisé avant d'installer l'appareil dans l'application. L'étalonnage et le réglage de la sensibilité de détection doivent être réalisés après le montage, pour garantir le contact entre le capteur et le matériau détecté.

### **Réglage de la plage d'utilisation 0 %**

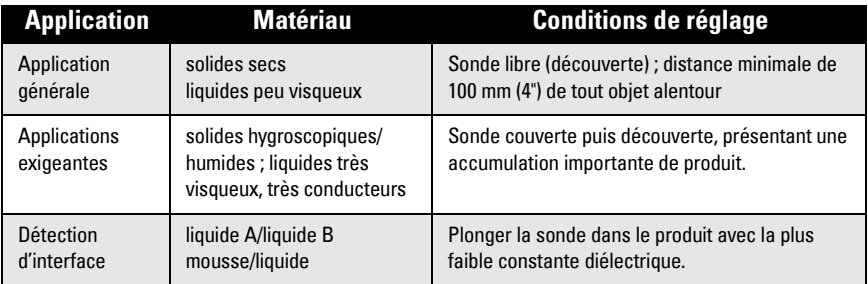

#### **CLS200 numérique**

- 1. Installer l'instrument.
- 2. Ouvrir le menu Affichage-Display et sélectionner l'onglet Bloc transducteur : Entrée TOR (Partie 1). Noter la valeur capteur, Sensor Value (digits) lorsque les conditions de réglage de l'instrument sont proches des conditions réelles (cf. tableau ci-dessus).
- 3. Soustraire 300 pulsations de la valeur capteur indiquée dans l'étape 2 et introduire la nouvelle valeur dans le champ paramètre : > Entrée > Bloc transducteur : Entrée TOR > Plage d'application > 0%.

#### **CLS300 numérique**

- 1. Installer l'instrument.
- 1. Ouvrir le menu Affichage-Display et sélectionner l'onglet Bloc transducteur : Entrée TOR (Partie 1). Noter la valeur capteur, Sensor Value (digits) lorsque les conditions de réglage de l'instrument sont proches des conditions réelles (cf. tableau ci-dessus).
- 2. Entrer la valeur capteur dans le champ de visualisation du paramètre :  $>$  Entrée  $>$  Bloc transducteur : Entrée TOR > Plage d'application > 0%.

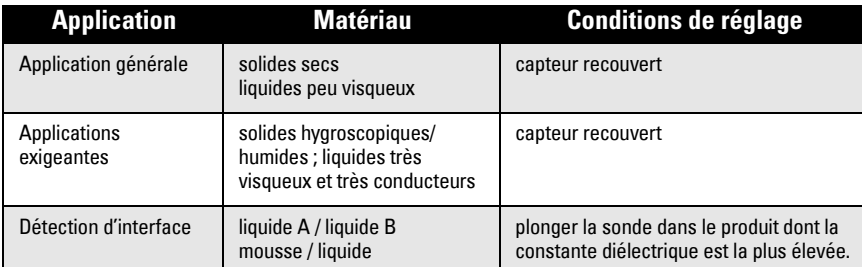

#### **CLS200 numérique**

- 1. Ouvrir le menu View-Display et sélectionner l'onglet Bloc transducteur : Entrée TOR (Partie 1). Noter la valeur capteur, Sensor Value (digits) lorsque les conditions de réglage de l'instrument sont proches des conditions réelles (cf. tableau ci-dessus).
- 2. Soustraire 1000 pulsations de la valeur capteur indiquée dans l'étape 1 et introduire la nouvelle valeur dans le champ paramètre : > Entrée > Bloc transducteur : Entrée TOR > Plage d'application > 100%.

#### **CLS300 numérique**

- 1. Ouvrir le menu Affichage–Display et sélectionner l'onglet Bloc transducteur : Entrée TOR (Partie 1). Noter la valeur capteur, Sensor Value (digits) lorsque les conditions de réglage de l'instrument sont proches des conditions réelles (cf. tableau ci-dessus).
- 2. Entrer la valeur capteur dans le champ de visualisation du paramètre :  $>$  Entrée > Bloc transducteur) : Entrée TOR > Plage d'application > 100%.

### **Réglage point de commutation**

#### **CLS200 numérique**

- 1. Définir la plage d'application (Range of Application) (voir tableaux ci-dessus).<br>2. Ouvrir le menu **Affichage–Display** et sélectionner l'onglet **Bloc transducteur :** l
- Ouvrir le menu Affichage–Display et sélectionner l'onglet Bloc transducteur : Entrée TOR (Partie 1) pour visualiser la valeur capteur, la valeur discrete TOR, le point de commutation et l'hystérésis.
- 3. Aller à Entrée > Bloc transducteur : Entrée TOR > Fonctionnement contact.
	- Modifier la valeur du point de commutation 1 (valeur par défaut 55%)
	- Modifier la valeur du point de commutation 2 (valeur par défaut 45%) pour régler l'hystérésis.

**N.B. :** pour assurer un fonctionnement sans faille, l'hystérésis (écart entre le point de commutation Off à On et On à Off) ne doit pas être inférieure à 10%. Dans certains cas il peut être souhaitable d'augmenter l'hystérésis entre les deux points de commutation pour éviter les erreurs de détection (provoqués par ex. par les turbulences dans le process)

#### **CLS300 numérique**

- 1. Définir la plage d'application (Range of Application) (voir tableaux ci-dessus).
- 2. Ouvrir le menu Affichage–Display et sélectionner l'onglet Bloc transducteur : Entrée TOR (Partie 1) pour visualiser la Valeur de capteur, la Sensor Value Discrete, le Switch Point valide et l'Hystérésis.
- 3. Aller à Entrée > Bloc transducteur : Entrée TOR > Fonctionnement contact.
	- Modifier la valeur du Point de commutation 1 (valeur par défaut 55%)
	- Modifier la valeur du Point de commutation 2 (valeur par défaut 45%) pour régler l'hystérésis.

### **Temporisation**

- Temps de montée (Off à On) définit le délai avant la transmission du signal, entre le moment où la sonde est couverte par le produit et le réglage de la Valeur primaire.
- Temps de descente (On à Off) définit le temps avant la transmission du signal, entre le moment où la sonde n'est plus couverte par le produit et la réinitialisation de la Valeur primaire.

La durée des temporisations varie de 0,0 à 100,0 secondes.

- Aller à Entrée > Bloc transducteur : Entrée TOR > Temporisation > Temps de montée (Off à On) et introduire une valeur de 0 à 100 secondes.
- Aller à Temps de descente (On à Off), et introduire une valeur de 0 à 100 secondes.

**N.B. :** toute variation de l'état de la sonde avant la fin de la temporisation entraîne la réinitialisation et le redémarrage de la temporisation.

### **Inversion**

Lorsque Inversion Output =  $\text{Active}$ , le niveau est soumis à une inversion logique.

• Aller à Sortie > Bloc de fonction : Entrée TOR > Sortie inversion > Désactiver ou Activer.

### **Mode sécurité-défaut**

Aller à Sortie > Bloc de fonction : Entrée TOR > Mode sécurité-défaut > Mode sécurité-défaut et sélectionner une option :

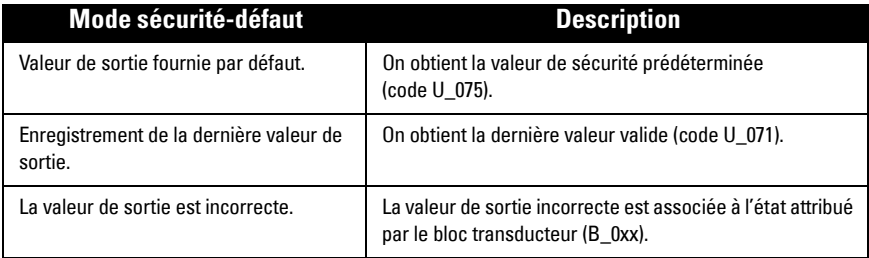

### **Réinitialisation**

Ouvrir le menu Appareil Master Reset et sélectionner une option :

#### **RAZ usine (redémarrage à froid)**

Réinstaure les valeurs d'origine. Permet de restaurer la plupart des valeurs d'usine.

#### **Redémarrage à chaud**

Déconnecte puis redémarre le Pointek CLS200/300. La communication est interrompue puis rétablie. Cette fonction peut être utilisée lors d'une modification de l'adresse PROFIBUS, par exemple.

#### **Restoration adresse 126 PROFIBUS**

Veuillez consulter les instructions de service (version complète).

### **Affichage et commande locale**

#### 1. Aller à Affichage et commande locale > Commande locale :

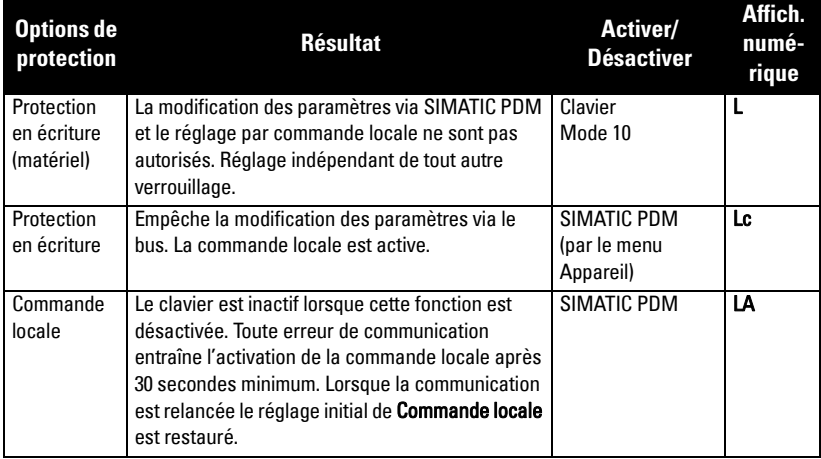

Fonctions de verrouillage peuvent être associées :

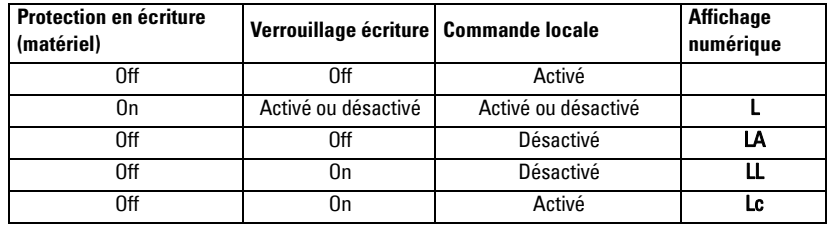

- 2. Aller à Affichage et commande locale > Source d'affichage : sélectionner une des options Valeur de sortie, Valeur Primaire, Valeur capteur ou Température électronique.
- 3. Aller à Affichage et commande locale > Texte d'état local : sélectionner une langue ou une option numérique.

### **Vérification capteur**

Ouvrir le menu Appareil et cliquer sur Activate Test pour voir les résultats : (test successful (test ok) ou test failed (test invalide).

### **Messages d'erreur et références : PROFIBUS PA**

**N.B. :** Pour plus de détails, consulter le Guide d'utilisation et d'installation PROFIBUS PA (référence 2.092), disponible à l'adresse www.profibus.com.

### **Instructions spécifiques aux installations en zone dangereuse (réf. Directive Européenne ATEX 94/9/CE, Annexe II, 1/0/6)**

Consignes applicables à l'instrument objet du certificat N° KEMA 03ATEX1007X, KEMA 03ATEX1008X, KEMA 03ATEX1010X, KEMA 00ATEX2039X et KEMA 00ATEX2040X:

- 1. L'utilisation et l'assemblage sont décrits dans les instructions de service.
- 2. L'appareil est certifié en tant qu'instrument de la catégorie 1G, 1/2G, 3G, 1/2D, 2D. Se reporter au certificat approprié.
- 3. Pour l'utilisation dans une zone dangereuse spécifique, se reporter au certificat approprié.
- 4. Pour la plage de température ambiante, se reporter au certificat approprié.
- 5. Cet appareil n'a pas été évalué en tant que dispositif de sécurité (conformément à la Directive 94/9/CE Annexe II, clause 1.5).
- 6. L'installation et la vérification de cet appareil doivent être effectuées par un personnel qualifié, en accord avec le code de bonne pratique applicable (EN 60079-14 et EN60079-17 pour l'Europe).
- 7. Toute réparation de cet appareil doit être effectuée par un personnel qualifié, en accord avec le code de bonne pratique applicable (ex. EN 60079-19 pour l'Europe).
- 8. Les composants intégrés ou utilisés pour les remplacements éventuels devront être installés par un personnel qualifié en accord avec les instructions fournies dans la documentation mise à disposition par le fabricant.
- 9. Les numéros de certificat comportent le suffixe 'X', indiquant l'application de conditions spéciales pour garantir la sécurité. Toute personne habilitée à installer ou à vérifier cet instrument doit avoir accès aux certificats.
- 10. Lorsque l'appareil peut entrer en contact avec des substances aggressives, il incombe à l'utilisateur de prendre les mesures adéquates pour empêcher la détérioration de l'appareil et garantir l'indice de protection.

Substances agressives : par ex. liquides ou gaz acides susceptibles d'attaquer les métaux, ou solvants agressifs pour les matériaux polymérisés. Précautions adéquates : par ex. vérification de la résistance à certaines substances chimiques suivant la fiche technique produit.

**N.B. :** certificats d'agrément actualisés disponibles à l'adresse www.siemens.com/pointek.

### **Maintenance**

Les sondes Pointek CLS200/300 ne requièrent ni maintenance, ni nettoyage.

#### **Réparation de l'instrument et limite de responsabilité**

Pour plus de détails, veuillez vous reporter à la couverture arrière intérieure de ce document.

#### **CLS200 (Digitale)**

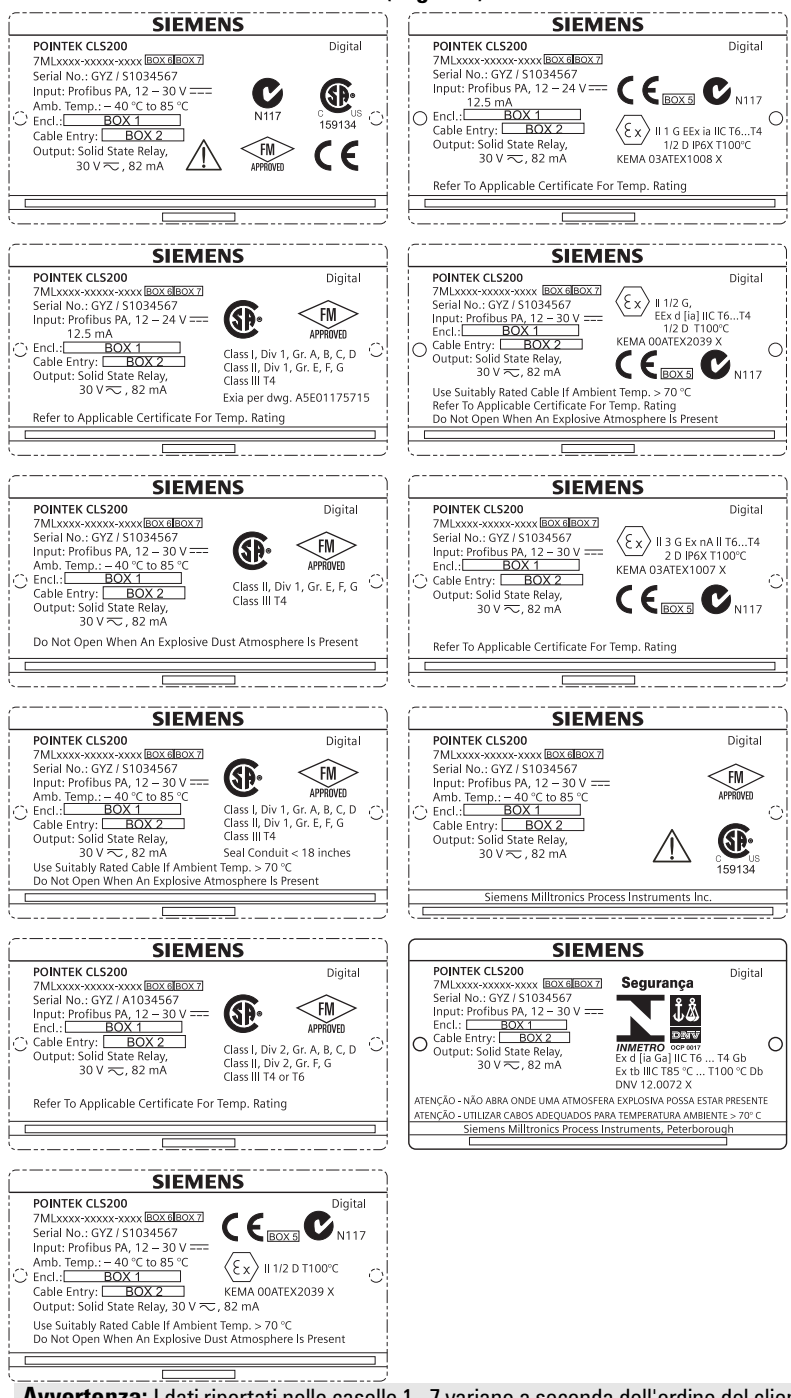

**Avvertenza:** I dati riportati nelle caselle 1 - 7 variano a seconda dell'ordine del cliente.

#### **CLS300 (Digitale)**

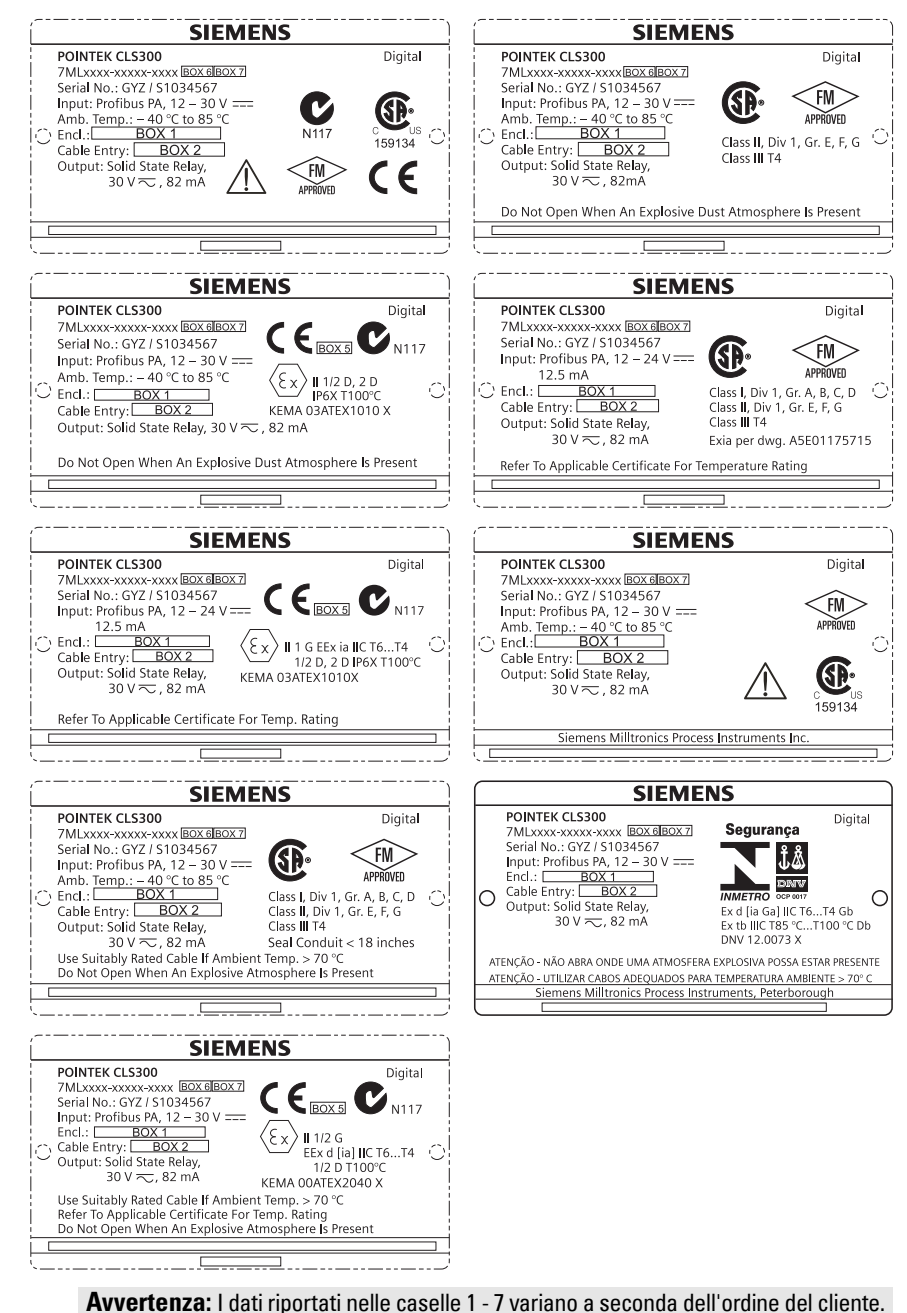

# **Pointek CLS200/300 (digitale) Manuale di avvio rapido**

In questo manuale sono descritte le caratteristiche e le funzioni principali del Pointek CLS200/300. Si consiglia fortemente agli utenti di acquisire il manuale stampato autorizzato per ottenere prestazioni ottimali. La versione completa del manuale è disponibile all'indirizzo: www.siemens.com/level. Per la versione stampata, rivolgersi al proprio rappresentante di Siemens Milltronics.

Per ulteriori informazioni su questo manuale, rivolgersi a:

Siemens Milltronics Process Instruments 1954 Technology Drive, P.O. Box 4225 Peterborough, Ontario, Canada, K9J 7B1 Email: techpubs.smpi@siemens.com

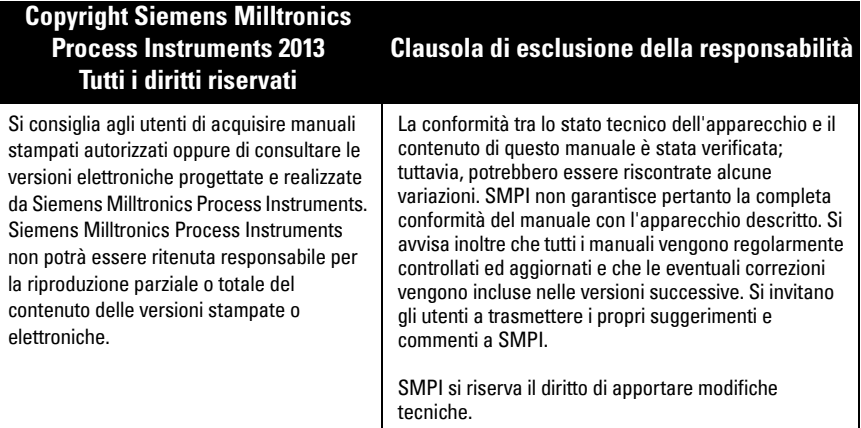

MILLTRONICS è un marchio registrato di Siemens Milltronics Process Instruments

# **Indicazioni di sicurezza**

L'apparecchio deve essere utilizzato osservando le avvertenze. Un utilizzo non corretto potrebbe causare danni anche gravi alle persone, sia al prodotto e agli apparecchi ad esso collegati. Le avvertenze contengono una spiegazione dettagliata del livello di sicurezza da osservare.

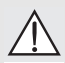

**ATTENZIONE: questo simbolo sul prodotto indica che la mancata osservazione delle precauzioni necessarie può causare morte o gravi lesioni personali nonché seri danni materiali.**

**ATTENZIONE**<sup>1</sup> **: questo simbolo indica che la mancata osservazione delle precauzioni necessarie può causare morte o gravi lesioni personali nonché seri danni materiali.**

**AVVERTENZA: questo simbolo indica che la mancata osservazione delle precauzioni necessarie può causare seri danni materiali.**

**Avvertenza:** le note contengono importanti informazioni sul prodotto o sulla sezione del manuale d'istruzioni a cui viene fatto riferimento.

<sup>1.</sup> Questo simbolo viene usato se sul prodotto non appare il corrispondente simbolo di avvertimento.

# **Pointek CLS200/300 (digitale)**

**Avvertenza:** Per garantire la protezione il Pointek CLS200/300 deve essere utilizzato osservando le istruzioni e avvertenze contenute in questo manuale.

**Questo apparecchio è stato progettato per l'uso in ambienti industriali. L'uso di questo apparecchio in zone residenziali può causare disturbi alle comunicazioni radiofoniche.**

Pointek CLS200/300 è un'interruttore di livello capacitivo a modulazione di frequenza inversa dotato di un elevato livello di resistenza chimica; ideale per il rilevamento di strati e livelli di solidi, liquidi, slurry e schiuma, nonché per il semplice controllo di pompe

### **Certificazioni (consultare la targhetta di identificazione)**

- $\bullet$  CE, CSA<sub>C/US</sub>, FM, ATEX, INMETRO
- Vlarem II, WHG
- Lloyd's Register of Shipping, categorie ENV1, ENV2 e ENV5

#### **Versione digitale**

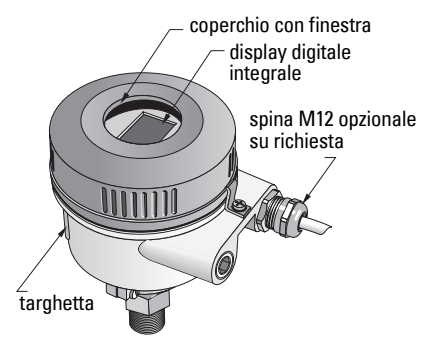

**Avvertenza:** si richiede l'uso di guarnizioni/tenute protettive stagne certificate per applicazioni esterne Type 4 / NEMA 4, Type 6 / NEMA 6, IP68. Per soddisfare i requisiti CE è obbligatorio l'uso del CLS200 con entrate cavi tipo CEM.

## **Attacchi al processo**

Configurazione compatta (standard)R ¾", 1", 1 1/4", 1 ½" BSPT; ¾", 1", 1 1/4", 1 ½" NPT; G ¾", 1", 1 ½" BSPP

Configurazione sanitaria  $1". 1  $\frac{1}{2}$ ,  $2'. 2 \frac{1}{2}$  e tri-clamp da 3"$ 

Config. a fune; accoppiamento scorrevoleR ¾", 1", 1 1/4", 1 ½" BSPT; ¾", 1", 1 1/4", 1 ½" NPT (conico); G ¾", 1", 1 ½" BSPP

# **Temperatura ambiente**

- -
	-
- 

da -40 a +85 °C (da -40 a +185 °F) - display locale integrato -30 ... +85 °C (-22 ... +185 °F) - temperatura di stoccaggio  $-40$  ...  $+85$  °C (-40 ...  $+185$  °F) • In zone potenzialmente esplosive (controllare la temperatura riportata sulla targhetta dell'apparecchio).

## **Condizioni di processo**

**Avvertenza:** per ulteriori informazioni sulle curve di limitazione della pressione/ temperatura di lavoro si prega di consultare le instruzioni d'uso.

- Costante dielettrica relativa  $(\varepsilon_r)$ min. 1.5
- Temperatura CLS200<sup>1</sup>:
	- senza isolatore termico -40 ... +85 °C (-40 ... +185 °F)
	- $-$  con isolatore termico  $-40$  ...  $+125$  °C ( $-40$  ...  $+257$  °F)

<sup>1.</sup> registrata all'attacco filettato.

- Pressione CLS200 (serbatoio):
	- $-$  sensore ad asta  $-1$  ... 25 bar q/-14.6 ... 365 psi q
- $-$  sensore a fune  $-1$  ... 10 bar  $g/-14.6$  ... 150 psi g • Temperatura CLS300<sup>1</sup>:
- sensore ad asta/fune  $-40$  ...  $+200$  °C (-40 ...  $+185$  °F) - sensore alta temperatura -40 ... +400 °C (-40 ... +752 °F)
- Pressione CLS300 (serbatoio):

-1 ... 35 bar g/-14.6 ... 511 psi g

### **Alimentazione**

Tensione bus

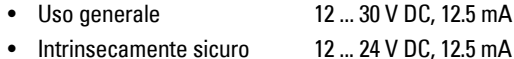

## **Installazione**

#### **Note:**

- L'installazione deve essere eseguita esclusivamente da personale qualificato e in conformità con le normative locali correnti.
- E' importante proteggere l'apparecchio dalle scariche elettrostatiche. Garantire la connessione a terra del'apparecchio.
- L'apertura della custodia è consentita solo per la manutenzione, l'uso locale o l'installazione elettrica.
- Prima di installare l'apparecchio verificare la compatibilità dell'ambiente con le restrizioni d'uso riportate sulla targhetta dell'apparecchio.

### **Precauzioni per la manipolazione**

**AVVERTENZA: Per evitare danni tutti gli apparecchi CLS200 digitali dotati di** 

**sensori ad asta di lunghezza superiore a 2 m (6.5 ft) devono essere maneggiati come descritto sotto.**

#### When lifting CLS200 from a horizontal position, support it at these three points:

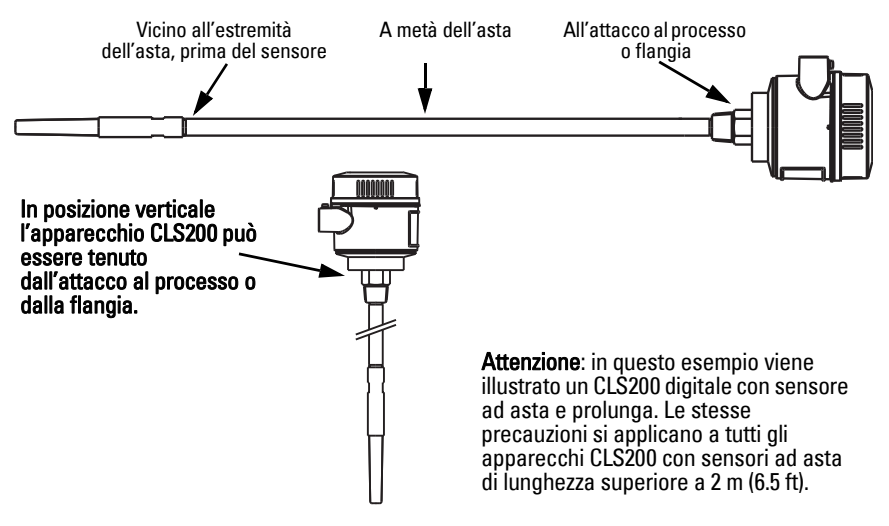

<sup>1.</sup> registrata all'attacco filettato.

### **Posizione di montaggio**

#### **Note:**

- Installare il sensore ad una distanza di almeno 50 mm (2") dal trochetto o dalla parete del serbatoio.
- Per installare due o più apparecchi occorre rispettare una distanza minima di separazione di 100 mm (4"). Se lo spazio è limitato gli apparecchi possono essere installati lateralmente.
- L'utente deve: prevedere un rivestimento per proteggere il trasmettitore dalle radiazioni solari.
- L'utente non deve: eccedere i valori di temperatura ambiente raccomandati.
- L'utente non deve: installare il Pointek CLS200/300 in ubicazioni particolarmente soggette alle vibrazioni (ove possibile).

#### **Pointek CLS200/300 (lunghezza sensore std.): installazione superiore/laterale**

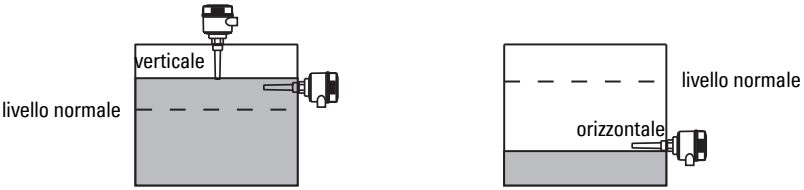

#### Allarme livello alto

- installazione sul tetto del serbatoio, o
- verticalmente, attraverso la parete del serbatoio, al punto di intervento (rilevamento livello).

#### Allarma livello basso

• verticalmente, attraverso la parete del serbatoio, al punto di intervento (rilevamento livello).

#### **Configurazione standard con prolunghe: installazione sul tetto del serbatoio**

• Progettata per l'installazione dall'alto, con segnale di allarme livello alto o basso. Il sensore deve essere installato verticalmente in modo che venga a contatto con il materiale per il rilevamento di soglia.

### **Precauzioni riguardo le condizioni di processo**

- La massima coppia di torsione di serraggio di una sonda a fune installata orizzontalmente è 15 Nm.
- Non installare la sonda nell'area di carico del materiale. In caso contrario si consiglia di proteggere adeguatamente la sonda.
- Installare il sensore lontano da zone di accumulo del materiale.
- Eseguire l'installazione del sensore tenendo presente la superficie del materiale.
- Assicurarsi che la massima trazione non superi i valori limite ammessi per la sonda e il serbatoio. .

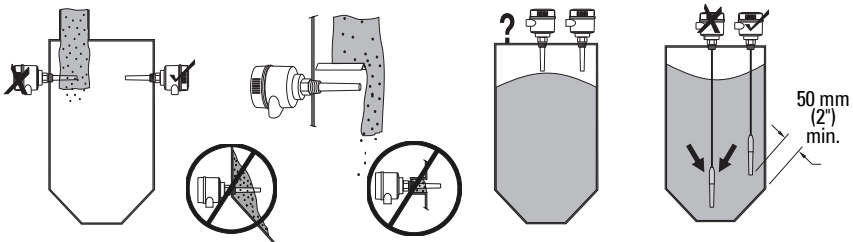

### **Istruzioni generali di montaggio**

Pointek CLS200/300 è disponibile con tre tipi di filettatura: NPT o BSPT (R) o BSPP (G)<sup>1</sup>. Assicurarsi che i raccordi di montaggio filettati siano dello stesso tipo, poi avvitareil Pointek CLS200/300 sul raccordo e serrare manualmente.

### **Collegamenti elettrici: sensore singolo Collegamenti elettrici**

<span id="page-128-0"></span>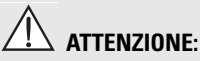

- **Attenersi alle indicazioni specifiche riportate nell'attestato di certificazione applicabile.**
- **Rispettare le disposizioni legislative e regolamentari applicabili alle installazioni elettriche in zone potenzialmente esplosive nel paese di utilizzo del sensore.**
- **Assicurarsi che la tensione di alimentazione disponibile corrisponda alla tensione indicata sulla targhetta dell'apparecchio e nell'attestato di certificazione applicabile nel paese di utilizzo.**
- **I coperchi di protezione antipolvere dei punti di inserzione cavi devono essere sostituiti con apposite guarnizioni a vite o tappi certificati per trasmettitori con protezione antiesplosione.**
- **Non aprire il coperchio in luoghi umidi quando l'apparecchio è sotto tensione. (I luoghi umidi sono caratterizzati dalla presenza d'acqua o altri liquidi conduttori che aumentano il rischio di scarica elettrica.)**
- **Le installazioni CE richiedono l'impiego di cavi schermati intrecciati (o cavi armati se necessario).**

#### <span id="page-128-1"></span>**Collegamento alimentazione elettrica-morsetti a vite (sensore singolo)**

- 1. Sbloccare la chiusura di sicurezza e svitare il coperchio.
- 2. Svitare e sollevare il display digitale.
- 3. Collegare i fili ai terminali. la polarità è indifferente. (terminale rimovibile.)
- 4. L'uscita di allarme è programmabile collegando un'uscita opzionale ai blocchi terminali corrispondenti: la polarità è indifferente. (terminale rimovibile.)
- 5. Attenersi alle prescrizioni vigenti per effettuare il collegamento a terra dell'apparecchiatura.2
- 6. Avvitare il pressacavo per garantire la tenuta stagna.

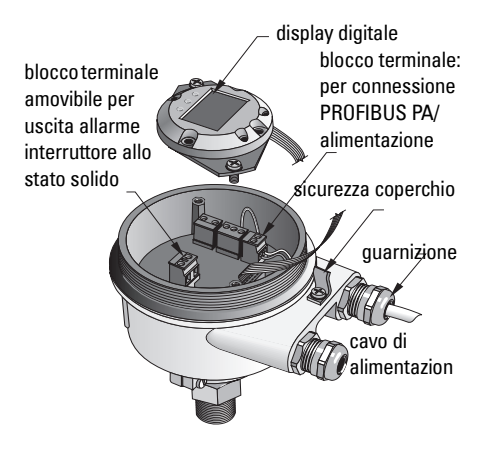

<sup>&</sup>lt;sup>1.</sup> Attacco tipo sanitario disponibile su richiesta.<br><sup>2</sup>. Per la cappaccione BBOEIBLIS BA è personario

<sup>2.</sup> Per la connessione PROFIBUS PA è necessario eseguire il collegamento a terra bilaterale dello schermo (apparecchiatura/cavo). In alcuni casi può essere preferibile eseguire il collegamento a terra unilaterale per evitare ritorni di terra.

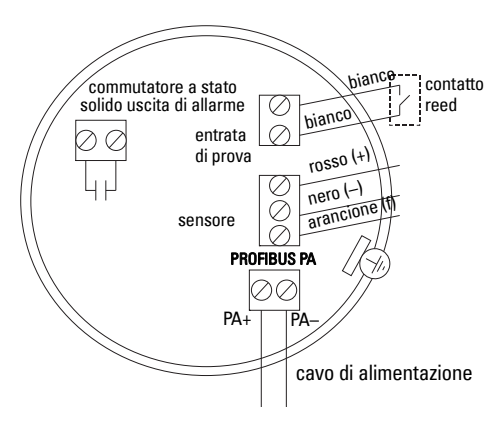

7. Reinserire il display digitale. 8. In locale è possibile utilizzare la tastiera per il controllo del trasmettitore. (Per maggiori dettagli vedi Impostazione con tastiera a 3 tasti, pagina 9 e la tabella di riferimento a pagina ). Una volta effettuati i cambiamenti necessari rimettere il coperchio e l'apposita chiusura di sicurezza.

## **Funzionamento**

### **Display digitale**

Selezionato nel modo 13: consente di visualizzare il valore misurato, il livello logico, il numero di modo di funzionamento ed il valore numerico corrispondente, o la temperatura dell'elettronica.

#### **Indicazione del valore misurato**

- valore preimpostato (display) all'avvio
- valore (conteggi<sup>1</sup>) se è stato selezionato Sensor $(2)$

#### **Indicazione livello logico (uscita)**

• valore ottenuto selezionando il parametro OUT del blocco funzione ingresso digitale (0)

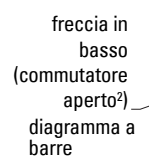

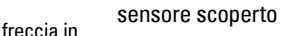

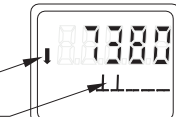

sensore coperto

comunicazione freccia in alto (commutatore chiuso3 )

simbolo di

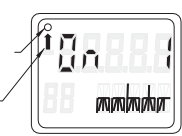

#### **Diagramma a barre**

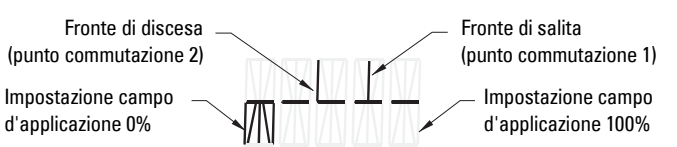

- rappresenta la superficie coperta del sensore
- indicazione ottenuta selezionando una delle seguenti opzioni (modo 13): il parametro OUT del blocco funzionale ingresso digitale; o il valore primario del blocco trasduttore; o il **,** valore digitale-sensore del blocco trasduttore

<sup>&</sup>lt;sup>1</sup>. Valore adimensionale ottenuto dall'inverso della frequenza.<br><sup>2</sup>. Le posizione del commutatore (aperte/objuse) dipende dell'i

<span id="page-129-0"></span><sup>&</sup>lt;sup>2</sup> La posizione del commutatore (aperto/chiuso) dipende dall'impostazione (Modo 24).<br><sup>3.</sup> La posizione del semmutatore (aperto/chiuso) dipende dell'impostazione (Modo 24).

La posizione del commutatore (aperto/chiuso) dipende dall'impostazione (Modo 24).

**ATTENZIONE: E' estremamente importante controllare e confermare le impostazioni**  V **durante le normali attività di processo, prima dell'attivazione definitiva dell'impianto.** 

#### **Note:**

- Vedi tabella di riferimento (pagina seguente) per ulteriori dettagli sui modi di funzionamento.
- E' importante disattivare la protezione da scrittura (Modo 10, pagina ).

La taratura iniziale può essere realizzata prima dell'installazione del sensore. Tuttavia è estremamente importante calibrate l'apparecchio e regolare la sensibilità a contatto diretto con il materiale.

- Cifra lampeggiante indica la posizione del cursore.
- Premere **M** per selezionare il modo. Tenere premuto il tasto  $M$  e premere  $\hat{p}$  per tornare indietro.
- Per aumentare o diminuire un valore, premere  $\hat{\parallel}$  o  $\downarrow$ .
- Per spostare il cursore a destra premere  $\Downarrow$ .
- Dopo avere modificato il bit meno significativo, premere  $\Downarrow$  per memorizzare il valore.
- Per introdurre un valore (non numerico) premere M.

### **Verifica sensore con attivazione magnete**

Avvicinare il magnete a barra alla superficie di verifica corrispondente della custodia. Dopo circa 10 secondi appare la scritta SENSOR TEST SUCCESSFUL o SENSOR TEST FAILED.

### **Visualizzazione messaggio di errore**

Per ulteriori informazioni consultare il manuale d'uso integrale.

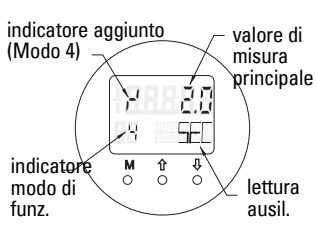

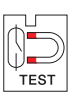

# **Annotazioni**

Pagina IT-10 Pointek CLS200/300 (Digitale) – MANUALE DI AVVIO RAPIDO A5E32221496

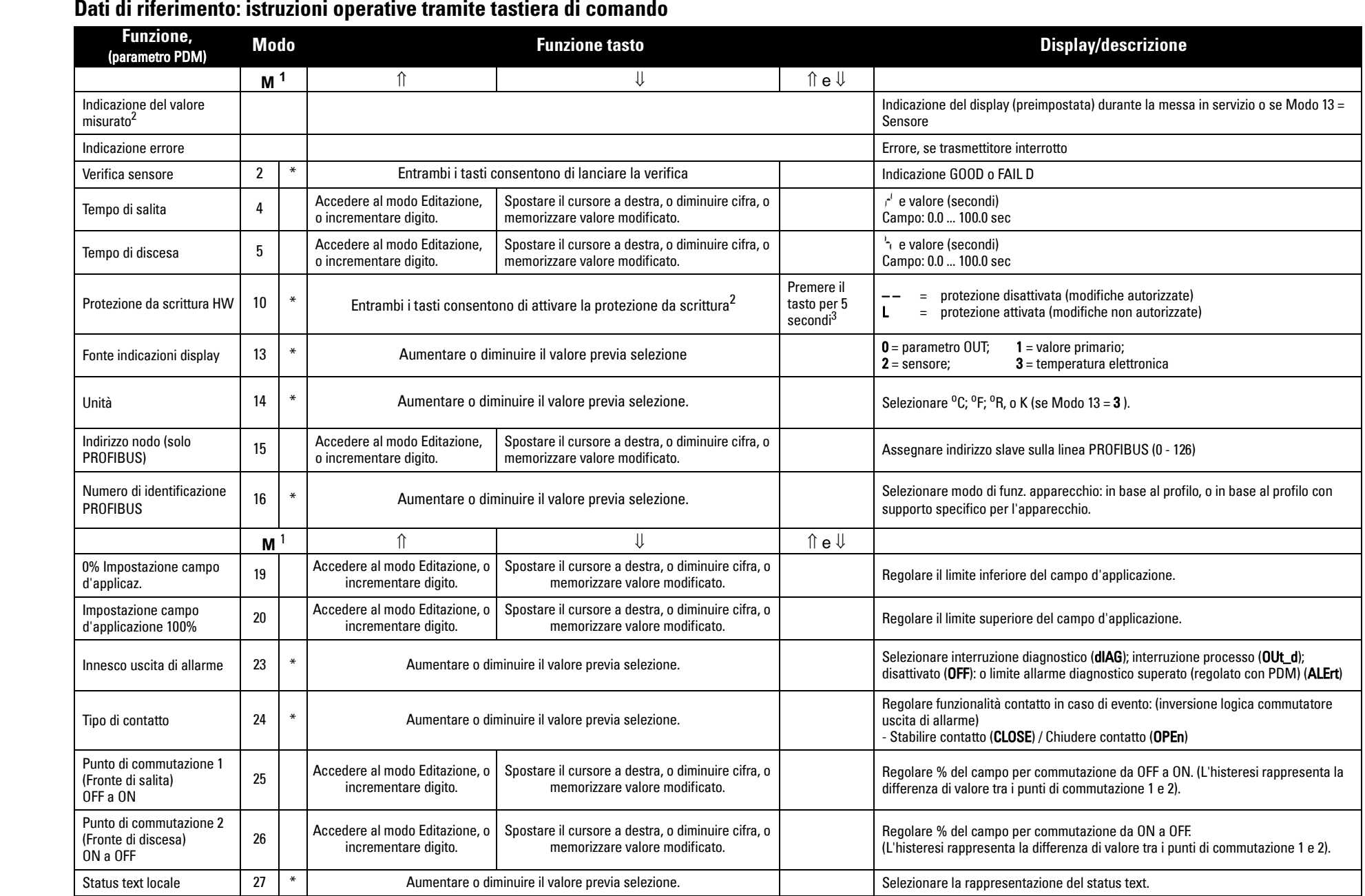

1.Premere  $\Downarrow$  per memorizzare valori numerici; premere **M** per memorizzare valore selezionato (indicato dall'asterisco \*).

2.L appare nel campo di indicazione del modo di funz. se la protezione da scrittura è attivata.

3.L'indicazione di Lo LA nel display, dopo avere disattivato la protezione da scrittura HW, indica che il bus blocca il funzionamento. PDM consente di sbloccare la protezione.

## **Sensore Pointek CLS200/300 digitale in rete PROFIBUS**

## **Collegamenti elettrici: PROFIBUS PA**

#### ۱ **ATTENZIONE: E' assolutamente necessario rispettare i requisiti elencati nella sezione AVVERTENZE a pagina [7](#page-128-0).**

#### **Note:**

- Sistemare i cavi della comunicazione PA separatamente da cavi dell'alimentazione con tensioni superiori a 60 V AC.
- E' opportuno, se possibile, installare il Pointek CLS200/300 lontano da apparecchiature elettriche di grandi dimensioni.
- Collegare la schermatura del cavo a massa (ad. esempio sulla custodia tramite serracavo metallico filettato).

### **Collegamento PROFIBUS PA morsetti a vite**

Collegare il cavo PROFIBUS agli appositi morsetti a vite seguendo le istruzioni riportate a pagina [7](#page-128-1).

### **Collegamento PROFIBUS con spina M12**

Se la custodia del sensore Pointek CLS200/300 è dotata di connettore M12, è necessario un connettore femmina M12 all'estremità del cavo per garantire il collegamento bus al PROFIBUS PA.

Per la connessione PROFIBUS PA è necessario eseguire il collegamento a terra bilaterale dello schermo (apparecchiatura/cavo). In alcuni casi (ad esempio serbatoi con protezione catodica) può essere preferibile eseguire il collegamento a terra unilaterale per evitare ritorni di terra.

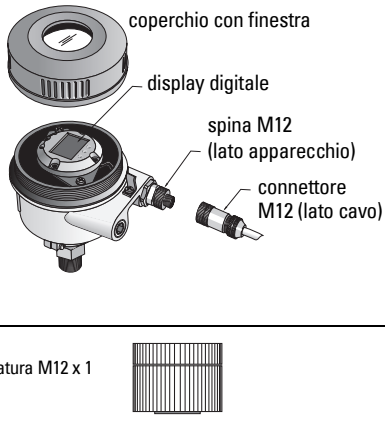

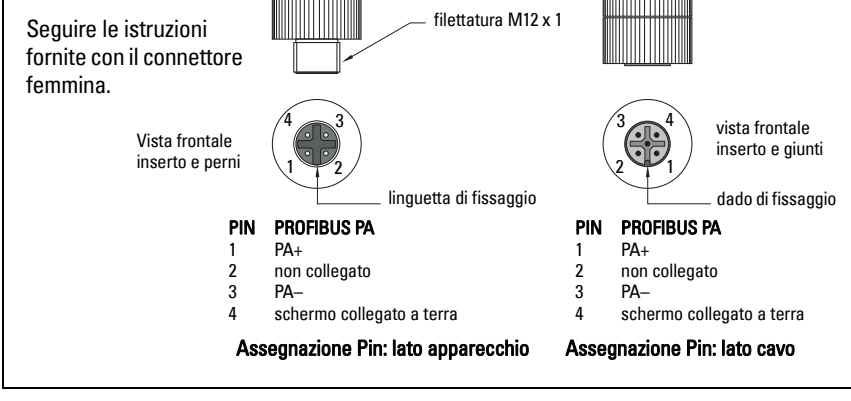

## **Comunicazione PROFIBUS PA: Pointek CLS200/300, versione digitale**

#### **Note:**

- L'utilizzazione di questa apparecchiatura richiede una buona padronanza di PROFIBUS PA.
- Per ulteriori informazioni consultare il manuale d'uso integrale.

Pointek CLS200/300 è un apparecchio PA di Classe B, versione profilo 3.0 Questo apparechio consente la comunicazione ciclica con un Master Class 1 e la comunicazione aciclica con un Master Class 2.

E' consigliabile configurare il sensore Pointek CLS200/300 con SIMATIC Process Device Manager (PDM) di Siemens. (Per ulteriori informazioni vedi > www.siemens.com/simaticpdm.)

### **Descrizione del dispositivo**

L'uso di PDM con PROFIBUS PA richiede la Device Description (DD) dell'apparecchiatura Pointek CLS200/300. Vedi > Device Catalog > Sensors/Level/Capacitive/Siemens Milltronics, o : www.siemens.com/level rubrica Downloads sulla pagina-prodotto Pointek CLS200/300. Per procedere è sufficente scaricare il file DD e eseguire il comando Device Install.

#### **Impostazione**

Per la configurazione del Master PROFIBUS Classe 1 (ad esempio un PLC), è necessario il file GSD, SIEM80E9.GSD. Il file è scaricabile dalla pagina-prodotto Pointek CLS200/300 del sito: www.siemens.com/level, rubrica Downloads.

### **Impostazione dell'indirizzo PROFIBUS**

L'indirizzo PROFIBUS predefinito è 126. Questo può essere modificato il loco con il Modo 15 (vedi pagina ), o a distanza direttamente dal bus, tramite SIMATIC PDM o HW Config.

Durante la comunicazione ciclica con un Master Class 1, occorre modificare l'indirizzo direttamente dal bus.

### **Terminazione del bus**

**Avvertenza:** Per funzionare correttamente PROFIBUS PA richiede il collegamento bilaterale del cavo. Per ulteriori informazioni consultare la guida PROFIBUS PA User and Installation Guidelines (n°2.092), messa a disposizione da www.profibus.com.

## **Trasmissione dati utilizzatore via PROFIBUS PA**

I dati user sono costituiti dal parametro OUT del blocco funzione ingresso digitale; livello logico e status byte.

### **Livello logico**

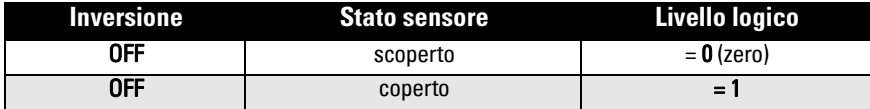

#### **Stato**

- Usabilità del valore misurato nel programma dell'utilizzatore
- Stato apparecchiatura (autodiagnosi/diagnosi sistema)
- Dati complementari sul processo (allarmi processo)

I codici corrispondenti al status byte sono forniti nel manuale d'uso integrale.

## **Configurazione user data**

#### **Note:**

• La configurazione STEP 7 si effettua con HW Config.

Il blocco funzione ingresso digitale fornisce il contenuto del parametro OUT.

### **Diagnosi**

Pointek CLS200/300 fornisce dati aggiornati riguardo lo stato di funzionamento. L'elenco dei messaggi è fornito nel manuale d'uso integrale.

## **Funzionamento remoto con PROFIBUS PA**

Per utilizzare PROFIBUS PA è necessario un tool di configurazione PC. Vi consigliamo di utilizzare SIMATIC PDM. La guida di applicazione è scaricabile dalla pagina-prodotto del sito www.siemens.com/pointek. Per maggiori informazioni è anche possibile consultare le istruzioni operative o la rubrica Aiuto in linea.

### **Funzioni**

Aprire il menù situato nell'angolo superiore sinistro del display per accedere alle seguenti funzioni: caricare/scaricare dati dall'apparecchiatura; impostare indirizzo; ripristino valori di fabbrica; protezione scrittura; verifica sensore via PROFIBUS PA e simulazione.

### **Configurazione parametrizzazione**

- Avviare SIMATIC PDM, collegare il sensore Pointek CLS200/300, e trasferire i dati dall'apparecchio.
- I valori dei parametri vanno impostati nella finestra di visualizzazione dei parametri (a destra dello schermo).
- Terminata la parametrizzazione, selezionare il menù Device (Apparecchiatura), scaricare i dati al dispositivo e memorizzare i valori impostati (si cancellano le finestre di stato).
- Vedi View (Visualizzazione) Display per controllare i risultati.

## **Configurazione rapida**

#### **ATTENZIONE: E' estremamente importante controllare e confermare le impostazioni**  ļ **durante le normali attività di processo, prima dell'attivazione definitiva dell'impianto.**

**Avvertenza:** terminata l'impostazione, scaricare i dati al dispositivo e selezionare il menù View (Visualizzazione) - Display per controllare i risultati.

La taratura iniziale può essere realizzata prima dell'installazione del sensore. Tuttavia è estremamente importante calibrate l'apparecchio e regolare la sensibilità a contatto diretto con il materiale.

### **Regolazione campo d'applicazione 0 %**

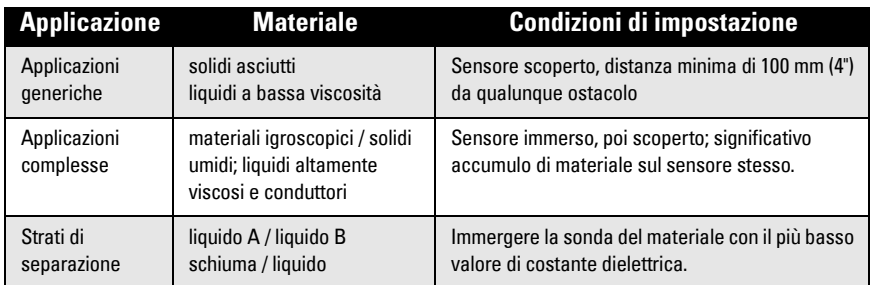

#### **CLS200 Digitale**

- 1. Installare l'apparecchio.
- 2. Accedere al menù View (visualizzazione) Display e selezionare Transducer Block (blocco trasduttore): Discrete Input (ingresso digitale) (Parte 1). Prendere nota del Sensor Value (digiti) quando le condizioni di installazione dell'apparecchio sono simili alle condizioni di processo (vedi tabella sopra).
- 3. Sottrarre 300 impulsi dal Sensor Value (tappa 2) e impostare il valore nel campo visualizzazione parametro: > Input (ingresso) > Transducer Block (blocco trasduttore): Discrete Input (ingresso digitale) > Range of Application (campo d'applicazione) > 0%.

#### **CLS300 Digitale**

- 1. Installare l'apparecchio.
- 1. Accedere al menù View (visualizzazione) Display e selezionare Transducer Block (blocco trasduttore) : Discrete Input (ingresso digitale) (Parte 1). Prendere nota del Sensor Value (digiti) quando le condizioni di installazione dell'apparecchio sono simili alle condizioni di processo (vedi tabella sopra).
- 2. Immettere il valore (Sensor Value) nel campo visualizzazione parametro: > Input (ingresso) > Transducer Block (blocco trasduttore): Discrete Input (ingresso digitale) > Range of Application (campo d'applicazione) > 0%.

### **Regolazione campo d'applicazione 100 %**

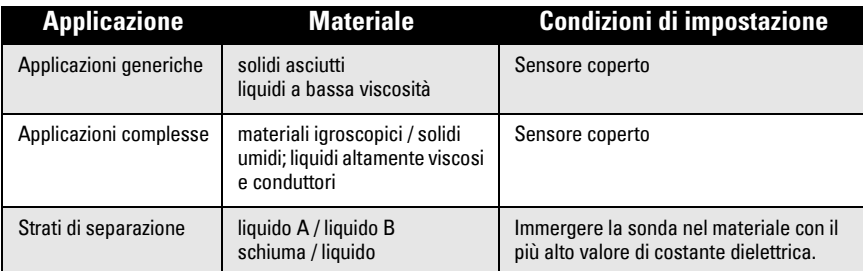

#### **CLS200 Digitale**

- 1. Accedere al menù View (Visualizzazione) Display e selezionare Transducer Block (blocco trasduttore): Discrete Input (uscita digitale) (Parte 1). Prendere nota del Sensor Value (digiti) quando le condizioni di installazione dell'apparecchio sono simili alle condizioni di processo (vedi tabella sopra).
- 2. Aggiungere 1000 impulsi al Sensor Value (tappa 1) e impostare il valore nel campo visualizzazione parametro: > Input > Transducer Block: Discrete Input > Range of Application> 100%.

#### **CLS300 Digitale**

- 1. Accedere al menù View Display e selezionare Transducer Block: Discrete Input (Parte 1). Prendere nota del Sensor Value (digiti) quando le condizioni di installazione dell'apparecchio sono simili alle condizioni di processo (vedi tabella sopra).
- 2. Immettere il valore (Sensor Value) nel campo visualizzazione parametro: > Input > Transducer Block: Discrete Input > Range of Application> 100%.

### **Regolazione punto di commutazione (Switch Point) CLS200 Digitale**

- 1. Definire il campo d'applicazione (vedi tabelle precedenti).<br>2. Accedere al menù **View Display** e selezionare **Transduc**
- Accedere al menù View Display e selezionare Transducer Block: Discrete Input (ingresso digitale) (Parte 1), per visualizzare il valore sensore, il valore sensore digitale, il punto di commutazione valido e l'histeresi.
- 3. Vedi Input (ingresso)> Transducer Block (blocco trasduttore): Discrete Input (ingresso digitale)> Switch behavior (risposta sensore).
	- Modificare il valore Switch Point 1 (punto di commutazione 1; preimpostato: 55%).
	- Modificare il valore Switch Point 2 (preimpostato: 45%) per regolare l'histeresi.

**Avvertenza:** è necessaria un'isteresi minima del 10% (differenza tra il punto di commutazione Off a On e il punto di commutazione On a Off) per garantire performance elevate. Può essere necessario, in determinate situazioni, aumentare l'isteresi tra i due punti di commutazione per evitare commutazioni erronee (es.: in presenza di turbolenza).

#### **CLS300 Digitale**

- 1. Definire il campo d'applicazione (vedi tabelle precedenti).
- 2. Accedere al menù View (Visualizzazione) Display e selezionare Transducer Block (blocco trasduttore): Discrete Input (ingresso digitale) (Parte 1), per visualizzare il valore sensore, il valore sensore digitale, il punto di commutazione valido e l'histeresi.
- 3. Vedi Input (ingresso) > Transducer Block (blocco trasduttore): Discrete Input (ingresso digitale) > Switch behavior (risposta sensore).
	- Modificare il valore Switch Point 1 (punto di commutazione; preimpostato: 55%).
	- Modificare il valore Switch Point 2 (preimpostato: 45%) per regolare l'histeresi.

### **Ritardo**

- Tempo di salita (Off a On) definisce il ritardo applicabile al segnale dall'accumulo di materiale sul sensore stesso alla regolazione del valore primario.
- Tempo di discesa (On a Off) definisce il ritardo applicabile al segnale, dalla diminuzione del materiale accumulato sul sensore al ripristino del valore primario.

Valori di impostazioni accettati per i timer di ritado: da 0.0 a 100.00 secondi.

- Vedi Input (ingresso) > Transducer Block (blocco trasduttore): Discrete Input (ingresso digitale) > Delay (Tempo di ritardo) > Rise Time (Off a On), ed impostare il valore sensore compreso tra 0 e 100 secondi.
- Vedi Tempo di discesa (On a Off), ed impostare un valore compreso tra 0 e 100 secondi.

**Avvertenza:** Il cambiamento di stato del sensore prima della fine del tempo stabilito provoca il ripristino del timer al valore iniziale.

### **Inversione**

Inversion Output (uscita inversione) =  $On$ , provoca l'inversione logica del livello.

• Vedi Output (Uscita) > Function Block (blocco funzione): Discrete Input (ingresso digitale) > Inversion Output (uscita inversione) > Off o On

### **Modo Failsafe**

Vedi Output (Uscita) > Function Block (blocco funzione): Discrete Input (ingresso digitale) > Fail Safe Mode (modo sicurezza) > Fail Safe Mode e selezionare una delle seguenti opzioni:

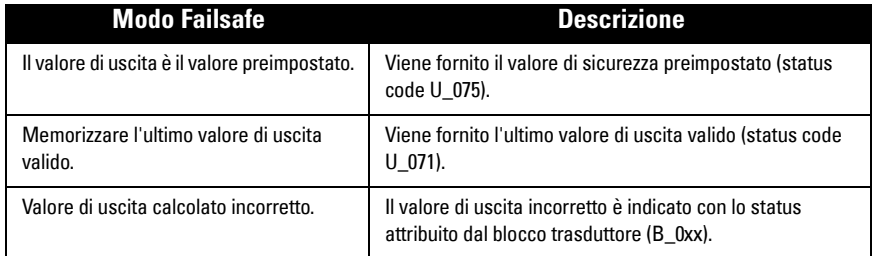

### **Ripristino**

Vedi Device Menu Master Reset e selezionare una delle seguenti opzioni:

#### **Ripristino valori di fabbrica (riavvio/"cold startup")**

Ripristina la configurazione del sistema. Provoca il reset della maggior parte dei parametri ai valori di fabbrica.

#### **Avviamento a caldo (riavvio)**

Disconnetta e riavvia il Pointek CLS200/300. La comunicazione viene interrotta e ripresa. Utile ad esempio in seguito ad un cambio di indirizzo PROFIBUS.

#### **Ripristino indirizzo PROFIBUS preimpostato (126)**

Per ulteriori informazioni consultare il manuale d'uso integrale.

### **Display locale e funzionamento**

#### 1. Vedi Local Display & Operation > Local Operation:

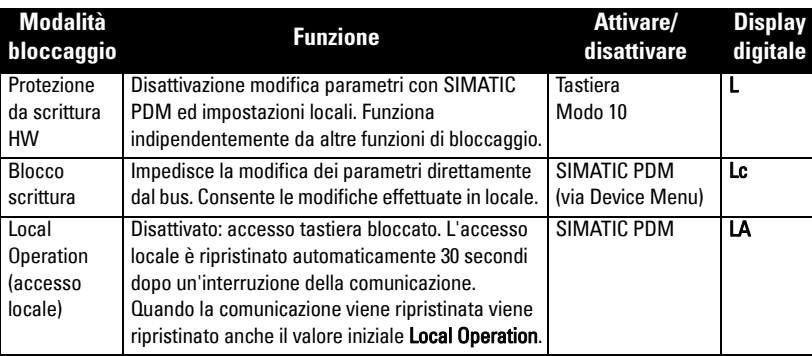

Funzioni di blocco utilizzabile con:

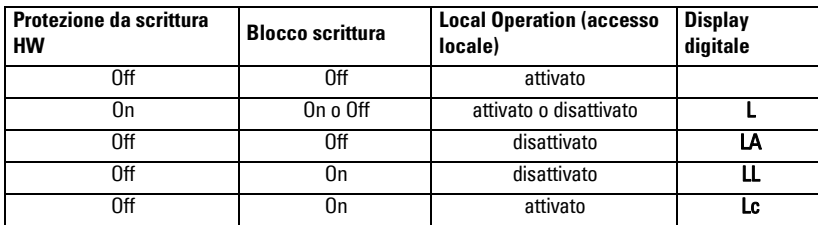

2. Vedi Local Display & Operation (Visualizzazione e accesso locale > Display source (fonte visualizzazione):

 selezionare Output Value (valore uscita), Primary Value (valore primario), Sensor Value (valore sensore), o Electronics Temperature (temperatura elettronica).

3. Vedi Local Display & Operation (Visualizzazione e accesso locale) > Local Status Text (status text locale):

selezionare: lingua o opzione numerica.

### **Sensor Test (verifica sensore)**

Vedi Device Menu per attivare la verifica sensore via PDM. Per vedere i risultati: (test successful, o test failed).

### **Messaggi di errore e Riferimenti: PROFIBUS PA**

**Avvertenza:** Per ulteriori informazioni consultare la guida PROFIBUS PA User and Installation Guideline (n° 2.092), messa a disposizione da www.profibus.com.

### **Istruzioni specifiche per apparecchiature utilizzate in aree potenzialmente esplosive (Direttiva Europea ATEX 94/9/CE, Allegato II, 1/0/6)**

Le istruzioni che seguono riguardano apparecchiature contrassegnate dal numero di certificato KEMA 03ATEX1007X, KEMA 03ATEX1008X, KEMA 03ATEX1010X, KEMA 00ATEX2039X e KEMA 00ATEX2040X:

- 1. Per l'uso e l'assemblaggio, fare riferimento al manuale d'uso integrale.
- 2. L'apparecchiatura è certificata per l'uso come dispositivo di categoria 1G, 1/2G, 3G, 1/2D, 2D. Consultare il relativo certificato.
- 3. Per l'uso in ambienti a rischio consultare il relativo certificato.
- 4. Il campo di temperatura ambiente è specificato nel relativo certificato.
- 5. Questo apparecchio non è stato definito dispositivo di sicurezza nell'ambito della direttiva 94/9/CE Allegato II, clausola 1,5.
- 6. L'installazione e l'ispezione di questo apparecchio devono essere eseguite da personale qualificato in conformità con le normative locali correnti (EN 60079-14 e EN 60079-17 in Europa).
- 7. Le riparazioni di questa apparecchiatura devono essere eseguite in conformità con i codici di procedura applicabili (in Europa: EN 60079-19).
- 8. I componenti incorporati nell'apparecchio o utilizzati per sostituire altre parti dovranno essere installati da personale qualificato in conformità con le instruzioni contenute nella documentazione fornita dal fabbricante.
- 9. Il suffisso 'X' del numero di certificato si riferisce a condizioni speciali per l'uso sicuro. E' importante garantire l'accesso ai certificati per il personale responsabile dell'installazione e dell'ispezione dell'apparecchio.
- 10. Se esiste la possibilità che l'apparecchio entri in contatto con sostanze aggressive, l'utente è tenuto a prendere le debite precauzioni in modo da evitare che esso venga danneggiato, assicurandosi pertanto che non venga compromesso il tipo di protezione.

Sostanze aggressive: es.: liquidi o gas acidi in grado di attaccare e corrodere metalli, o solventi in grado di danneggiare materiali polimerici.

Precauzioni: come ad esempio, consultazione delle specifiche dei materiali relative alla resistenza a sostanze chimiche specifiche.

**Avvertenza:** I certificati di approvazione sono disponibili sul sito www.siemens.com/ pointek.

### **Manutenzione**

Pointek CLS200/300 non richiede particolari attenzioni o operazioni di pulizia o manutenzione.

#### **Riparazione dell'apparecchio ed esclusione di responsabilità**

Per ulteriori informazioni consultare la copertina finale di questo manuale.

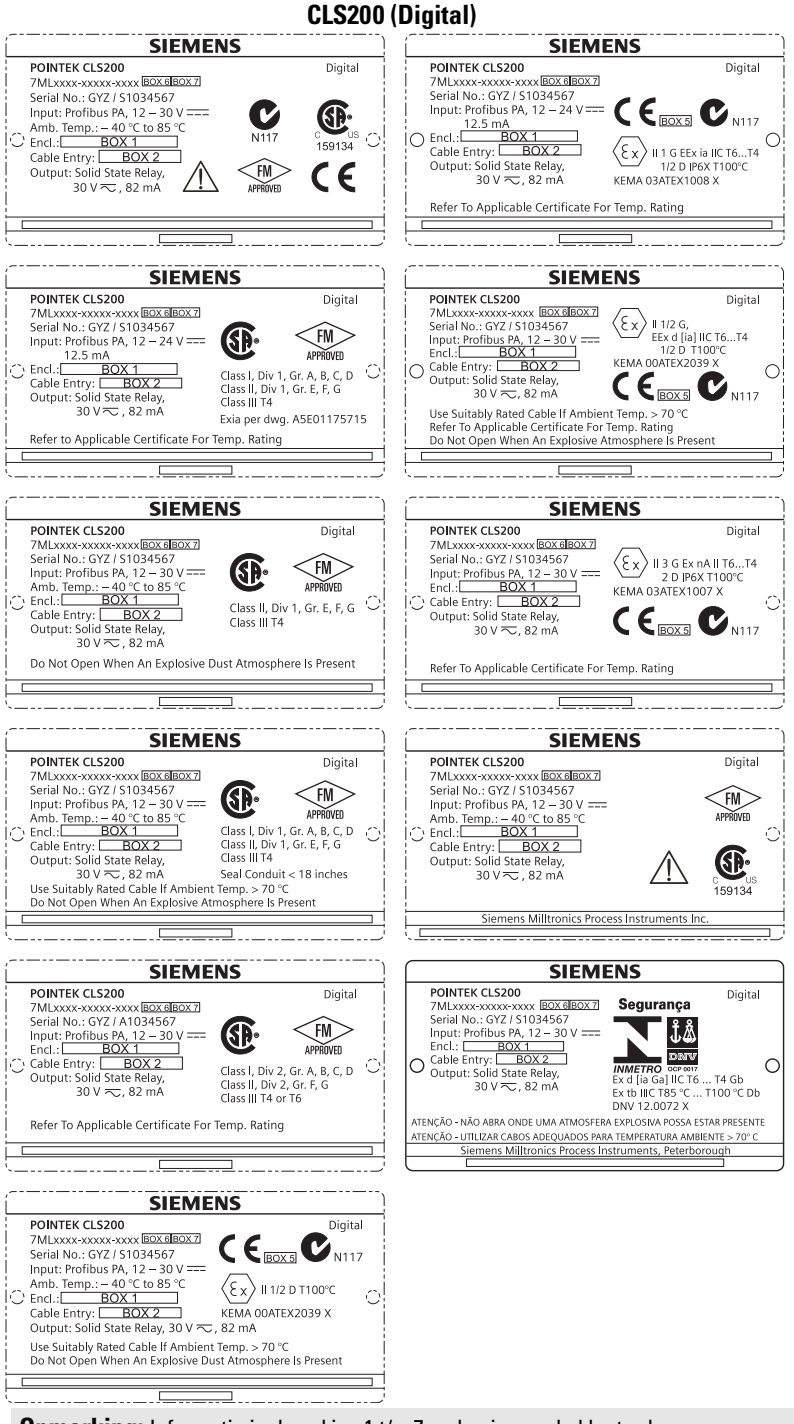

**Opmerking:** Informatie in de vakjes 1 t/m 7 op basis van de klantorder.

#### **CLS300 (Digital)**

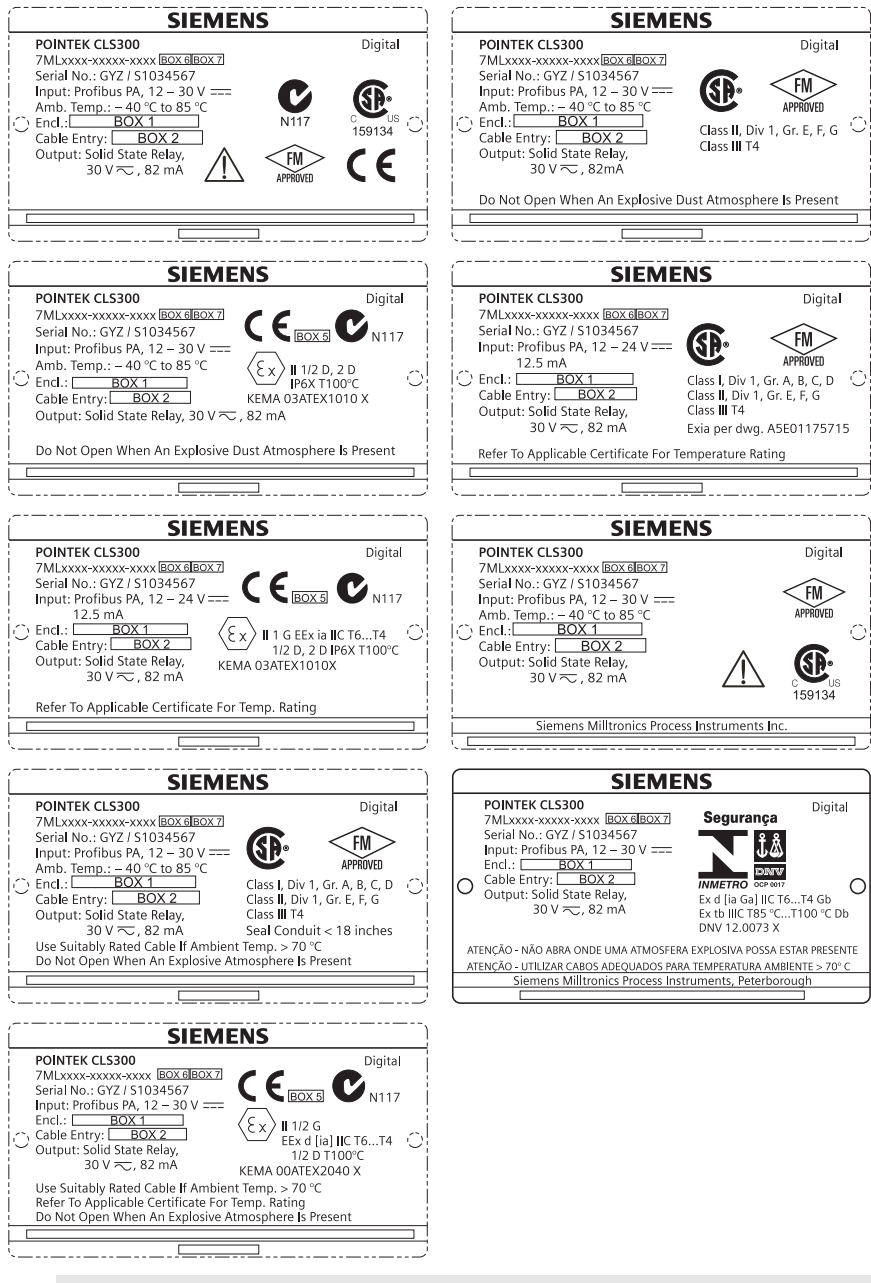
# **Pointek CLS200/300 (digital) Quick Start Handleiding**

Deze handleiding beschrijft de belangrijkste kenmerken en functies van de POINTEK CLS 200/300. Wij raden u sterk aan de uitgebreide versie van de handleiding te verwerven zodat u uw instrument zo optimaal mogelijk kunt gebruiken. De volledige handleiding is beschikbaar via: www.siemens.com/level. De gedrukte handleiding is leverbaar via uw Siemens Milltronics vertegenwoordiging.

Vragen omtrent de inhoud van deze handleiding kunnen worden gericht aan:

Siemens Milltronics Process Instruments 1954 Technology Drive, P.O. Box 4225 Peterborough, Ontario, Canada, K9J 7B1 Email: techpubs.smpi@siemens.com

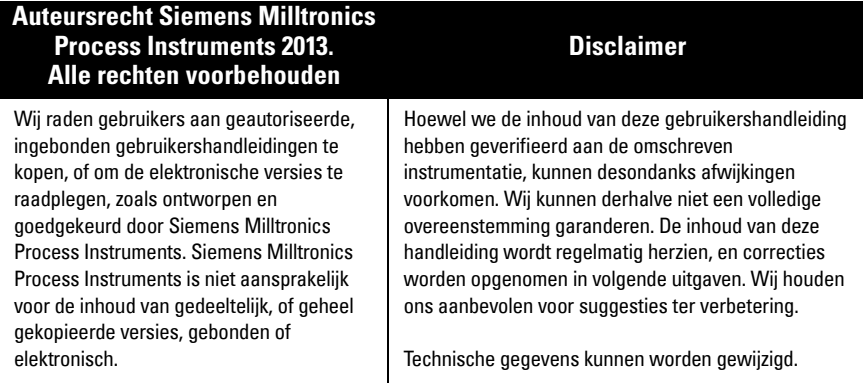

MILLTRONICS is een geregistreerd handelsmerk van Siemens Milltronics Process Instruments

# **Veiligheidsrichtlijnen**

Waarschuwingsmeldingen moeten worden aangehouden om de eigen veiligheid en die van anderen te waarborgen en om het product en de aangesloten apparatuur te beschermen. Deze waarschuwingsmeldingen gaan vergezeld met een verduidelijking van de mate van voorzichtigheid die moet worden aangehouden.

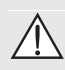

**Waarschuwing: heeft betrekking op een waarschuwingssymbool op het product en betekent dat het niet aanhouden van de noodzakelijke voorzorgsmaatregelen kan leiden tot ernstig of dodelijk letsel en/of aanzienlijke materiële schade.**

**WAARSCHUWING**<sup>1</sup> **: betekent dat het niet aanhouden van de noodzakelijke voorzorgsmaatregelen kan leiden tot ernstig of dodelijk letsel en/of aanzienlijke materiële schade**

**Opgelet: betekent dat het niet aanhouden van de noodzakelijke voorzorgsmaatregelen kan leiden tot aanzienlijke materiële schade.**

**Opmerking:** geeft belangrijke informatie aan over het product of dat deel van de gebruikershandleiding.

Dit symbool wordt gebruikt wanneer er geen corresponderend waarschuwingssymbool op het product aanwezig is.

# **Pointek CLS200/300 (digital)**

**Opmerking:** de Pointek CLS200/300 mag uitsluitend worden gebruikt op de manier zoals aangegeven in deze handleiding, anders kan de bescherming die door de apparatuur wordt geboden gereduceerd worden.

**Dit product is bedoeld voor gebruik in industriële omgevingen. Gebruik van deze apparatuur in woonomgevingen kan leiden tot interferentie van communicatie op verschillende frequenties.**

Pointek CLS200/300 is een veelzijdige capacitieve niveauschakelaar met een hoge mate van chemische bestendigheid; Ideaal voor niveaudetectie van scheidingslagen, stortgoed, vloeistoffen, slurries, schuim en voor eenvoudige pompbesturing.

#### **Goedkeuringen (verifieer aan de hand van het typeplaatje van het instrument)**

- CE,  $CSA<sub>C/US</sub>$ , FM, ATEX, INMETRO
- Vlarem II, WHG
- Lloyd's Register of Shipping, categorieën ENV1, ENV2, en ENV5

#### **Digitale versie**

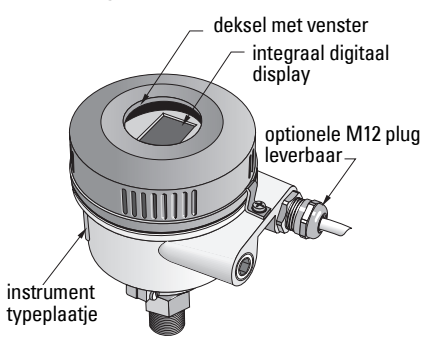

**Opmerking:** het gebruik van goedgekeurde waterdichte doorvoerwartels is vereist voor Type 4 /NEMA 4, Type 6 / NEMA 6, / IP68 (buitentoepassingen). Voor CE-vereisten is het gebruik van kabeldoorvoeren met EMC-goedkeuring nodig voor de CLS200.

# **Procesaansluitingen**

Compacte (std.) configuratie R 34", 1", 1 1/4", 1 1/2" BSPT; 34", 1", 1 1/4", 1 1/2" NPT; G 34", 1", 1 ½" BSPP Sanitaire configuratie 1", 1 ½", 2", 2 ½" en 3" tri-clamp Kabel schuifkoppeling  $R \frac{34}{11}$ , 1 1/4", 1 1/2" BSPT; 34", 1", 1 1/4", 1 1/2" NPT (Conisch);<br>configuratie G 34", 1", 1 1/2" BSPP configuratie G ¾", 1", 1 ½" BSPP

### **Omgevingstemperatuurbuiten het proces**

- Algemene toepassingen  $-40$  tot +85 °C (-40 tot +185 °F)
	-
- In potentieel explosieve atmosferen

- lokaal display -30 tot +85 °C (-22 tot +185 °F) -40 tot +85 °C (-40 tot +185 °F)<br>(controleer temperatuurklasse zoals weergegeven op het typeplaatje van het instrument)

# **Procesomstandigheden**

**Opmerking:** raadpleeg a.u.b. de uitgebreide gebruikershandleiding voor de proces druk/temperatuur derating grafieken.

- Relatieve diëlektrische constante  $(\varepsilon_r)$ 1,5 minimaal
- CLS200 temperatuur<sup>1</sup>:
	- zonder thermische isolator : -40 tot +85 °C (-40 tot +185 °F)
	- met thermische isolator :  $-40$  tot +125 °C (-40 tot +257 °F)

<sup>&</sup>lt;sup>1.</sup> Bij procesaansluiting.

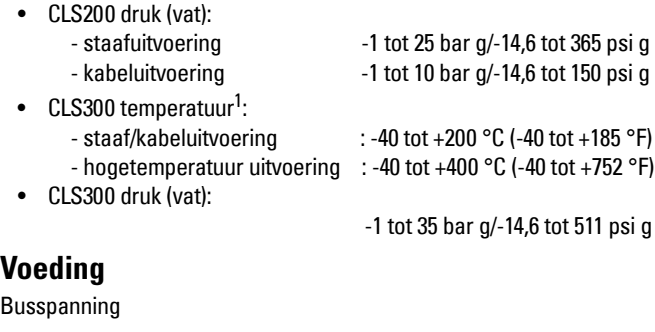

General purpose 12 tot 30 V DC, 12,5 mA • Intrinsiekveilig 12 tot 24 V DC, 12,5 mA

# **Installatie**

#### **Opmerkingen:**

- De installatie mag uitsluitend worden uitgevoerd door gekwalificeerd personeel en in overeenstemming met lokale regelgeving.
- Dit product is gevoelig voor elektrostatische schokken. Hanteer correcte aardingsprocedures.
- De behuizing mag uitsluitend worden geopend voor onderhoud, lokale bediening of elektrische installatie.
- Verifieer voordat u het instrument installeert, dat de omgeving voldoet aan de beperkingen die zijn gespecificeerd op het typeplaatje van het instrument.

### **Voorzorgsmaatregelen bij het hanteren**

**WAARSCHUWING: om beschadiging te voorkomen, moet met alle CLS200 Digital units met een staaf langer dan 2 m (6.5 ft) worden omgegaan zoals hieronder omschreven.**

De CLS200 bij tillen vanuit een horizontale positie op deze drie punten ondersteunen.

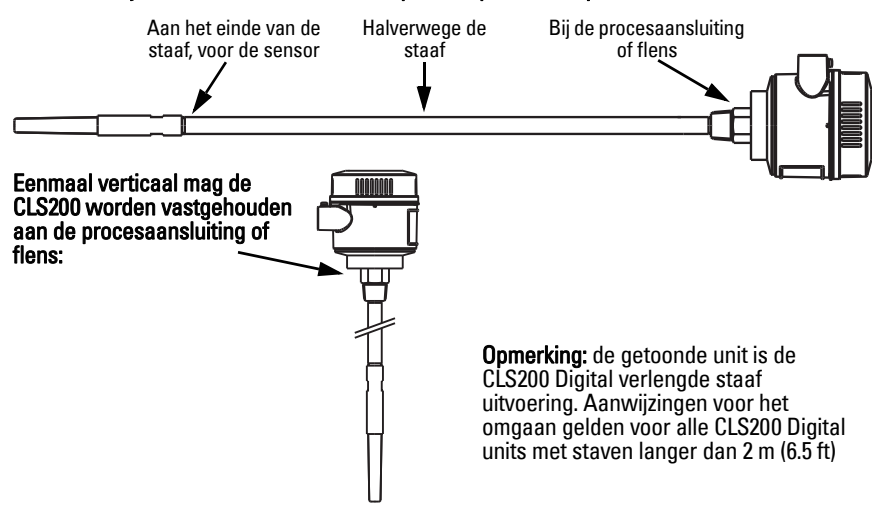

Bij procesaansluiting.

# **Installatielocatie**

#### **Opmerkingen:**

- Houd de sensor tenminste 50 mm (2") uit de buurt van een nozzle of tankwand.
- Wanneer er meerdere schakelaars worden gebruikt, zorg er dan voor dat er tenminste 100 mm (4") afstand tussen ze is (monteer diagonaal indien ruimte beperkt is).
- Wel doen: Zorg voor een zonnedak zodat de transmitter is beschermd tegen directe warmtestraling.
- Niet doen: de toegestane omgevingstemperatuurlimieten overschrijden.
- Niet doen: Pointek CLS200/300 monteren in locaties waar sterke trillingen kunnen optreden (indien dit kan worden voorkomen).

#### **Pointek CLS200/300 (standaard sensorlengte): boven- of zijmontage**

normaal procesniveau

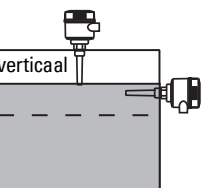

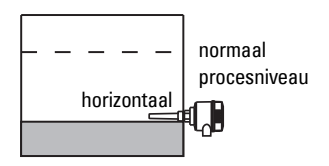

#### Hoog niveau alarm

- normaal gemonteerd bovenop de tank of
- door de tankwand op het detectieniveau

#### Laag niveau alarm

• gemonteerd door de tankwand op het detectieniveau

#### **Standaard configuratie met uitbreidingen: tankdakmontage**

• Ontworpen voor montage bovenop de tank, voor hoog- of laag niveau alarm. Hang de elektrode verticaal op, zodat deze op het gewenste niveau in contact komt met het proces.

### **Procescondities**

- Het maximale toegestane koppel op een horizontaal geïnstalleerde staaf is 15 Nm.
- Monteer de eenheid buiten de vulbaan van vallend materiaal, of bescherm de elektrode tegen vallend materiaal.
- vermijd montage op plaatsen waar productafzettingen kunnen optreden.
- Houdt rekening met het materiaaloppervlak bij de installatie van de eenheid.
- Zorg er voor dat de trekbelasting de waarden van de elektrode of tank niet overschrijdt.

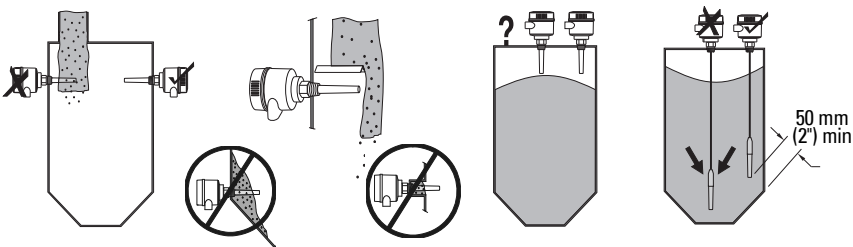

# **Montage-instructies**

De Pointek CLS200/300 is leverbaar in drie schroefdraaduitvoeringen: NPT of BSPT (R) of BSPP (G)<sup>1</sup>. Zorg er voor dat de montageschroefdraadaansluitingen van hetzelfde type zijn. Schroef de Pointek CLS200/300 vervolgens gewoon het apparaat in de procesaansluiting en draai handvast aan.

 $1.$  Een sanitaire aansluiting is eveneens leverbaar.

# **Bedrading: stand-alone eenheid Elektrische aansluiting**

<span id="page-148-0"></span>

 **Waarschuwing:** 

- **Houd de specificaties van het certificaat aan dat geldig is in uw land.**
- **Houd de wetgeving en regelgeving aan die geldt in uw land voor elektrische installaties in potentieel explosiegevaarlijke atmosferen.**
- **Zorg er voor dat de beschikbare voedingsspanning overeenkomt met de voedingsspanning die is vermeld op het typeplaatje en in het certificaat dat geldig is in uw land.**
- **Stofdichte beschermkappen in de kabeldoorvoeren moeten worden vervangen door schroefwartels of dummy pluggen, welke juist zijn gecertificeerd voor meetversterkers met explosiebeveiliging.**
- **Het deksel moet niet worden geopend in natte locaties terwijl de unit voedingsspanning krijgt. (Een natte locatie is een locatie waar water of andere geleidende vloeistof aanwezig kan zijn en de kans op elektrische schokken kan verhogen.)**
- **Gebruik voor CE-installaties een kabel met gevlochten metalen afscherming (of gewapende kabel daar waar van toepassing).**

#### <span id="page-148-1"></span>**Voedingsaansluiting op schroefklemmen (stand-alone eenheid)**

- 1. Maak de clip van het deksel los en schroef het deksel van de behuizing.
- 2. Schroef het digitale display los en til dit op.
- 3. Sluit de draden aan op de klemmen: polariteit is niet belangrijk. (Klemmenblok is afneembaar.)
- 4. Sluit, om de alarmuitgang te gebruiken, de draden van een optionele ingang aan op de alarmuitgangsklemmen: polariteit is niet belangrijk. (Klemmenblok is afneembaar.)
- 5. Aard het instrument conform de lokale regelgeving.<sup>1</sup>
- 6. Draai de wartel aan om een goede afdichting te vormen.

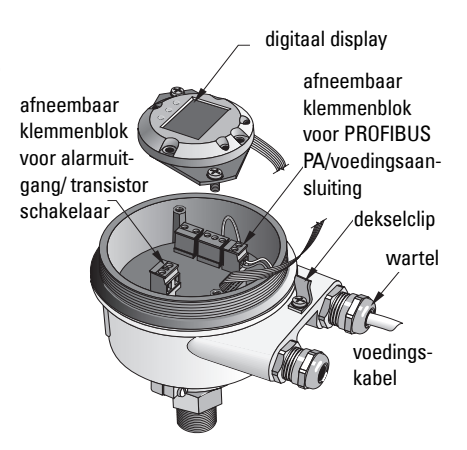

<sup>&</sup>lt;sup>1.</sup> De gebruikelijke PROFIBUS PA aanbeveling is het aarden aan zowel de instrumentzijde als de kabelzijde. In sommige gevallen is het beter om slechts aan één zijde te aarden, om aardlussen te voorkomen.

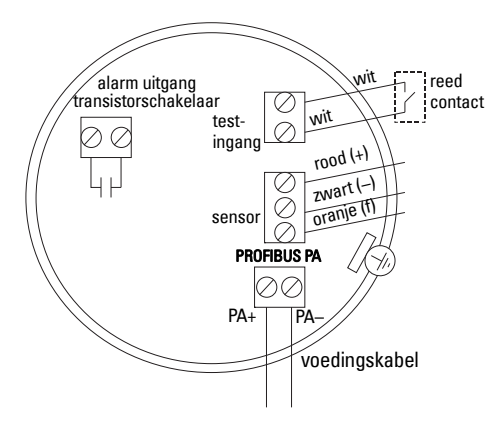

7. Vervang het digitale display.

8. Gebruik het toetsenbord voor het lokaal instellen van de meetversterker. (Raadpleeg *Instellen m.b.v. 3*knops toetsenbord op pagina 9 en de Quick Reference tabel op pagina ). Plaats het deksel en borg de dekselclip na afronding van de instellingen.

# **Bediening**

# **Digitaal display**

Geselecteerd in modus 13: toont of de meetwaarde, logische niveau, modusnummer en numerieke waarde voor de geselecteerde modus, of de temperatuur van de elektronica.

### **Meetwaarde display**

- standaard display bij opstarten
- waarde (in "counts"<sup>1</sup>) wanneer Sensor (2) is geselecteerd

#### sensor onbedekt

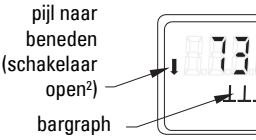

sensor bedekt

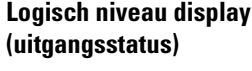

- waarde wanneer OUT parameter van het ingangsblok (0) voor discrete ingang is geselecteerd
- actief communicatiesymbool
- pijl omhoog (schakelaar gesloten3 )

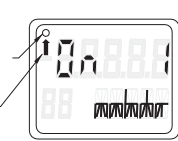

### **Bargraph**

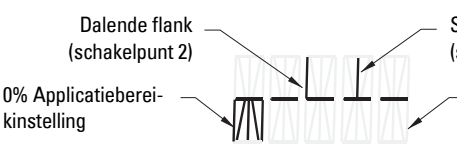

Stijgende flank (schakelpunt 1)

100% Applicatiebereikinstelling

- geeft de mate aan waarin de sensor is bedekt
- wordt weergegeven wanneer een van de drie volgende opties is geselecteerd in modus 13: de OUT parameter van ingangsblok voor discrete functie; of de primaire waarde van het meetversterker blok; of de discrete sensorwaarde vanuit het meetversterkerblok **,**

<sup>&</sup>lt;sup>1.</sup> Een dimensieloze waarde die wordt gegenereerd uit de geïnverteerde frequentie.<br><sup>2.</sup> Sebekeleer functie (eeen/geelstap) benat ef van de instellingen bij medue 24.

<span id="page-149-0"></span><sup>&</sup>lt;sup>2.</sup> Schakelaar functie (open/gesloten) hangt af van de instellingen bij modus 24.<br><sup>3.</sup> Schakelaar functie (apen/gesloten) hangt af van de instellingen bij modus 24.

<sup>3.</sup> Schakelaar functie (open/gesloten) hangt af van de instellingen bij modus 24.

**Waarschuwing: het is van essentieel belang de instellingen tijdens het proces zelf**  V **te controleren en te bevestigen dat deze correct zijn, vóór de aanvang van het** 

#### **normale bedrijf. Opmerkingen:**

- Raadpleeg de Quick Reference tabel op de volgende pagina voor bedrijfsmodi.
- Zorg er voor dat HW schrijfbeveiliging is uitgeschakeld (modus 10, pagina).

Initiële setup kan plaatsvinden voorafgaande aan de montage in het proces, maar u moet absoluut de eenheid kalibreren en de gevoeligheid op het product zelf instellen.

- Knipperende positie geeft cursorpositie aan.
- Druk op M om een modus te selecteren. Houd M ingedrukt en druk kort op  $\hat{\parallel}$  om terug te gaan.
- Druk, voor het verhogen of verlagen van een waarde, op  $\hat{\mathbb{I}}$  of  $\mathbb{U}$ .
- Druk op  $\mathcal{V}_n$  om de cursor naar rechts te verplaatsen
- Druk, na het bewerken van de minst significante positie op  $\Downarrow$  om de waarde op te slaan.
- Druk op M om een selectie (niet een numerieke waarde) te bevestigen.

### **Magneet-geactiveerde sensortest**

Breng de meegeleverde staafmagneet in de buurt van de testzone op de behuizing. Na ongeveer 10 seconden verschijnt SENSOR TEST SUCCESSFUL, of SENSOR TEST FAILED, als doorlopende tekst.

### **Foutmelding weergave**

Raadpleeg voor meer informatie de uitgebreide handleiding.

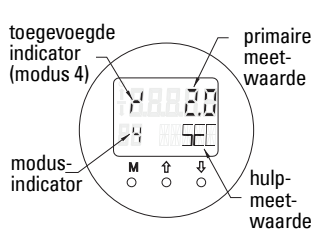

# **Opmerkingen**

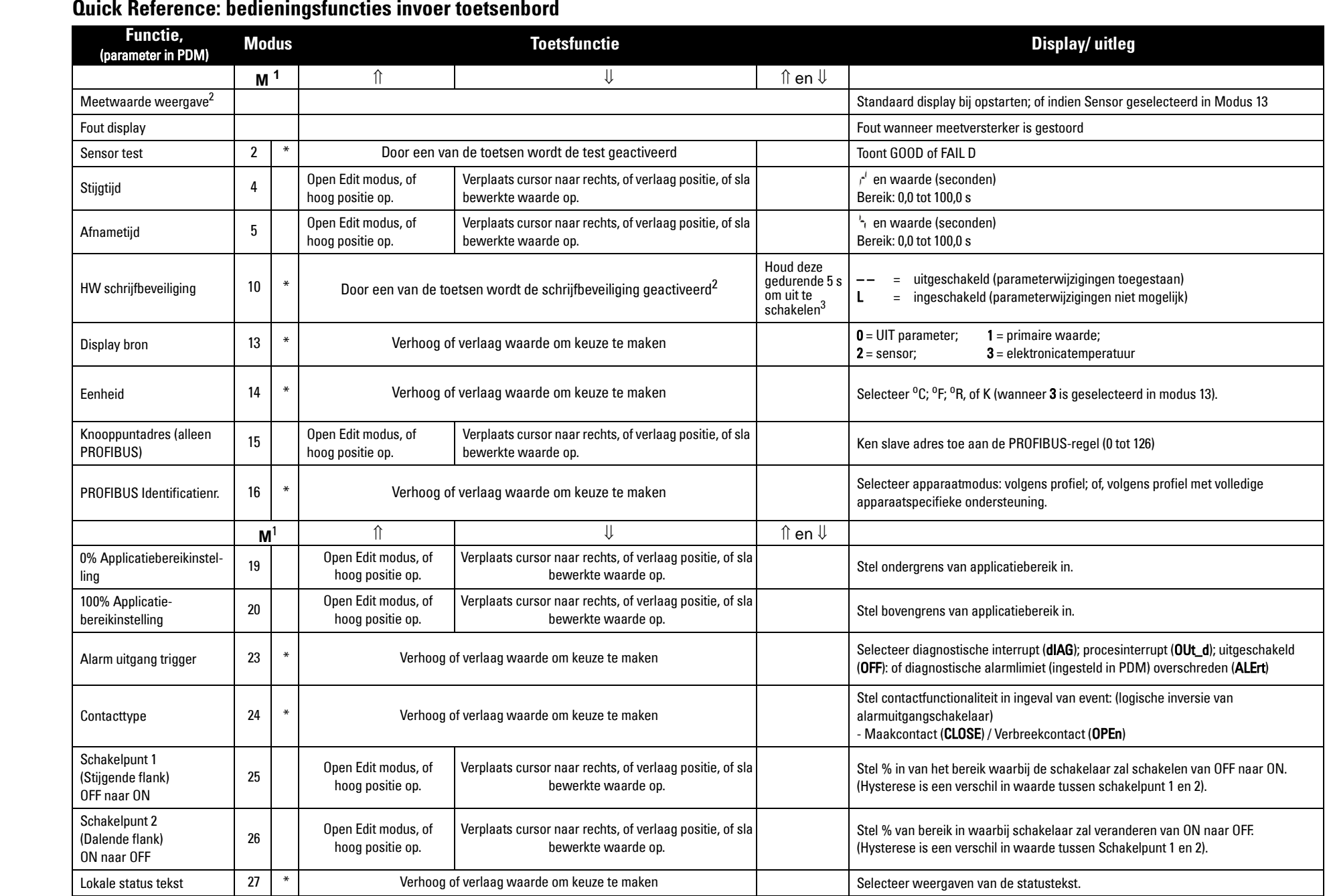

1.Druk op  $\Downarrow$  om numerieke waarden op te slaan; druk op **M** om een selectie op te slaan (aangegeven met asterisk \*).

2.L verschijnt in het Modus indicatorveld wanneer HW schrijfbeveiliging is ingeschakeld.

3.Wanneer L of LA verschijnt na het uitschakelen van HW schrijfbeveiliging, dan is lokale bediening vergrendeld via de bus. Gebruik PDM om deze vergrendeling uit te schakelen.

# **Pointek CLS200/300 Digitale unit op een PROFIBUS netwerk**

# **Bedrading: aansluiting op een PROFIBUS PA netwerk**

V **WAARSCHUWING: er moet worden voldaan aan de vereisten die zijn vermeld onder WAARSCHUWING op pagina [7](#page-148-0).**

#### **Opmerkingen:**

- Leg de PA kabel gescheiden van de voedingskabel met grotere spanningen dan 60 VAC.
- Vermijd de plaatsing van de Pointek CLS 200/300 in de buurt van zware elektrische apparatuur, indien mogelijk.
- Sluit de kabelafscherming aan op de aarde (bijvoorbeeld, op de behuizing, d.m.v. een wartel met metalen schroefdraad).

### **PROFIBUS PA aansluiting op de schroefklemmen**

Sluit de PROFIBUS kabel aan op de schroefklemmen, volgens de instructies op pagina [7.](#page-148-1)

# **PROFIBUS PA aansluiting via M12 plug**

Wanneer een M12 plug is geïnstalleerd op de Pointek CLS 200/300 behuizing, is een female M12 connector vereist aan het uiteinde van de kabel, voor het afronden van de busaansluiting op PROFIBUS PA.

De gebruikelijke PROFIBUS PA aanbeveling is het aarden aan zowel de instrumentzijde als de kabelzijde. In sommige gevallen (bijvoorbeeld op kathodisch beveiligde tanks) verdient het de voorkeur om slechts één zijde te aarden, om aardlussen te voorkomen.

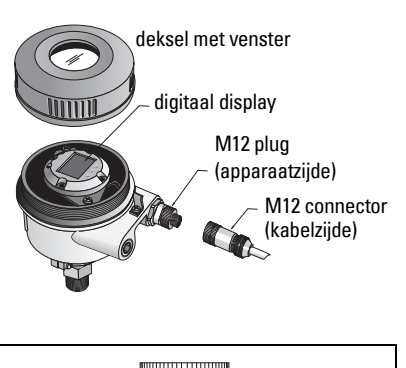

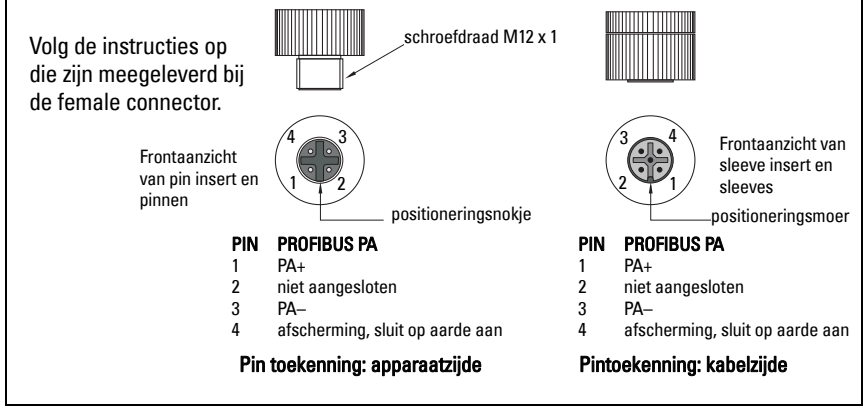

# **Communicatie via PROFIBUS PA: Pointek CLS200/300 Digital uitvoering**

#### **Opmerkingen:**

- Bij de volgende instructies wordt er van uit gegaan dat de gebruiker bekend is met PROFIBUS PA.
- Raadpleeg voor meer informatie de uitgebreide handleiding.

Pointek CLS200/300 is een Class B, Profile Version 3.0, PA apparaat. Het ondersteunt Class 1 Master voor cyclische gegevensuitwisseling en Class 2 voor a-cyclische diensten.

Voor de configuratie van de Pointek CLS200/300 raden we de SIMATIC Process Device Manager (PDM) van Siemens aan. (Ga voor meer informatie naar > www.siemens.com/ simatic-pdm.)

### **Apparaatomschrijving**

Om PDM te gebruiken met PROFIBUS PA, heeft u de Device Description (DD) nodig voor de Pointek CLS 200/300. Ga naar > Device Catalog > Sensors/Level/Capacitive/Siemens Milltronics, of download de DD van: www.siemens.com/level onder Downloads op de Pointek CLS200/300 productpagina. Na het downloaden van het DD bestand, moet u DeviceInstall uitvoeren.

### **Configuratie**

Voor de configuratie van een PROFIBUS Class 1 Master (bijvoorbeeld een PLC), heeft u het GSD bestand SIEM80E9.GSD nodig. Dit kan worden gedownload van de Pointek CLS 200/300 productpagina op: www.siemens.com/level, onder Downloads.

### **Instellen van het PROFIBUS adres**

De instelling af fabriek voor het PROFIBUS adres is 126. Reset dit adres lokaal m.b.v. modus 15 (zie pagina ), of op afstand via de bus, m.b.v. een instelhulpmiddel zoals SIMATIC PDM of HW Config.

Wanneer cyclische gegevensoverdracht met een Class 1 Master bezig is, kan het adres uitsluitend worden gewijzigd via de bus.

### **Busafsluiting**

**Opmerking:** de PROFIBUS PA kabel moet aan beide uiteinden van de kabel worden voorzien van een afsluitweerstand om het systeem goed te laten werken. Raadpleeg de PROFIBUS PA User and Installation Guidelines (Gebruikers- en installatierichtlijnen) (best.nr. 2.092), beschikbaar via www.profibus.com

# **Overdracht van gebruikersdata via PROFIBUS PA**

De gebruikersdata is de OUT parameter van het discrete ingangsfunctieblok en bestaat uit het Logische Niveau en Statusbytes.

### **Logische Niveau**

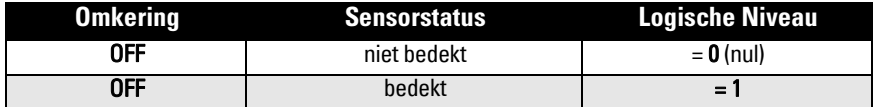

Pagina NL-14 Pointek CLS200/300 (digital) – QUICK START HANDLEIDING A5E32221496

### **Status**

- de bruikbaarheid van de meetwaarde in het gebruikersprogramma
- de apparaatstatus (zelfdiagnose/systeemdiagnose)
- aanvullende procesinformatie (procesalarmen)

Raadpleeg de volledige handleiding voor tabellen met de codes voor de Statusbyte.

# **Configureren van de gebruikersdata**

#### **Opmerkingen:**

• Voor het configureren van STAP 7, gebruik HW Config.

Het discrete invoerfunctieblok levert de inhoud van de OUT parameter.

# **Diagnose**

De Pointek CLS 200/300 kan actief informatie geven over de eigen status. Raadpleeg de volledige handleiding voor een lijst van diagnosemeldingen.

# **Bediening op afstand via PROFIBUS PA**

Om PROFIBUS PA te gebruiken, heeft u een PC configuratiehulpmiddel nodig: wij raden SIMATIC PDM aan. U kunt ook een applicatiegids downloaden vanaf de productpagina op www.siemens.com/pointek. Zie ook de bedieningsinstructies of online help voor meer info.

# **Functies**

Open het device menu (linksboven in het scherm) voor toegang tot de volgende functies: upload van/download naar het instrument; instellen adres; master reset; schrijfbeveiliging; sensortest via PROFIBUS PA; en simulatie.

### **Wijzigen van parameterinstellingen**

- Start eerst SIMATIC PDM, maak verbinding met Pointek CLS 200/300 en upload data van het apparaat.
- Stel de parameterwaarden in het parameterweergaveveld in (rechter kant van het scherm).
- Wanneer u de instellingen heeft afgerond, open dan het Device menu, download gegevens naar het instrument en bewaar de parameterinstellingen offline.
- Ga naar View Display om de effecten te bekijken.

# **Snelle setup**

- **Waarschuwing: het is van essentieel belang de instellingen tijdens het proces zelf**
- ļ **te controleren en te bevestigen dat deze correct zijn, vóór de aanvang van het normale bedrijf.**

**Opmerking:** download, na het instellen van de waarden, data naar het instrument. Ga vervolgens naar View - Display om het resultaat te bekijken.

Initiële setup kan plaatsvinden voorafgaande aan de montage in het proces, maar u moet absoluut de eenheid kalibreren en de gevoeligheid op het product zelf instellen.

# **Stel 0 % in applicatiebereikinstelling**

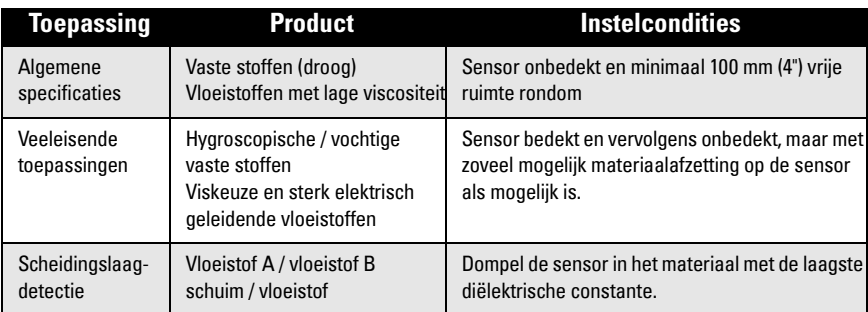

### **CLS200 Digital**

- 1. Installeer het apparaat in het proces.
- 2. Open het menu View Display en selecteer het tabblad Transducer Block : Discrete Input (Part 1). Noteer de Sensor Value (cijfers) wanneer het apparaat zich in de setup conditie bevindt, die het proces het beste weergeeft (zie bovenstaande table.
- 3. Trek 300 eenheden af van de Sensor Vaue die u heeft genoteerd in stap 2 en voer deze nieuwe waarde in het parameter view field in: > Input > Transducer Block: Discrete Input > Range of Application > 0%.

### **CLS300 Digital**

- 1. Installeer het apparaat in het proces.
- 2. Open het menu View Display en kies het tabblad Transducer Block: Discrete Input (Part 1). Noteer de sensorwaarde (posities).
- 3. Voer de sensorwaarde in in het parameter weergaveveld: > Input > Transducer Block: Discrete Input > Range of Application > 0%.

# **Stel 100 % in applicatiebereikinstelling**

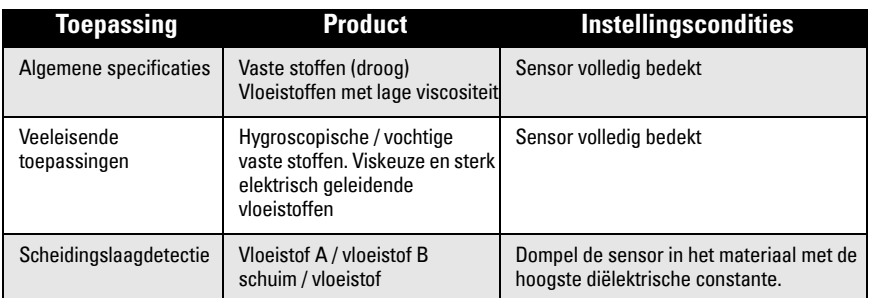

### **CLS200 Digital**

- 1. Open het menu View Display en selecteer het tabblad Transducer Block: Discrete Input (Part 1). Noteer de Sensor Value (cijfers) wanneer het apparaat zich in de setup conditie bevindt, die het proces het beste weergeeft (zie bovenstaande tabel).
- 2. Tel 1000 eenheden op bij de Sensor Value die u bij stap 1 heeft genoteerd en voer deze nieuwe waarde in in het parameter view field: Input > Transducer Block: Discrete Input > Range of Application > 100%.

#### **CLS300 Digital**

- 1. Open het menu View Display en selecteer het tabblad Transducer Block: Discrete Input (Part 1). Noteer de Sensor Value (cijfers) wanneer het apparaat zich in de setup conditie bevindt, die het proces het beste weergeeft (zie bovenstaande tabel).
- 2. Voer de sensorwaarde in in het parameter weergaveveld: > Input > Transducer Block: Discrete Input > Range of Application > 100%.

# **Schakelpuntinstelling**

#### **CLS200 Digital**

- 1. Definieer het toepassingsbereik (uit bovenstaande tabellen).
- 2. Open het menu View Display, en selecteer het tabblad Transducer Block: Discrete input (Part 1), om de actuele Sensor Value, de Sensor Value Discrete, het actuele geldige Switch Point en Hysteresis te bekijken.
- 3. Ga naar Input > Transducer Block: Discrete Input > Switch behavior.
	- Bewerk de waarde van Switch Point 1 (standaard 55%).
	- Bewerk de waarde van Switch Point 2 (standaard 45%) om de hysterese in te stellen.

**Opmerking:** een minimale hysterese (verschil tussen In- naar Uitschakelpunt en het Uitnaar Inschakelpunt) van 10% moet worden aangehouden voor een betrouwbare werking. In sommige situaties kan het wenselijk zijn om de hysterese tussen de twee schakelpunten te verhogen om ongewenst schakelen te voorkomen (bijv. bij turbulentie in het process).

#### **CLS300 Digital**

- 1. Definieer het toepassingsbereik (uit bovenstaande tabellen).
- 2. Open het menu View–Display, en selecteer het tabblad Transducer Block: Discrete Input (Part 1), om de actuele sensorwaarde te bekijken, de discrete sensorwaarde , en het actuele geldige schakelpunt en hysterese.
- 3. Ga naar Input > Transducer Block: Discrete Input > Switch behavior.
	- Voer de waarde van schakelpunt 1 in (default 55%).
	- Bewerk de waarde van schakelpunt 2 (default 45%) om de hysterese aan te passen

# **Vertraging**

- Stijgtijd (Off naar On) bepaalt de vertraging van het signaal vanaf het moment dat de sensor onbedekt raakt tot het moment dat de primaire waarde wordt ingesteld.
- Fall Time (On naar Off) bepaalt de vertraging van het signaal vanaf het moment dat de sensor onbedekt raakt tot met moment dat de primaire waarde wordt gereset.

De vertragingstimers hebben een instelbereik van 0,0 tot 100,0 seconden.

- Ga naar Input > Transducer Block: Discrete Input > Delay > Rise Time (Off naar On) en stel de waarde in tussen de 0 en 100 seconden.
- Ga naar Fall Time (On naar Off), en stel de waarde in tussen de 0 en 100 seconden.

**Opmerking:** wanneer de sensorstatus wijzigt voordat het vertragingsinterval is verstreken, dan wordt de timer gereset tot de initiële waarde en wordt opnieuw gestart.

### **Inversie**

Wanneer Inversion Output =  $On$ , ondergaat de niveaustatus een logische inversie.

• Ga naar Output > Function Block: Discrete Input > Inversion Output > Off or On

### **Failsafe modus**

Ga naar Output > Function Block: Discrete Input > Fail Safe Mode > Fail Safe Mode en

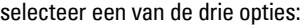

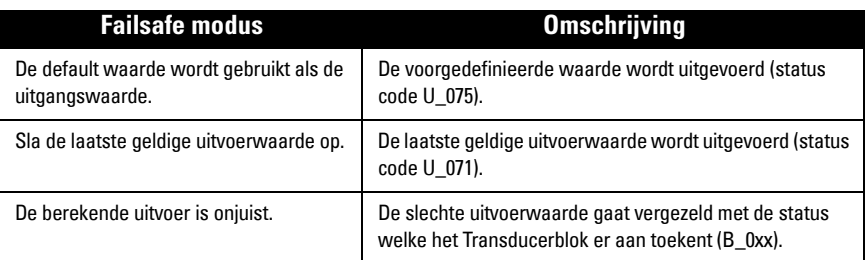

### **Resetten**

Open het Device Menu Master Reset en selecteer een van de drie opties:

#### **Factory Reset (herstart/koude startup)**

Herstelt de situatie zoals bij aflevering. Hiermee worden de meeste parameters teruggezet op de fabrieksinstelling.

#### **Warme start (nieuwe start-up)**

Verbreekt en start dan opnieuw de Pointek CLS 200/300. Communicatie wordt onderbroken en weer hersteld. Gebruik dit bijvoorbeeld wanneer het PROFIBUS adres is gewijzigd.

#### **Resetten van het PROFIBUS adres op 126**

Raadpleeg voor meer informatie de uitgebreide handleiding.

# **Lokale weergave en bediening**

#### 1. Ga naar Local Display and Operation > Local Operation:

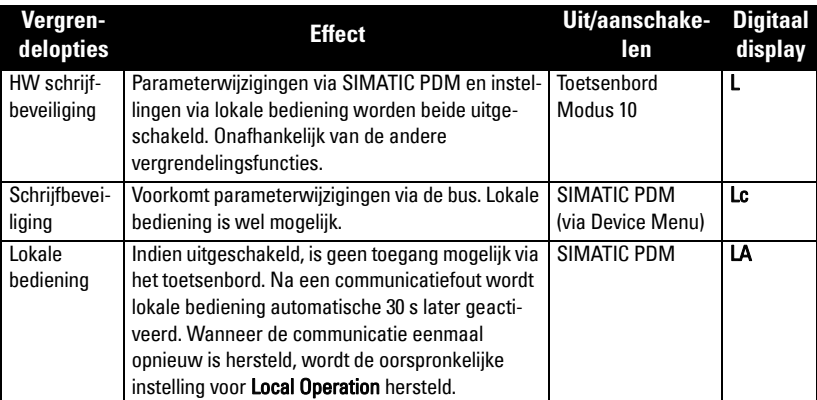

Vergrendelfuncties kunnen worden gecombineerd:

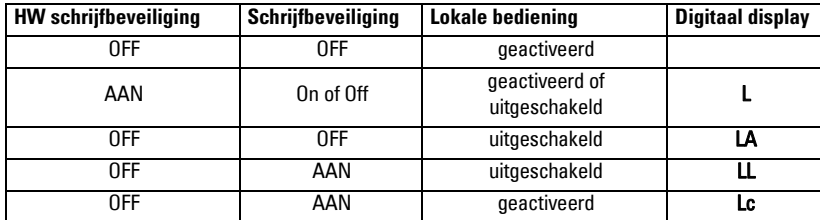

- 2. Ga naar Local Display and Operation > Display source: Kies of Output Value, Primary Value, Sensor Value, of Electronics Temperature.
- 3. Ga naar Local Display and Operation > Local Status Text: selecteer een taal, of numerieke optie.

### **Sensortest**

Open het Device Menu om de Sensor Test via PDM te vinden en te kiezen en om de resultaten te bekijken: (test successful, of test failed).

# **Foutmeldingen en referenties: PROFIBUS PA**

**Opmerking:** raadpleeg voor meer informatie de PROFIBUS PA gebruikers- en installatiehandleiding (bestelnr.2.092), via downloaden beschikbaar op www.profibus.com.

### **Instructies speciaal voor installaties in explosiegevaarlijke zones (Raadpleeg de Europese ATEX richtlijn 94/9/EC, Annex II, 1/0/6)**

De volgende instructies gelden voor apparatuur die valt onder certificaatnummer KEMA 03ATEX1007X , KEMA 03ATEX1008X, KEMA 03ATEX1010X, KEMA 00ATEX2039X and KEMA 00ATEX2040X:

- 1. Raadpleeg de volledige handleiding voor gebruik en montage.
- 2. De apparatuur is gecertificeerd voor gebruik als category 1G, 1/2G, 3G, 1/2D, 2D. Raadpleeg het betrefende certificaat.
- 3. Raadpleeg het betreffende certificaat voor toepassing in specifieke explosiegevaarlijke zone.
- 4. Raadpleeg het betreffende certificaat voor het omgevingstemperatuurbereik.
- 5. De apparatuur is niet getest als veiligheidstoestel (zoals omschreven in richtlijn 94/9/EC Annex II, bepaling 1.5).
- 6. Installatie en inspectie van deze apparatuur moet worden uitgevoerd door voldoende opgeleid personeel, conform de geldende normen (EN 60079-14 en EN 60079-17 in Europa).
- 7. Reparatie van deze apparatuur moet worden uitgevoerd door voldoende opgeleid personeel, conform de geldende normen (EN 60079-19 en EN in Europa).
- 8. Componenten die opgenomen moeten worden, of gebruikt moeten worden als vervangingen in de apparatuur, moeten worden gemonteerd door voldoende getraind personeel conform de documentatie van de producent.
- 9. De certificaatnummers hebben een 'X' suffix, hetgeen aangeeft dat speciale condities van toepassing zijn voor veilig gebruik. Diegene die deze apparatuur installeren of inspecteren moeten toegang hebben tot de certificaten.
- 10. Wanneer de apparatuur in contact kan komen met agressieve stoffen, dan is het de verantwoordelijkheid van de gebruiker om de nodige maatregelen te nemen om te voorkomen dat het instrument negatief wordt beïnvloed, en zo te waarborgen dat de typeclassificatie niet in gevaar komt.

Agressieve stoffen: bijvoorbeeld zure vloeistoffen of gassen die metalen aantasten, of oplosmiddelen die invloed kunnen hebben op polymeren. Geschikt voorzorgsmaatregelen: bijvoorbeeld, vaststellen aan de hand van het datablad van het materiaal dat het bestand is tegen specifieke chemische stoffen.

**Opmerking:** raadpleeg a.u.b. www.siemens.com/pointek voor de meest recente toelatingscertificaten.

# **Onderhoud**

De Pointek CLS200/300 is onderhoudsvrij en hoeft niet te worden gereinigd.

### **Reparatie van de eenheid en uitsluiting van aansprakelijkheid**

Raadpleeg voor gedetailleerde informatie de binnenkant van de achterflap.

### **CLS200 (Digital)**

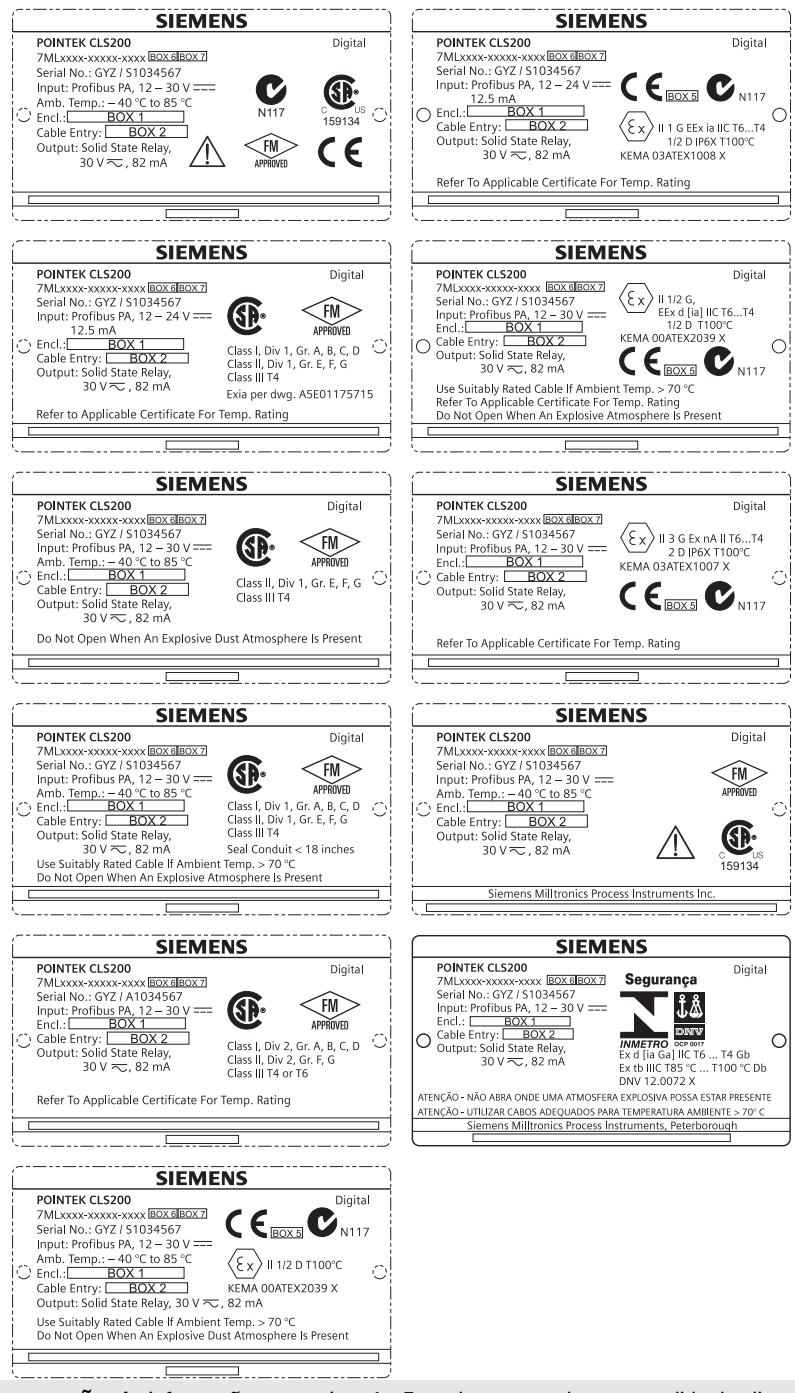

**Observação:** As informações nas caixas 1 a 7 se alteram com base no pedido do cliente.

### **CLS300 (Digital)**

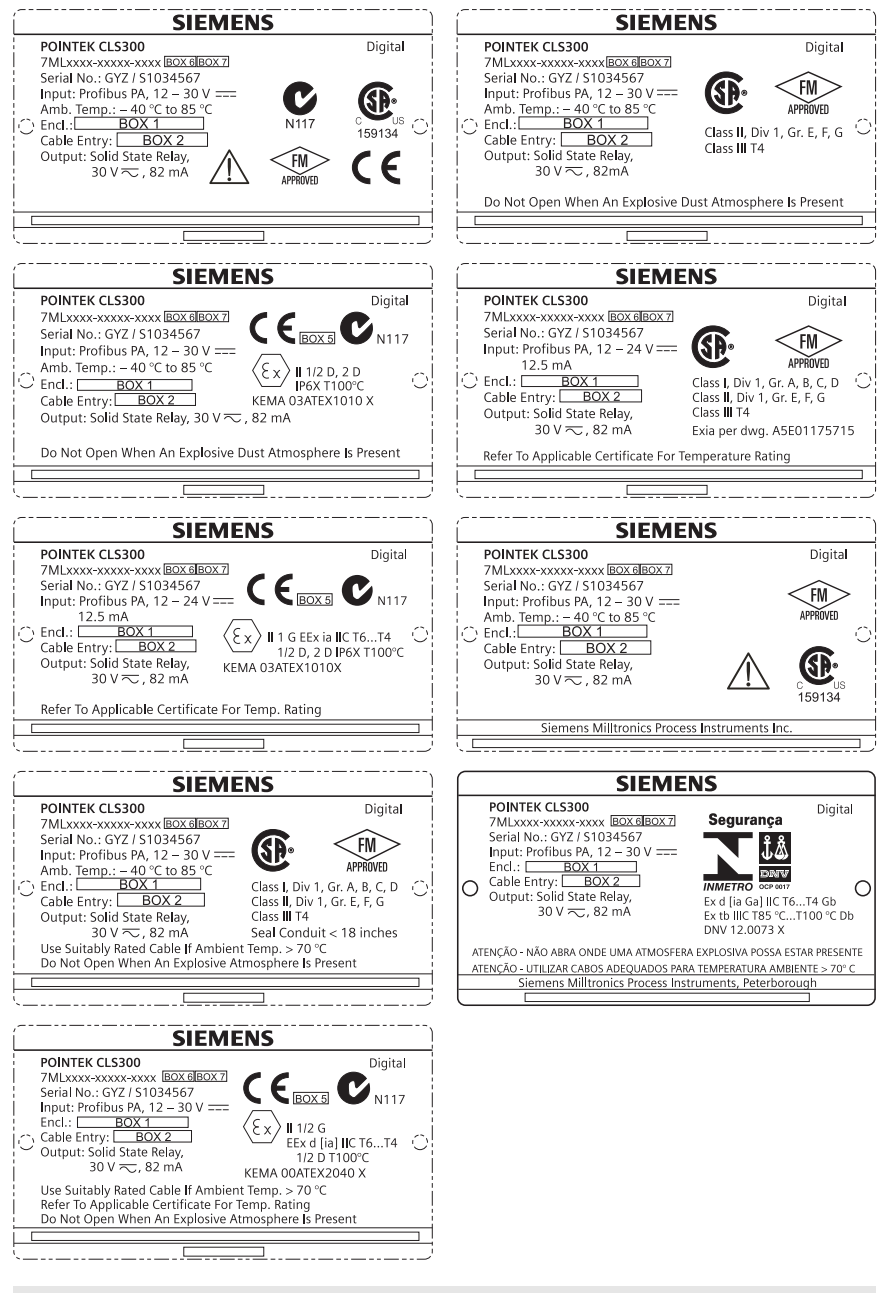

**Observação:** As informações nas caixas 1 a 7 se alteram com base no pedido do cliente.

# **Pointek CLS200/300 (Digital) Manual de Início Rápido**

Este manual detalha as características e funções essenciais do Pointek CLS200/300. Aconselhamos categoricamente que você adquira a versão detalhada do manual para poder utilizar o máximo potencial de seu dispositivo. O manual completo está disponível no site: www.siemens.com/level. O manual impresso está disponível com seu representante local Siemens Milltronics.

Quaisquer dúvidas acerca do conteúdo deste manual devem ser dirigidas a:

Siemens Milltronics Process Instruments 1954 Technology Drive, P.O. Box 4225 Peterborough, Ontário, Canadá, K9J 7B1 E-mail: techpubs.smpi@siemens.com

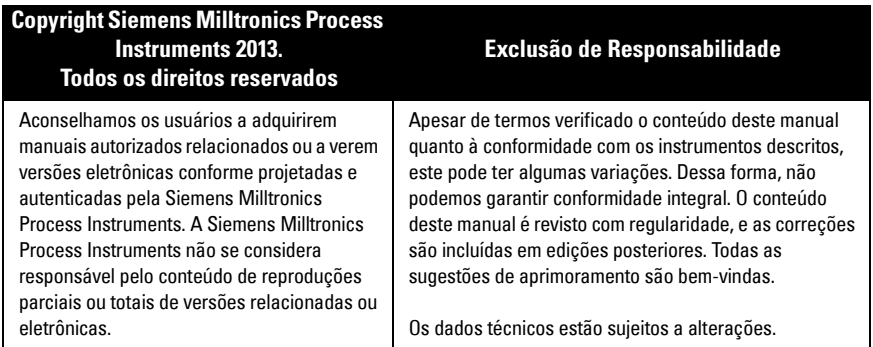

MILLTRONICS é uma marca comercial registrada da Siemens Milltronics Process Instruments

# **Diretrizes de Segurança**

As mensagens de advertência devem ser observadas para garantir sua segurança pessoal bem como a de terceiros e para proteger o produto e o equipamento a ele associado. Essas mensagens de advertência são acompanhadas de um esclarecimento do nível de cautela a ser observado:

**ATENÇÃO: refere-se a um símbolo de advertência no produto e significa que o não cumprimento das precauções necessárias pode resultar em morte, ferimentos graves e/ou danos consideráveis ao material.**

**ATENÇÃO**<sup>1</sup> **: significa que o não cumprimento das precauções necessárias pode resultar em morte, ferimentos graves e/ou danos consideráveis ao material.**

**CUIDADO: significa que o não cumprimento das precauções necessárias pode resultar em danos materiais consideráveis.**

**Observação:** significa informação importante acerca do produto ou dessa parte do manual de operações.

Este símbolo é utilizado quando não existe nenhum símbolo de cautela correspondente no produto.

# **Pointek CLS200/300 (Digital)**

**Observação:** A Pointek CLS200/300 deve ser usada apenas da forma descrita neste manual, caso contrário a proteção fornecida pelo equipamento pode ser prejudicada.

**Este produto foi projetado para uso em áreas industriais. A operação deste equipamento em uma área residencial pode causar interferência em várias comunicações com base em frequência.**

A Pointek CLS200/300 é uma chave versátil de capacitância com um alto nível de resistência química, ideal para detecção de interfaces, sólidos, líquidos, pastas fluidas e espumas bem como para o controle simples de bombas.

### **Aprovações (verificar na placa de identificação do dispositivo)**

- CE,  $CSA<sub>C/US</sub>$ , FM, ATEX, INMETRO
- Vlarem II, WHG
- Registro de Navegação do Lloyd, categorias ENV1, ENV2 e ENV5

#### **Versão Digital**

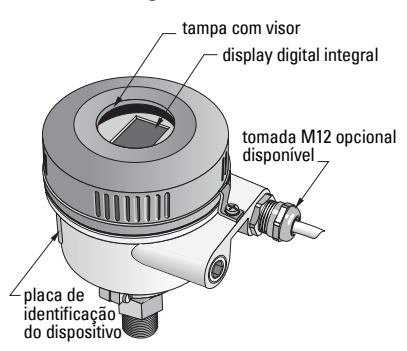

**Observação:** É necessário o uso de adaptadores/presa-cabos a prova de tempo aprovados para o Tipo 4/ NEMA 4, Tipo 6/ NEMA 6, IP68 (aplicações externas). Para os requisitos CE, é necessário o uso de entradas de cabos classificados como EMC para o CLS200.

# **Conexões ao processo**

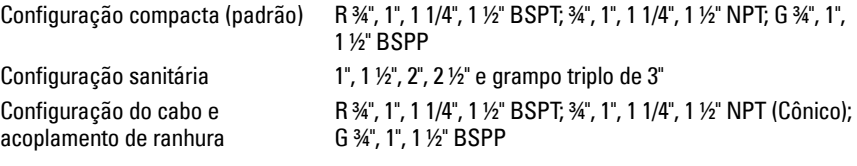

### **Temperatura ambiente**

• Aplicações gerais de -40 a +85 °C (–40 a +185 °F)

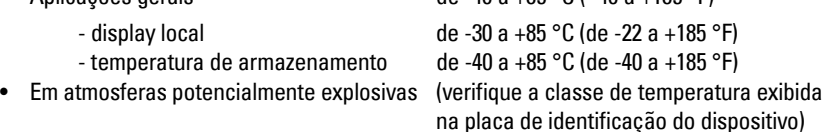

# **Condições de Processo**

**Observação:** Consulte a íntegra das Instruções Operacionais de Pressão de Processo/Gráficos de Temperatura.

- constante dielétrica relativa ( $\varepsilon_r$ ) mínimo de 1,5
- temperatura de CLS200<sup>1</sup>:
	- sem isolador térmico de -40 a +85 °C (de  $-40$  a +185 °F)
	- com isolador térmico de -40 a +125 °C (de  $-40$  a +257 °F)

<sup>&</sup>lt;sup>1.</sup> Na conexão do processo.

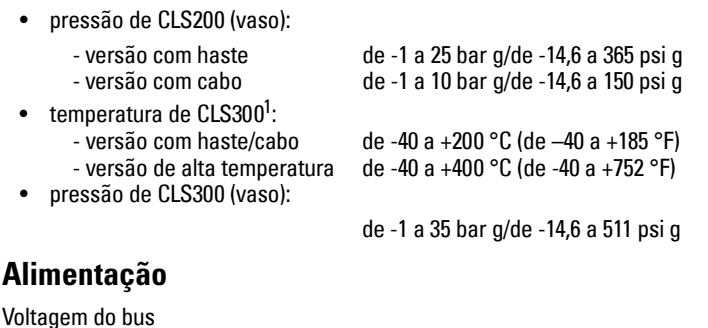

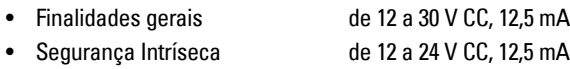

# **Instalação**

#### **Observações:**

- A instalação só deverá ser efetuada por pessoal qualificado e em conformidade com os regulamentos locais vigentes.
- Este produto é suscetível a choque eletrostático. Siga os procedimentos adequados de aterramento.
- Este compartimento somente deve ser aberto para manutenção, operação local ou instalação elétrica.
- Antes de instalar o instrumento, verificar se o ambiente está em conformidade com as restrições especificadas na placa de identificação do dispositivo.

# **Precauções de manuseio**

**ATENÇÃO: Para evitar riscos, todas as unidades CLS200 Digital com uma haste** 

**de mais de 2 m (6,5 pés) deve ser manuseada como descrito abaixo.**

#### Quando o CLS200 for carregado na posição horizontal, apoie-o nestes três pontos:

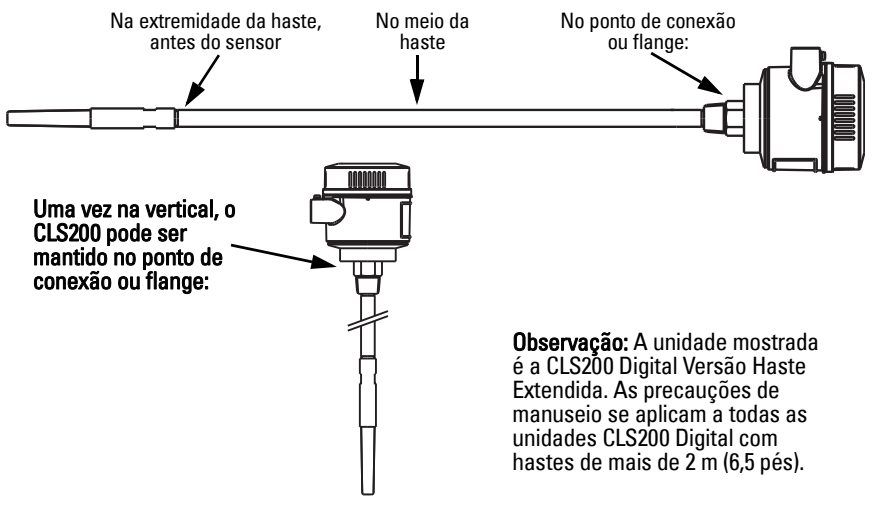

<sup>1.</sup> Na conexão do processo.

# **Local de montagem**

#### **Observações:**

- Mantenha o sensor a, no mínimo, 50 mm (2") de distância de qualquer parede de pescoços ou de tanques.
- Se forem utilizadas unidades múltiplas, deixe, no mínimo, 100 mm (4") entre elas, para evitar interferências (monte diagonalmente se o espaço for restrito).
- Sim: providencie uma proteção contra o sol para o dispositivo para evitar radiação térmica direta.
- Não exceda os limites admissíveis de temperatura ambiente.
- Não monte a Pointek CLS200/300 em locais sujeitos a vibração forte (se isso puder ser evitado).

#### **Pointek CLS200/300 (comprimento da sonda padrão): montagem superior ou lateral**

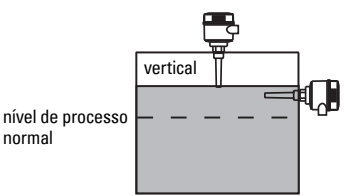

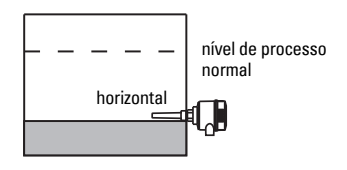

#### Alarme de nível alto

- normalmente montado em cima do vaso ou
- através da parede do tanque no nível relativo ao ponto de atuação

#### Alarme de nível baixo

• montado através da parede do tanque no nível relativo ao ponto de atuação

#### **Configuração padrão com extensões: montagem superior**

• Projetado para montagem superior, nível de alarme alto ou baixo. Suspenda a sonda verticalmente para que alcance o processo no nível de detecção desejado.

### **Cuidados no Processo**

- O torque máximo permitido em uma haste instalada horizontalmente é de 15 Nm.
- Mantenha a unidade fora da trajetória de queda de materiais ou proteja a sonda contra a queda de materiais.
- Evite as áreas onde ocorre acúmulo de material.
- Considere a configuração da superfície do material ao instalar a unidade.
- Assegure-se de que a carga de tração não exceda as classificações da sonda ou do vaso.

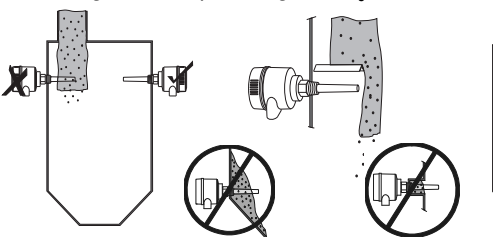

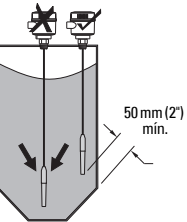

# **Instruções de montagem**

A Pointek CLS200/300 está disponível em três tipos de rosca: NPT ou BSPT (R) ou BSPP (G) $^{\rm 1}.$ Certifique-se de que as roscas de conexão de montagem sejam do mesmo tipo e, em seguida, simplesmente parafuse o Pointek CLS200/300 na conexão do processo e aperte manualmente.

<sup>1.</sup> Uma conexão sanitária também está disponível.

# **Instalação elétrica: unidade independente Conexão elétrica**

# <span id="page-168-0"></span> $'\prime\prime\rightarrow$  atenção:

- **Observe as especificações do certificado de conformidade válido em seu país.**
- **Observe as leis e regulamentos válidos em seu país para instalações elétricas em atmosferas potencialmente explosivas.**
- **Certifique-se de que o fornecimento de energia disponível esteja em conformidade com o fornecimento de energia especificado na placa de identificação do produto e com o especificado no certificado de conformidade válido em seu país.**
- **As tampas de proteção à prova de pó nas entradas do cabo devem ser substituídas por buchas do tipo roscada e bujões apropriados, que sejam certificados corretamente para transmissores com proteção à prova de explosão.**
- **A tampa não deve ser aberta em locais úmidos enquanto a unidade estiver energizada. (Um local úmido é um local onde água ou outro líquido condutivo pode estar presente e provavelmente aumentará o risco de choque elétrico).**
- **Para instalações CE, utilize um cabo com proteção metálica blindada (ou um cabo blindado, se for aplicável).**

#### <span id="page-168-1"></span>**Conexão de energia aos terminais roscados (unidade independente)**

- 1. Solte a braçadeira da tampa e desparafuse-a do compartimento.
- 2. Desparafuse e levante o display digital.
- 3. Ligue os fios aos terminais: a polaridade não é importante. (O terminal é removível).
- 4. Para utilizar a Saída de Alarme, conecte os fios de uma saída opcional nos terminais de Saída de Alarme: a polaridade não é importante. (O terminal é removível).
- 5. Aterre o instrumento de acordo com os regulamentos locais<sup>1</sup>.
- 6. Aperte o prensa-cabo para fornecer vedação adequada.

braçadeira da tampa display digital bloco de terminais removíveis: para PROFIBUS PA/ conexão de energia bloco de terminais removíveis para saída de alarme/ chave de estado sólido prensacabo cabo de alimentação

<sup>1.</sup> A recomendação para o PROFIBUS PA comum é aterrar a proteção na lateral do dispositivo e na lateral do cabo. Em alguns casos pode ser preferível aterrar em uma extremidade apenas, para evitar "loops" de terra.

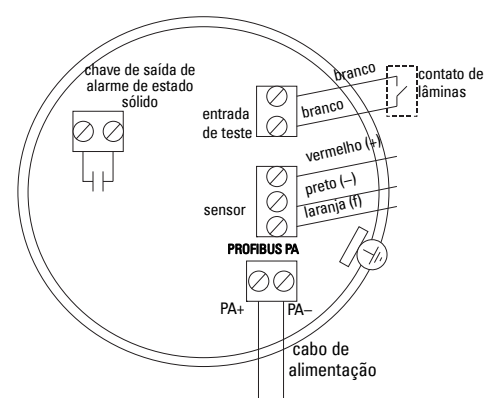

7. Substitua o display digital.

8. Para ajustar o transmissor, utilize o teclado. (Consulte Configuração utilizando o teclado de 3 botões a página 9 e a tabela de Referência Rápida na página ). Após os ajustes, substitua a tampa do compartimento e fixe a braçadeira da tampa.

# **Operação Display digital**

Selecionado no Modo 13: exibe o valor medido, nível lógico, número de modo e valor numérico para o modo selecionado ou a temperatura eletrônica.

ativo

símbolo de comunicações

seta para cima (chave fechada<sup>3</sup>)

#### **Display de valor medido**

- display padrão na inicialização
- valor (em contagens<sup>1</sup>) quando o Sensor (2) for selecionado

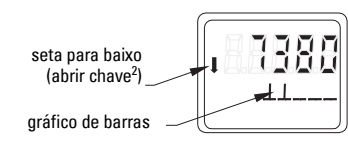

sensor descoberto

sensor descoberto

#### **Display de nível lógico (status de saída)**

• valor quando o parâmetro OUT do bloco de funções de entrada Distinta (0) for selecionado

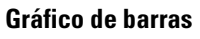

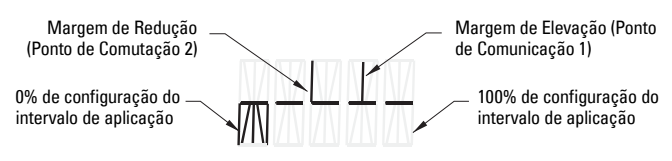

- representa a medida em que o sensor é coberto
- exibido quando uma das três opções seguintes é selecionada no Modo 13: o parâmetro OUT do bloco de funções de entrada Distinta; ou o Valor Primário do Bloco de Transdutores; ou o Valor do Sensor discreto do Bloco de Transdutores3

### Página PT-8 Pointek CLS200/300 (Digital) – MANUAL DE PARTIDA RÁPIDA A5E32221496

<sup>&</sup>lt;sup>1.</sup> Um valor adimensional gerado do inverso da frequência.<br><sup>2</sup>. A função de obove (oborto freshedo) dependo de espícul

<span id="page-169-0"></span><sup>&</sup>lt;sup>2.</sup> A função da chave (aberta/fechada) depende da configuração no Modo 24.<br><sup>3.</sup> A função da comutação (aberta/fechada) depende da configuração no

<sup>3.</sup> A função de comutação (aberto/fechado) depende da configuração no Modo 24.

# **Configuração utilizando o teclado de 3 botões**

**ATENÇÃO: É essencial verificar as configurações durante o processo em si e confirmar se estão corretas, antes de iniciar a operação regular.**

#### **Observações:**

- Consulte a tabela de Referência Rápida na próxima página para obter os Modos de Operação.
- Certifique-se de que a Proteção contra alterações HW está desativada (Modo 10, página 9).

A configuração inicial pode ser realizada antes da montagem no processo, mas é extremamente importante calibrar a unidade e ajustar a sensibilidade do produto propriamente dito.

- O dígito piscando indica a posição do cursor.
- Pressione M para selecionar um modo. Mantenha M pressionado e aperte  $\mathbb I$  para retroceder.
- Para aumentar ou diminuir um valor, pressione  $\hat{\parallel}$  $\overline{\mathsf{u}}$
- Para mover o cursor para a direita, pressione  $\mathcal{V}$ .
- Depois de editar o dígito menos significativo, pressione  $\Downarrow$  para armazenar o valor.
- Para inserir uma seleção (que não seja um valor numérico), pressione M.

### **Teste do sensor utilizando imã**

Conduza o imã em barra fornecido para a área de teste no invólucro. Após aproximadamente 10 segundos, SENSOR TEST SUCCESSFUL (TESTE DO SENSOR BEM-SUCEDIDO) ou SENSOR TEST FAILED (TESTE DO SENSOR INVÁLIDO) é exibido como um texto contínuo.

### **Display de mensagem de erro**

Para mais especificações consulte o manual na íntegra.

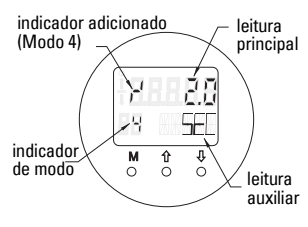

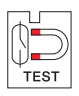

# **Notas**

#### **Referência Rápida: funçãos operacionais utilizando teclado de entrada de dados<br>
Função das teclas<br>
M1 filmeção das teclas<br>
Display de inicialização padrão, ou se o Sensor é selecion<br>
Exibição de erros<br>
Teste do sensor<br>
Te** ∩ I ↓ ↓ I ∩e∪ Display de valor medido<sup>2</sup> Display de inicialização padrão; ou se o Sensor é selecionado no Modo 13 Exibição de erros estiver alterado entre entre entre entre entre entre entre entre entre entre entre entre entre entre entre entre entre entre entre entre entre entre entre entre entre entre entre entre entre entre entre e Teste do sensor2  $*$   $\blacksquare$  Qualquer tecla ativa o teste  $\blacksquare$  Exibe GOOD (ÓTIMO) ou FAIL D (INADEQUADO D) Tempo de elevação <sup>4</sup> Abrir o modo Editar, ou aumentar dígito. Mova o cursor para a direita, reduza o dígito ou armazene o valor editado. e valor (segundos) Intervalo: de 0,0 a 100,0 s Tempo de redução de produção de 15 de aumentar dígito. Mova o cursor para a direita, reduza o dígito ou de calor direvalo: de 0,0 a 100,0 s<br>Intervalo: de 0,0 a 100,0 s Proteção contra alterações HW10  $*$  | Qualquer tecla ativa a Proteção contra alterações Mantenha pressionado por 5 segundos para desativar<sup>3</sup> – – = desativado (alterações de parâmetros permitidas)  $\mathsf{L}$  = ativado (alterações de parâmetros negadas) Fonte de exibição  $\begin{vmatrix} 13 & * & * & * \end{vmatrix}$  Aumente ou reduza o valor para fazer a seleção  $\begin{vmatrix} 0 & * & * \end{vmatrix}$   $\begin{vmatrix} 0 & * & * \end{vmatrix}$  Aumente ou reduza o valor para fazer a seleção  $\begin{vmatrix} 0 & * & * \end{vmatrix}$   $\begin{vmatrix} 0 & * & * \end{vmatrix}$   $\$ Unidade14  $*$  | Aumente ou reduza o valor para fazer a seleção. | | | | | | | | | Selecione ºC; ºF; ºR ou K (se 3 for selecionado no Modo 13). Endereço do nó (somente Endereço do nó (somente 15 Abrir o modo Editar, ou Mova o cursor para a direita, reduza o dígito ou Atribua um endereço no PROFIBUS-line (de 0 para 126)<br>PROFIBUS) aumentar dígito. Número de Identificação PROFIBUS16 \* Aumente ou reduza o valor para fazer a seleção.<br>Selecione o modo do dispositivo: de acordo com o perfil; ou de acordo com perfil com o suporte específico do dispositivo: de acordo com o perfil; ou de acordo com perfil **<sup>M</sup>**<sup>1</sup> e 0% ajuste da faixa de 0% ajuste da faixa de podigio de la para a direita, podigio de la para a direita, reduza o dígito ou aumente o valor editado.<br>Aplicação aumente o valor editado. A la para aumente o valor editado. A la para a la plicação. 100% ajuste da faixa de aplicação de 20 Abrir o modo Editar, ou Mova o cursor para a direita, reduza o dígito ou aumentar díato.<br>Aplicação aumentar dígito. A aumentar dígito. A aumente o valor editado. Acionador de saída de alarme23 \* | Aumente ou reduza o valor para fazer a seleção. Selecione a interrupção de diagnóstico (dIAG); interrupção de processo (OUt\_d); desativado (OFF (desligado)): ou o limite de alarme de diagnóstico (ajuste em PDM) excedido (ALErt) Tipo de contato 24 \* Aumente ou reduza o valor para fazer a seleção. Ajuste a funcionalidade de contato no caso de evento: (inversão lógica de comutação de saída de alarme) - Fazer contato (FECHAR) / Parar contato (ABRIR) Ponto de comutação 1 (Margem de elevação) de OFF para ON 25Abrir o modo Editar, ou Mova o cursor para a direita, reduza o dígito ou Ajuste o % da faixa no qual a chave comutará de OFF para ON. (Histerese é uma diferença<br>| aumente o valor editado. | aumente o valor editado. | aumen Ponto de comutação 2 (Margem de redução) de ON para OFF 26Abrir o modo Editar, ou Mova o cursor para a direita, reduza o dígito ou Ajuste o % da faixa na qual a chave alterará de ON para OFF.<br>(Histerese é uma diferença no valor entre o ponto de comutação 1 e 2). Texto do Status Local27 \* | Aumente ou reduza o valor para fazer a seleção. | Selecione a apresentação do texto do status.

1.Pressione  $\bigcup$ para armazenar valores numéricos; pressione **M** para armazenar uma seleção (indicado por um asterisco \*).

2.L aparece no campo indicador de Modo se a Proteção contra alterações HW for ativada.

3.Se L ou LA aparecer após desativar a Proteção contra alterações HW, a operação local está bloqueada via bus. Utilize o PDM para desativar esse bloqueio.

# **A unidade Pointek CLS200/300 Digital sobre a rede PROFIBUS**

# **Instalação elétrica: conexão para uma rede PROFIBUS PA**

**ATENÇÃO: As exigências listadas na seção ATENÇÃO na página [7](#page-168-0) devem ser cumpridas.**

#### **Observações:**

- Coloque o cabo PA separadamente de cabos de alimentação com voltagens maiores que 60 V CA.
- Evite colocar a Pointek CLS200/300 próximo a equipamentos elétricos grandes sempre que possível.
- Conecte a proteção do cabo ao terra (por exemplo, ao compartimento por meio de uma bucha com rosca metálica).

### **PROFIBUS PA conexão aos terminais de parafuso**

Conecte o cabo PROFIBUS aos terminais de parafuso, seguindo as instruções na página [7](#page-168-1).

# **Conexão do PROFIBUS PA por meio da tomada M12**

Se uma tomada M12 estiver instalada no invólucro da Pointek CLS200/300, um soquete M12 fêmea é necessário na extremidade do cabo para completar a conexão bus ao PROFIBUS PA.

A recomendação usual para o PROFIBUS PA é aterrar a proteção no lado do dispositivo e no lado do cabo. Em alguns casos (por exemplo, nos reservatórios protegidos catodicamente), pode ser preferível aterrar apenas uma lateral para evitar "loops" de terra.

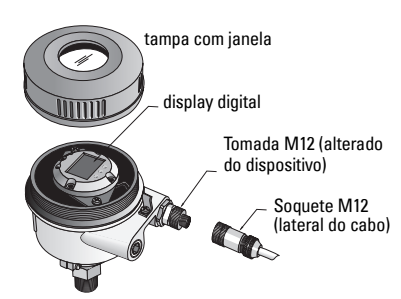

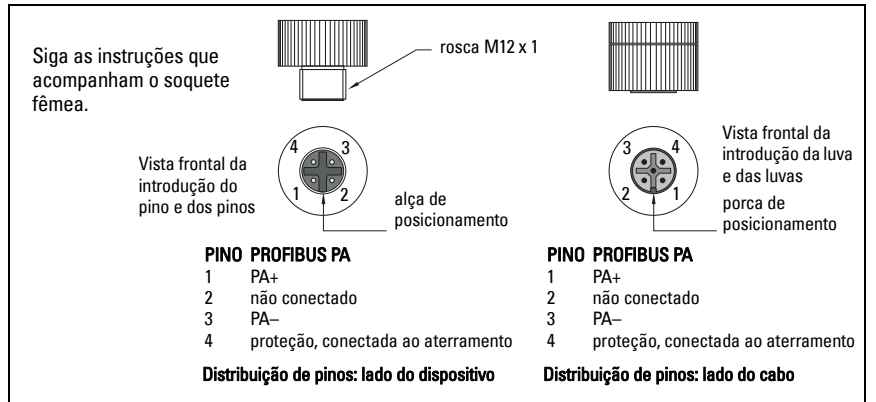

# **Comunicações por meio do PROFIBUS PA: Pointek CLS200/300 modelo Digital**

#### **Observações:**

- As seguintes instruções pressupõem que o usuário esteja familiarizado com o PROFIBUS PA.
- Para obter mais informações, favor consultar o manual completo.

A Pointek CLS200/300 é um dispositivo PA, Classe B, Versão de Perfil 3.0. Suporta Classe 1 Master para troca de dados cíclicos e Classe 2 para serviços acíclicos.

Para configurar a Pointek CLS200/300 recomendamos o Gerenciador de Dispositivo de Processo SIMATIC (PDM) da Siemens. (Para obter mais informações acesse > www.siemens.com/simatic-pdm.)

### **Descrição do Dispositivo**

Para utilizar o PDM com o PROFIBUS PA, será necessário a Descrição do Dispositivo (DD) para Pointek CLS200/300. Acesse > Device Catalog > Sensors/Level/Capacitive/Siemens Milltronics ou faça o download do site: www.siemens.com/level em Downloads na página de produtos da Pointek CLS200/300. Após o download do arquivo DD, será necessário executar o DeviceInstall.

# **Configuração**

Para configurar um PROFIBUS Classe 1 Master (por exemplo, um PLC), será necessário o arquivo GSD, SIEM80E9.GSD. É possível fazer o download do arquivo na página de produtos da Pointek CLS200/300 no site: www.siemens.com/level, em Downloads.

# **Configuração do endereço PROFIBUS**

A configuração de fábrica para o endereço PROFIBUS é 126. Redefina-o localmente utilizando o Modo 15 (consulte a página ) ou remotamente via bus, utilizando uma ferramenta de parametrização como SIMATIC PDM ou HW Config.

Quando a transferência de dados cíclicos com um Classe 1 Master estiver em processo, o endereço somente pode ser alterado via bus.

### **Terminação do bus**

**Observação:** O PROFIBUS PA deve ser terminado em ambos os extremos do cabo para funcionar corretamente. Consulte o Guia de Instruções de Usuário e Instalação do PROFIBUS PA (número de pedido 2.092), disponível em www.profibus.com**.**

# **Transmissão de dados do usuário via PROFIBUS PA**

Os dados de usuário são o parâmetro OUT do bloco de funções de entrada distinta e é composto do Nível Lógico e bytes de Status.

# **Nível Lógico**

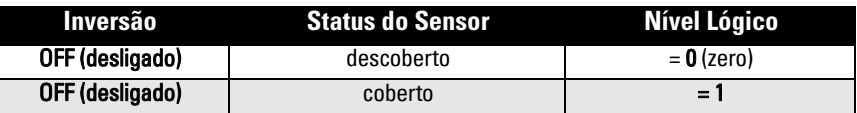

### **Status**

- a utilização do valor medido no programa do usuário
- o status do dispositivo (autodiagnóstico/diagnóstico do sistema)
- informações de processo adicional (alarmes do processo)

Consulte o manual completo para obter as tabelas que relacionam os códigos para o byte de **Status** 

# **Configurar os dados de usuário**

#### **Observações:**

• Para configurar o STEP 7, utilize o HW Config.

O bloco de funções de entrada Distinta fornece o conteúdo do parâmetro OUT.

# **Diagnóstico**

A Pointek CLS200/300 pode relatar informações ativamente de seu próprio status. Consulte a íntegra do manual para obter uma lista de mensagens de diagnósticos.

# **Operação Remota via PROFIBUS PA**

Para utilizar o PROFIBUS PA, será necessário uma ferramenta de configuração de PC: recomendamos o SIMATIC PDM. É possível fazer o download de um guia de aplicações na página de produtos em www.siemens.com/pointek. Além disso, consulte as instruções operacionais de propriedade ou a ajuda on-line para obter detalhes.

# **Funções**

Abra o menu do dispositivo (lado superior esquerdo da tela) para acesso as seguintes funções: fazer o upload do dispositivo ou o download para o dispositivo; configurar endereço; redefinir master; escrever bloqueio; testar sensor via PROFIBUS PA; e simulação.

# **Alterar configurações de parâmetros**

- Primeiro inicie o SIMATIC PDM, conecte à Pointek CLS200/300 e faça o upload de dados do dispositivo.
- Ajuste os valores de parâmetros no campo de visualização de parâmetro (lado direito da tela).
- Ao finalizar os ajustes, abra o menu **Device** (Dispositivo), faça o download de dados para o dispositivo, em seguida, salve as configurações de parâmetro off-line.
- Acesse View (Visualizar) Display (Monitor) para rastrear os resultados.

# **Configuração Rápida**

#### **ATENÇÃO: É essencial verificar as configurações durante o processo em si e confirmar se estão corretas, antes de iniciar a operação regular.**

**Observação:** Depois que os valores estiverem ajustados, faça o download de dados para o dispositivo, em seguida, acesse **View** (Visualizar) – **Display** (Monitor) para rastrear os resultados.

A configuração inicial pode ser realizada antes da montagem no processo, mas é extremamente importante calibrar a unidade e ajustar a sensibilidade do produto propriamente dito.

# **Ajuste 0 % - ajuste da faixa da aplicação**

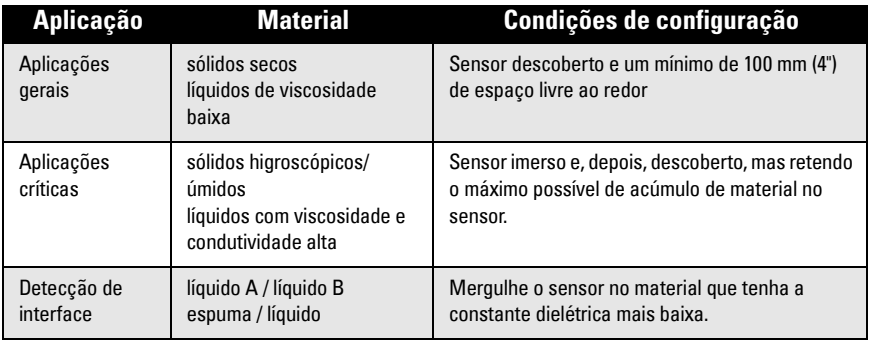

### **CLS200 Digital**

- 1. Instale o dispositivo no processo.
- 2. Abra o menu View (Visualizar) Display (Monitor) e selecione a guia Transducer Block (Bloco de Transdutores): Discrete Input (Part 1) (Entrada Discreta (Parte 1)). Anote o Valor do Sensor (dígitos) quando o dispositivo estiver na condição de configuração mais representativa do processo (consulte a tabela acima).
- 3. Subtraia 300 do Valor do Sensor anotado na etapa 2 e digite o novo valor no campo de visualização de parâmetros: > Input (Entrada) > Transducer Block (Bloco de Transdutores): Discrete Input (Entrada Distinta) > Range of Application (Intervalo de Aplicação) > 0%.

### **CLS300 Digital**

- 1. Instale o dispositivo no processo.
- 2. Abra o menu View (Visualizar) Display (Monitor) e selecione a guia Transducer Block (Bloco de Transdutores): Discrete Input (Part 1) (Entrada Distinta (Parte 1)). Anote o Valor do Sensor (dígitos) quando o dispositivo estiver na condição de configuração mais representativa do processo (consulte a tabela acima).
- 3. Digite o valor do sensor no campo de visualização de parâmetro: > Input (Entrada) > Transducer Block (Bloco de Transdutores): Discrete Input (Entrada Distinta) > Range of Application (Intervalo de Aplicação) > 0%.

# **Ajuste 100 % - ajuste da faixa da aplicação**

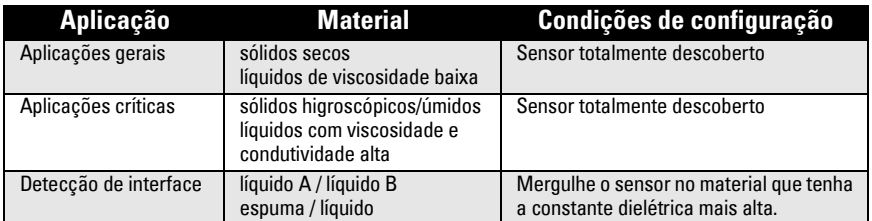

# **CLS200 Digital**

- Abra o menu View (Visualizar) Display (Monitor) e selecione a guia Transducer Block (Bloco de Transdutores): Discrete Input (Part 1) (Entrada Distinta (Parte 1)). Anote o Valor do Sensor (dígitos) quando o dispositivo estiver na condição de configuração mais representativa do processo (consulte a tabela acima).
- 2. Adicione 1000 do Valor do Sensor anotado na etapa 1 e digite esse novo valor no campo de visualização de parâmetros: > Input (Entrada) > Transducer Block (Bloco de Transdutores): Discrete Input (Entrada Distinta) > Range of Application (Intervalo de Aplicação) 100%.

# **CLS300 Digital**

- 1. Abra o menu View (Visualizar) Display (Monitor) e selecione a guia Transducer Block (Bloco de Transdutores): Discrete Input (Part 1) (Entrada Distinta (Parte 1)). Anote o Valor do Sensor (dígitos) quando o dispositivo estiver na condição de configuração mais representativa do processo (consulte a tabela acima).
- 2. Digite o valor do sensor no campo de visualização de parâmetro: > Input (Entrada) > Transducer Block (Bloco de Transdutores): Discrete Input (Entrada Distinta) > Range of Application (Intervalo de Aplicação) > 100%.

# **Ajuste do Ponto de Comutação**

# **CLS200 Digital**

- Defina o intervalo de aplicação (a partir das tabelas acima).
- 2. Abra o menu View (Visualizar) Display (Monitor) e selecione a quia Transducer Block (Bloco de Transdutores): Discrete Input (Part 1) (Entrada Distinta (Parte 1)), para visualizar o Valor Real do Sensor, o Valor Discreto do Sensor, o Ponto de Comutação válido real e a Histerese.
- 3. Acesse Input (Entrada) > Transducer Block (Bloco de Transdutores): Discrete Input (Entrada Discreta) > Switch behavior (Funcionamento da Chave).
	- Edite o valor do Ponto de Comutação 1 (padrão 55%).
	- Edite o valor do Ponto de Comutação 2 (padrão 45%) para ajustar a Histerese.

**Observação:** Um valor mínimo de histerese (diferença entre o ponto de comutação Desligado para Ligado e o ponto de comutação de Ligado para Desligado) de 10% deve ser mantido para uma operação confiável. Em algumas situações, talvez seja desejável aumentar a histerese entre os dois pontos de comutação para evitar falsas ativações (por exemplo, turbulência no processo).

# **CLS300 Digital**

- 1. Defina o intervalo de aplicação (a partir das tabelas acima).
- 2. Abra o menu View (Visualizar) Display (Monitor) e selecione a guia Transducer Block (Bloco de Transdutores): Discrete Input (Part 1) (Entrada Distinta (Parte 1)), para visualizar o Valor Real do Sensor, o Valor Discreto do Sensor, o Ponto de Comutação válido real e a Histerese
- 3. Acesse Input (Entrada) > Transducer Block (Bloco de Transdutores): Discrete Input (Entrada Distinta) > Switch behavior (Funcionamento da Chave).
	- Editar o valor do Ponto de Comutação 1 (padrão 55%).
	- Editar o valor do Ponto de Comutação 2 (padrão 45%) para ajustar a Histerese.

### **Retardo**

- O Tempo de Elevação (de Off (Desligado) para On (Ligado)) determina o retardo do fluxo de sinal do momento em que o sensor se torna coberto até que Valor Primário seja definido.
- O Tempo de Queda (de On para Off) determina o retardo do fluxo de sinal do momento em que o sensor se torna descoberto até que o Valor Primário seja redefinido.

Os temporizadores de retardo têm um intervalo de valores de 0,0 a 100,0 segundos.

- Input (Entrada) > Transducer Block (Bloco de Transdutores): Discrete Input (Entrada Distinta) > Delay (Retardo) > Rise Time (Off to On) (Tempo de Elevação (de Off para On)) e ajuste um valor de 0 para 100 segundos.
- Acesse Fall Time (On to Off) (Tempo de Queda (de On para Off)), e ajuste um valor de 0 para 100 segundos.

**Observação:** Se o status do sensor alterar antes do intervalo de retardo ser completado, o temporizador é redefinido para seu valor inicial e reinicializado

# **Inversão**

Quando a Saída de Inversão =  $\mathbf{0}$ n, o status do nível passar por uma inversão lógica.

• Acesse Output (Saída) > Function Block (Bloco de Funcões): Discrete Input (Entrada Distinta) > Inversion Output (Saída de Inversão) > Off or On (Off ou On).

# **Modo à Prova de Falhas**

Acesse Output (Saída) > Function Block (Bloco de Funções): Discrete Input (Entrada Distinta) > Fail Safe Mode (Modo à Prova de Falhas) > Fail Safe Mode (Modo à Prova de Falhas) e selecione uma das três opções:

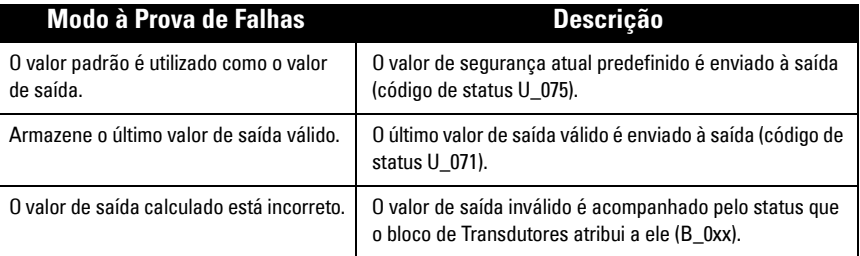

### **Reset**

Abra o Menu do Dispositivo Master Reset (Reset Master) e selecione uma das três opções:

### **Reset de Fábrica (reiniciar/inicialização em baixa)**

Recria o status de entrega. Redefine mais parâmetros para a configuração de fábrica.

### **Partida a quente (nova inicialização)**

Desconecte, em seguida, reinicie a Pointek CLS200/300. A comunicação é interrompida e restabelecida. Utilize isso se, por exemplo, o endereço PROFIBUS tiver sido alterado.

### **Reset o endereço PROFIBUS para 126**

Para mais especificações consulte o manual na íntegra.
## **Display local e operação**

1. Acesse Local Display and Operation (Monitor Local e Operação) > Local Operation (Operação Local:

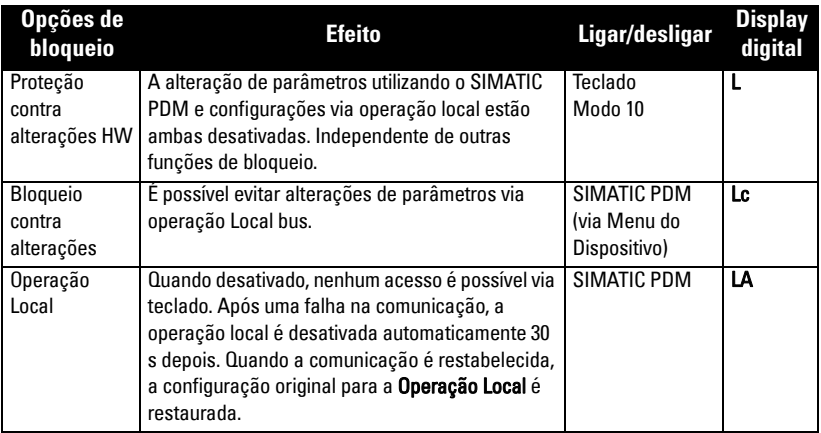

Funções de bloqueio pode ser combinado:

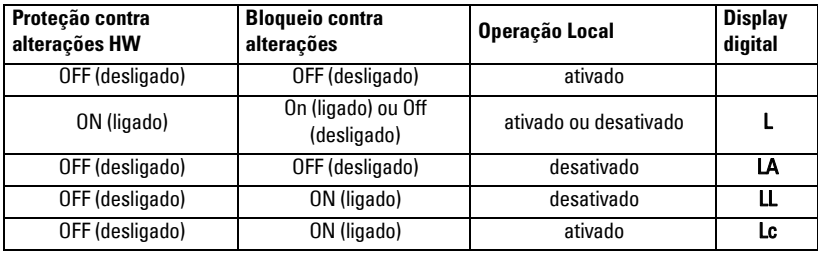

2. Acesse Local Display and Operation (Monitor Local e Operação) > Display source (Fonte monitor):

 selecione o Valor de Saída, Valor Primário, Valor do Sensor ou a Temperatura da Eletrônica.

3. Acesse Local Display and Operation (Monitor Local e Operação) > Local Status Text (Texto do Status Local):

selecione um idioma ou a opção numérica.

#### **Teste do Sensor**

Abra o Menu do Dispositivo para localizar e ativar o Teste do Sensor via PDM e para ver os resultados: (teste bem-sucedido ou teste inválido).

## **Mensagens de Erro e Referências: PROFIBUS PA**

**Observação:** Para obter mais detalhes, consulte as Diretrizes do Usuário e Instalação PROFIBUS PA (número de pedido 2.092), disponível para download no site www.profibus.com.

#### **Instruções específicas para instalações em zonas perigosas (Consulte a Diretiva Europeia ATEX 94/9/CE, Anexo II, 1/0/6)**

As seguintes instruções se aplicam ao equipamento coberto pelo número do certificado KEMA 03ATEX1007X, KEMA 03ATEX1008X, KEMA 03ATEX1010X, KEMA 00ATEX2039X e KEMA 00ATEX2040X:

- 1. Para utilização e montagem, consulte as instruções principais.
- 2. O equipamento está certificado para ser utilizado como equipamento de Categoria 1G, 1/2G, 3G, 1/2D, 2D. Consulte o certificado apropriado.
- 3. Consulte o certificado apropriado para aplicação em um ambiente perigoso específico.
- 4. Consulte o certificado apropriado para a faixa de temperatura ambiente.
- 5. O equipamento não foi avaliado como dispositivo relacionado com segurança (conforme mencionado na Diretiva 94/9/CE, Anexo II, cláusula 1.5).
- 6. A instalação e a inspeção deste equipamento deverão ser efetuadas por pessoal com formação adequada, de acordo com o código de prática aplicável (EN 60079-14 e EN 60079-17 na Europa).
- 7. O reparo deste equipamento deverá ser efetuado por pessoal com treinamento adequado, de acordo com o código de práticas aplicável (por exemplo, EN 60079-19 na Europa).
- 8. Os componentes a serem incorporados ou utilizados como componentes de substituição no equipamento devem ser ajustados por pessoal com formação adequada, de acordo com a documentação do fabricante.
- 9. Os números do certificado têm um sufixo 'X', que indica que se aplicam condições especiais para o uso seguro. Os que forem instalar ou inspecionar este equipamento devem ter acesso aos certificados.
- 10. Em caso do equipamento entrar em contato com substâncias agressivas, é da responsabilidade do usuário tomar as precauções adequadas para que o equipamento não seja adversamente afetado, garantindo, portanto, que a proteção adotada não seja comprometida.

Substâncias agressivas: por exemplo, líquidos ou gases ácidos que possam atacar os metais ou solventes que possam afetar os materiais poliméricos.

Precauções adequadas: por exemplo, estabelecer que a planilha de dados do material seja resistente a produtos químicos específicos.

**Observação:** Por favor, consulte no site www.siemens.com/pointek os últimos certificados de aprovação.

#### **Manutenção**

A Pointek CLS200/300 não necessita de manutenção ou limpeza.

#### **Reparação da Unidade e Exclusões de Responsabilidade**

• Para obter informações detalhadas, consulte a contracapa interna.

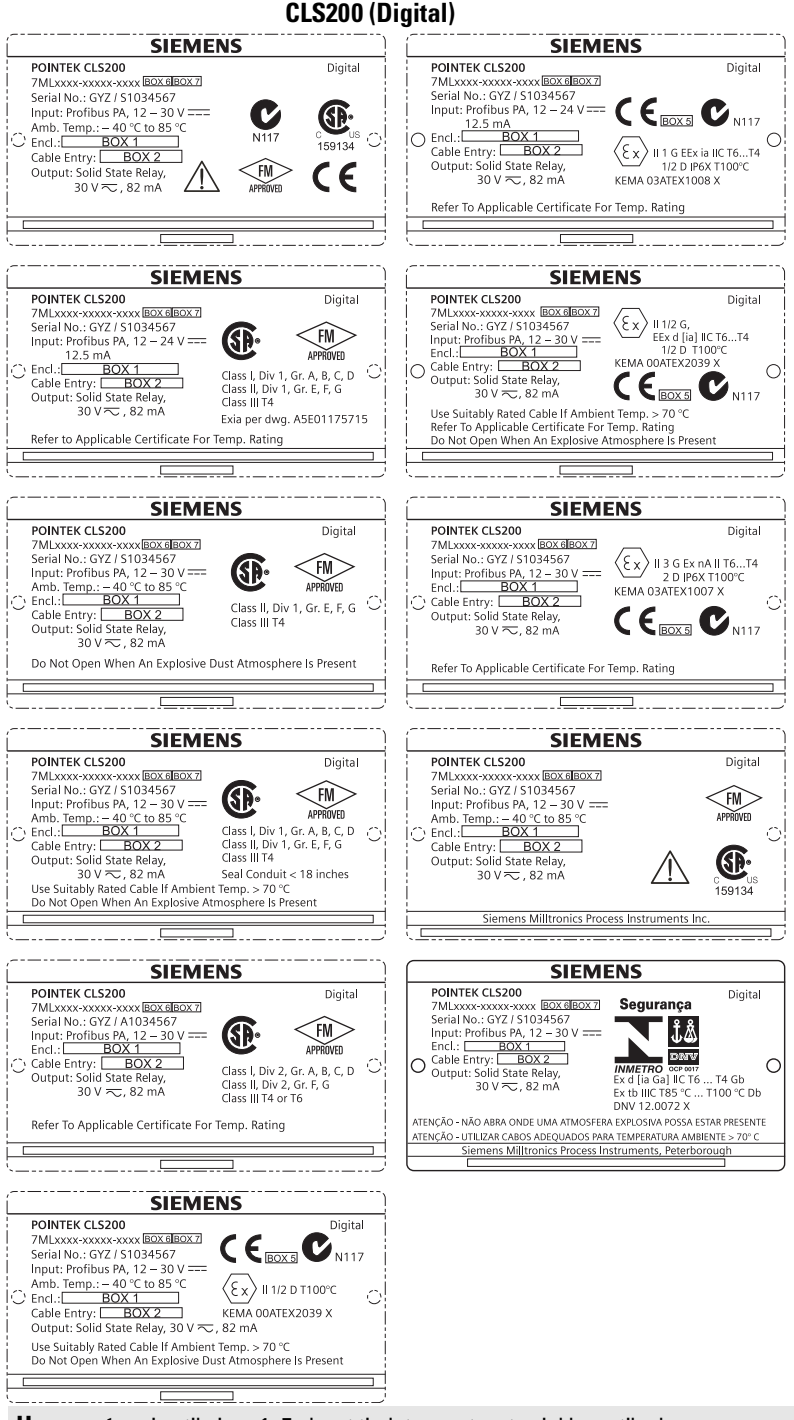

**Huomautus:** Laatikoissa 1–7 olevat tiedot perustuvat asiakkaan tilaukseen.

A5E32221496 Pointek CLS200/300 (Digitaalinen) – PIKAKÄYTTÖOPAS Sivu FI-1

#### **CLS300 (Digital)**

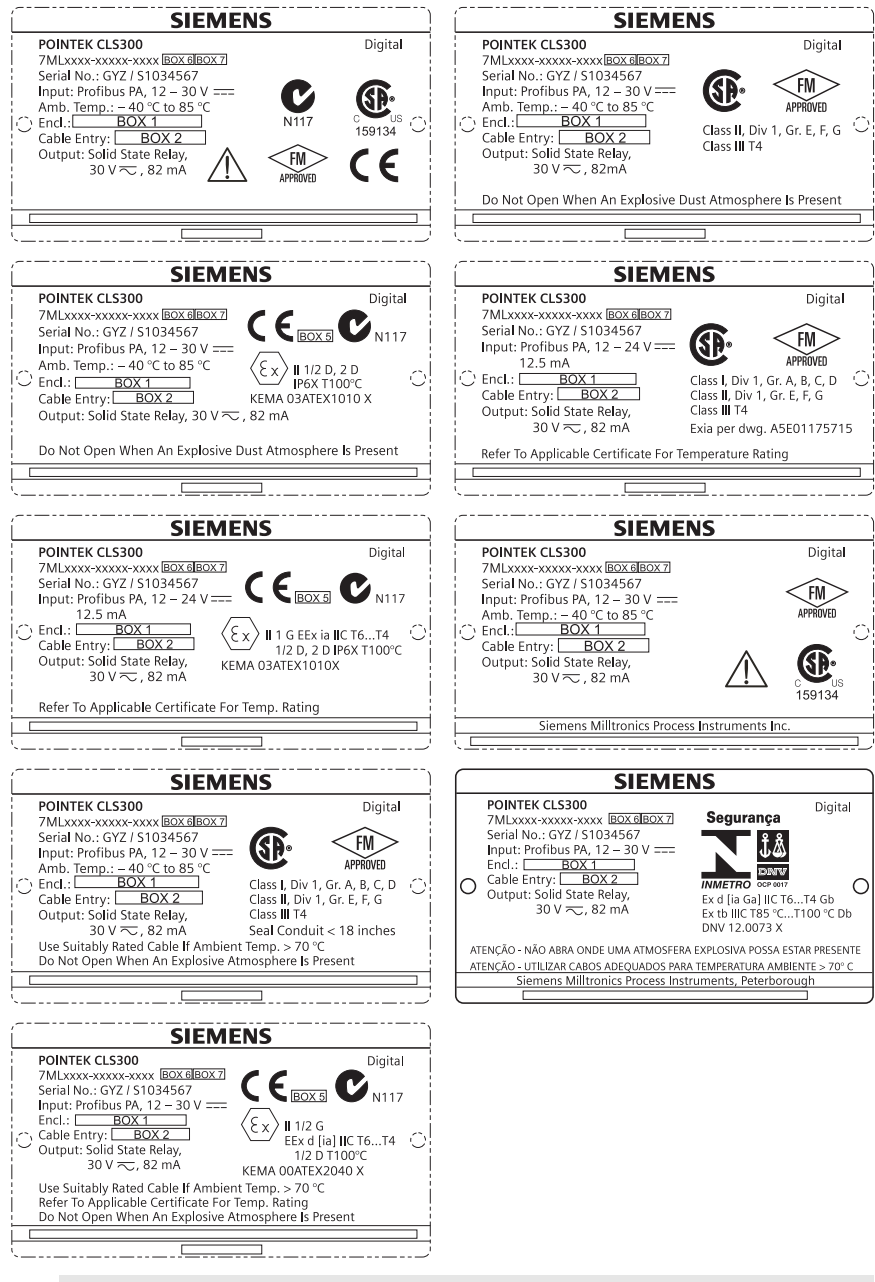

**Huomautus:** Laatikoissa 1–7 olevat tiedot perustuvat asiakkaan tilaukseen.

## **Pointek CLS200/300 (Digitaalinen) Pikakäyttöopas**

Tämä opas kertoo Pointek CLS200/300:n ominaisuuksista ja toiminnoista. On erittäin suositeltavaa tutustua myös oppaan laajaan versioon, jossa laitteen ominaisuudet on selvitetty yksityiskohtaisesti. Täydellinen opas löytyy osoitteesta www.siemens.com/level. Painetun oppaan saat paikalliselta Siemens Milltronics -edustajaltasi.

Tämän oppaan sisältöä koskevia asioita voi tiedustella osoitteesta:

Siemens Milltronics Process Instruments 1954 Technology Drive, P.O. Box 4225 Peterborough, Ontario, Canada, K9J 7B1 Sähköposti: techpubs.smpi@siemens.com

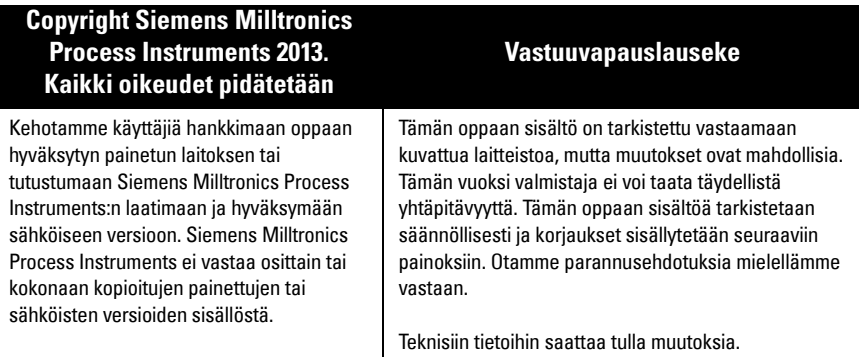

MILLTRONICS on Siemens Milltronics Process Instruments:n rekisteröity tavaramerkki.

## **Turvaohjeet**

Annettuja varoituksia on noudatettava käyttäjään ja muihin henkilöihin kohdistuvien henkilövahinkojen sekä tuotteen ja siihen kytkettyjen varusteiden laitevahinkojen välttämiseksi. Varoitusten yhteydessä ilmoitetaan myös vaaratasosta.

**VAROITUS: Varoitus liittyy tuotteen varoitussymboliin. Varoituksen huomiotta jättäminen saattaa aiheuttaa hengenvaaran, vakavia ruumiinvammoja ja merkittäviä aineellisia vahinkoja.**

**VAROITUS**<sup>1</sup> **: Varoituksen huomiotta jättäminen saattaa aiheuttaa hengenvaaran, vakavia ruumiinvammoja ja merkittäviä aineellisia vahinkoja.**

**HUOMIOITAVAA: Tämän huomautuksen huomiotta jättäminen saattaa aiheuttaa merkittäviä aineellisia vahinkoja.**

**Huomautus:** Huomautuksissa on tärkeitä tuotteeseen tai käyttöoppaaseen liittyviä tietoja.

<sup>&</sup>lt;sup>1.</sup> Tätä merkkiä käytetään, kun tuotteessa ei ole vastaavaa varoitussymbolia.

## **Pointek CLS200/300 (Digitaalinen)**

**Huomautus:** Pointek CLS200/300-laitetta saa käyttää ainoastaan tässä käyttöoppaassa kuvatulla tavalla, koska muutoin laitteen suojaustaso voi heikentyä. **Tämä tuote on suunniteltu käytettäväksi teollisuusalueilla. Laitteen käyttäminen asuinalueilla saattaa aiheuttaa häiriöitä erilaiseen radiotaajuuksia käyttävään viestintään.**

Pointek CLS200/300 on monikäyttöinen, kemikaaleja hyvin sietävä kapasitiivinen kytkin. Se soveltuu erityisen hyvin liitäntöjen, kiinteiden materiaalien, nesteiden, lietteiden ja vaahtojen pinnankorkeuden tarkkailuun ja yksinkertaiseen pumpun ohjaukseen.

## **Hyväksynnät (vertaa laitteen nimikilpeen)**

- $\bullet$  CE, CSA<sub>C/US</sub>, FM, ATEX, INMETRO
- Vlarem II, WHG
- Lloyd'sin toimitusrekisteriluokat ENV1, ENV2 ja ENV5

#### **Digitaalinen malli**

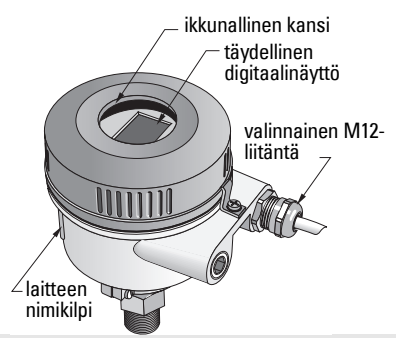

**Huomautus:** Tyyppi 4/NEMA 4, tyyppi 6/NEMA 6, IP68 -tyypin ulkosovelluksissa on käytettävä hyväksyttyjä vesitiiviitä johdinkeskittimiä ja tiivistysholkkeja. CLS200:n yhteydessä on käytettävä EY-vaatimusten vuoksi sähkömagneettisesti suojattuja kaapelituloja.

## **Prosessiliitännät**

Kompaktikokoonpano

kokoonpano G ¾", 1", 1 ½" BSPP

(vakiokokoonpano) R ¾", 1", 1 1/4", 1 ½" BSPT; ¾", 1", 1 1/4", 1 ½" NPT; G ¾", 1", 1 ½" BSPP

Hygieeninen kokoonpano 1", 1 ½", 2", 2 ½" ja 3 tuuman tri-clamp-kiinnitys

Kaapeli- ja liukukytkentä R 34", 1", 1 1/4", 1 1/2" BSPT; 34", 1", 1 1/4", 1 1/2" NPT (Taper);

## **Ympäristön lämpötila**

- -
	-

• Yleissovellukset  $-40...+85$  °C (-40...+185 °F) - paikallinen näyttö -30…+85 °C (-22…+185 °F) -40...+85 °C (-40...+185 °F)<br>tarkista lämpötilaluokka laitteen nimikilvestä)

Räjähdysvaarallisessa ilmakehässä

## **Prosessirajoitukset**

**Huomautus:** Katso käyttöoppaan laajasta versiosta prosessipaineen ja lämpötilan varmuuskäyrät.

- $\bullet$  Suhteellinen dielektrinen vakio ( $\varepsilon_{\text{r}}$ )väh. 1,5
- CLS200 lämpötila<sup>1</sup>:
	- $-$  ilman lämpöeristintä  $-40...+85$  °C (-40 $...+185$  °F)
	- lämpöeristimellä -40…+125 °C (-40…+257 °F)
- <sup>1.</sup> Prosessiliitännässä.

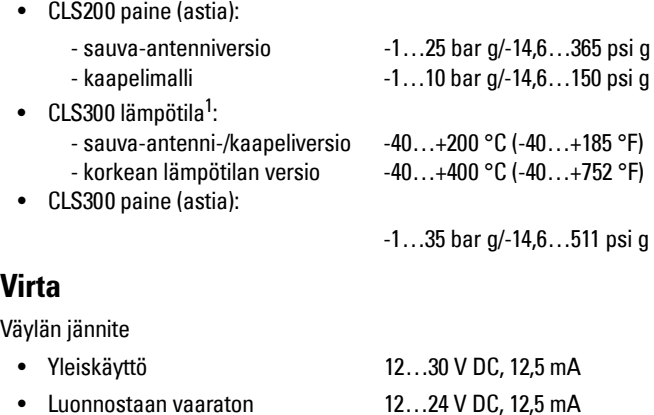

## **Asennus**

#### **Huomautukset:**

- Asennuksen saa suorittaa ainoastaan asiantunteva henkilöstö ja asennuksessa on noudatettava paikallisia määräyksiä.
- Tämä tuote on herkkä sähköstaattisille purkauksille. Maadoitettava asianmukaisesti.
- Kotelon saa avata ainoastaan huoltoa, paikalliskäyttöä tai sähköasennusta varten.
- Ennen mittauslaitteen asentamista on tarkistettava, että ympäristö täyttää kaikki nimikilvessä mahdollisesti asetetut rajoitukset.

### **Käsittelyn varotoimet**

**VAROITUS: Vahingoittumisen estämiseksi kaikkia digitaalisia CLS200-malleja,** 

**joiden sauva-antenni on pitempi kuin 2 m (6,5 ft), on käsiteltävä seuraavassa kuvatulla tavalla.**

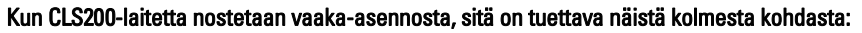

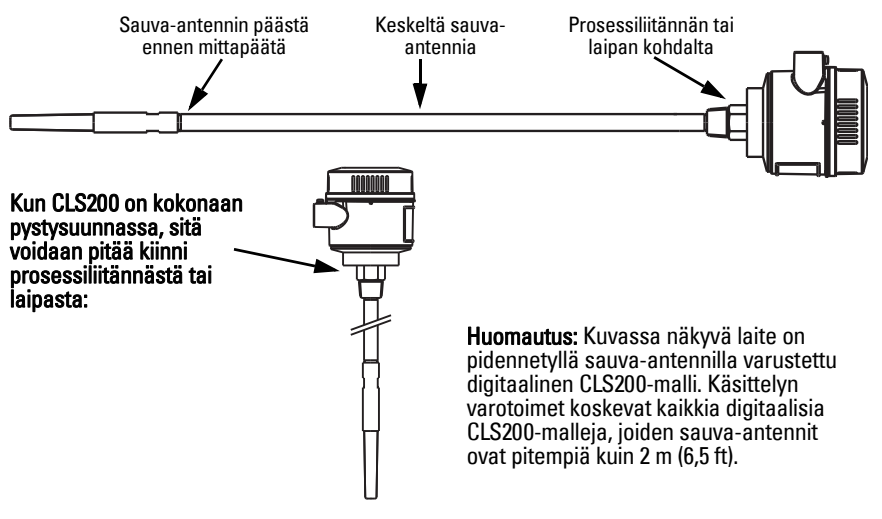

<sup>&</sup>lt;sup>1.</sup> Prosessiliitännässä.

## **Asennuspaikka**

#### **Huomautukset:**

- Pidä mittapää vähintään 50 mm:n (2":n) päässä suuttimista tai säiliön seinästä.
- Jos käytät useita laitteita, jätä niiden väliin vähintään 100 mm (4"), jotta ne eivät häiritse toisiaan (jos tilaa on vähän, asenna vinoon).
- Tee näin: asenna suoja, jolla suojaat lähettimen suoralta lämpösäteilyltä.
- Älä: ylitä sallittuja ympäristön lämpötilarajoja
- Älä: asenna Pointek CLS200/300-laitetta paikkoihin, joihin voi kohdistua voimakas tärinä (jos tämä voidaan välttää).

#### **Pointek CLS200/300 (vakiomittainen mittapää): asennus ylös tai sivulle**

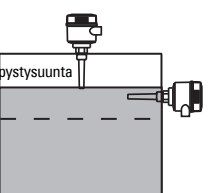

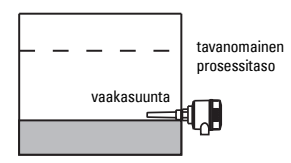

#### Korkean tason hälytys

- asennetaan tavallisesti astian päälle tai
- säiliön seinän läpi havaintotasolle

#### Matalan tason hälytys

• asennetaan säiliön seinän läpi havaintotasolle

#### **Vakiokokoonpano jatkokappaleilla: asennus päälle**

• Suunniteltu asennettavaksi päälle korkean tai matalan tason hälytystä varten. Ripusta mittapää pystysuunnassa niin, että yltää prosessiin halutulla havaintotasolla.

#### **Prosessia koskevat varoitukset**

- Suurin sallittu vääntömomentti on vaakatasoon asennetulla sauvalla 15 Nm.
- Pidä laite pois putoavien esineiden tieltä tai suojaa se niiltä.
- Vältä tiloja, joihin kerääntyy materiaalia.
- Ota huomioon materiaalin pintarakenne asentaessasi laitetta.
- Varmista, ettei vetokuormitus ylitä mittapäälle eikä astialle määriteltyjä arvoja.

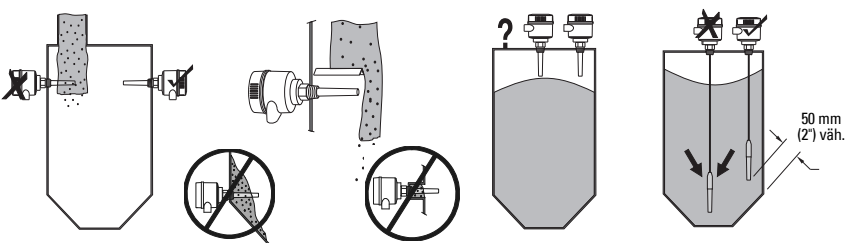

#### **Asennusohjeet**

Pointek CLS200/300-laitetta on saatavilla kolmen tyyppisillä kierteillä: NPT tai BSPT (R) tai BSPP (G)<sup>1</sup>. Varmista, että asennusliitännän kierteet ovat oikeaa tyyppiä, ja kierrä Pointek CLS200/300 sen jälkeen paikoilleen prosessiliitäntään ja kiristä käsin.

tavanomainen prosessitaso

<sup>&</sup>lt;sup>1.</sup> Myös hygieeninen liitäntä on saatavissa.

## **Johdotus: erillislaite Sähköliitäntä**

## <span id="page-188-0"></span>**VAROITUS:**

- **Noudata maassasi voimassa olevan tarkastustodistuksen eritelmiä.**
- **Noudata maassasi voimassa olevia lakeja ja määräyksiä, jotka koskevat mahdollisesti räjähdysvaaralliseen ilmakehään tehtäviä sähköasennuksia.**
- **Varmista, että käytettävissä oleva virtalähde täyttää tuotteen nimikilvessä ja maassasi voimassa olevassa tarkastustodistuksessa määritellyt edellytykset.**
- **Kaapeleiden sisääntuloaukoissa olevat pölysuojat on vaihdettava sopiviin ruuvattaviin holkkeihin tai tyhjiin pistokkeisiin, jotka on asianmukaisesti sertifioitu käytettäviksi räjähdysturvallisissa lähettimissä.**
- **Kantta ei saa avata kastuvassa kohteessa laitteen ollessa jännitteellinen. (Kastuva kohde on tila, jossa voi olla vettä tai muuta sähköä johtavaa nestettä ja jossa sähköiskun vaara on todennäköisesti tavanomaista suurempi.)**
- **Käytä EY-asennuksissa punotulla metallisuojalla varustettua kaapelia (tai tarpeen mukaan panssaroitua kaapelia).**

#### <span id="page-188-1"></span>**Virtaliitäntä ruuviliittimiin (erillislaite)**

- 1. Irrota kannen kiinnitin ja kierrä kansi irti kotelosta.
- 2. Kierrä digitaalinäyttö irti ja nosta se paikoiltaan.
- 3. Kytke johdot liittimiin: napaisuudella ei ole väliä. (Liitin on irrotettava).
- 4. Jos haluat käyttää hälytyksen ulostuloa, kytke valinnaisen sisääntulon johtimet hälytyksen ulostuloliittimiin: napaisuudella ei ole väliä. (Liitin on irrotettava).
- 5. Maadoita laite paikallisten vaatimusten mukaisesti<sup>1</sup>.
- 6. Kiristä holkki, niin että johdot lukittuvat hyvin paikoilleen.

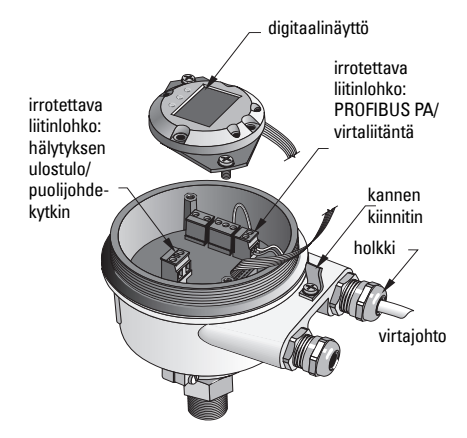

**Suomi**

<sup>1.</sup> Tavallisesti PROFIBUS PA -kenttäväylän yhteydessä suositellaan suojauksen maadoittamista sekä laitteen että kaapelin päästä. Eräissä tapauksissa voi olla parempi maadoittaa vain toisesta päästä maasilmukoiden välttämiseksi.

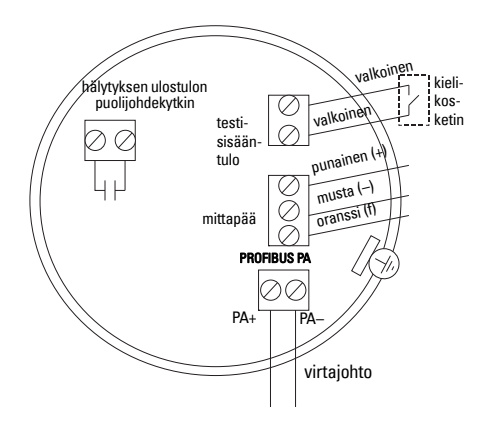

7. Laita digitaalinäyttö paikalleen. 8. Säädä lähetin paikallisesti painikkeiden avulla. (Katso Asetus kolmen painikkeen avulla sivulla 9 ja pikaohjelmointitaulukko sivulla ). Kun olet määritellyt asetukset, laita kansi paikoilleen ja laita sen kiinnitin paikoilleen.

## **Toiminto**

### **Digitaalinäyttö**

Valittu tilassa 13: näyttää joko mittauslukeman, loogisen tason, tilan numeron ja valitun tilan numeerisen lukeman tai elektroniikan lämpötilan.

#### **Mitattauslukeman näyttäminen**

- oletusasetus käynnistettäessä
- lukema (pulsseina<sup>1</sup>), kun mittapää (2) on valittu

#### **Loogisen tason näyttö (ulostulon tila)**

• arvo, kun diskreetin sisääntulon toimintolohkon ULOS-parametri (0) on valittu

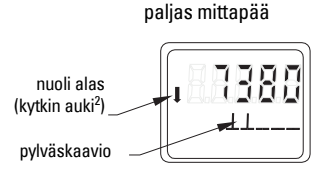

mittapää peitossa

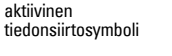

nuoli ylös (kytkin kiinni<sup>3</sup>)

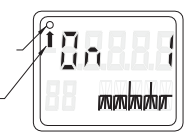

#### **Pylväskuvaaja**

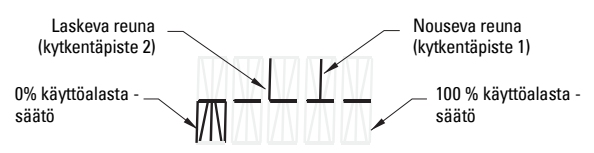

- osoittaa, kuinka upoksissa mittapää on
- näkyy, kun tilassa 13 on valittu jokin seuraavista kolmesta vaihtoehdosta: diskreetin sisääntulon toimintolohkon ULOS -parametri, mittapään lohkon ensisijainen lukema tai mittapään lohkon diskreetti lukema3

- 1. Dimensioton arvo, joka saadaan taajuuden käänteisluvusta.<br>2. Kutkimen taiminta (auki kiinni) riinnuu tilen 34 sestuksesta.
- <span id="page-189-0"></span><sup>2</sup> Kytkimen toiminta (auki/kiinni) riippuu tilan 24 asetuksesta.<br>3. Katkimen teiminta (auki/kiinni) riinnuu tilan 24 asetuksesta.
- 3. Kytkimen toiminta (auki/kiinni) riippuu tilan 24 asetuksesta.

## **Asetus kolmen painikkeen avulla**

**VAROITUS: On tärkeää, että asetukset tarkastetaan prosessin toimiessa ja**  V **varmistetaan niiden oikeellisuus, ennen kuin laitteen tavanomainen käyttö aloitetaan.**

#### **Huomautukset:**

- Katso käyttötilat seuraavalla sivulla olevasta pikaohjelmointitaulukosta.
- Varmista, että laitteen kirjoitussuojaus on kytketty pois päältä (tila 10, sivu ).

Ensitarkistus voidaan tehdä ennen kuin laite asennetaan prosessin osaksi, mutta laite on kalibroitava ja sen herkkyys on säädettävä prosessissa käytettävän tuotteen mukaan.

- Vilkkuva numero osoittaa kohdistimen sijainnin.
- Valitse tila painamalla M . Pidä M pohjassa ja paina lyhyesti  $\hat{\mathbb{I}}$ , niin pääset taaksepäin.
- Suurenna tai pienennä arvoa painamalla  $\hat{\parallel}$  tai  $\hat{\Downarrow}$ .
- Siirrä kohdistinta oikealle painamalla  $\Downarrow$ .
- Kun olet säätänyt vähiten merkitsevän numeron, tallenna arvo painamalla  $\mathbb U$ .
- Valinta (ei siis numeerinen arvo) syötetään painamalla M.

## **Magneettikäyttöinen mittapään testi**

Vie laitteen mukana toimitettu magneettitanko kotelon testialueen lähelle. Noin 10 sekunnin kuluttua näytöllä näkyy vierivä teksti SENSOR TEST SUCCESSFUL (MITTAPÄÄN TESTI ONNISTUI) tai SENSOR TEST FAILED (MITTAPÄÄN TESTI EPÄONNISTUI).

#### **Virheviestinäyttö**

Katso tiedot oppaan laajasta versiosta.

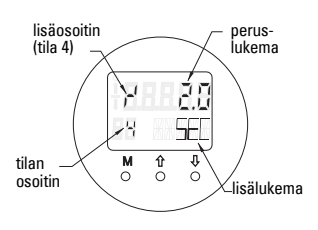

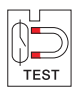

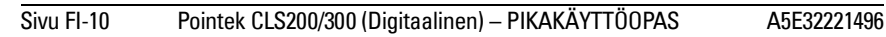

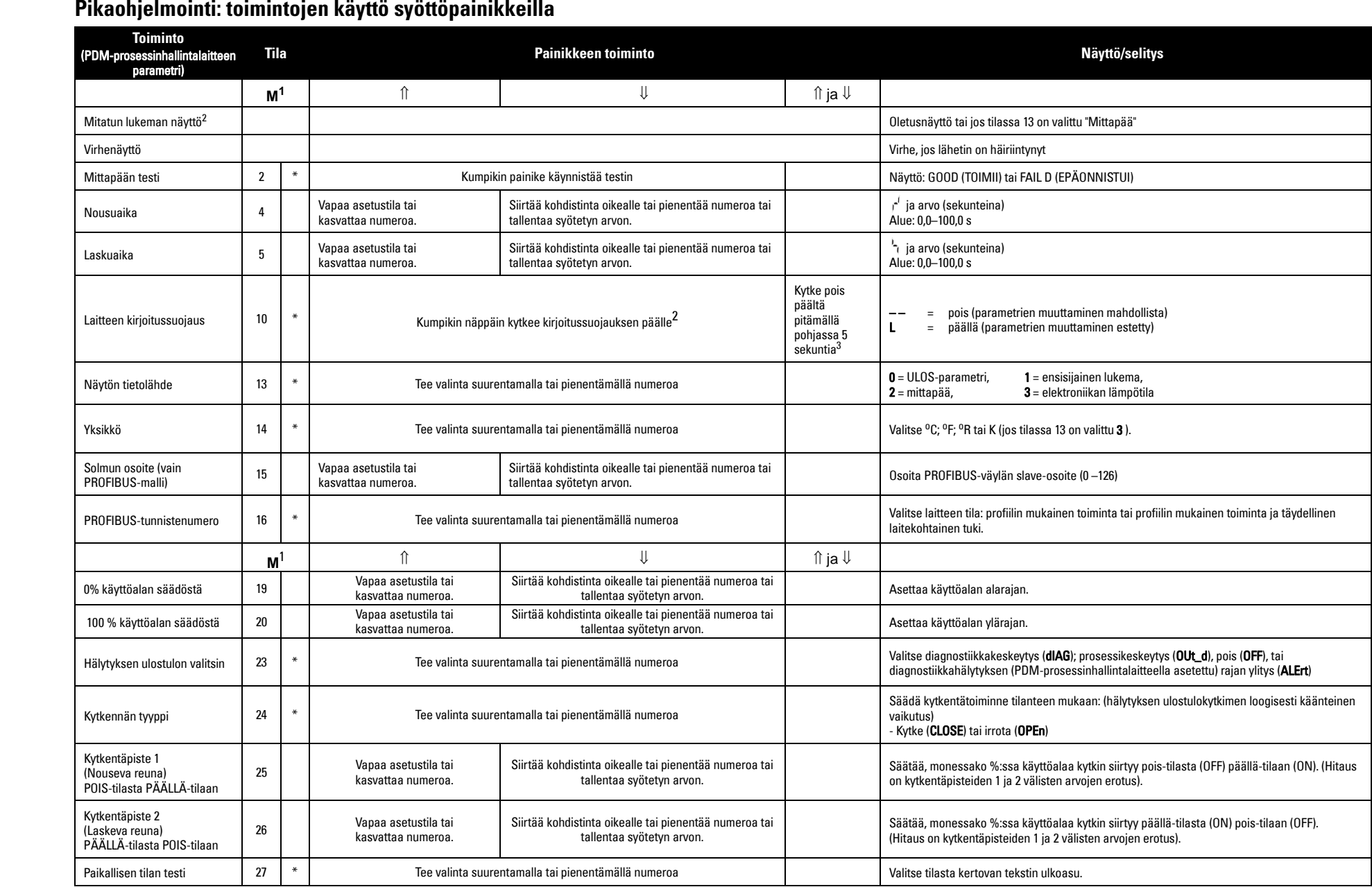

1.Tallenna numeeriset arvot painamalla  $\Downarrow$ , tallenna valinta (merkitty asteriskilla: \*) painamalla M.

2.L näkyy tilanosoitinkentässä, jos laitteen kirjoitussuojaus on päällä.

3.Jos näyttöön tulee laitteen kirjoitussuojauksen pois kytkemisen jälkeen L tai LA, paikallinen käyttö on estetty väylän kautta. Käytä PDM-prosessinhallintalaitetta lukituksen poistoon.

## **Pointek CLS200/300, Digitaalinen PROFIBUSverkkoon asennettu malli**

## **Johdotus: liitäntä PROFIBUS PA -verkkoon**

۱ **VAROITUS: Sivulla [7](#page-188-0) kohdassa VAROITUKSET esitettyjä vaatimuksia on ehdottomasti noudatettava.**

#### **Huomautukset:**

- Älä asenna PA-kaapelia yhteen sellaisten virtakaapeleiden kanssa, joiden jännite on yli 60 V AC.
- Vältä Pointek CLS200/300:n sijoittamista lähelle suuria sähkölaitteita, jos se vain on mahdollista.
- Maadoita kaapelin suojaus (esimerkiksi kytkemällä se koteloon metallisen ruuvatun holkin avulla).

## **PROFIBUS PA kytkentä ruuviliittimiin**

Kytke PROFIBUS-kaapeli ruuviliittimiin sivun [7](#page-188-1) ohjeiden mukaan.

## **PROFIBUS PA -kytkentä M12-liitännän kautta**

Jos M12-liitäntä on asennettu Pointek CLS200/300:aan koteloon, kaapelin päähän tarvitaan naaraspuolinen M12-liitäntäkappale laitteen liittämiseksi PROFIBUS PA-verkkoon.

Tavallisesti PROFIBUS PA -kenttäväylän yhteydessä suositellaan suojauksen maadoittamista sekä laitteen että kaapelin päästä. Eräissä tapauksissa (esimerkiksi katodisuojattujen säiliöiden yhteydessä) voi olla aiheellista maadoittaa vain toisesta päästä, jottei synny maadoitussilmukoita.

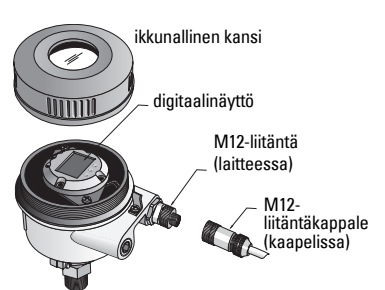

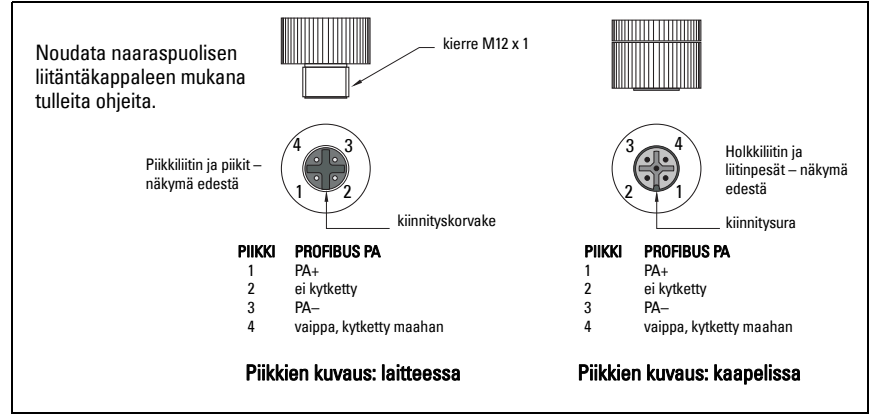

## **Tiedonsiirto PROFIBUS PA -väylän avulla: Pointek CLS200/300 Digitaalinen malli**

#### **Huomautukset:**

- Seuraavissa ohjeissa oletetaan, että käyttäjä tuntee PROFIBUS PA -väylän.
- Yksityiskohtaiset ohjeet ovat käyttöoppaan laajassa versiossa.

Pointek CLS200/300 on luokan B ja profiiliversion 3.0 PA-laite. Se tukee luokan 1 isäntälaitetta syklisen kaksisuuntaisen tiedonsiirron yhteydessä ja luokan 2 laitetta epäsyklisen palvelun yhteydessä.

Suosittelemme Pointek CLS200/300:n ohjelmointiin Siemensin SIMATIC Process Device Manager eli PDM-prosessinhallintalaitetta. (Lisätietoja osoitteesta > www.siemens.com/simatic-pdm.)

#### **Laitteen kuvaus**

PDM-laitteen käyttämiseen PROFIBUS PA:n kanssa tarvitaan Pointek CLS200/300:n laitekuvaus (Device Description). Mene valikkoon > Device Catalog > Sensors/Level/ Capacitive/Siemens Milltronics tai lataa se osoitteesta www.siemens.com/level kohdasta Downloads Pointek CLS200/300:n tuotesivulta. Tiedoston lataamisen jälkeen on suoritettava DeviceInstall-ohjelma.

### **Määritys**

Määrittele PROFIBUS-luokan 1 isäntälaite (esim. ohjelmoitava logiikkaohjain) GSD-tiedoston avulla: SIEM80E9.GSD Se voidaan ladata Pointek CLS200/300:n tuotesivulta osoitteesta www.siemens.com/level kohdasta Downloads.

### **PROFIBUS-osoitteen määritteleminen**

PROFIBUS-osoitteen tehdasasetus on 126. Palauta se paikallisesti käyttämällä tilaa 15 (katso sivu ) tai väylän kautta kauko-ohjaamalla käyttämällä esimerkiksi SIMATIC PDM tai HW-Config parametrointityökaluja.

Kun syklinen kaksisuuntainen tiedonsiirto luokan 1 isäntäkoneen kanssa on käynnissä, osoite voidaan muuttaa ainoastaan väylän kautta.

#### **Väylän terminointi**

**Huomautus:** PROFIBUS PA -linja on ehdottomasti terminoitava kaapelin molemmista päistä, jotta väylä toimii asianmukaisesti. Katso ohjeet asiakirjasta PROFIBUS PA User and Installation Guidelines (tilausnumero 2.092), joka on saatavissa osoitteesta www.profibus.com.

## **Käyttäjätietojen siirtäminen PROFIBUS PA-väylän kautta.**

Käyttäjätiedoilla tarkoitetaan diskreetin sisääntulon toimintolohkon ULOS-parametria, ja se koostuu loogisesta tasosta ja tilatavuista.

#### **Looginen taso**

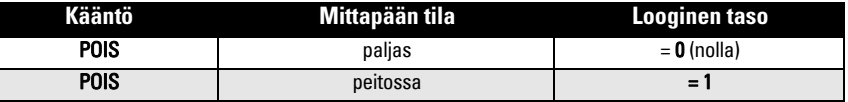

#### **Tila**

- mitatun lukeman käytettävyys käyttäjäohjelmassa
- laitteen tila (itsediagnostiikka/järjestelmädiagnostiikka)
- muut prosessitiedot (prosessihälytykset)

Tarkista tilatavun koodiluettelo oppaan laajasta versiosta.

## **Käyttäjätietojen määritteleminen**

#### **Huomautukset:**

• Käytä STEP 7 -vaiheen määrittelemiseen HW-Config-työkalua.

ULOS-parametrin sisältö saadaan diskreetin sisääntulon toimintolohkosta.

## **Diagnostiikka**

Pointek CLS200/300 pystyy aktiivisesti lähettämään tietoa omasta tilastaan. Yksityiskohtaiset tiedot diagnostiikkaviesteistä on esitetty oppaan laajassa versiossa.

## **Kaukokäyttö PROFIBUS PA-väylän kautta**

PROFIBUS PA:n käyttämiseen tarvitaan PC:n määrittelytyökalu: suosittelemme SIMATIC PDM prosessinhallintalaitetta. Voit ladata sovelluksen oppaan tuotesivulta osoitteesta www.siemens.com/pointek. Katso lisätietoja myös valmistajan käyttöohjeista tai onlineohjeista.

## **Toiminnot**

Avaa laitevalikko (ruudun vasemmasta ylälaidasta), niin pääset seuraaviin toimintoihin: lataa laitteesta/laitteeseen, määrittele osoite, isäntälaitteen palautus, kirjoituksenesto, mittapään testi PROFIBUS PA-väylän kautta ja simulointi.

#### **Parametrien asetusten muuttaminen**

- Käynnistä ensin SIMATIC PDM, liitä se Pointek CLS200/300 -laitteeseen ja lataa tiedot laitteesta PDM:ään.
- Säädä parametrien arvoja parametrin näyttökentässä (ruudun oikeassa laidassa).
- Kun säädöt ovat valmiit, avaa laitevalikko Device, siirrä tiedot laitteeseen ja tallenna parametriasetukset, kun olet irrottanut PDM:n laitteesta.
- Mene valikkoon View (Katso) Display (Näyttö), niin näet muutokset.

## **Pika-asetus**

- **VAROITUS: On tärkeää, että asetukset tarkastetaan prosessin toimiessa ja**
- Ī **varmistetaan niiden oikeellisuus, ennen kuin laitteen tavanomainen käyttö aloitetaan.**

**Huomautus:** Kun olet säätänyt arvot, lataa tiedot laitteeseen ja mene valikkoon View (Katso) – Display (Näyttö), niin näet muutokset.

Ensitarkistus voidaan tehdä ennen kuin laite asennetaan prosessin osaksi, mutta laite on kalibroitava ja sen herkkyys on säädettävä prosessissa käytettävän tuotteen mukaan.

## **Säädä 0 % käyttöalasta -asetus**

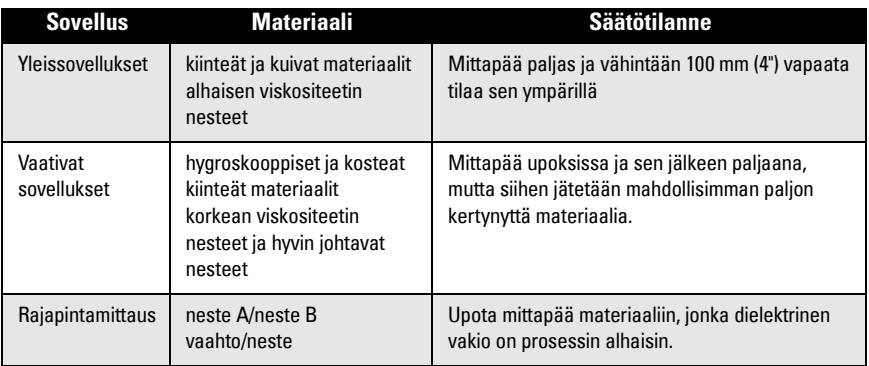

#### **CLS200 Digital**

- 1. Asenna laite prosessiin.
- 2. Avaa valikko View (Katso) Display (Näyttö) ja valitse välilehti Transducer Block (Mittapään lohko): Discrete Input (Part 1) (diskreetti sisääntulo osa 1). Merkitse mittapään lukema (Sensor Value) muistiin (numerot), kun laite on prosessia parhaiten edustavassa säätötilassa (katso yllä olevasta taulukosta).
- 3. Vähennä vaiheessa 2 muistiin merkitystä mittapään lukemasta 300 ja syötä saamasi uusi arvo parametrin näyttökenttään: > Input (Sisääntulo) > Transducer Block (Mittapään lohko): Discrete Input (Diskreetti sisääntulo) > Range of Application (Käyttöala) 0%.

#### **CLS300 Digital**

- 1. Asenna laite prosessiin.
- 2. Avaa valikko View (Katso) Display (Näyttö) ja valitse välilehti Transducer Block (Mittapään lohko): Discrete Input (Part 1) (diskreetti sisääntulo osa 1). Merkitse mittapään lukema muistiin (numerot).
- 3. Syötä mittapään lukema parametrin näyttökenttään: > Input (Sisääntulo) > Transducer Block (Mittapään lohko): Discrete Input (Diskreetti sisääntulo) > Range of Application (Käyttöala) > 0%.

## **Säädä 100 % käyttöalasta -asetus**

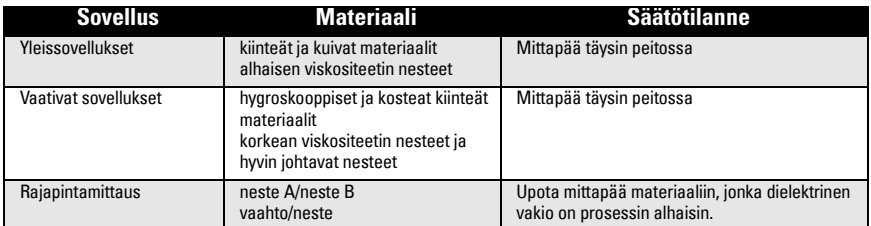

#### **CLS200 Digital**

- 1. Avaa valikko View (Katso) Display (Näyttö) ja valitse välilehti Transducer Block (Mittapään lohko): Discrete Input (Part 1) (diskreetti sisääntulo osa 1). Merkitse mittapään lukema (Sensor Value) muistiin (numerot), kun laite on prosessia parhaiten edustavassa säätötilassa (katso yllä olevasta taulukosta).
- 2. Lisää vaiheessa 1 muistiin merkittyyn mittapään lukemaan 1000 ja syötä saamasi uusi arvo parametrin näyttökenttään: > Input (Sisääntulo) > Transducer Block (Mittapään lohko): Discrete Input (Diskreetti sisääntulo) > Range of Application (Käyttöala) > 100%.

#### **CLS300 Digital**

- 1. Avaa valikko View (Katso) Display (Näyttö) ja valitse välilehti Transducer Block (Mittapään lohko): Discrete Input (Part 1) (diskreetti sisääntulo osa 1). Kirjaa mittapään lukema (Sensor\_Value) muistiin (numerot).
- 2. Syötä mittapään lukema parametrin näyttökenttään: > Input (Sisääntulo) > Transducer Block (Mittapään lohko): Discrete Input (Diskreetti sisääntulo) > Range of Application (Käyttöala) > 100 %.

#### **Kytkentäpisteen säätö**

## **CLS200 Digital**

- 1. Määrittele käyttöala (yllä olevista taulukoista).<br>2. Avaa valikko **View** (Katso) **Displav** (Näyttö) ja
- Avaa valikko View (Katso) Display (Näyttö) ja valitse välilehti Transducer Block (Mittapään lohko): Discrete Input (Part1) (diskreetti sisääntulo, osa 1) -kohdasta näet nykyisen mittapään lukeman (Sensor Value), mittapään lukeman diskreetin arvon (Sensor Value Discrete), nykyisen käytössä olevan kytkentäpisteen (Switch point) ja hitausarvon (Hysteresis).
- 3. Mene välilehdelle Input (Sisääntulo) > Transducer Block (Mittapään lohko): Discrete Input > Switch behavior (Diskreetin sisääntulon kytkimen käyttäytyminen).
	- Määrittele kytkentäpisteen 1 arvo (oletus 55 %).
	- Määrittele kytkentäpisteen 2 arvo (oletus 45 %). Näin olet määritellyt hitauden.

**Huomautus:** 10 %:n vähimmäishitaus (päällekytkeytymispisteen ja poiskytkeytymispisteen välinen erotus) on edellytys luotettavalla toiminnalle. Tietyissä tapauksissa voi olla tarpeen kasvattaa hitautta näiden kahden pisteen välillä, jotta vältetään väärä kytkeytyminen (esim. prosessissa esiintyvän turbulenssin vuoksi).

#### **CLS300 Digital**

- 1. Määrittele käyttöala (yllä olevista taulukoista).
- 2. Avaa valikko View (Katso) Display (Näyttö) ja valitse välilehti Transducer Block (Mittapään lohko): Discrete Input (Part 1) (diskreetti sisääntulo, osa 1) -kohdasta näet nykyisen mittapään lukeman (Sensor Value), mittapään lukeman diskreetin arvo (Sensor Value Discrete), nykyisen käytössä olevan kytkentäpisteen (Switch point) ja hitausarvon (Hysteresis).
- 3. Mene välilehdelle Input (Sisääntulo) > Transducer Block (Mittapään lohko): Discrete Input > Switch behavior (Diskreetin sisääntulon kytkimen käyttäytyminen).
	- Määrittele kytkentäpisteen 1 arvo (oletus 55 %).
	- Määrittele kytkentäpisteen 2 arvo (oletus 45 %). Näin olet määritellyt hitauden.

#### **Viive**

- Nousuaika (POIS-tilasta PÄÄLLÄ-tilaan) määrittää, kuinka pitkä viive kuluu mittapään peittymisestä siihen, kun ensisijainen lukema määritetään.
- Laskuaika (PÄÄLLÄ-tilasta POIS-tilaan) määrittelee, kuinka pitkä viive kuluu mittapään paljastumisesta siihen, kun ensisijainen lukema nollataan.

Viiveajastimien säätöarvojen rajat ovat 0,0–100,0 sekuntia.

- Mene välilehdelle Input (Sisääntulo) > Transducer Block (Mittapään lohko): Discrete Input (Diskreetti sisääntulo) > Delay (Viive) > Rise Time (Off to On) (Nousuaika, POIStilasta PÄÄLLÄ-tilaan) ja aseta arvoksi jokin arvo väliltä 0–100 sekuntia.
- Mene kohtaan Fall Time (Laskuaika) (PÄÄLLÄ-tilasta POIS-tilaan) ja aseta arvoksi arvo väliltä 0–100 sekuntia.

**Huomautus:** Jos sensorin tila muuttuu ennen kuin viive on kulunut loppuun, ajastin palautuu alkuarvoonsa ja käynnistyy uudestaan.

## **Kääntö**

Kun Inversion Output (Käänteinen ulostulo) =  $On$  (Päällä), tason tila käännetään loogiseksi käänteisarvokseen.

• Mene kohtaan Output (Ulostulo) > Function Block (Toimintolohko): Discrete Input (Diskreetti sisääntulo) > Inversion Output (Käänteinen ulostulo) > Off or On (Pois tai Päällä)

## **Vikaturvatoiminne**

Mene kohtaan Output (Ulostulo) > Function Block (Toimintolohko): Discrete Input (Diskreetti ulostulo) > Fail Safe Mode (Vikaturvatoiminne) > Fail Safe Mode (Vikaturvatoiminne) ja valitse jokin kolmesta vaihtoehdosta:

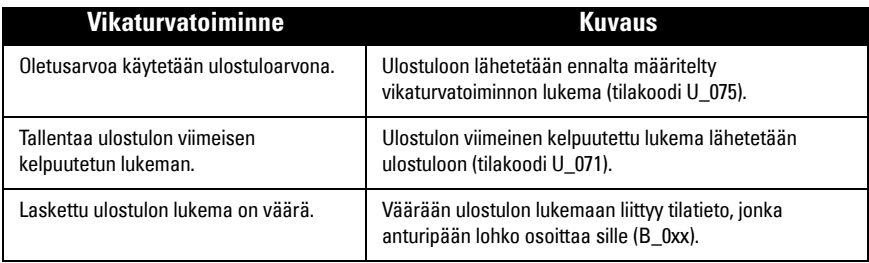

#### **Palautus**

Avaa Device Menu (Laitevalikko) Master Reset (Isäntälaitteen palautus) ja valitse jokin kolmesta vaihtoehdosta:

#### **Tehdasasetusten palautus (uudelleenkäynnistys/kylmäkäynnistys)**

Käynnistää uuden toimintatilan. Palauttaa useimmat parametrit tehdasasetuksiinsa.

#### **"Lämmin käynnistys" (uusi aloitusmenettely)**

Kytkee Pointek CLS200/300 -laitteen irti verkosta. Tiedonsiirto keskeytetään ja aloitetaan uudelleen. Käytä tätä palautustapaa, jos esimerkiksi PROFIBUS-osoitetta on muutettu.

#### **PROFIBUS-osoitteen palautus osoitteeksi 126**

Katso tiedot oppaan laajasta versiosta.

## **Paikallinen näyttö ja käyttö**

#### 1. Valitse Local Display and Operation (Paikallinen näyttö ja käyttö) > Local Operation (Paikallinen käyttö):

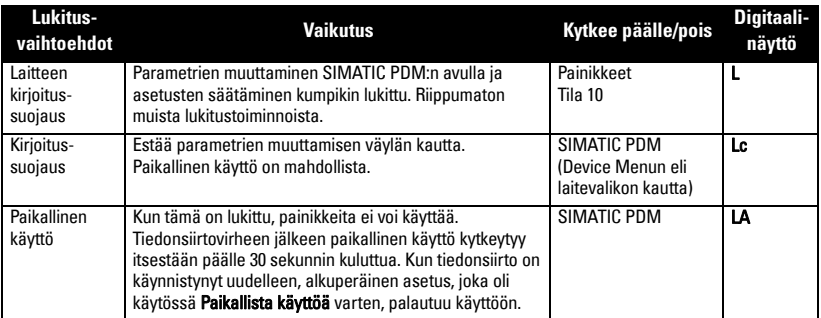

Lukitustoiminteet voidaan yhdistää:

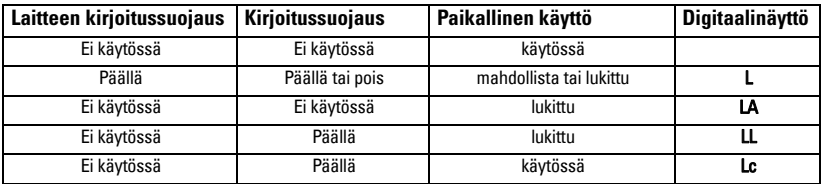

2. Valitse Local Display and Operation (Paikallinen näyttö ja käyttö) > Display source (Näytön lähde):

 valitse joko Output Value (ulostulon lukema), Primary Value (ensisijainen lukema), Sensor Value (mittapään lukema) tai Electronics Temperature (elektroniikan lämpötila).

3. Valitse Local Display and Operation (Paikallinen näyttö ja käyttö) > Local Status Text (Paikallisen tilan teksti): valitse kieli tai numerovaihtoehto.

## **Mittapään testi**

Avaa Device Menu (laitevalikko) jossa on Sensor Test via PDM (mittapään testaus PDM:n kautta). Tarkista tulos: (test successful (onnistui) tai test failed (epäonnistui).

#### **Virheviestit ja viitearvot: PROFIBUS PA**

**Huomautus:** Lisätietoja on asiakirjassa PROFIBUS PA User and Installation Guidelines (tilausnumero 2.092), joka on ladattavissa osoitteesta www.profibus.com.

#### **Räjähdysvaarallisten tilojen asennusta koskevat ohjeet (ATEX-direktiivi 94/9/EY, liite II, kohta 1/0/6)**

Seuraavat ohjeet koskevat sertifikaattien KEMA 03ATEX1007X , KEMA 03ATEX1008X, KEMA 03ATEX1010X, KEMA 00ATEX2039X ja KEMA 00ATEX2040X mukaisia laitteita:

- 1. Käyttö- ja kokoamisohjeet ovat pääohjeissa.
- 2. Laite on sertifioitu luokan 1G, 1/2G, 3G, 1/2D, 2D laitteeksi. Katso myös varsinainen sertifikaatti.
- 3. Katso käyttö erityistä räjähdysvaaraa aiheuttavassa ympäristössä mainitusta sertifikaatista.
- 4. Katso ympäristön lämpötila-alue varsinaisesta sertifikaatista.
- 5. Laitetta ei ole luokiteltu direktiivin 94/9/EY liitteen II kohdan 1.5 mukaiseksi turvallisuuteen myötävaikuttavaksi laitteeksi.
- 6. Tämän laitteen saa asentaa ja tarkistaa vain koulutettu henkilö siihen sovellettavan käytännön ja standardin (EN 60079-14 ja EN 60079-17 Euroopassa) mukaisesti.
- 7. Tämän laitteen saa korjata vain koulutettu henkilö siihen sovellettavan käytännön ja standardin (esim. Euroopassa EN 60079-19) mukaisesti.
- 8. Laitteeseen liitettävät tai vaihdettavat osat saa asentaa vain koulutettu henkilö valmistajan ohjeiden mukaisesti.
- 9. X-pääte sertifiointinumerossa tarkoittaa, että laitteen käyttöön sovelletaan turvallista käyttöä koskevia erikoisehtoja. Laitetta asentavien tai tarkastavien henkilöiden on voitava tarkistaa tarkastustodistukset.
- 10. Jos laite joutuu todennäköisesti kosketuksiin voimakkaasti reagoivien aineiden kanssa, käyttäjän on varmistettava, että kyseiset aineet eivät pääsevaikuttamaan laitteeseen ja heikentämään sen suojausta.

Voimakkaasti reagoivat aineet: esim. metalleja syövyttävät happoliuokset tai kaasut ja polymeeriin vaikuttavat liuottimet.

Varotoimet: esimerkiksi sen tarkistaminen materiaalin teknisistä tiedoista, että materiaali kestää tiettyjä kemikaaleja.

**Huomautus:** Katso uusimmat hyväksyntätodistukset osoitteesta www.siemens.com/pointek.

#### **Huolto**

Pointek CLS200/300-laitetta ei tarvitse huoltaa tai puhdistaa.

#### **Laitteen korjaaminen ja vastuuvapauslauseke**

Katso lisätietoja takakannen sisäsivulta.

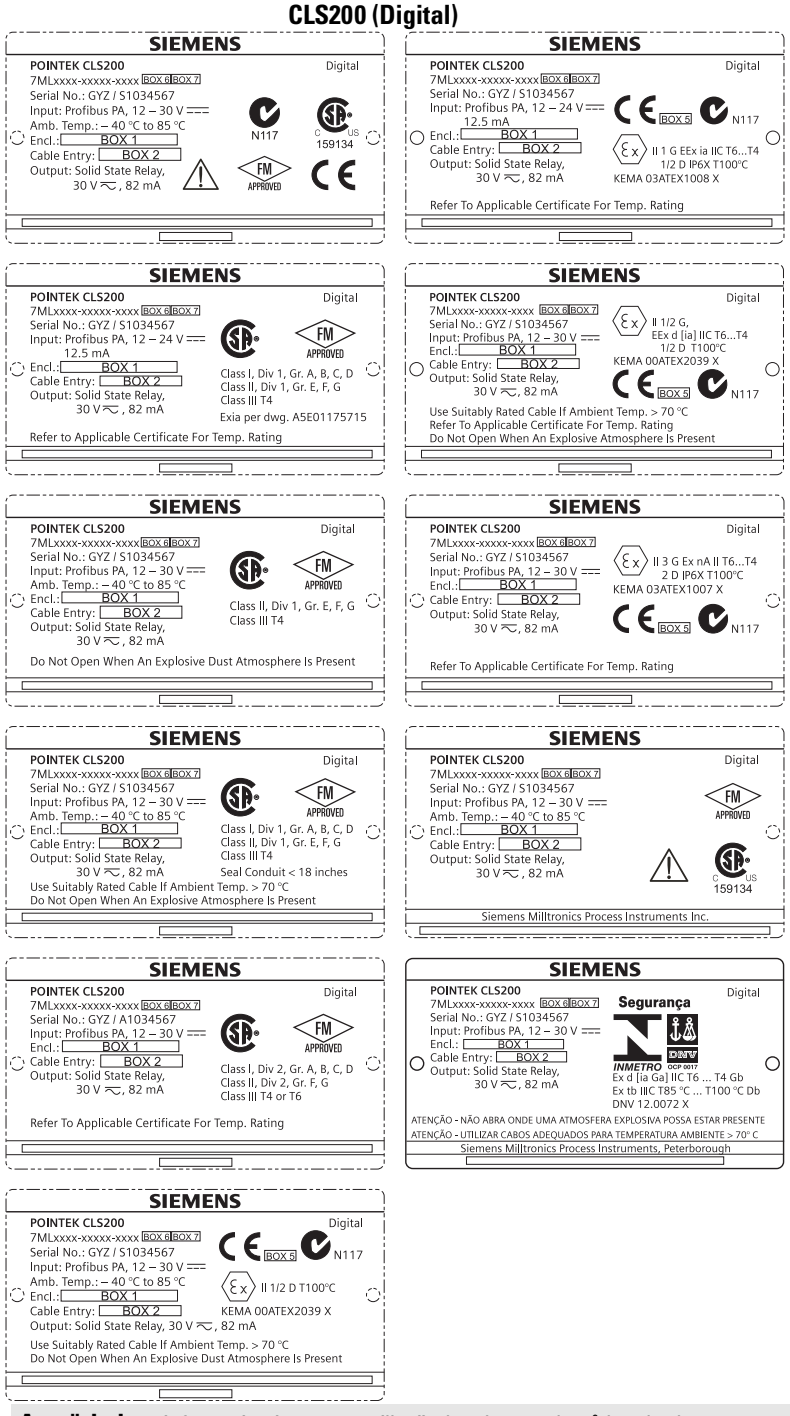

#### **CLS300 (Digital)**

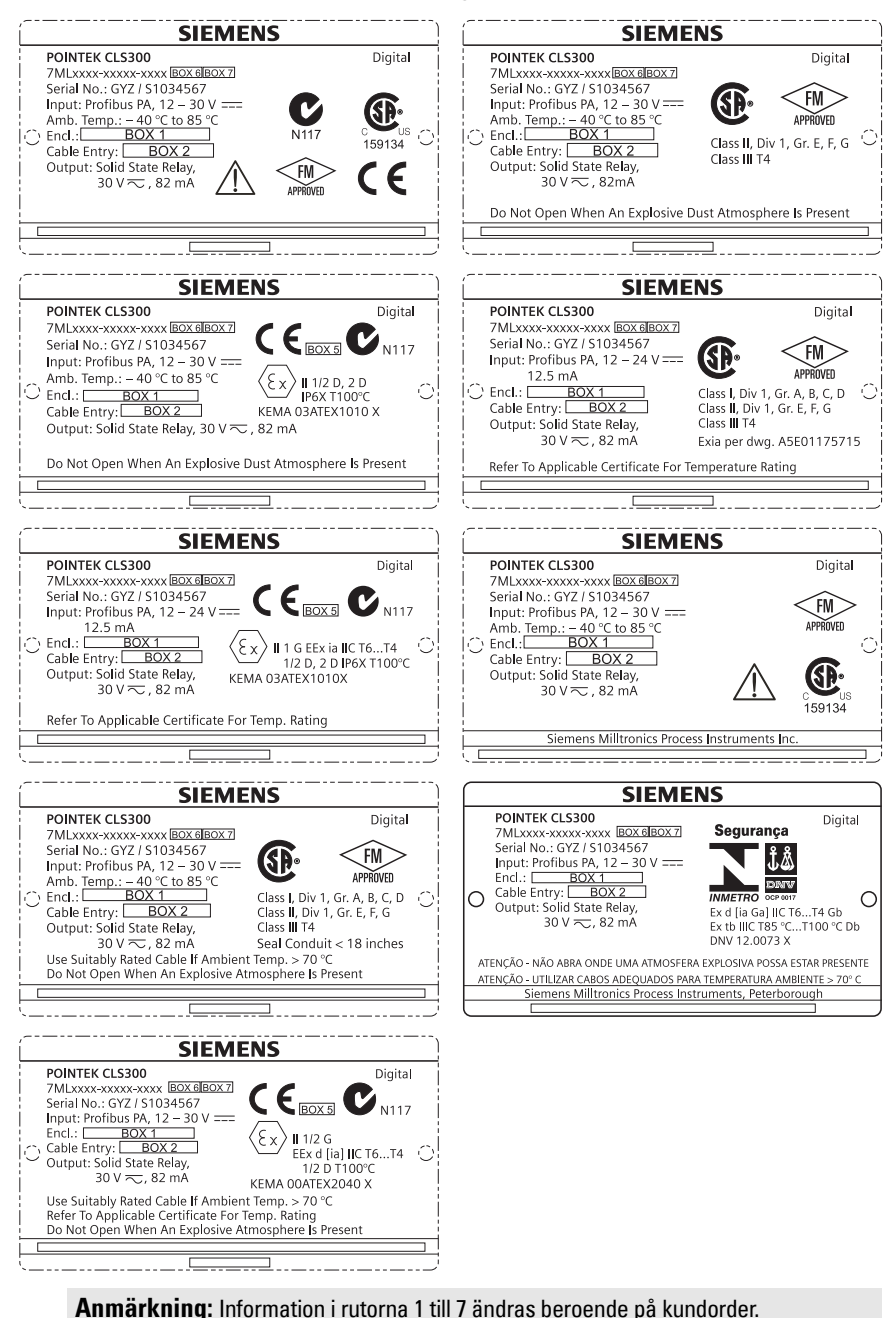

## **Pointek CLS200/300 (Digital) Snabbstartsmanual**

Denna manual ger en beskrivning av de viktigaste egenskaperna och funktionerna hos Pointek CLS200/300. Vi råder er uttryckligen att anskaffa den detaljerade versionen av denna manual så att ni kan använda ert instruments hela kapacitet. Den fullständiga manualen kan erhållas från: www.siemens.com/level. Den tryckta manualen kan anskaffas från er lokala representant för Siemens Milltronics.

Frågor angående innehållet i denna manual kan sändas till:

Siemens Milltronics Process Instruments 1954 Technology Drive, P.O. Box 4225 Peterborough, Ontario, Kanada, K9J 7B1 E-post: techpubs.smpi@siemens.com

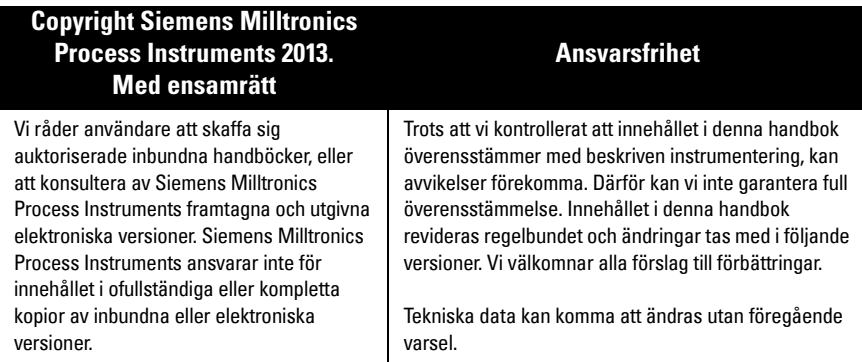

MILLTRONICS är ett registrerat varumärke för Siemens Milltronics Process Instruments

## **Riktlinjer för säkerhet**

Varningsnotiser måste efterlevas för att din personliga och andras säkerhet skall kunna säkerställas samt skydda produkten och ansluten utrustning. Dessa varningsnotiser åtföljs av anvisningar om den säkerhetsnivå som skall observeras:

**VARNING: berör en varningssymbol på produkten. Den innebär att underlåtenhet att efterfölja nödvändiga föreskrifter kan orsaka dödsfall, svår kroppsskada och/ eller stor materiell skada.**

**VARNING**<sup>1</sup> **: innebär att underlåtenhet att efterfölja nödvändiga föreskrifter kan orsaka dödsfall, svår kroppsskada och/eller stor materiell skada.**

**VARNING: innebär att underlåtenhet att efterfölja de nödvändiga föreskrifterna kan orsaka stor materiell skada.**

**Anmärkning:** innebär viktig information om produkten eller denna del av användarmanualen.

<sup>1.</sup> Denna symbol används när det inte finns någon motsvarande varningssymbol på produkten.

## **Pointek CLS200/300 (Digital)**

**Anmärkning:** Pointek CLS200/300 skall endast användas på det sätt som anges i denna manual; i annat fall kan skyddet som utrustningen ger visa sig otillräckligt. **Denna produkt är avsedd att användas i industriområden. Om denna utrustning används i bostadsområden kan den förorsaka störningar på många frekvensbaserade kommunikationer.**

Pointek CLS200/300 är en mångsidigt användbar kapacitansswitch med hög kemisk motståndskraft, idealisk för nivådetektering av gränsytor, fasta material, vätskor, slam och slurryn, samt för enkel pumpstyrning.

### **Godkännanden (kontrollera på apparatens märkskylt)**

- CE, CSA<sub>C/US</sub>, FM, ATEX, INMETRO
- Vlarem II, WHG
- Lloyd's Register of Shipping, kategori ENV1, ENV2 och ENV5

#### **Digital version**

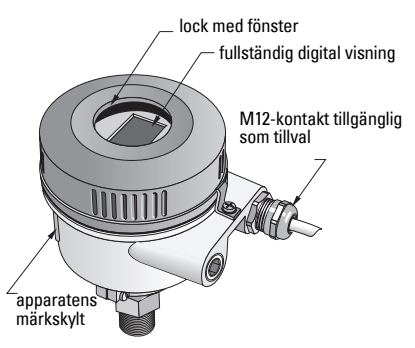

**Anmärkning:** Användning av godkända vattentäta ledningsflänsar/packboxar erfordras för Typ 4 / NEMA 4, Typ 6 / NEMA 6, IP68 (utomhustillämpningar). Inom EU krävs användning av EMC-klassade kabelgenomföringar för CLS200.

# **Processanslutningar**

R 34", 1", 1 1/4", 1 1/2" BSPT; 34", 1", 1 1/4", 1 1/2" NPT; G 34", 1", 1 ½" BSPP Sanitär konfiguration 1", 1 ½", 2", 2 ½"och 3" tri-clamp Kabel- och glidkoppling R 34", 1", 1 1/4", 1 1/2" BSPT; 34", 1", 1 1/4", 1 1/2" NPT (kona); konfiguration G 3/4", 1", 1 ½" BSPP

#### **Omgivande temperatur**

- Allmänna tillämpningar  $-40$  till +85 °C (-40 till +185 °F)
	-
	-
- 

- lokal visning extending the same state of the set of the set of the set of the set of the set of the set of t - lagringstemperatur -40 till +85 °C (-40 till +185 °F) • I potentiellt explosiva atmosfärer (kontrollera temperaturklassen som visas på anordningens märkskylt)

## **Processförhållanden**

**Anmärkning:** Se fullständiga driftinstruktioner för Processens Tryck-/ Temperaturkorrektionskurvor.

- Relativ dielektricitetskonstant  $(\varepsilon_r)$  min 1,5
- CLS200 temperatur<sup>1</sup>:
	- utan termisk isolator  $-40$  till  $+85$  °C (-40 till  $+185$  °F)
	- med termisk isolator  $-40$  till +125 °C (-40 till +257 °F)

<sup>&</sup>lt;sup>1.</sup> Vid processanslutning.

• CLS200 tryck (tank):

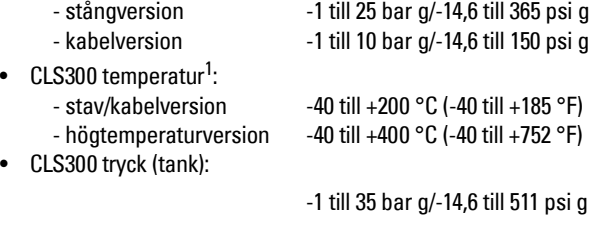

### **Effektförbrukning**

Busspänning

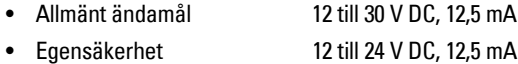

## **Installation**

#### **Anmärkningar:**

- Installation får endast utföras av kompetent personal och enligt gällande lokala bestämmelser.
- Produkten kan ge upphov till elektrostatiska stötar. Följ lämpliga jordningsrutiner.
- Höljet får endast öppnas för underhållsarbete, lokal körning eller elektrisk installation.
- Innan instrumentet installeras, kontrollera att omgivningen uppfyller de krav som anges på märkskylten.

#### **Hanteringsföreskrifter**

**VARNING: För att förhindra skador, måste alla digitala CLS200-enheter med en stång längre än 2 m (6,5 fot) hanteras enligt beskrivning nedan.**

#### Vid lyftning av CLS200 från ett horisontellt läge, stöd den i dessa tre punkter:

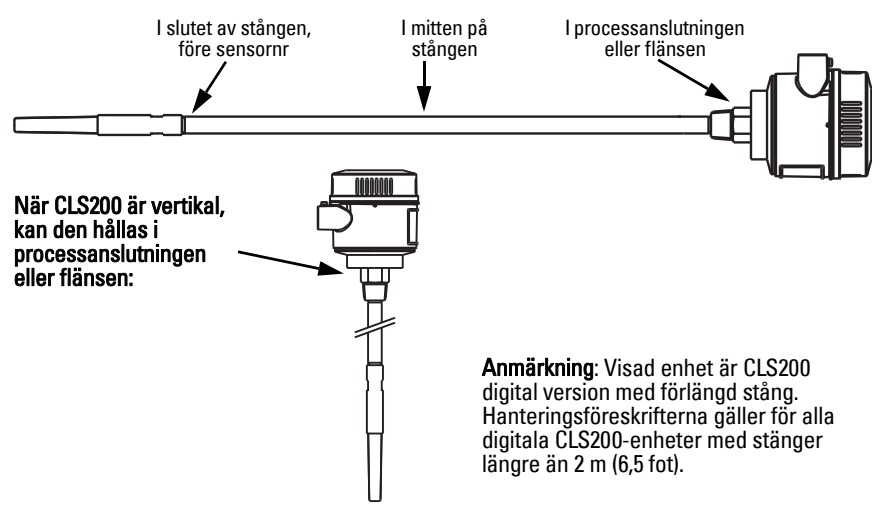

<sup>1.</sup> Vid processanslutning.

### **Monteringsplats**

#### **Anmärkningar:**

- Håll sensorn åtminstone 50 mm (2") från varje munstycke eller vägg i tanken.
- Om flera enheter sätts in, lämna minst 100 mm (4") mellan dem, för att förhindra störningar (montera diagonalt om utrymmet är begränsat).
- Se till att: solskydd finns för att skydda transmittern från direkt värmestrålning.
- Se till att inte: överskrida de tillåtna omgivningstemperaturgränserna
- Se till att inte: montera Pointek CLS200/ 300 på platser med starka vibrationer (om detta kan undvikas).

#### **Pointek CLS 200/300 (standardlängd för sensorn): montering upptill eller på sidan**

normal processnivå

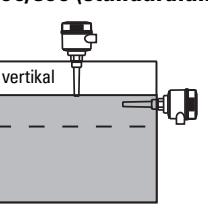

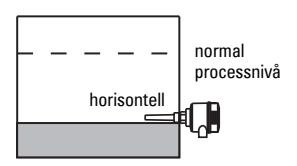

#### Larm hög nivå

- normalt monterad upptill i tanken, eller
- genom tankväggen på detekteringsnivå

#### Larm låg nivå

• monterad genom tankväggen på detekteringsnivån.

#### **Standardkonfiguration med förlängningar: montering upptill**

• Avsedd för montering upptill, för hög eller låg larmnivå. Häng upp sonden vertikalt så att den når in i processen på önskad detekteringsnivå.

## **Försiktighetsåtgärder gällande processen**

- Maximalt tillåtet åtdragningsmoment för en horisontellt installerad stav är 15 Nm.
- Håll enheten ur vägen för nedfallande material, eller skydda sonden från nedfallande material.
- Undvik områden där materialansamlingar förekommer.
- Beakta materialytans konfiguration när enheten installeras.
- Säkerställ att dragpåkänningen inte överstiger tillåtna värden för sonden eller tanken.

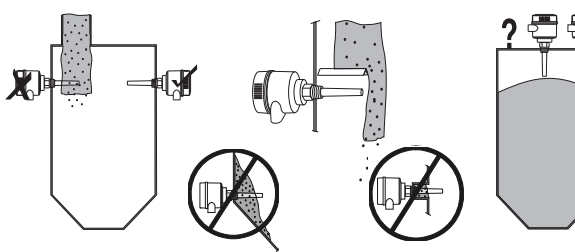

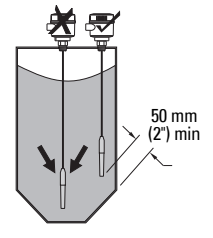

## **Monteringsanvisningar**

Pointek CLS200/300 finns tillgänglig i tre gängningstyper: NPT eller BSPT (R) eller BSPP (G)<sup>1</sup>. Säkerställ att monteringsgängorna motsvarar varandra och skruva sedan bara i Pointek CLS200/300 i processanslutningen och dra åt för hand.

## **Kabeldragning: fristående enhet**

## **Elektrisk anslutning**

<span id="page-208-0"></span>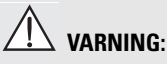

- **Följ specifikationerna i det granskningsintyg som gäller i ert land.**
- **Följ lagar och reglementen som gäller i ert land för elektriska installationer i potentiellt explosiv atmosfär.**
- **Säkerställ att befintlig nätspänning motsvarar den spänning som anges på produktens märkskylt och i granskningsintyget som gäller i ert land.**
- **Dammskyddshattar i kabelingångarna måste ersättas med lämpliga skruvpackboxar eller blindpluggar, intygade för transmittrar med explosionssäkert skydd.**
- **Locket får inte öppnas på våta platser när enheten står under spänning. (Med "Våt plats" avses en plats där vatten eller annan ledande vätska kan förekomma och sannolikt ökar risken för elektriska stötar).**
- **För anläggningar inom EU, använd en flätad metallisk avskärmning (eller armerad kabel där så är tillämpligt).**

#### <span id="page-208-1"></span>**Anslut nätspänning till skruvklämmor (fristående enhet)**

- 1. Lossa lockets spänne och skruva loss locket till höljet.
- 2. Skruva ur och lyft upp den digitala displayen.
- 3. Anslut ledningarna till uttagsklämmorna: polariteten saknar betydelse. (Klämman kan tas bort).
- 4. För att använda Larmutgången, anslut kablarna från en extra ingång till Larmutgångsklämmorna: polariteten saknar betydelse. (Klämman kan tas bort).
- 5. Jorda instrumentet enligt lokala bestämmelser<sup>2</sup>.

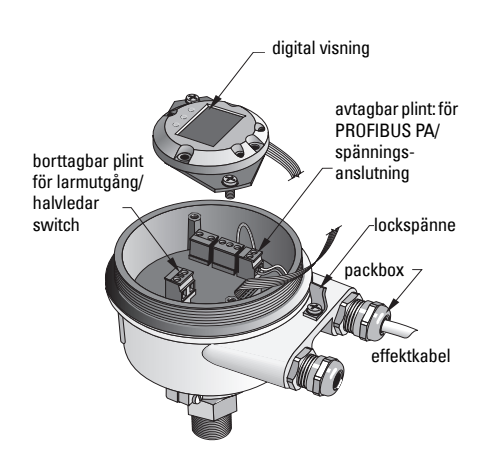

<sup>&</sup>lt;sup>1</sup>. En sanitäranslutning finns också tillgänglig.

<sup>2.</sup> Den vanliga PROFIBUS PA-rekommendationen är att jorda skärmningen på både apparat- och kabelsidan. I vissa fall kan det vara att föredraga att jorda endast en sida för att undvika jordslingor.

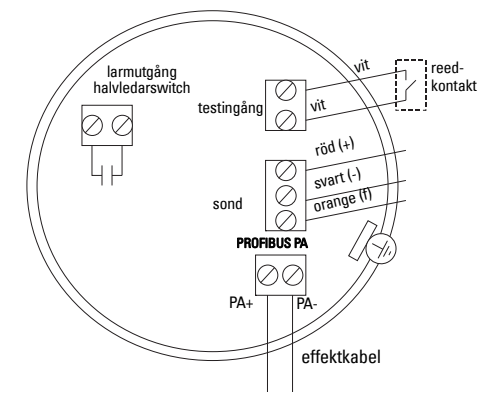

6. Dra åt glanden så att den blir tät.

7. Sätt tillbaka den digitala displayen.

8. Använd knappsatsen för ställa in transmittern lokalt. (Se Uppsättning med användning av 3 knappssatsen på sida 9 och Snabbreferenstabellen på sida ). Sätt, efter inställningen tillbaka locket på höljet och säkra spännet på locket.

## **Drift**

## **Digital display**

Vald i läge 13: visar antingen det mätta värdet, den logiska nivån, lägesnumret och det numeriska värdet för det valda läget, eller elektroniktemperaturen.

#### **Mätvärdesvisning**

- standardvisning vid start
- värde (i räkning<sup>1</sup>) när sensorn (2) har valts

#### **Logisk nivåvisning (utmatningsstatus)**

• värde när OUT-parametern för det Diskreta ingångsfunktionsblocket (0) har valts

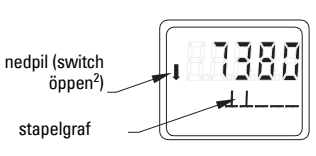

sensorn täckt

sensorn avtäckt

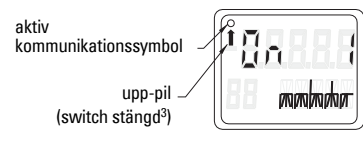

#### **Stapelgraf**

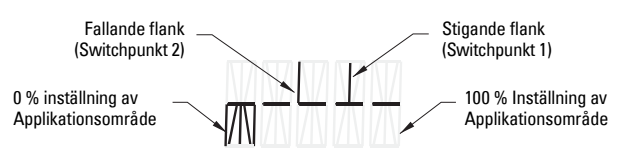

- representerar den i vilken omfattning sensorn är täckt
- visas när ett av de tre följande alternativen valts i läge 13: OUT-parametern för den Diskreta ingångsblockfunktionen; eller Primärvärdet för Omvandlarblocket; eller diskret Sensorvärde för Omvandlarblocket

<sup>&</sup>lt;sup>1.</sup> Ett dimensionslöst värde som genererats från det inverterade frekvensvärdet.<br><sup>2.</sup> Suitebfunktionen (äppen/etängd) berer på inställningerne i Läge 24.

<span id="page-209-0"></span><sup>&</sup>lt;sup>2</sup> Switchfunktionen (öppen/stängd) beror på inställningarna i Läge 24.<br><sup>3.</sup> Svitchfunktionen (äppen/stängd) berer på inställningerna i Läge 24.

<sup>3.</sup> Switchfunktionen (öppen/stängd) beror på inställningarna i Läge 24.

## **Uppsättning med användning av 3-knappssatsen**

**VARNING: Det är viktigt att kontrollera inställningar under själva processen och få bekräftelse på att dessa är riktiga, innan reguljär drift påbörjas.**

#### **Anmärkningar:**

V

- Se Snabbreferenstabell på nästa sida för driftlägen.
- Se till att HW Skrivskydd är bortkopplat (Läge 10, sida ).

Initial inställning kan utföras innan enheten sätts in i processen men det är ytterst viktigt att kalibrera enheten och justera känsligheten på den aktuella produkten.

- Blinkande siffra anger markörens position.
- Tryck **M** för att välja läge. Håll **M** och tryck på  $\hat{\parallel}$  för att gå bakåt.
- För att öka eller minska ett värde, tryck på  $\hat{\parallel}$  eller  $\mathbb{U}$ .
- För att flytta markören åt höger, tryck på  $\mathbb U$ .
- Efter redigering av den minst signifikativa siffran, tryck på  $\mathbb U$  för att lagra värdet.
- För att ange ett val (inte ett numeriskt värde) tryck på M.

#### **Magnetaktiverad test av sensorn**

För in den medföljande stavmagneten in närheten av testytan på höljet. Efter ungefär 10 sekunder visas antingen SENSOR TEST SUCCESSFUL [SENSORTEST LYCKADES] eller SENSOR TEST FAILED [SENSORTEST MISSLYCKADES], som en förbirullande text.

#### **Visning av felmeddelande**

Var god läs den kompletta manualen för detaljer.

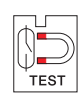

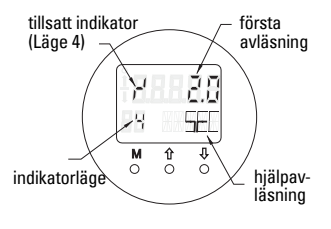

# **Anmärkningar**

#### **Snabbreferens: manöverfunktioner som använder inmatningsknappsatsen**

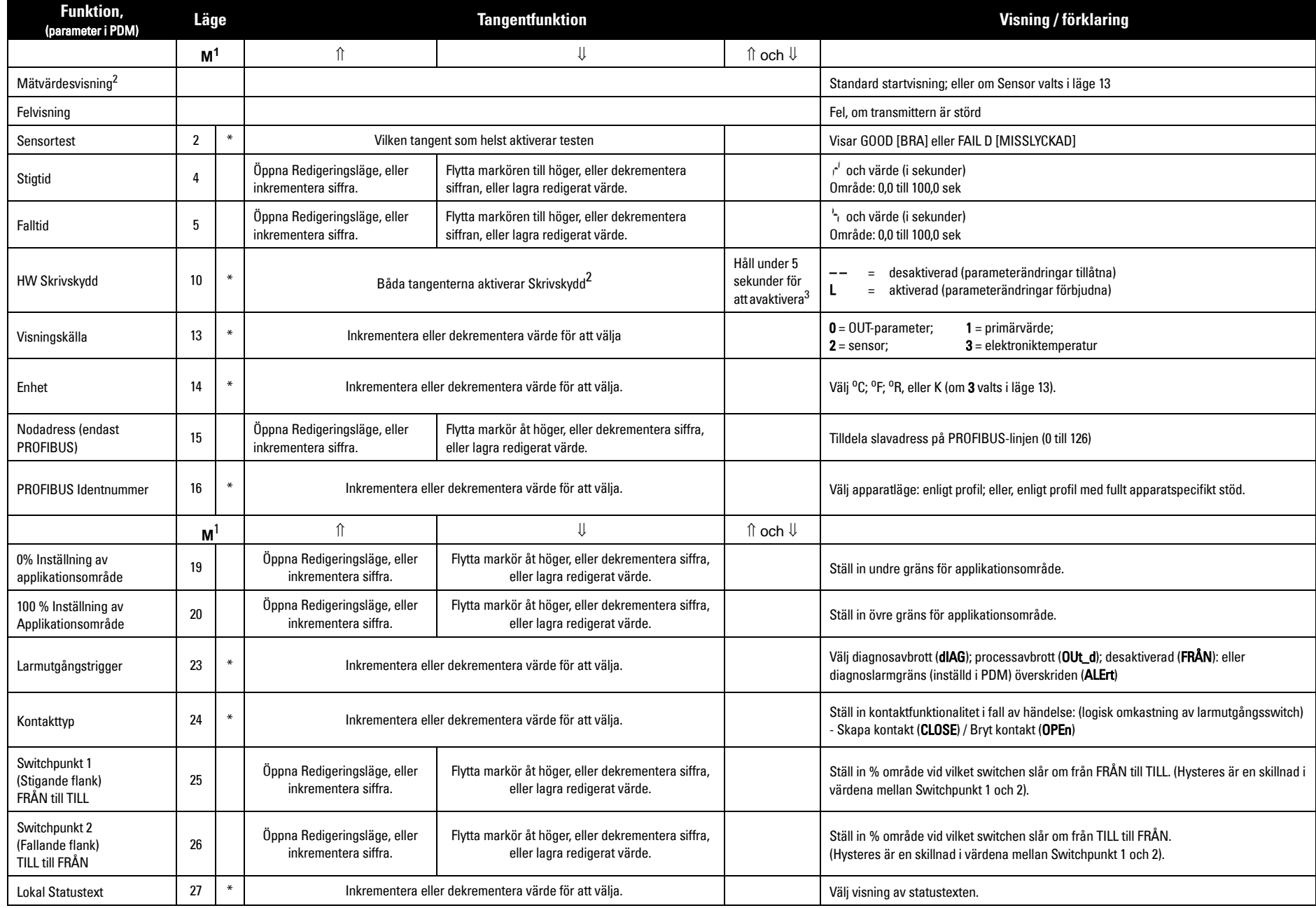

1.Tryck på  $\Downarrow$  för att lagra numeriska värden; tryck på **M** för lagring av ett val (anges med asterisk \*).

2.L visas i fältet Lägesindikator om HW Skrivskydd har aktiverats.

3.Om L eller LA visas efter desaktivering av HW Skrivskydd, är lokal drift låst via bussen. Använd PDM för att desaktivera detta lås.

## **Pointek CLS200/300 Digital enhet i ett PROFIBUSnätverk**

## **Kabeldragning: anslutning till ett PROFIBUS PA-nätverk**

#### **VARNING: De krav som listas under VARNINGAR på sida [7](#page-208-0) måste uppfyllas.**

#### **Anmärkningar:**

١

- Dra PA-kabel skild från effektkabel med spänningar på över 60 V AC.
- Undvik att placera Pointek CLS200/300 nära större elektriska utrustningar när så är möjligt.
- Anslut kabelskärmningen till jord (t.ex., till höljet med hjälp av en metallisk skruvad packbox).

## **PROFIBUS PA anslutning till skruvklämmor**

Anslut PROFIBUS-kabeln till skruvklämmorna, enligt instruktionerna på sida [7](#page-208-1).

## **PROFIBUS PA anslutning via M12-kontakt**

Om en M12-kontakt finns installerad på höljet på Pointek CLS200/300, krävs en M12-honkontakt på kabeländan för att komplettera bussanslutningen till PROFIBUS PA. Den vanliga PROFIBUS PA-rekommendationen är att jorda skärmningen på både apparat- och kabelsidan. I vissa fall (t.ex. i katodskyddade tankar), är ensidig jordning att föredra för att undvika jordslingor. M12-kontakt (apparatsida) M12 honkontakt (kabelsida) digital visning lock med fönster Stifttilldelning: apparatsida Stifttilldelning: kabelsida STIFT PROFIBUS PA 1 PA+ ej ansluten 3 PAskärm, jordad gänga M12 x 1 positioneringsögla positioneringsmutter STIFT PROFIBUS PA 1 PA+<br>2 eian ej ansluten 3 PAskärm, jordad  $1 \bigvee 2$  $4 \approx 3$  $2 \blacktriangleright$  1  $3 \rightarrow 4$ Bild på framsidan av stiftinföring och stift Bild på framsidan av hylsinföring och hylsor Följ instruktionerna som medföljer honkontakten.

## **Kommunikationer via PROFIBUS PA: Pointek CLS200/300 Digital modell**

#### **Anmärkningar:**

- Följande instruktioner förutsätter att användaren är väl bekant med PROFIBUS PA.
- För mer detaljer, var god läs den kompletta manualen.

Pointek CLS200/300 är en apparat i Klass B, Profil Version 3.0, PA. Den stöder Klass 1 Master för cykliskt datautbyte och Klass 2 för acykliska tjänster.

För att konfigurera Pointek CLS200/300 rekommenderar vi SIMATIC Process Device Manager (PDM) från Siemens. (För mer information, gå till > www.siemens.com/simatic-pdm.)

## **Apparatbeskrivning**

För att använda PDM med PROFIBUS PA, behöver du apparatbeskrivningen Device Description (DD) för Pointek CLS200/300. Gå till > Device Catalog > Sensors/Level/Capacitive/ Siemens Milltronics, eller ladda ner den från: www.siemens.com/level under Downloads på produktsidan för Pointek CLS200/300. Efter nedladdning av DD-filen, måst du köra **DeviceInstall** 

## **Konfiguration**

För att konfigurera en PROFIBUS Class 1 Master (t.ex., a PLC), kommer du att behöva GSDfilen, SIEM80E9.GSD. Den kan laddas ner från produktsidan för Pointek CLS200/300 på: www.siemens.com/level, under Downloads.

## **Inställning av PROFIBUS-adressen**

Fabriksinställning för PROFIBUS-adressen är 126. Återställ den lokalt med Läge 15 (se sida ), eller fjärrstyrt via bussen, med hjälp av ett parametreringsverktyg som SIMATIC PDM eller HW Config.

När cyklisk dataöverföring pågår med en Class 1 Master kan adressen endast ändras via bussen.

## **Bussavslutning**

**Anmärkning:** PROFIBUS PA-linjen måste avslutas i båda ändarna av kabeln för att den skall fungera riktigt. Var god studera PROFIBUS PA Användar- och Installationsguide (beställningsnummer 2.092), tillgänglig från www.profibus.com

## **Överföring av användardata PROFIBUS PA**

Användardata är OUT-parametern för det diskreta ingångsblocket och består av Logiknivå och Status-bytes.

## **Logiknivå**

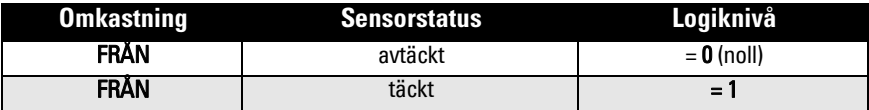

#### **Status**

- det uppmätta värdets användbarhet i användarprogrammet
- apparatstatusen (självdiagnos/systemdiagnos)
- extra processinformation (processlarm)

Sök i den kompletta manualen rätt på de tabeller som listar Statusbytens koder.
# **Konfigurering av användardata**

#### **Anmärkningar:**

• Använd HW Config för att konfigurera STEP 7.

Det Diskreta ingångsfunktionsblocket ger innehållet för OUT-parametern.

# **Diagnos**

Pointek CLS200/300 kan aktivt rapportera information om sin egen status. Den kompletta manualen innehåller en lista med diagnosmeddelanden.

# **Fjärrstyrning via PROFIBUS PA**

För att använda PROFIBUS PA, behöver du ett PC-konfigurationsverktyg: Vi rekommenderar SIMATIC PDM. Du kan ladda ner en applikationsvägledning från produktsidan på www.siemens.com/pointek. Detaljuppgifter ges även i användarhandboken eller i online-hjälp.

# **Funktioner**

Öppna apparatmenyn (övre vänstra delen av skärmen) för tillträde till följande funktioner: ladda upp från/ladda ned till apparaten; ställ in adress; master reset; skrivskydd; sensortest via PROFIBUS PA; och simulation.

# **Ändra parameterinställningar**

- Starta först SIMATIC PDM, anslut till Pointek CLS200/300, och ladda upp data från apparaten.
- Justera parametervärden i parametervisningsfältet (högra sidan av skärmen).
- När du har gjort klart inställningarna, öppna Device (Apparatmenyn), och ladda ner data till apparaten; spara sedan parameterinställningarna offline.
- Gå till View (Vy) Display för studera effekterna.

# **Snabbinställning**

**VARNING: Det är viktigt att kontrollera inställningar under själva processen och få bekräftelse på att dessa är riktiga, innan reguljär drift påbörjas.**

**Anmärkning:** Efter inställning av värdena, ladda ner data till apparaten; gå sedan till View (Vy) – Display för att studera effekterna.

Initialinställning kan utföras innan enheten sätts in i processen men det är ytterst viktigt att kalibrera enheten och justera känsligheten på den aktuella produkten.

# **Justera inställningen till 0 % applikationsområde**

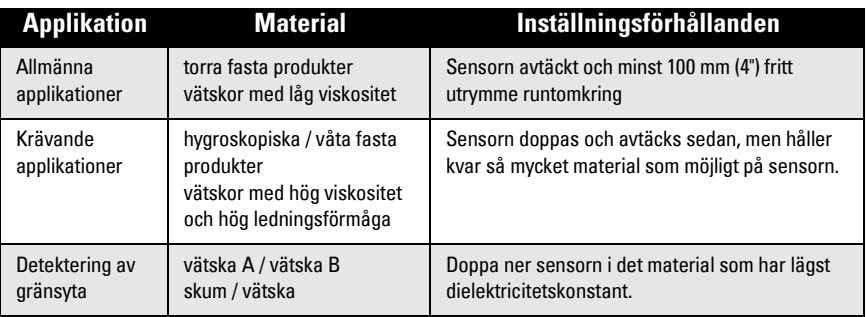

#### **CLS200 Digital**

- 1. Installera apparaten i processen.
- 2. Öppna menyn **View** (Vy) **Display** och välj tabellen **Transducer Block** (Omvandlarblock): Discrete Input (Part 1) (Diskret inmatning (Del 1)). Notera sensorvärdet (siffror) när enheten befinner sig i det tillstånd som närmast motsvarar processen (se tabell ovan).
- 3. Dra ifrån 300 enheter från det sensorvärde som noterades i steg 2 och skriv in detta nya värde i parameter-vy-fältet: > Input (Inmatning) > Transducer Block (Omvandlarblock): Discrete Input (Diskret inmatning) > Range of Application (Applikationsområde) > 0%.

### **CLS300 Digital**

- 1. Installera apparaten i processen.
- 2. Öppna menyn View (Vy) Display och välj tabellen Transducer Block (Omvandlarblock): Discrete Input (Part 1) (Diskret inmatning (Del 1)). Notera sensorvärdet (siffror) när enheten befinner sig i det tillstånd som närmast motsvarar processen (se tabell ovan).
- 3. För in sensorvärdet i parametervisningsfältet: > Input (Inmatning) > Transducer Block (Omvandlarblock): Discrete Input (Diskret inmatning) > Range of Application (Applikationsområde) > 0%

ļ

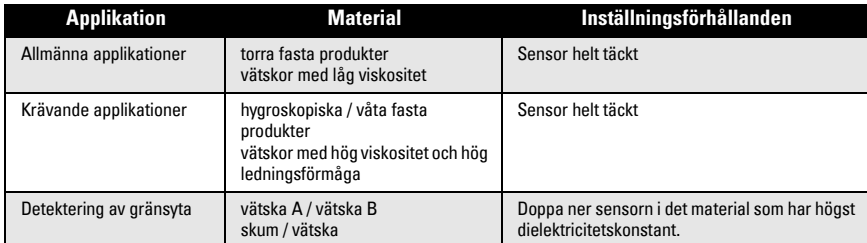

#### **CLS200 Digital**

- 1. Öppna menyn View (Vy) Display och välj tabellen Transducer Block (Omvandlarblock): Discrete Input (Part 1) (Diskret inmatning (Del 1)). Notera sensorvärdet (siffror) när enheten befinner sig i det tillstånd som närmast motsvarar processen (se tabell ovan).
- 2. Lägg till 1000 enheter till det sensorvärde som noterades i steg 1 och för in detta värde i parameter-vy-fältet: > Input (Inmatning) > Transducer Block (Omvandlarblock): Discrete Input (Diskret inmatning) > Range of Application (Applikationsområde) > 100%.

#### **CLS300 Digital**

- 1. Öppna menyn **View** (Vy) **Display** och välj tabellen **Transducer Block** (Omvandlarblock): Discrete Input (Part 1) (Diskret inmatning (Del 1)). Notera sensorvärdet (siffror) när enheten befinner sig i det tillstånd som närmast motsvarar processen (se tabell ovan).
- 2. För in sensorvärdet i parametervisningsfältet: > Input (Inmatning) > Transducer Block (Omvandlarblock): Discrete Input (Diskret inmatning) > Range of Application (Applikationsområde) > 100%.

### **Inställning brytpunkt**

### **CLS200 Digital**

- 1. Definiera applikationsområdet (se tabeller ovan).
- 2. Öppna menyn View  $(Vy)$  Display och välj fliken Transducer Block (Omvandlarblock): Discrete Input (Part 1) (Diskret inmatning (Del 1)), för att visa det aktuella sensorvärdet, det Diskreta Sensorvärdet, aktuell brytpunkt och hysteres.
- 3. Gå till Input (Inmatning) > Transducer Block (Omvandlarblock): Discrete Input (Diskret inmatning) > Switch behavior (Omkopplarbeteende).
	- Redigera värdet för omkopplingspunkt 1 (standardvärde 55 %).
	- Redigera värdet för omkopplingspunkt 2 (standardvärde 45 %) för att ställa in hysteresen.

**Anmärkning:** En minimal hysteres (skillnaden mellan Från och Till-omkopplingsläget och mellan Till- och Från-omkopplingsläget) på 10 % måste upprätthållas för tillförlitlig drift. I vissa situationer kan det vara önskvärt att öka hysteresen mellan de två omkopplarlägena för att förhindra falskutlösning (t.ex. vid turbulens i processen).

### **CLS300 Digital**

- 1. Definiera applikationsområdet (se tabeller ovan).<br>2. Öppna menyn **View** (Vy)  **Display** och väli fliken 1
- $\ddot{0}$ ppna menyn **View** (Vy) **Display** och välj fliken **Transducer Block** (Omvandlarblock): Discrete Input (Part 1) (Diskret inmatning (Del 1)), för att visa det aktuella sensorvärdet, det Diskreta Sensorvärdet, aktuell brytpunkt och hysteres.
- 3. Gå till Input (Inmatning) > Transducer Block (Omvandlarblock): Discrete Input (Diskret inmatning) > Switch behavior (Omkopplarbeteende)
	- Redigera värdet för omkopplingspunkt 1 (standardvärde 55 %).
	- Redigera värdet för omkopplingspunkt 2 (standardvärde 45 %) för att ställa in hysteresen.

# **Fördröjning**

- Stigtiden (FRÅN till TILL) bestämmer fördröjningen av signalflödet från det ögonblick då sensorn täcks tills Primärvärdet inställs.
- Falltiden (TILL till FRÅN) bestämmer fördröjningen av signalflödet från det ögonblick då sensorn avtäcks tills Primärvärdet återställs.

Fördröjningstiduren har värden från 0,0 till 100,0 sekunder.

- Gå till Input (Inmatning) > Transducer Block (Omvandlarblock): Discrete Input (Diskret inmatning) > Delay (Fördröjning) > Rise Time (Off to On) (Stigtid (Från till Till)) och ställ in värdet från 0 till 100 sekunder.
- Gå till Fall Time (On to Off) (Falltid (Till till Från)), och ställ in värdet från 0 till 100 sekunder.

**Anmärkning:** Om sensorstatusen ändras innan fördröjningsintervallet har löpt ut, sätts tiduret tillbaka till sitt initialvärde och återstartas.

# **Omkastning**

Vid Omkastning utgång = Till, undergår nivåstatusen en logisk omkastning.

• Gå till Output (Utgång) > Function Block (Funktionsblock): Discrete Input (Diskret inmatning) > Inversion Output (Omkastning utgång) > Off or On (Från eller Till)

# **Felsäkert läge**

Gå till Output (Utgång) > Function Block (Funktionsblock): Discrete Input (Diskret inmatning) > Fail Safe Mode (Felsäkert läge) > Fail Safe Mode (Felsäkert läge) och välj ett av de tre alternativen:

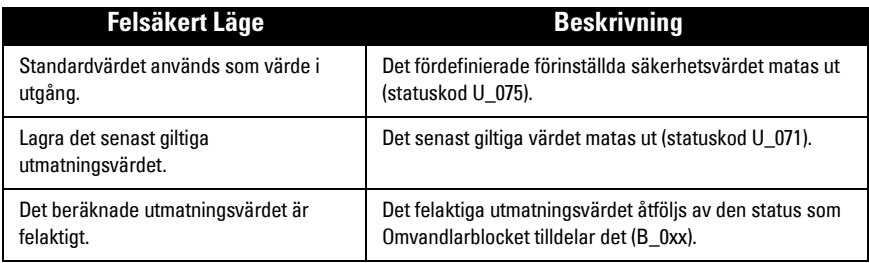

# **Återställning**

Öppna Apparatmenyn Master Reset (Masteråterställning) och välj en av de tre följande möjligheterna:

# **Fabriksåterställning (återstart/kallstart)**

Omskapar leveransstatusen. Den återställer de flesta av parametrarna till fabriksinställningen.

### **Varmstart (ny start)**

Stänger av och återstartar sedan Pointek CLS200/300. Kommunikationer avbryts och återupprättas. Använd detta om t.ex., PROFIBUS-adressen har ändrats.

# **Återställande av PROFIBUS-adress till 126**

Var god läs den kompletta manualen för detaljer.

### **Lokal visning och drift**

1. Gå till Local Display and Operation (Lokal visning och drift) > Local Operation (Lokal drift):

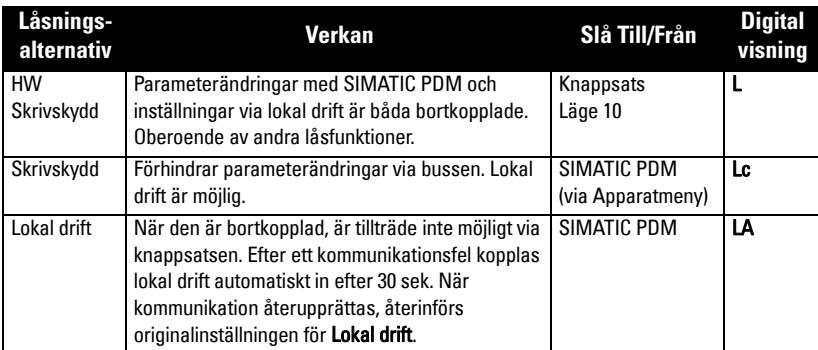

Låsningsfunktioner kan kombineras:

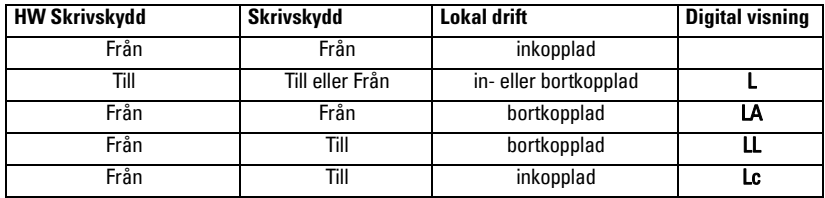

2. Gå till Local Display and Operation (Lokal visning och drift) > Display source (Visningskälla):

välj antingen Utmatningsvärde, Primärvärde, Sensorvärde, eller Elektroniktemperatur.

3. Gå till Local Display and Operation (Lokal visning och drift) > Local Status Text (Lokal statustext):

välj ett språk eller numeriskt alternativ.

### **Sensortest**

Öppna Apparatmenyn för att finna och aktivera Sensortest via PDM och se resultaten: (test lyckades eller test misslyckades).

### **Felmeddelanden och Referenser: PROFIBUS PA**

**Anmärkning:** För ytterligare detaljer, se PROFIBUS PA Användar- och Installationsguide (beställningsnummer 2.092), som kan laddas ner från www.profibus.com.

### **Instruktioner som gäller installation på riskabla platser (Referens: Europeiska ATEX-direktivet 94/9/EC, Bilaga II, 1/0/6)**

Följande instruktioner gäller för utrustning som täcks av certifikat nummer KEMA 03ATEX1007X, KEMA 03ATEX1008X, KEMA 03ATEX1010X, KEMA 00ATEX2039X och KEMA 00ATEX2040X:

- 1. För användning och montering, se huvudinstruktionerna.
- 2. Utrustningen är certifierad för användning som Kategori 1G, 1/2G, 3G, 1/2D, 2D. Se lämpligt certifikat.
- 3. Se lämpligt certifikat för tillämpning i extra riskfylld omgivning.
- 4. Se lämpligt certifikat för omgivningstemperaturområde.
- 5. Utrustningen har inte bedömts som en säkerhetsrelaterad utrustning (enligt meningen i direktiv 94/9/EC Bilaga II, klausul 1.5).
- 6. Installation och inspektion av denna utrustning skall utföras av lämpligt utbildad personal i enlighet med tillämpliga delar av arbetspraxis (EN 60079-14 och EN 60079-17 i Europa).
- 7. Reparation av denna utrustning skall utföras av lämpligt utbildad personal i enlighet med tillämpliga delar av arbetspraxis (t.ex. EN 60079-19 i Europa).
- 8. De komponenter som skall byggas in i eller användas som reservdelar i utrustningen skall monteras av lämpligt utbildad personal i enlighet med tillverkarens dokumentation.
- 9. Certifikatnumren har ett 'X'-suffix, som anger att speciella villkor för säker användning gäller. De som installerar eller inspekterar denna utrustning måste ha tillgång till certifikaten.
- 10. Om utrustningen riskerar komma i kontakt med frätande ämnen åligger det användaren att vidta lämpliga åtgärder för att förhindra att utrustningen påverkas negativt och på så vis säkerställa att skyddsgraden räcker till.

Frätande ämnen: t.ex. sura vätskor eller gaser som kan angripa metaller, eller lösningsmedel som kan påverka polymermaterial. Lämpliga försiktighetsåtgärder: t.ex. att med ledning av materialets datablad kontrollera att det är beständigt mot vissa kemikalier.

**Anmärkning:** Var god se www.siemens.com/pointek för senaste godkännandecertifikat.

### **Underhåll**

Pointek CLS200/300 fordrar varken underhåll eller rengöring.

#### **Reparation och ansvarsfrihet**

• För detaljerad information, v.g. se omslagets tredje sida.

#### **Unit Repair and Excluded Liability**

All changes and repairs must be done by qualified personnel, and applicable safety regulations must be followed. Please note the following:

- The user is responsible for all changes and repairs made to the device.
- All new components must be provided by Siemens.
- Restrict repair to faulty components only. Do not re-use faulty components

#### **Reparation af enheden og ansvarsbegrænsning:**

Alle ændringer og reparationer skal udføres af kvalificeret personale, og de gældende sikkerhedsbestemmelser skal overholdes. Bemærk venligst følgende:

- Brugeren er ansvarlig for alle de på apparatet udførte ændringer og reparationer.
- Alle nye komponenter skal være leveret af Siemens.
- Reparér kun defekte komponenter.
- Defekte komponenter må ikke genbruges

#### **Gerätereparatur und Haftungsausschluss:**

Alle Änderungen und Reparaturen müssen von qualifiziertem Personal unter Beachtung der jeweiligen Sicherheitsbestimmungen vorgenommen werden. Bitte beachten Sie:

- Der Benutzer ist für alle Änderungen und Reparaturen am Gerät verantwortlich.
- Alle neuen Bestandteile sind von Siemens bereit zu stellen.
- Reparieren Sie lediglich defekte Bestandteile.
- Defekte Bestandteile dürfen nicht wiederverwendet werden.

#### **Επισκευή μονάδας και αποκλειόμενη ευθύνη:**

Όλες οι αλλαγές και οι επισκευές πρέπει να πραγματοποιούνται από εξειδικευμένο προσωπικό, και πρέπει να τηρούνται όλοι οι σχετικοί κανόνες ασφαλείας. Σημειώστε τα παρακάτω:

- Ο χρήστης είναι υπεύθυνος για όλες τις αλλαγές και επισκευές που γίνονται στη συσκευή.<br>Όλα τα καινούργια εξαρτήματα πρέπει να παρέχονται από τη Siemens.<br>Περιορίστε τις επισκευές μόνο στα ελαττωματικά εξαρτήματα.<br>Μην επανα
- 
- 
- 

#### **Reparación del dispositivo y límite de responsabilidad:**

Las modificaciones y reparaciones deberán ser efectuadas por personal calificado de acuerdo con las normas de seguridad aplicables. Notas importantes:

- El usuario es el único responsable de las modificaciones y reparaciones del dispositivo.
- Recomendamos utilizar sólo recambios originales Siemens.
- Reparar sólo los componentes defectuosos.
- Los componentes defectuosos no se deben reutilizar.

#### **Réparation de l'unité et limite de responsabilité :**

Les modifications et réparations doivent être effectuées par un personnel qualifié en accord avec les consignes de sécurité applicables. Remarques importantes :

- L'utilisateur est seul responsable des modifications et réparations effectuées sur l'unité.
- Utiliser seulement des composants fournis par Siemens.
- Réparer uniquement les composants défectueux.

#### Les composants défectueux ne doivent pas être réutilisés.

#### **Riparazioni dell'apparecchiatura e limiti di responsabilità:**

Le modifiche e le riparazioni devono essere effettuate solo da personale qualificato, rispettando le normative sulla sicurezza. Note importanti:

- L'utente è responsabile delle eventuali modifiche e riparazioni effettuate sull'apparecchiatura.
- Utilizzare solo pezzi di ricambio originali forniti da Siemens.
- Riparare solo i componenti difettosi.
- E' importante non riutilizzare i componenti difettosi.

#### **Reparatie van apparatuur en uitsluiting van aansprakelijkheid:**

Alle modificaties en reparaties moeten worden uitgevoerd door gekwalificeerd personeel en de geldende veiligheidsvoorschriften moeten worden aangehouden. Let op:

- De gebruiker is verantwoordelijk voor alle modificaties en reparaties die worden uitgevoerd aan het apparaat.
- Alle nieuwe onderdelen moeten zijn geleverd door Siemens.
- Beperk de reparatie uitsluitend tot de defecte componenten.
- Defecte componenten niet opnieuw gebruiken.

#### **Reparação da Unidade e Responsabilidade Excluída**

Todas as alterações e reparações devem ser realizadas por pessoal qualificado e devem ser seguidas as regras de segurança aplicáveis. Por favor, note o seguinte:

- O usuário é responsável por todas as alterações e reparos efetuados no dispositivo.
- Todos os novos componentes devem ser fornecidos pela Siemens.
- Reparo restrito a apenas a componentes danificados.
- Não reutilize componentes danificados.

#### **Yksikön korjaaminen ja vastuuvapaus:**

Muutos- ja korjaustyöt saa suorittaa ainoastaan pätevä henkilökunta, ja voimassa olevia turvallisuusmääräyksiä on noudatettava. Pyydämme ottamaan huomioon seuraavat seikat:

- Käyttäjä on vastuussa kaikista laitteeseen tehdyistä muutoksista ja korjauksista.
- Kaikki uudet osat on hankittava Siemens:ltä.
- Korjaukset on kohdistettava ainoastaan viallisiin osiin.
- Viallisia osia ei saa käyttää uudelleen.

#### **Reparation och ansvarsfrihet:**

Alla ändringar och reparationer måste utföras av kompetent personal och under iakttagande av gällande säkerhetsbestämmelser. Observera att:

- Användaren ansvarar för alla ändringar och reparationer som görs på enheten.
- Alla nya delar måste komma från Siemens.
- Reparara endast med fel behäftade delar.
- Delar behäftade med fel får ej återanvändas.

# **For more information**<br>www.siemens.com/level

**www.siemens.com/weighing**

Siemens AG Industry Sector 1954 Technology Drive P.O. Box 4225 Peterborough, ON Canada K9J 7B1 email: techpubs.smpi@siemens.com Subject to change without prior notice A5E32221496 Rev. AA

© Siemens AG 2013

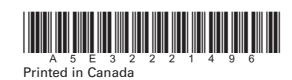

**www.siemens.com/processautomation**